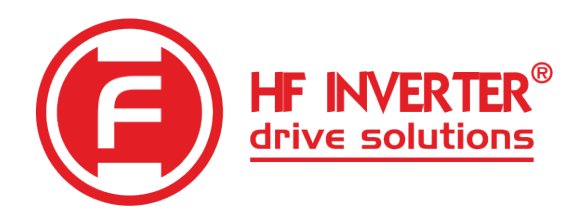

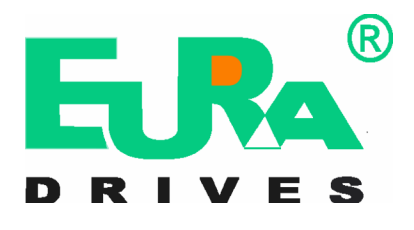

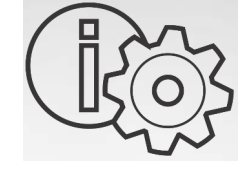

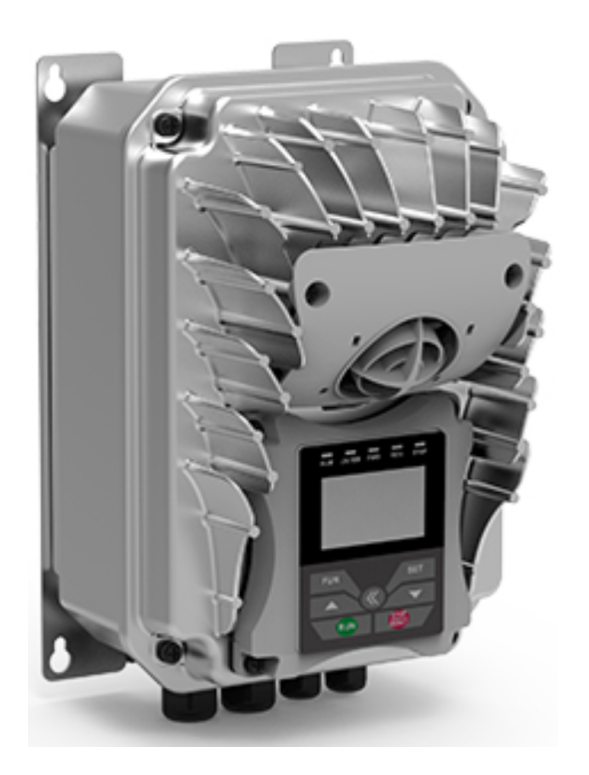

## Instrukcja obsługi

### Przemienniki częstotliwości serii EM30 (0,4kW ÷ 11kW)

#### **Uwaga!**

- prosimy bardzo dokładnie przeczytać niniejszą instrukcje obsługi!
- przed podłączeniem zasilania prosimy sprawdzić na tabliczce przemiennika częstotliwości wartość napięcia zasilającego!
- nie wolno podłączać zasilania do zacisków U, V, W!
- nie wolno podłączać silnika do zacisków U, V, W przy podanym zasilaniu na przemiennik częstotliwości!
- obowiązkowo należy wpisać parametry silnika i wykonać jego tuning (kody F800~810)!
- przed podaniem sygnału startu na przemiennik silnik musi być zatrzymany lub mieć aktywne hamowanie przed startem F600 – 1, wraz z parametrami hamowania dostosowanymi do aplikacji lub lotny start F613 – 1 z parametrami.
- dla układów wentylacyjnych oraz innych układów o dużej bezwładności narażonych na samobieg należy aktywować hamowanie przed startem F600 – 1 lub lotny start F613 – 1 (brak aktywacji grozi uszkodzeniem układu)!
- obowiązkiem instalatora urządzenia jest odpowiednia aktywacja i konfiguracja zabezpieczeń urządzenia! Ważne funkcje urządzenia: F106, 137, 600, 602, 604, 607, 608, 610, 613, 614, 706, 707, 727, 737, 738, 753, 800-805, 810, Fa26, FA27, FA66.
- ważne kody dla aplikacji wentylacyjnych i pompowych w dodatkach na końcu DTR.
- Przywracanie nastaw fabrycznych F160-1.

#### Dziękujemy, że wybrali Państwo produkty firmy EURA Drives! Doskonałą, jakość, obsługę gwarancyjną i pogwarancyjną zapewnia firma HF Inverter Polska.

Celem poniższej instrukcji obsługi jest dostarczenie użytkownikowi wskazówek, ostrzeżeń i wytycznych odnośnie instalacji, uruchamiania, ustawiania lub zmiany parametrów oraz wykrywania i diagnozowania nieprawidłowości, jakie mogą wystąpić podczas pracy z przemiennikami częstotliwości serii EM30. Prosimy dokładnie przeczytać instrukcję obsługi przed instalacją i rozpoczęciem pracy z przemiennikami częstotliwości. Zawsze aktualną instrukcję obsługi można pobrać z naszej strony internetowej [www.hfinverter.com](http://www.hfinverter.com/).

#### **Pojęcia przemiennik(i) częstotliwości, przemiennik(i) i falownik(i) są stosowane w tej instrukcji obsługi zamiennie i oznaczają te same urządzenie.**

- Bezpieczeństwo Prosimy o uważne przeczytanie niniejszej instrukcji obsługi. Prace związane z montażem, konserwacją i obsługą wymagają dużej wiedzy i stosownych uprawnień.
- Informacje dotyczące bezpieczeństwa Zastosowanie i obszar: Sprzęt opisany jest przeznaczony do sterowania prędkością obrotową silników przemysłowych wykorzystujących silniki indukcyjne AC oraz silników synchronicznych z magnesami trwałymi PMSM.
- Definicja bezpieczeństwa Niebezpieczeństwo: seria obrażeń ciała lub nawet śmierć która może wystąpić, jeśli nie będą przestrzegane odpowiednie wymogi. Ostrzeżenie: uraz fizyczny lub uszkodzenie urządzeń może wystąpić, jeśli nie będą przestrzegane

odpowiednie wymogi. Uwaga: ból fizyczny który może wystąpić, jeśli nie będą przestrzegane odpowiednie wymogi. Wykwalifikowani elektrycy, energoelektronicy: Osoby pracujące z przemiennikami częstotliwości powinny wziąć udział w profesjonalnym szkoleniu dotyczącym instalowanych urządzeń i bezpieczeństwa. Na tej podstawie otrzymają certyfikat. Powinni oni znać wszystkie kroki i wymagania instalacyjne, dotyczące uruchomienia, obsługi i utrzymania urządzenia w celu uniknięcia niebezpieczeństwa lub uszkodzenia. Oprócz tego osoba taka powinna posiadać stosowne uprawnienia dopuszczające do pracy z urządzeniami elektrycznymi.

Symbole użyte w instrukcji obsługi:

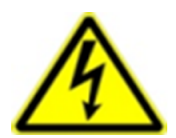

#### Zagrożenie elektryczne!

Niewłaściwa instalacja lub użytkowanie przemiennika częstotliwości EM30 może spowodować zagrożenie życia, zdrowia ludzkiego lub nieodwracalne uszkodzenie urządzenia.

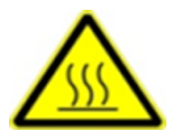

#### Gorąca obudowa!

Obudowa urządzenia może mieć podwyższoną temperaturę, nie należy jej dotykać podczas pracy i bezpośrednio po wyłączeniu zasilania.

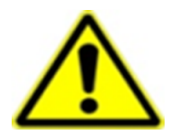

#### OSTRZEŻENIE!

Niewłaściwa instalacja lub użytkowanie przemiennika może spowodować zagrożenie życia, zdrowia ludzkiego lub nieodwracalne uszkodzenie urządzenia.

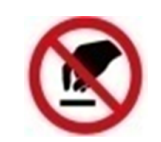

#### Wyładowania elektrostatyczne!

Jeśli nie będą przestrzegane wymogi dotyczące rozładowania elektrostatycznego może dojść do uszkodzenia płyty PCB.

Pomocne informacje dotyczące urządzenia.

**UWAGA:** Brak przestrzegania podstawowych norm bezpieczeństwa może spowodować uszkodzenia fizyczne.

#### Prawo autorskie

Niniejsza dokumentacja jest prawnie chroniona. Wszelkie rozpowszechnianie, przedruk, także we fragmentach, jak również odtwarzanie ilustracji, nawet w zmienionym stanie, wymaga uzyskania pisemnej zgody producenta.

Ograniczenie od odpowiedzialności

Wszystkie zawarte w niniejszej instrukcji obsługi informacje techniczne, dane i wskazówki montażu, podłączenia, programowania i obsługi, są zgodne z ostatnim stanem przekazania do druku i uwzględniają nasze dotychczasowe doświadczenie i orientację według najnowszej wiedzy. Producent i dostawca nie ponosi żadnej odpowiedzialności za szkody spowodowane nieprzestrzeganiem instrukcji, użytkowaniem urządzenia niezgodnie z przeznaczeniem, niefachowym montażem, aplikacją, naprawami, niedozwolonymi przeróbkami ani używaniem niedozwolonych części zamiennych.

**Firma HF Inverter Polska i Eura Drives nie ponoszą odpowiedzialności za żadne straty i szkody spowodowane nieprawidłowym montażem i użytkowaniem.**

Uwagi:

**Niniejsza dokumentacja jest tłumaczeniem instrukcji oryginalnej**

**1. Producent: Eura Drives Electric CO., LTD**

**Adres: NO. Fu 11, HUANGHE ROAD, YANTAI ETDZ, SHANDONG, CHINA, 264006**

**e-mail: [leo@euradrives.com,](mailto:leo@euradrives.com) tel.: +86-535-6391102, strona internetowa: [www.euradrives.com](http://www.euradrives.com/)**

**2. Serwis: HF Inverter Polska Sp.C.**

**Adres: ul. M. Skłodowskiej-Curie 101e, 87-100 Toruń, Polska e-mail: [serwis@hfinverter.pl](mailto:serwis@hfpolska.pl), tel.: +48566539917 lub tel. mobil: +48698757450, strona internetowa: [www.hfinverter.com](http://www.hfpolska.pl/)**

**3. Przedstawiciel na teren Polski: HF Inverter Polska Sp.C.**

**Adres: ul. M. Skłodowskiej-Curie 101e, 87-100 Toruń, Polska e-mail: [biuro@hfinverter.pl](mailto:biuro@hfpolska.pl), tel.: +48566539916, strona internetowa: [www.hfinverter.com](http://www.hfpolska.pl/)**

**4. Przedstawiciel na teren Europy: Eura Drives Europe GmbH**

**Adres: Mühlenweg 143, 22844 Norderstedt, Germany**

**e-mail: [info@eurodrives.eu](mailto:info@eurodrives.eu), tel.: +494048979500, strona internetowa: [www.euradrives.eu](http://www.euradrives.eu/)**

**[www.hfinverter.com](http://www.hfinverter.com/)**

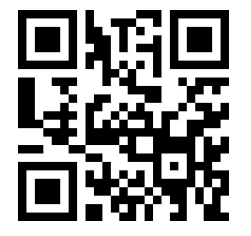

### Spis treści

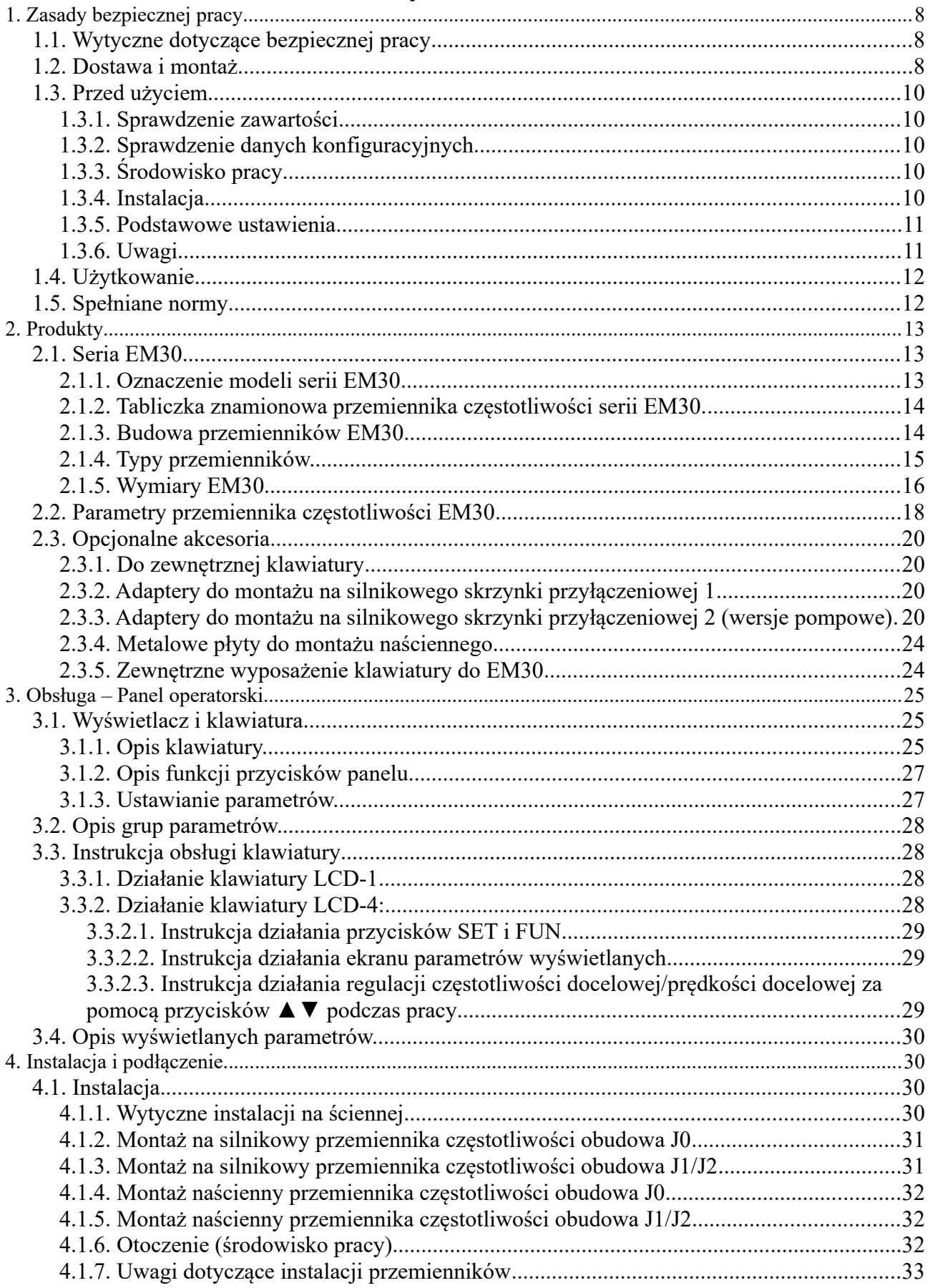

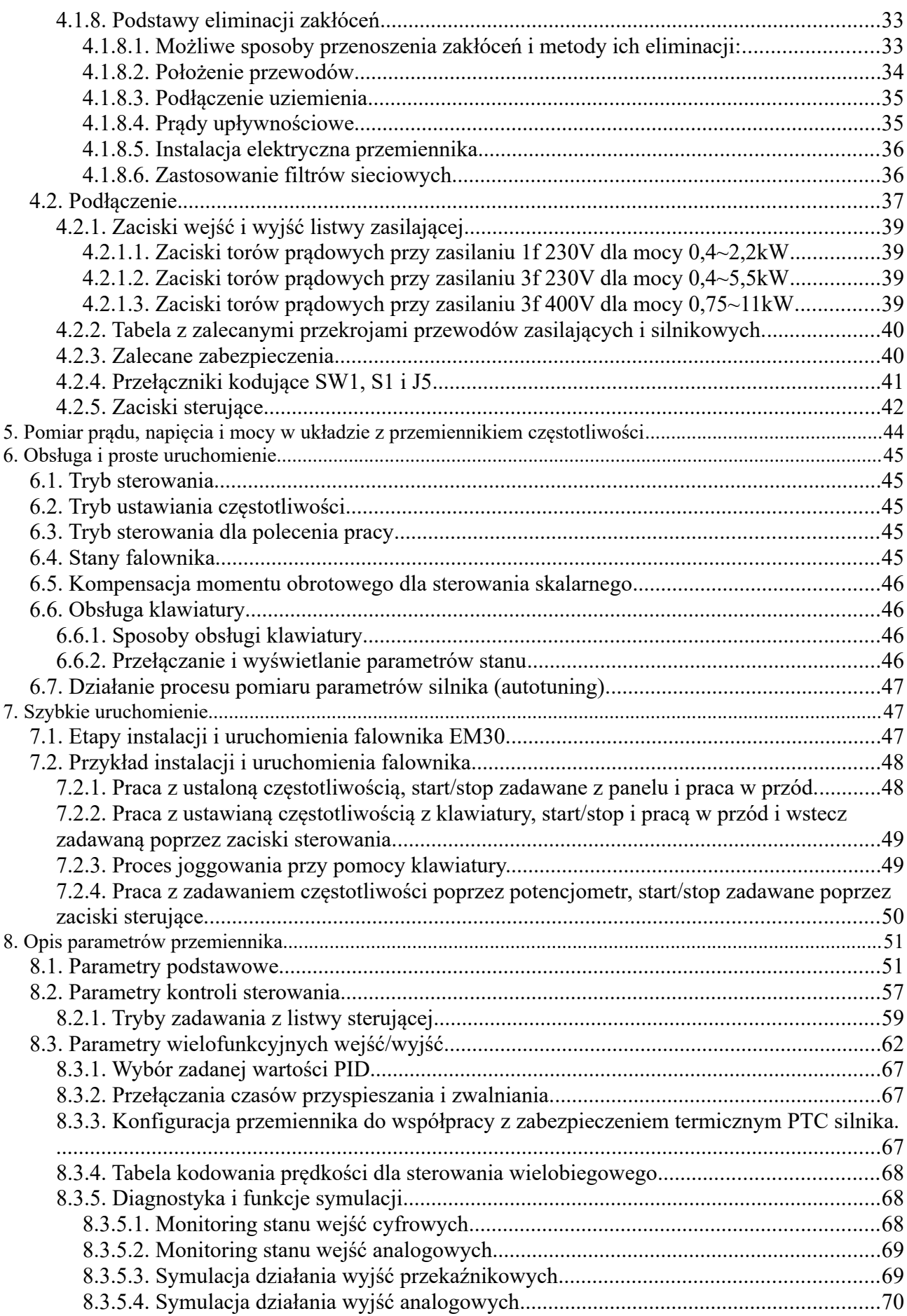

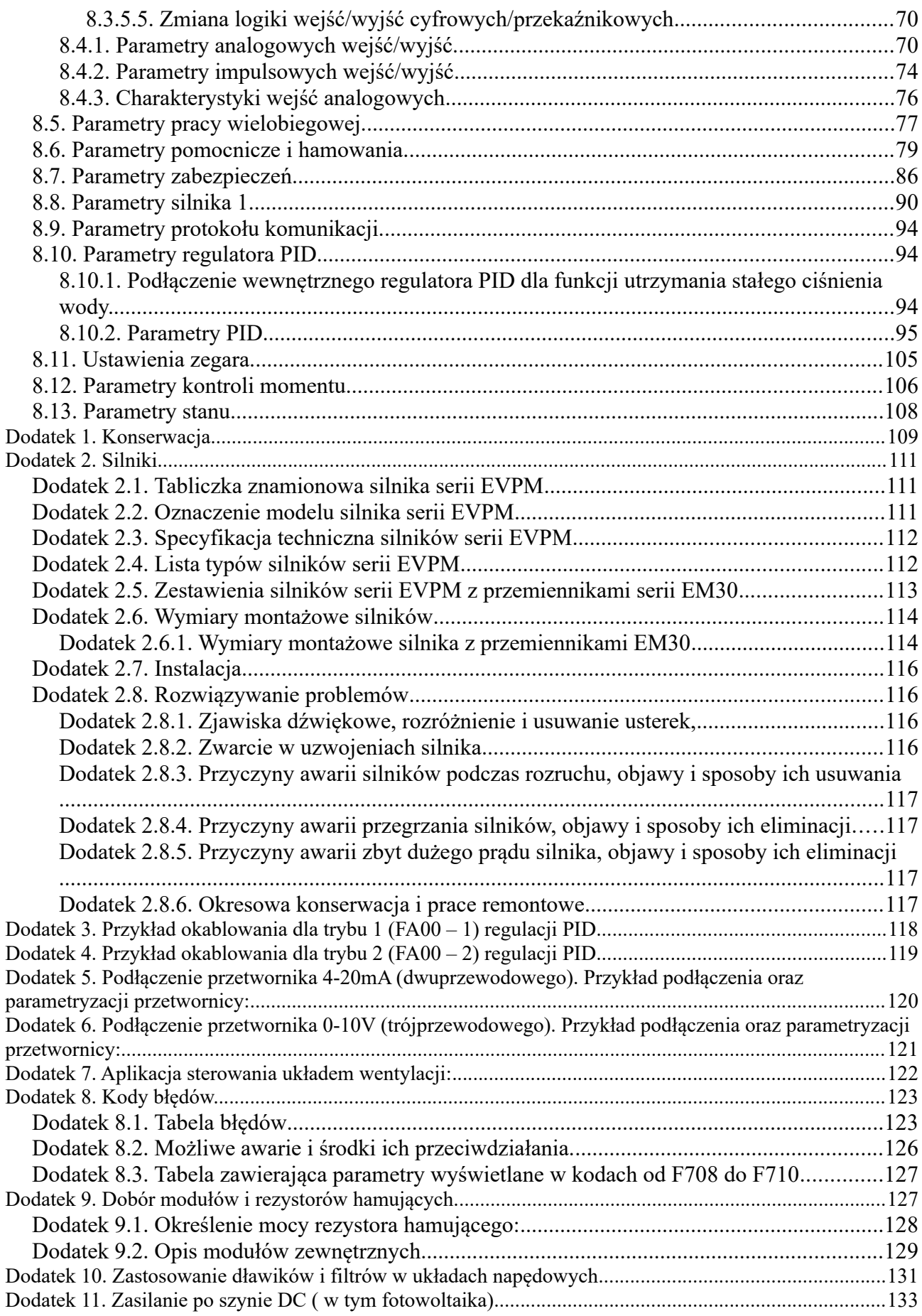

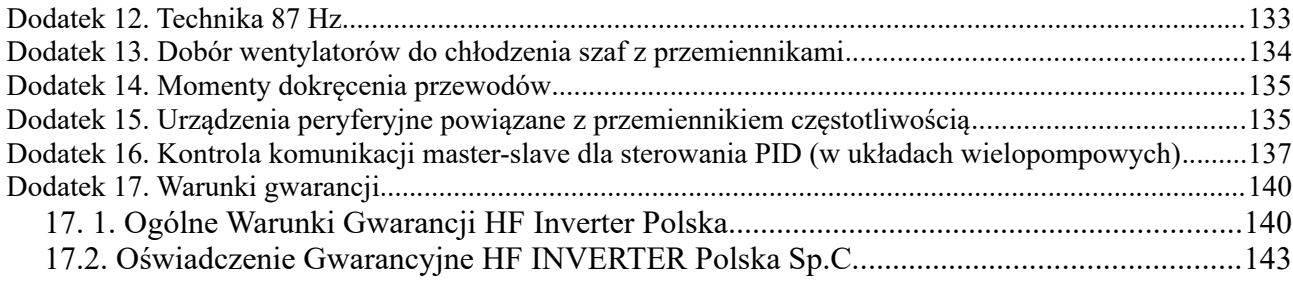

### **1. Zasady bezpiecznej pracy**

#### **1.1. Wytyczne dotyczące bezpiecznej pracy**

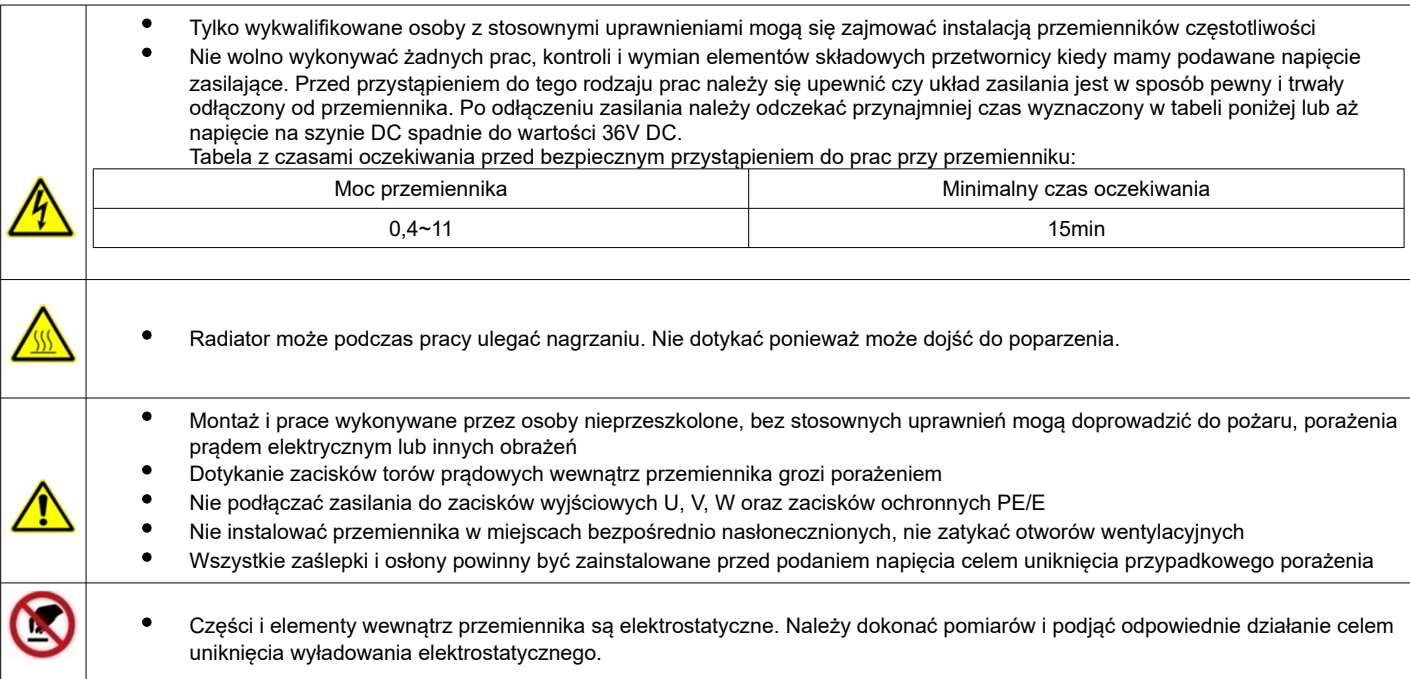

#### **1.2. Dostawa i montaż**

- Przemiennika nie wolno instalować w środowisku łatwopalnym i/lub wybuchowym, gdyż może stać się przyczyną pożaru i/lub eksplozji
- Opcjonalne układy hamowania dynamicznego (rezystory hamujące, moduły hamujące, choppery, układy zwrotu energii) należy zawsze podłączać zgodnie z schematem
- Nie należy używać przetwornicy jeżeli stwierdzono jakiekolwiek uszkodzenia lub braki w elementach przetwornicy
- Nie wolno dotykać elementów przemiennika za pośrednictwem mokrych lub wilgotnych narzędzi, ta sama zasada dotyczy elementów ciała ponieważ grozi to porażeniem
- Należy wybrać odpowiednie miejsce i narzędzia instalacyjne aby zapewnić normalne i bezpieczne funkcjonowanie przetwornicy tak aby uniknąć zranienia lub śmierci
- Unikać wstrząsów podczas dostawy i montażu
- Przenosząc lub montując układ nie należy przemiennika trzymać za ruchome osłony ponieważ grozi to przykrym upadkiem
- Należy przemienniki instalować w miejscach ogólnie niedostępnych, szczególnie z dala od dostępu dzieci
- Przy instalacjach przemienników na dużej wysokości powyżej 1000m, należy obniżyć wartości znamionowe zgodnie z wykresem obciążenia prądowego w funkcji wysokości. Redukcja mocy (prądu) jest spowodowana pogorszeniem chłodzenia.
- Do wnętrza przemiennika nie mogą wpaść żadne elementy przewodzące, typu śruby, przewody itp.
- Podstawowym obowiązkiem podczas instalacji przemiennika jest zapewnienie właściwego uziemienia przemiennika którego rezystancja nie będzie przekraczała 4Ω. Wymagane jest oddzielne uziemienie silnika i przemiennika. Szeregowe łączenie uziemień jest zabronione.
- Oznaczenia L1 (R), L2 [s], L3 (T) oznaczają zaciski wejściowe, czyli zasilające, a oznaczenia U, V, W oznaczają zaciski wyjściowe, czyli silnikowe. Złe podłączenie może spowodować uszkodzenie urządzenia.
- Jeżeli mamy kilka przemienników należy je instalować obok siebie z zachowaniem odpowiednich odstępów. Jeśli zachodzi potrzeba montażu urządzeń w kilku rzędach należy zamontować odpowiednie termiczne przekładki izolacyjne, lub instalować urządzenia naprzemiennie.
- Przewody sterujące powinny być jak najkrótsze, celem uniknięcia zakłóceń indukowanych z innych przewodów i urządzeń.
- Należy zawsze sprawdzić stan izolacji silnika i przewodów przed pierwszym podłączeniem przemiennika lub kiedy układ był ponad 3 miesiące nieużywany. Ma to na celu wyeliminowanie uszkodzeń modułów IGBT na skutek wadliwej izolacji urządzeń.
- Nie wolno instalować po stronie wyjściowej żadnych warystorów i kondensatorów ponieważ przebieg napięcia wyjściowego jest falą tętniącą co na skutek podwyższonej amplitudy napięcia wyjściowego może uszkodzić zainstalowane elementy i doprowadzić do uszkodzenia przemiennika. Ponadto nie należy instalować po stronie wyjściowej wyłączników i styczników.
- Dla układów instalowanych na wysokości powyżej 1000m npm należy uwzględnić pogarszające się możliwości chłodzenia układu, a tym samym malejąca wydajność układu.

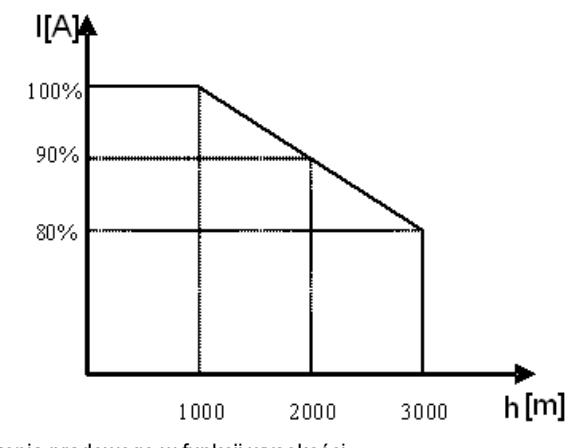

Wykres pokazuje w stopień obciążenia prądowego w funkcji wysokości.

Obniżenie wartości znamionowych można również obliczyć z następującego wzoru:<br> $x - 1000$ 

$$
^{9}\!\%I_{y} = 100 - \frac{x - 1000}{100}
$$

x – wysokość n.p.m. urządzenia %I<sub>N</sub> – procent prądu znamionowego

• Strona wyjściowa

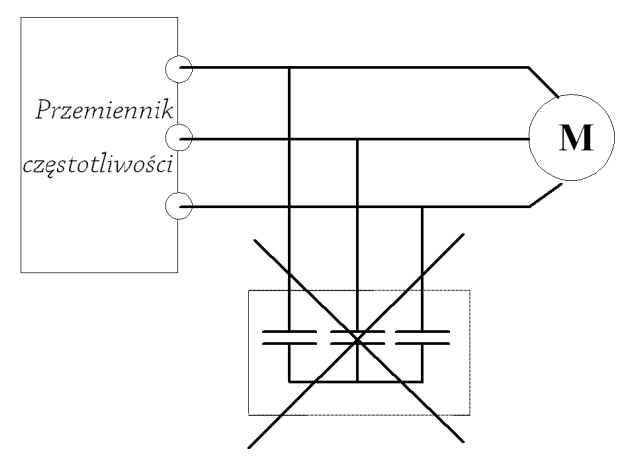

Zakaz stosowania kondensatorów na wyjściu!

#### **1.3. Przed użyciem**

#### **1.3.1. Sprawdzenie zawartości**

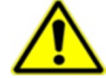

Po otrzymaniu produktów należy:

1. Sprawdzić opakowanie pod kątem uszkodzeń lub zawilgocenia. W przypadku stwierdzenia uszkodzenia lub zawilgocenia należy skontaktować się z regionalnym biurem celem uzgodnienia dalszego postępowania.

2. Zapoznać się z oznaczeniami i danymi technicznymi na opakowaniu urządzenia celem upewnienia się że zamówione urządzenie jest właściwego typu. W przypadku kiedy urządzenie jest niewłaściwego typu należy skontaktować się z regionalnym przedstawicielem celem uzgodnienia dalszego postępowania.

3. Sprawdzić czy na urządzeniu nie ma śladów wody, uszkodzenia lub śladów użytkowania. W przypadku stwierdzenia wymienionych problemów należy skontaktować się z regionalnym przedstawicielem celem uzgodnienia dalszego postępowania.

4. Zapoznać się z oznaczeniami i danymi technicznymi na urządzeniu celem upewnienia się że zamówione urządzenie jest właściwego typu. W przypadku kiedy urządzenie jest niewłaściwego typu należy skontaktować się z regionalnym przedstawicielem celem uzgodnienia dalszego postępowania.

5. Sprawdzić akcesoria związane z urządzeniem, w tym instrukcję obsługi, klawiaturę, karty rozszerzeń itp. W przypadku stwierdzenia braków prosimy o kontakt celem uzgodnienia dalszego postępowania.

### **1.3.2. Sprawdzenie danych konfiguracyjnych**

Przed przystąpieniem do korzystania z przemiennika należy:

1. Sprawdzić rodzaj obciążenia celem eliminacji przeciążeń przemiennika podczas pracy, oraz sprawdzić parametry nominalne zasilania silnika.

2. Sprawdzić czy prąd znamionowy silnika jest mniejszy od prądu znamionowego przemiennika.

3. Sprawdzić oczekiwaną dokładność regulacji obciążenia z dokładnością jaką posiada przemiennik.

4. Sprawdzić czy parametry sieci zasilającej są kompatybilne z parametrami zasilania przemiennika.

5. Sprawdzić czy urządzenie musi być doposażone w opcjonalne akcesoria komunikacyjne.

#### **1.3.3. Środowisko pracy**

Sprawdź poniższe punkty przed faktyczną instalacją i użytkowaniem przemiennika:

1. Temperatura otoczenia musi być poniżej 40°C. Jeśli temperatura pracy przekracza 40°C, należy zredukować moc przemiennika o 3% na każdy 1°C powyżej 40°C. Powyżej 60°C przetwornica nie może pracować.

Uwaga: Dla przemiennika instalowanego wewnątrz, temperatura otoczenia, oznacza temperaturę wewnątrz obiektu zainstalowania.

2. Temperatura otoczenia nie może być niższa od -10°C. Jeśli temperatura jest niższa od -10°C, należy zastosować zewnętrzną grzałkę celem dogrzania.

Uwaga: Dla przemiennika instalowanego wewnątrz, temperatura otoczenia, oznacza temperaturę wewnątrz obiektu zainstalowania.

3. Sprawdzić czy wysokość instalacji przemiennika jest poniżej 1000m. Jeśli urządzenie jest instalowane powyżej 1000m, należy zredukować jego moc o 1% na każde 100m.

4. Przemiennik nie może być zainstalowany w miejscu bezpośrednio narażonym na promieniowanie słoneczne, oraz w pobliżu elementów które mogą dostać się do wnętrza radiatora. Jeśli nie jesteśmy w stanie zapewnić takich warunków należy przedsięwziąć środki zaradcze np. specjalny daszek itp.

5. Przemiennik nie może pracować w otoczeniu gazów przewodzących lub łatwopalnych, a zapylenie nie może powodować zapychania radiatora i problemów z oddawaniem ciepła. Jeśli nie jesteśmy w stanie zapewnić takich warunków należy przedsięwziąć środki zaradcze

#### **1.3.4. Instalacja**

Sprawdź poniższe punkty po instalacji:

1. Należy się upewnić czy obciążalność prądowa kabli wejściowych i wyjściowych jest odpowiednia do przewidywanego obciążenia.

2. Należy sprawdzić czy zainstalowane akcesoria do przemiennika są prawidłowo dobrane i poprawnie zainstalowane. Przewody łączące poszczególne akcesoria powinny być dobrane do przewidywanego obciążenia (dławika sieciowego, filtra sieciowego, dławika wyjściowego, filtra wyjściowego, dławika DC, choppera, rezystora hamującego).

3. Sprawdź czy przemienniki i ich akcesoria (w szczególności dotyczy to dławików i rezystorów hamujących) nie mają styku lub nie są zainstalowane w pobliżu materiałów łatwopalnych.

4. Sprawdź czy wszystkie przewody zasilające i przewody sterujące są prowadzone oddzielnie. Należy sprawdzić czy obwód elektryczny spełnia

warunki EMC.

5. Sprawdź czy wszystkie punkty są uziemione zgodnie z wymogami przemienników.

6. Sprawdź czy wolna przestrzeń pomiędzy poszczególnymi urządzeniami jest zachowana zgodnie z instrukcją.

7. Należy sprawdzić czy instalacja jest prawidłowa. Przemiennik ze względu na chłodzenie musi być zainstalowany pionowo.

8. Sprawdź czy przewody zasilające i sterujące są poprawnie zamontowane w listwach przyłączeniowych. Należy sprawdzić czy moment z jakim dokręcono śruby jest prawidłowy.

9. Należy sprawdzić czy w przemienniku nie pozostawiono obcych elementów typu przewody, śruby. Jeśli tak, to należy je koniecznie usunąć.

#### **1.3.5. Podstawowe ustawienia**

Dostosuj podstawowe ustawienia przemiennika według wytycznych jak poniżej:

1. Wybierz typ silnika, wpisz parametry silnika i wybierz tryb sterowania zgodny z aktualnymi parametrami silnika.

2. Wykonań automatyczne strojenie silnika (autotuning). Jeśli to możliwe odłączyć obciążenie od silnika i wykonać stronie dynamiczne, jeśli to nie jest możliwe wykonać strojenie statyczne.

3. Ustawić czas przyspieszania i zwalniania w odniesieniu do aktualnego obciążenia.

4. Uruchomić urządzenie np. funkcją joggowania (chodzi o zadanie małej częstotliwości docelowej w granicach 5Hz) i sprawdzić kierunek wirowania. Jeśli jest nieprawidłowy to należy go zmienić np. zamieniając dwie żyły zasilające silnik.

5. Należy ustawić wszystkie parametry sterowania i zabezpieczające. Wówczas układ jest gotowy do pracy.

#### **1.3.6. Uwagi**

Prosimy stosować się do punktów poniżej:

- Zabrania się łączenia zacisków CM, GND, AGND do zacisku N przemiennika oraz zacisku zerowego sieci zasilającej i/lub do wewnętrznych układów zasilających.
- Przed włączeniem przemiennika należy upewnić się, że został on prawidłowo zainstalowany i obudowa została prawidłowo zmontowana.
- Zabrania się dotykania zacisków napięciowych włączonego do sieci przemiennika.
- W przypadku wprowadzenia jakichkolwiek zmian podłączeń lub konserwacji, napraw przemiennika, należy bezwzględnie odłączyć zasilanie. Przemiennik magazynowany dłużej niż 3 miesiące lub przemiennik narażony na zawilgocenie przed podłączeniem do sieci powinien zostać
- osuszony, a następnie podłączony do sieci i uruchomiony bez obciążenia przynajmniej na 12 godzin. Niezachowanie tej procedury grozi uszkodzeniem przemiennika. Zagrożeniem w tym przypadku jest zawilgocenie układów elektroniki które może doprowadzić do zwarć, a tym samym uszkodzeń. Ta sama procedura obowiązuje układy zamontowane, które mają przerwę w pracy. W sytuacjach narażenia na zawilgocenie wymagane jest zdemontowanie przemiennika i magazynowanie w suchym pomieszczeniu, lub stosowanie grzałek ogrzewających wnętrze obudowy wraz z higrostatem lub/i termostatem.
- Nie należy zakrywać otworów radiatora urządzenia.
- Nie należy podłączać rezystora hamującego do zacisku (N), a wyłącznie do zacisków P i B
- Bezwzględnie nie wolno restartować układu, kiedy wirnik silnika jest w ruchu (wyjątek stanowi przypadek aktywowanej funkcji lotnego startu, która działa dla sterowania skalarnego lub wyhamowanie silnika przed startem)!
- Ingerencja w przemiennik w okresie gwarancyjnym jest zabroniona.
- Dodatkowo wymaga się, aby ponowne załączanie zasilania następowało po rozładowaniu kondensatorów, czyli w chwili, kiedy wyświetlacz zgaśnie.
- rozłączanie/załączanie po stronie wtórnej przemiennika podczas pracy jest zabronione,
- układ chłodzenia przemiennika należy regularnie czyścić i sprawdzać stan wentylatorów
- należy regularnie sprawdzać stan izolacji okablowania jak również stan połączeń śrubowych (dokręcanie śrub) i samych zacisków (korozja),
- Jeżeli silnik dłuższy czas będzie pracował na niskich obrotach (mniej niż35 ÷ 30Hz), należy zastosować dodatkowe chłodzenie silnika. Podane częstotliwości nie dają pewności nie przegrzania układu, dlatego każdy układ należy rozpatrywać indywidualnie. Dla układów z przemiennikiem częstotliwości zaleca się stosowanie silników z termokontaktem zamontowanym w uzwojeniach, który należy skojarzyć z przemiennikiem.
- W celu uniknięcia przepięć na szynie DC podczas hamowania silnika, należy zastosować rezystor lub moduł hamujący.
- Przemienniki częstotliwości EM30 są przeznaczone do zabudowy na silnikach, ścianach, elektrycznych urządzeniach lub maszynach. Ich obudowa pozwala na samodzielną pracę bez stosowania specjalny obudów ochronnych.
- Nie powinno się instalować styczników, układów zmiany kierunku i rozłączników pomiędzy wyjściem przemiennika a silnikiem. Wyjątkiem są względy bezpieczeństwa. W takich szczególnych przypadkach można instalować wyłączniki serwisowe, ale zabezpieczając i pamiętając, że przemiennik nie może być wyłączany i uruchomiany w stanie odblokowanym. W aplikacjach z przerywanym obwodem wyjściowym należy aktywować kontrolę faz wyjściowych (F727-1). Wyłączniki serwisowe muszą być wyposażone w styk pomocniczy NO, wyprzedzający który będzie za pomocą jednego z wejść cyfrowych falownika blokował tranzystory wyjściowe (F316...F321=9) z kodem błędu ESP dla ujemnej logiki (F325=1),

Przemiennik z silnikiem powinien mieć trwałe połączenie!

- Nie są to urządzenia przeznaczone do wykorzystania w gospodarstwie domowym, lecz jako elementy przeznaczone do eksploatacji w warunkach przemysłowych lub profesjonalnych zgodnie z normą EN61000-3-2.
- Przewód silnikowy powinien być możliwie jak najkrótszy, aby zredukować poziom zakłóceń i prądy upływnościowe.
- W przypadku zabudowania przemiennika częstotliwości w maszynie, nie wolno maszyny uruchomić, dopóki nie zostanie stwierdzona zgodność maszyny z dyrektywami UE98/37/EG (dyrektywy maszynowe), 89/336/EWG (dyrektywa kompatybilności elektromagnetycznej) oraz normy EN60204.

Aby spełnić wymogi kompatybilności elektromagnetycznej (EMC), należy korzystać z ekranowanego/zbrojonego przewodu silnikowego.

#### **1.4. Użytkowanie**

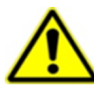

Przeczytaj poniższe punkty i zaplanuj prace

#### **1. Wymiana elementów zużywających się:**

- zwykle żywotność wentylatora chłodzącego wynosi 2-4 lata. Uszkodzeniom mogą ulegać łożyska wentylatorów lub ich łopatki, co objawia się zbyt dużym hałasem lub wibracjami podczas rozruchu. Żywotność jest uzależniona od warunków pracy. Wymiany powinno się dokonywać na podstawie czasu pracy lub obserwacji układu. Wentylator chłodzący nie podlega gwarancji!
- Zwykle żywotność kondensatorów elektrolitycznych na zasilaczu wynosi 4-6lat, a na szynie DC do 10lat. Starzenie jest uzależnione od stabilności zasilania, temperatury otoczenia, przeciążeń prądowych i napięciowych. Objawami uszkodzenia kondensatorów jest wypływający elektrolit, wybrzuszenia obudowy lub bezpiecznika kondensatora, uszkodzenia rezystorów zabezpieczających kondensatory, zmniejszenie pojemności kondensatorów. Wymiany powinno się dokonywać na podstawie czasu pracy lub obserwacji układu.

#### **2. Przechowywanie:**

- w oryginalnym opakowaniu
- w suchym miejscu
- przemiennik niepodłączony do sieci przez więcej niż 3 miesiące należy zasilić bez obciążenia przynajmniej na 12 godzin.
- układ zawilgocony należy przed podłączenie osuszyć i podłączyć jak wyżej

#### **3. Codzienna konserwacja:**

- wilgotność, kurz, temperatura zmniejszają żywotność układu, więc należy takie zjawiska eliminować,
- należy sprawdzać dźwięk pracy silnika
- należy sprawdzać wibracje silnika podczas pracy
- sprawdzać stan izolacji przewodów zasilających
- sprawdzać stan połączeń

Odpowiednia czystość, konserwacja i dbałość zapewni długą i bezawaryjną prace układu. Bardzo ważnym elementem jest również odpowiednia parametryzacja układu (kody z grupy 800), nie tylko przed pierwszym uruchomieniem, ale również okresowa parametryzacja (parametry zmieniają się na skutek starzenia, zużycia, itp. silnika). Źle wykonana grozi uszkodzeniem napędu lub nieprawidłową pracą silnika. W tym celu należy zwrócić uwagę na dźwięk, jaki wydaje silnik, równomierność jego pracy i sprawdzić pobierany prąd zarówno w stanie jałowym jak i obciążenia. Nasz wysoko zaawansowany napęd opiera swoją pracę na algorytmie matematycznym, dla tego tak ważne jest właściwe wpisanie parametrów silnika i jego podłączenie. Dzięki temu wzrasta kultura pracy samego silnika oraz znacząco poprawia się sprawność napędu. Jest to jeden z naszych wyróżników względem konkurencji.

Uwaga: Jeśli przemiennik będzie pracował w zapyleniu, należy podejmować regularne czyszczenie radiatora i wentylatorów chłodzących. Podwyższanie temperatury urządzenia będzie skracała jego żywotność. I tak podwyższenie temperatury pracy urządzenia o 10°C powoduje skrócenie żywotności urządzenia o połowę.

# **4. Utylizacja:**

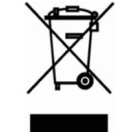

Urządzeń zawierających podzespoły elektryczne nie należy usuwać wraz z odpadami domowymi. Należy je zbierać oddzielnie, zgodnie z ważnymi i aktualnie obowiązującymi lokalnymi przepisami prawa.

#### **1.5. Spełniane normy**

- IEC/EN 61800-5-1: 2007: Elektryczne układy napędowe mocy o regulowanej prędkości. Cz. 5-1, Wymagania dotyczące bezpieczeństwa - elektryczne, cieplne i energetyczne.
- IEC/EN 61800-3: 2004/ +A1: 2012: Elektryczne układy napędowe mocy o regulowanej prędkości Część 3: Wymagania dotyczące EMC i specjalne metody badań
- IEC 529(1989)/EN60529: Stopień ochrony aparatu lub urządzenia elektrycznego przed penetracją czynników zewnętrznych. Oznaczenie stopień IP [\(ang.](http://pl.wikipedia.org/wiki/J%C4%99zyk_angielski) IP Codes) składa się z liter IP i dwóch do czterech znaków, z których pierwszy oznacza odporność na penetrację [ciał stałych](http://pl.wikipedia.org/wiki/Cia%C5%82o_sta%C5%82e), a drugi na penetrację [wody](http://pl.wikipedia.org/wiki/Woda) np.: IP20, IP55, IP66.

#### **2. Produkty**

#### **2.1. Seria EM30**

#### **2.1.1. Oznaczenie modeli serii EM30**

Przykład oznaczenia modelu – przemiennik częstotliwości z zasilaniem trójfazowym o mocy 0,75kW serii EM30.

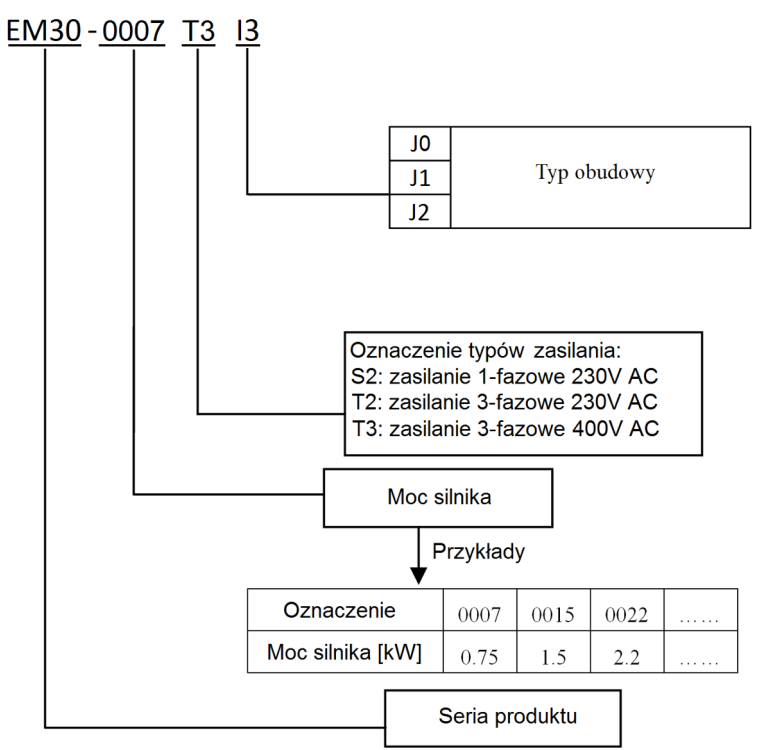

 $\frac{U5}{\vert}$  F2 AC02 C21 B1 R3 M1 IC1

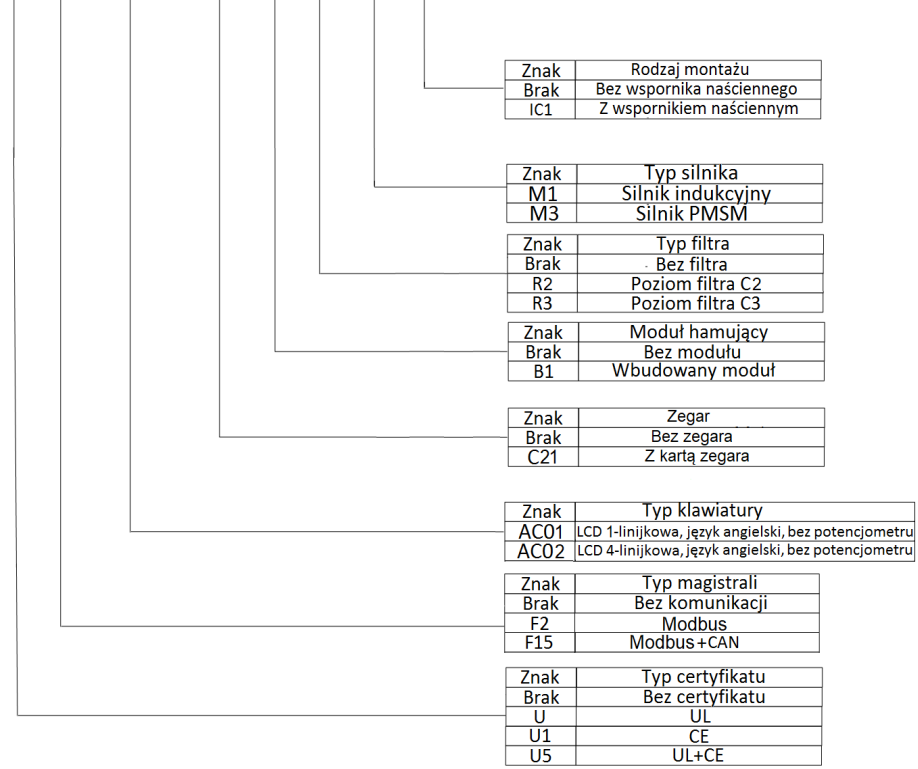

#### **2.1.2. Tabliczka znamionowa przemiennika częstotliwości serii EM30.**

Przykład wypełnienia tabliczki przemiennika o mocy znamionowej 7,5kW, zasilaniu trójfazowym o zakresie napięć 380-480V, 50/60Hz, o znamionowym prądzie wyjściowym 17A, i napięciu wyjściowym od 0~napięcie zasilania.

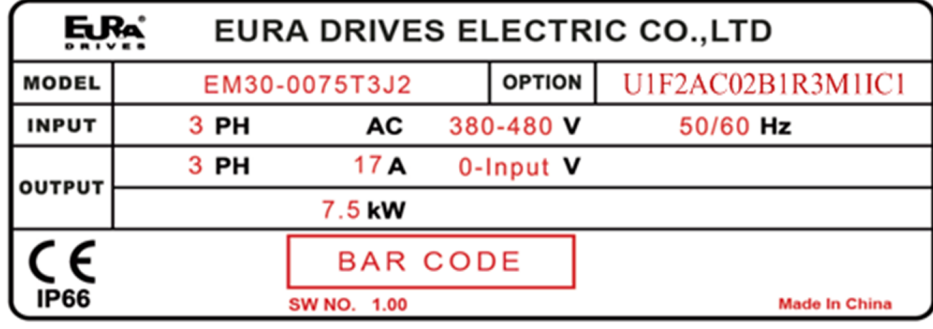

Uwaga: Typ przemiennika składa się z wartości kodowej modelu jako podstawy i opcji wykonania. Przy składaniu zamówienia należy dokładnie wpisać kompletny typ urządzenia celem uniknięcia pomyłek. Dodatkowo można wypunktować poszczególne parametry i opcje przemiennika.

#### **2.1.3. Budowa przemienników EM30**

Przemienniki serii EM30 dostępne są w obudowie która jest odlewem aluminiowym. Obudowa przemiennika posiada unikalny kształt, jest ergonomiczna, wytrzymała, cechuje ją wysoki współczynnik odprowadzania ciepła, wysoka jakość wykonania i powierzchnia na której nie pozostają ślady po palcach. Na rysunku poniżej można zobaczyć przykład przemiennika EM30-0007T3J0:

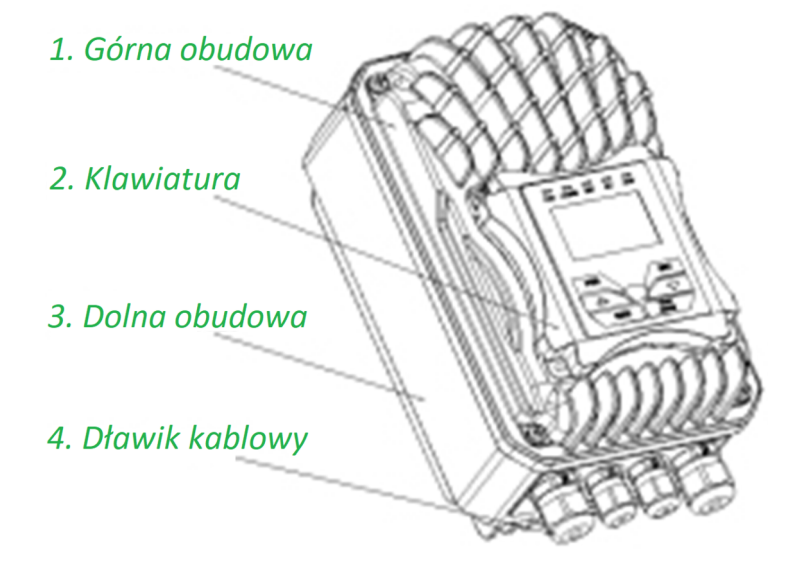

Na rysunku poniżej można zobaczyć kolejny przykład przemiennika EM30-0022T3J1: Wentylator

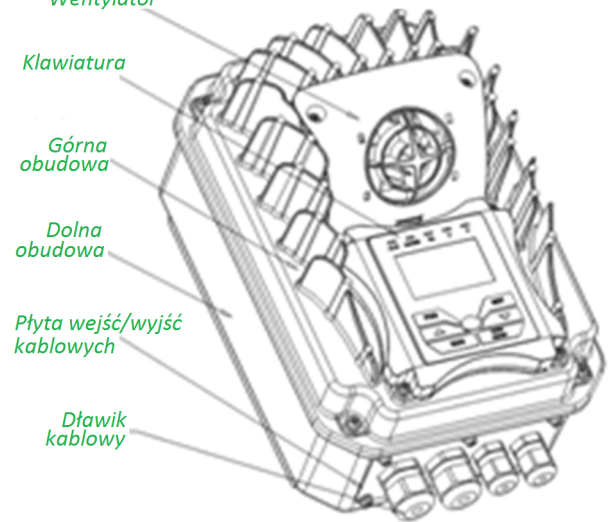

Doskonały projekt obudowy przemiennika z przyłączem silnikowym lub mocowaniem naściennym. Zdejmowana górna obudowa ułatwia prace montażowe. Na rysunku poniżej przykład przemiennika EM30- 0075T3J2:

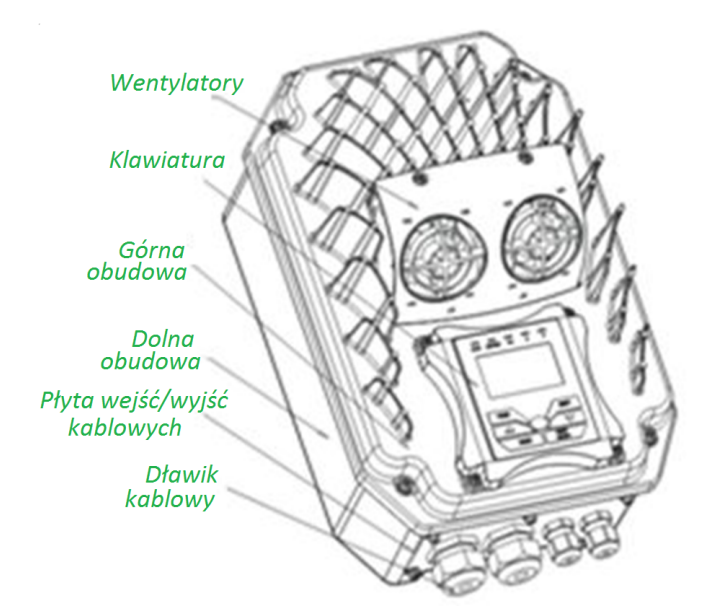

#### **2.1.4. Typy przemienników.**

Typy przemienników serii EM30

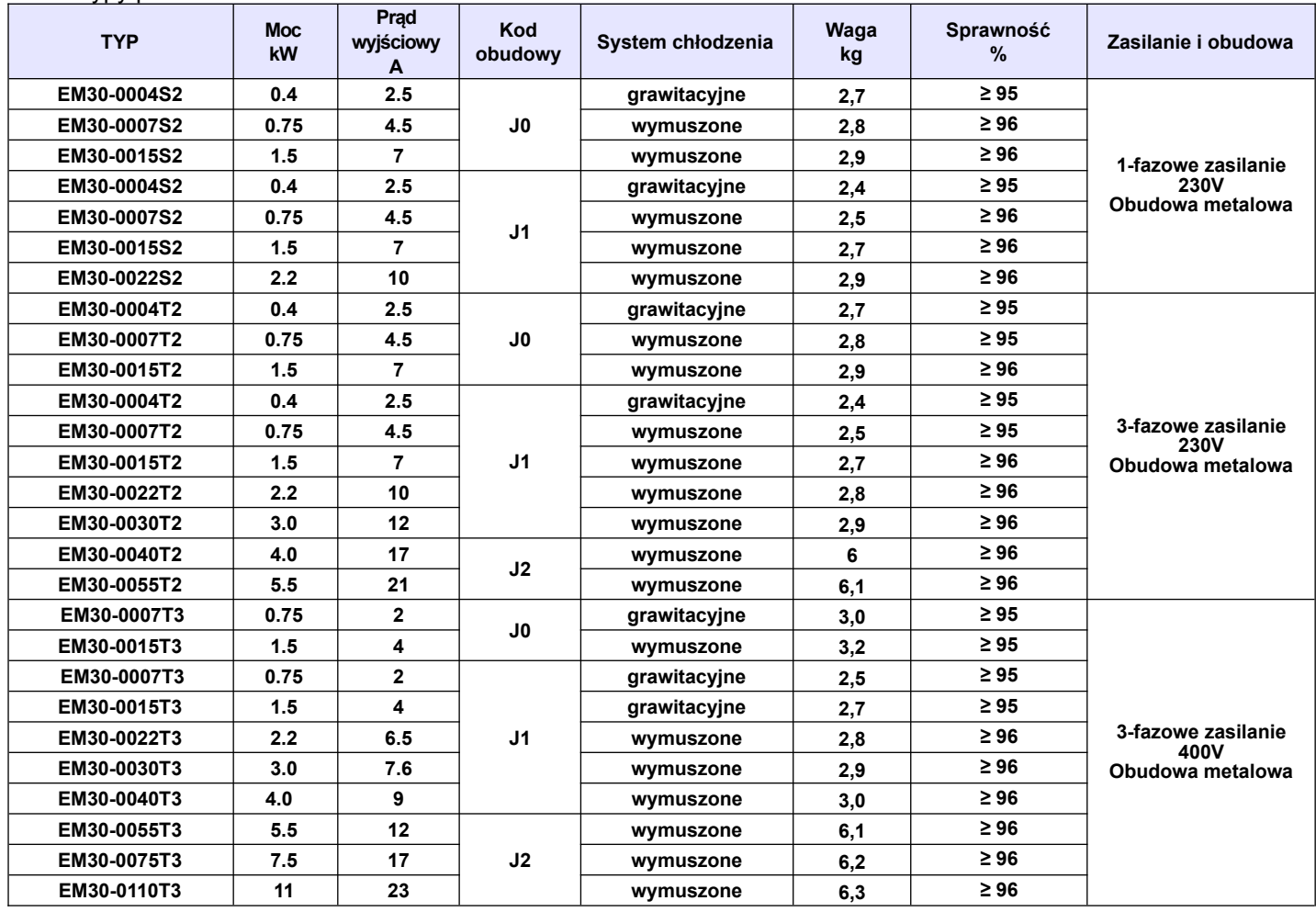

### **2.1.5. Wymiary EM30**

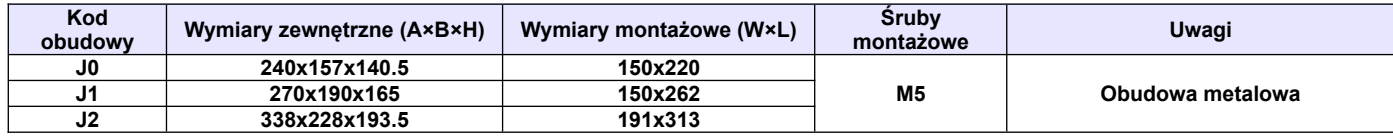

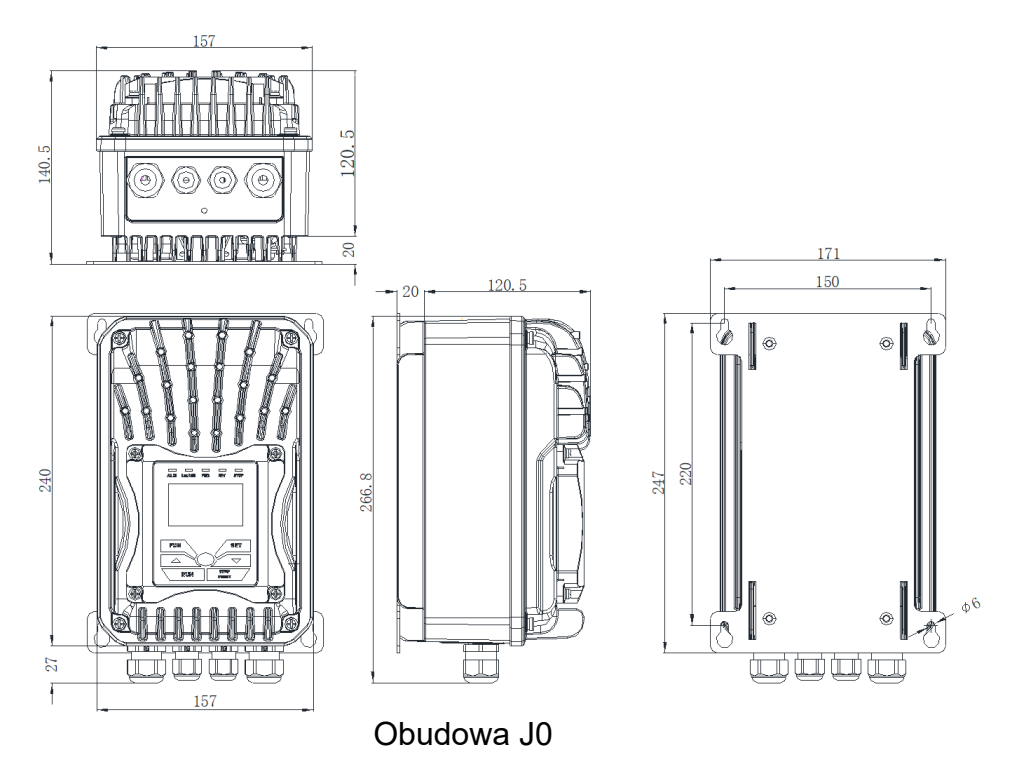

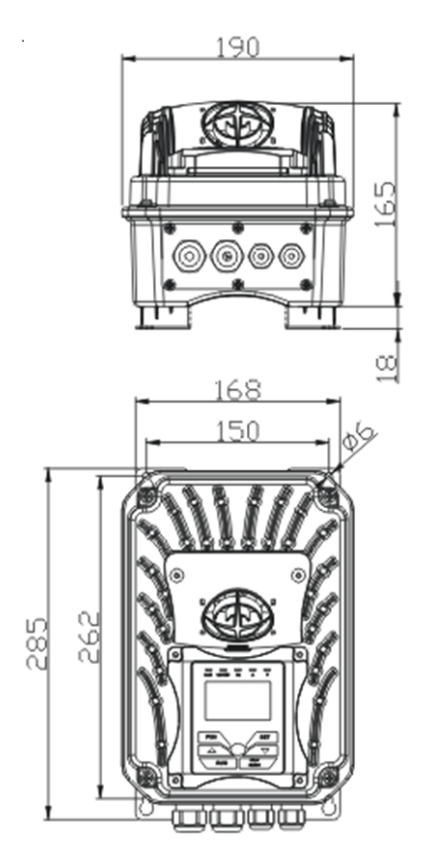

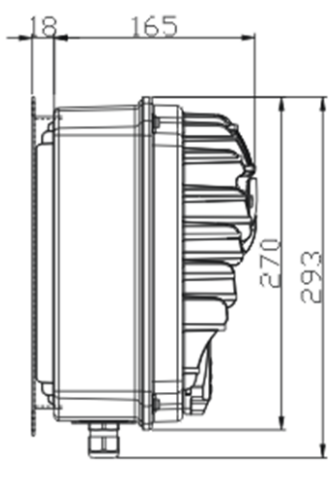

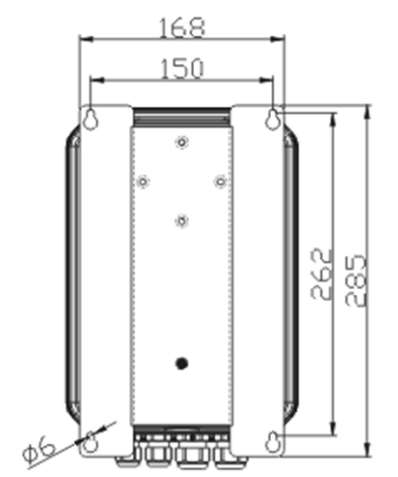

Obudowa J1

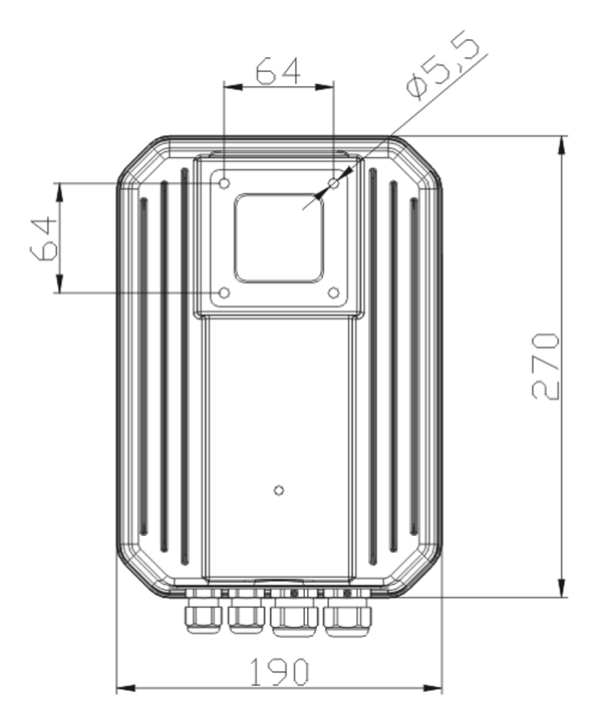

Mocowanie pod silnik dla obudowy J1

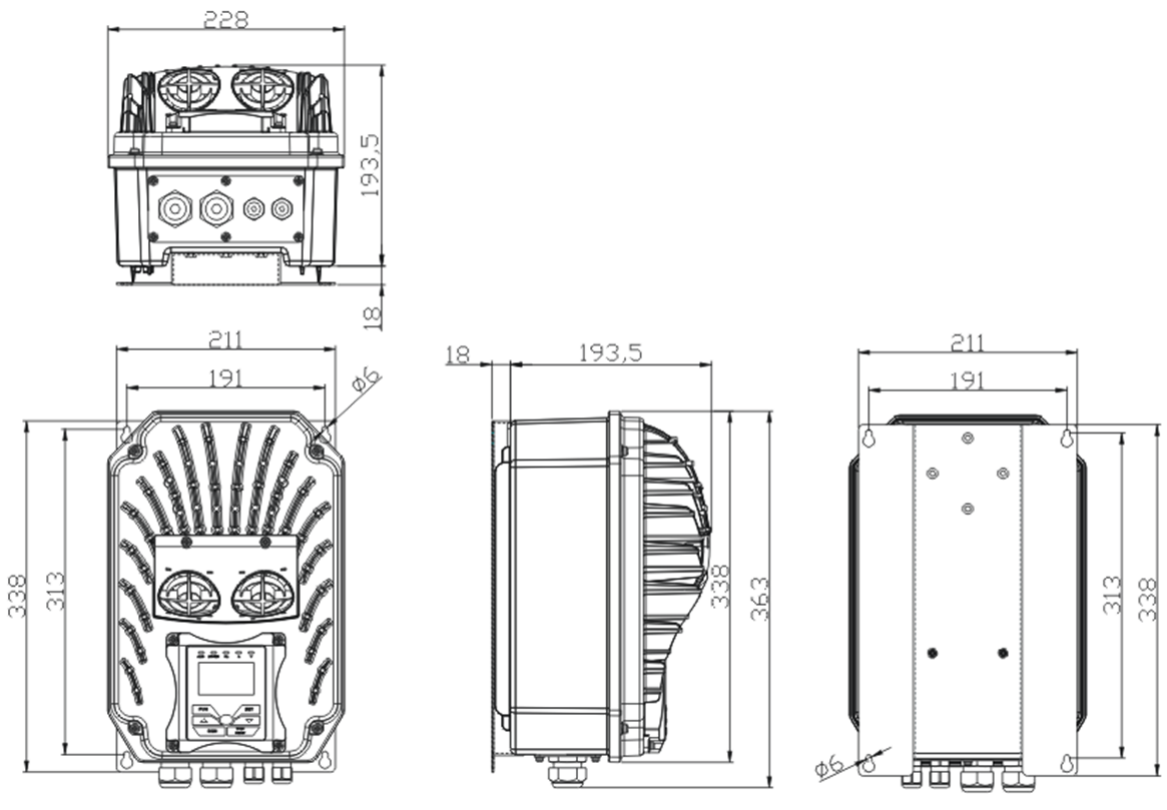

Obudowa J2

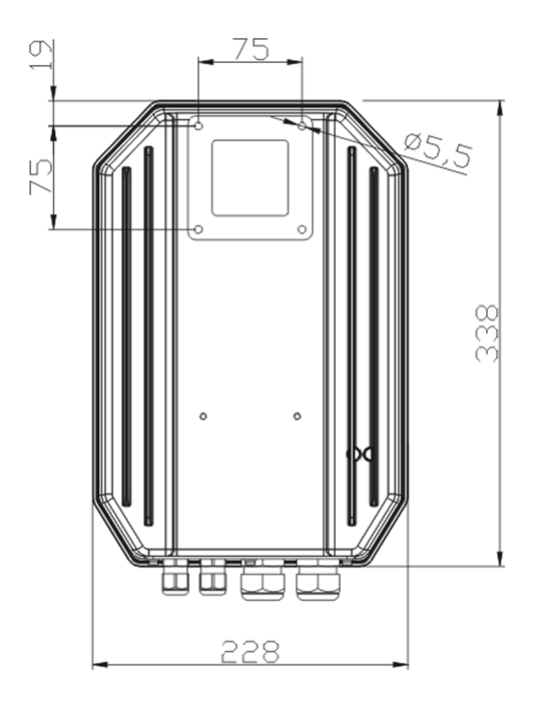

Mocowanie pod silnik dla obudowy J2

### **2.2. Parametry przemiennika częstotliwości EM30**

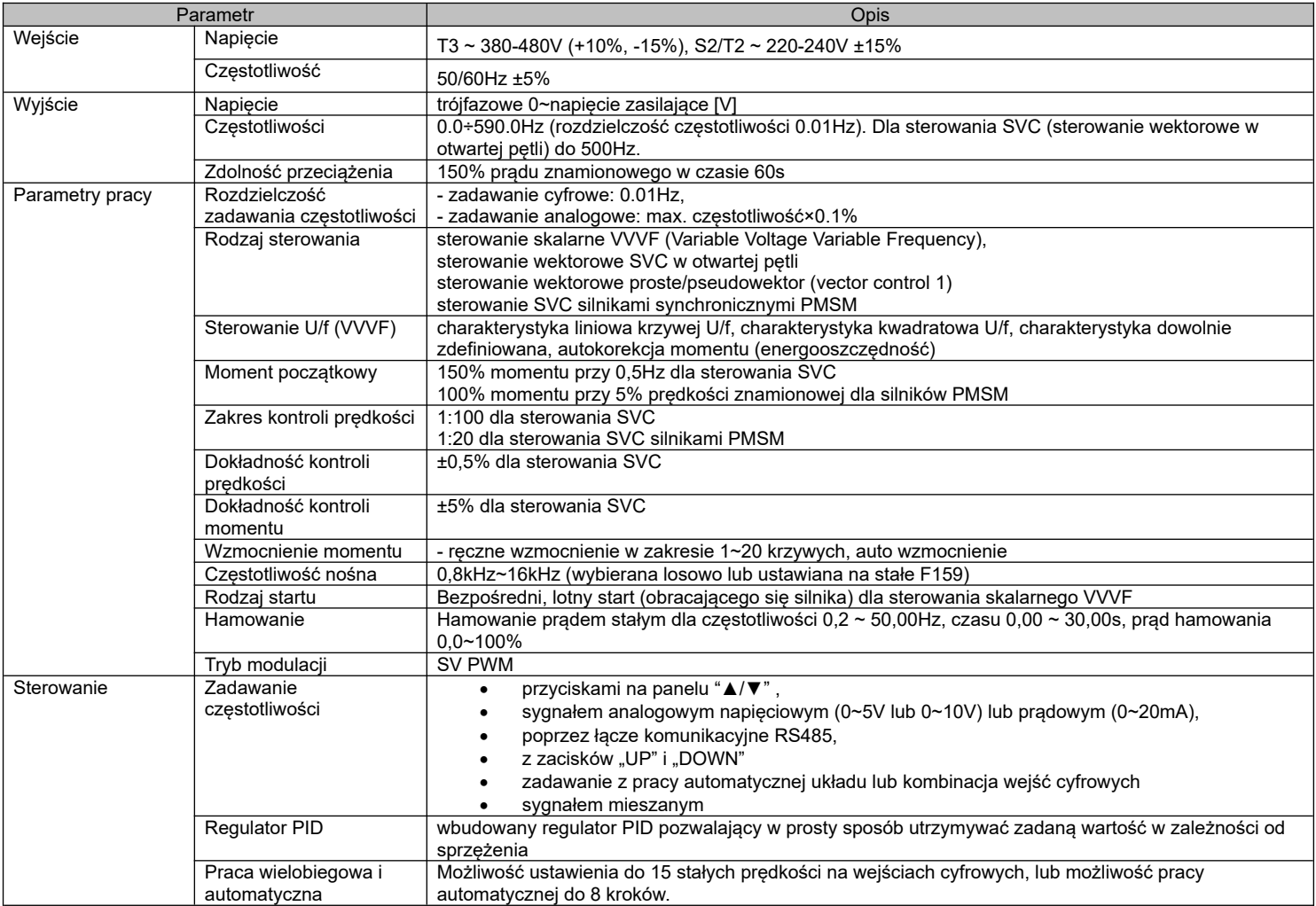

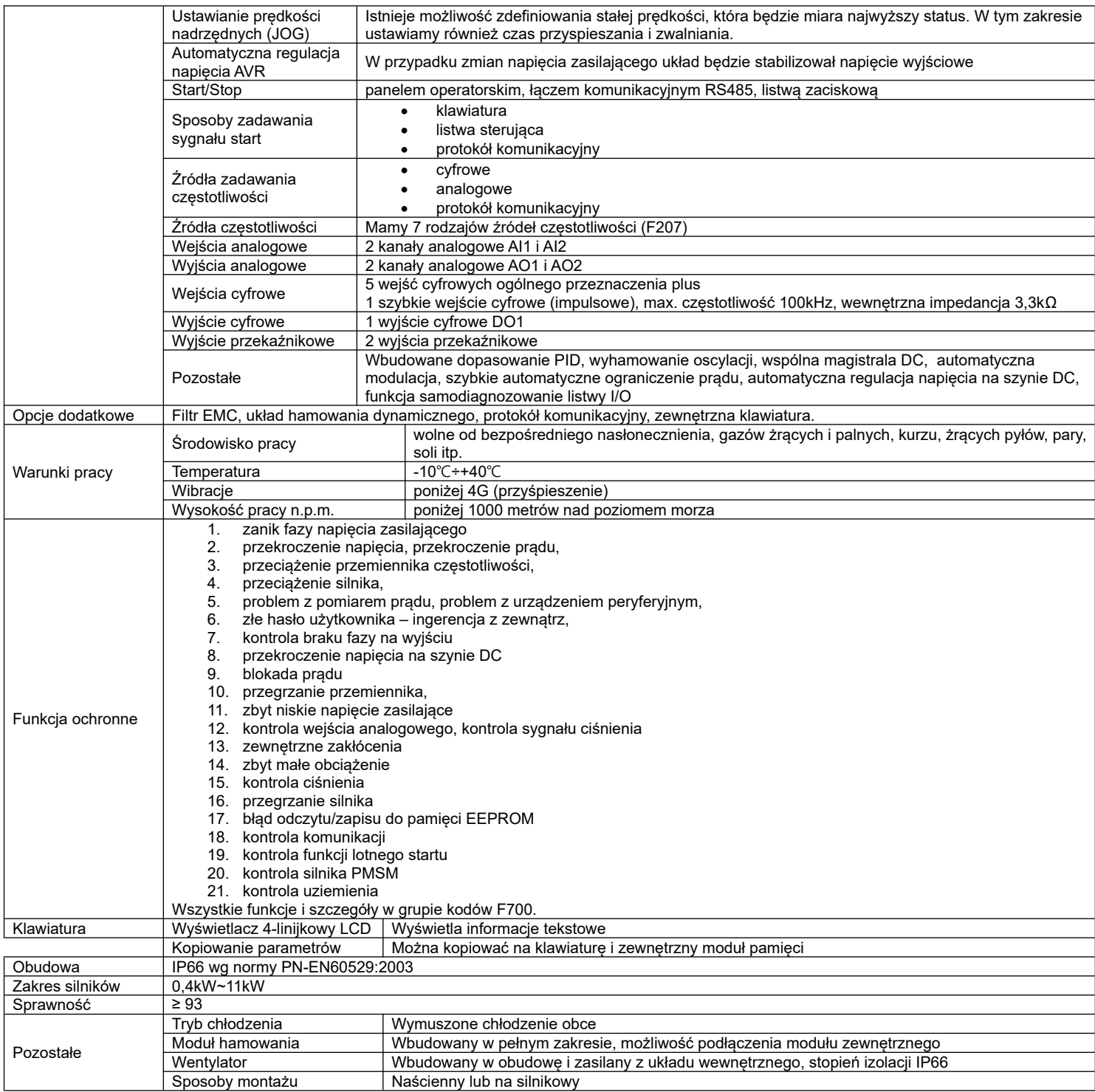

1. Jeśli napięcie zasilające jest wyższe niż 420V, skontaktuj się z dostawca przed dokonaniem zamówienia.

2. Dla różnych wartości napięcia zasilania, użytkownik może dostosować napięcie hamowania za pomocą dedykowanych funkcji. Jeśli użytkownik zwiększy wartość napięcia początkowe, należy również zwiększyć moc rezystora hamującego.

#### **2.3. Opcjonalne akcesoria**

Jeśli zachodzi taka potrzeba można dodatkowo zamówić opcjonalne akcesoria.

#### **2.3.1. Do zewnętrznej klawiatury**

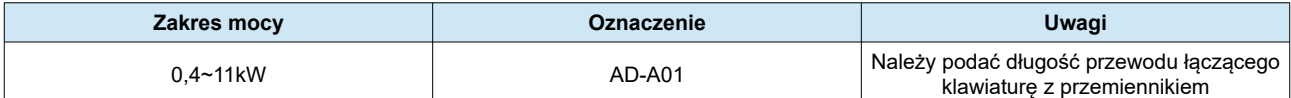

#### **2.3.2. Adaptery do montażu na silnikowego skrzynki przyłączeniowej 1**

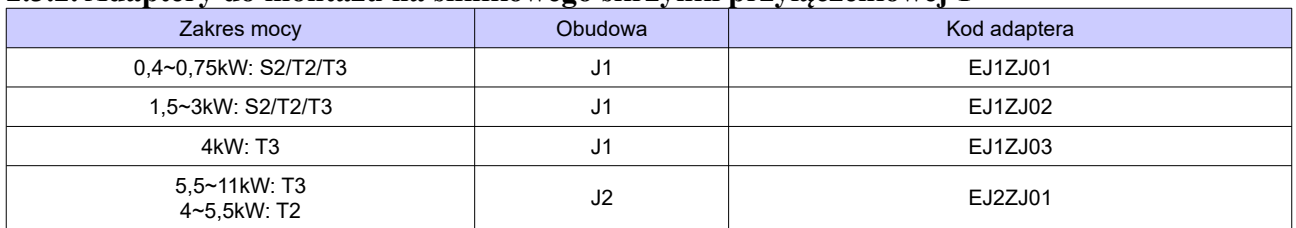

#### **2.3.3. Adaptery do montażu na silnikowego skrzynki przyłączeniowej 2 (wersje pompowe)**

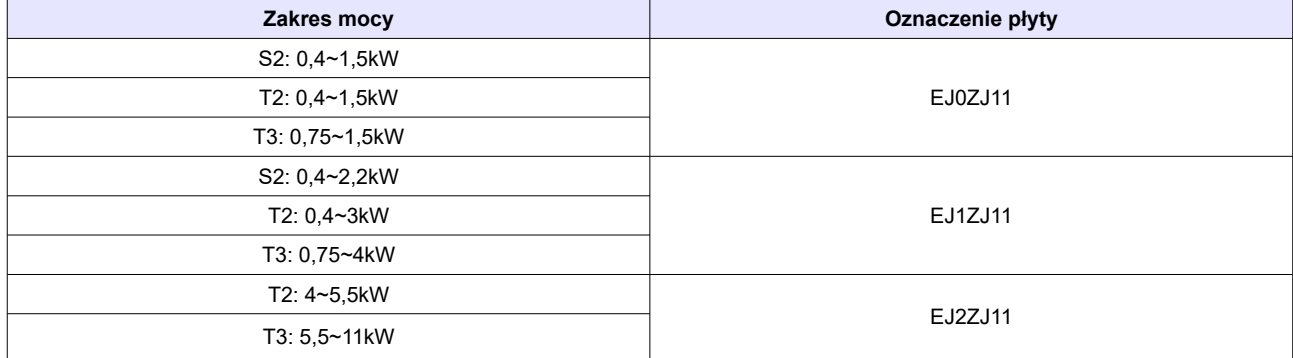

Uwaga: jeśli użytkownik chce zastosować falownik serii EM30 w opcji obudowy J0 do instalacji na silniku, prosimy podać przy zamówieniu wymiary puszki przyłączeniowej silnika.

Jeśli odstęp między puszką przyłączeniową silnika, a obudową falownika EM30 z płytą adaptera jest zbyt mała, należy dodatkowo zastosować adapter dystansujący z serii EJ1ZJ0x.

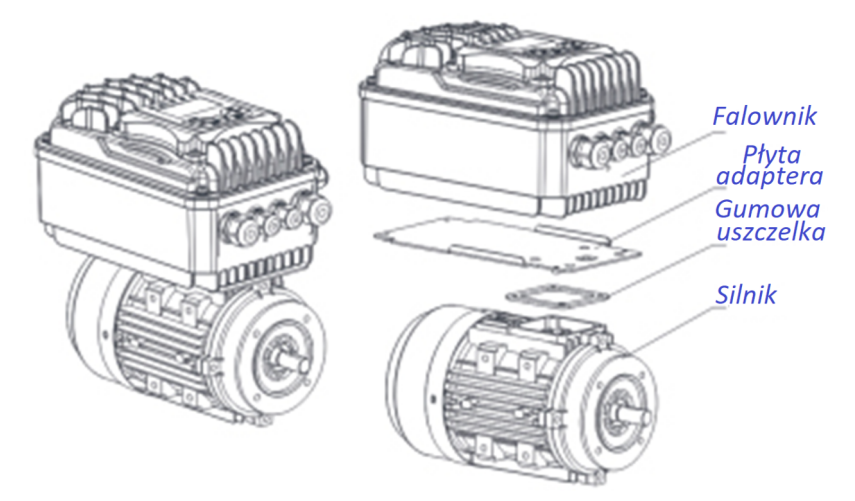

*Instalacja płyty adaptera J0 montażu na silnikowego dla skrzynki 2*

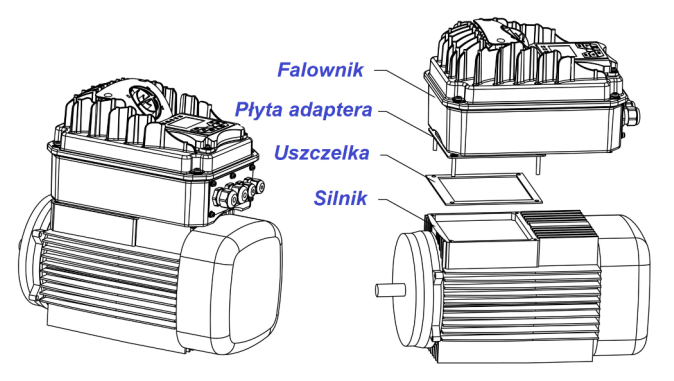

*Instalacja płyty adaptera J1/J2 montażu na silnikowego dla skrzynki 2*

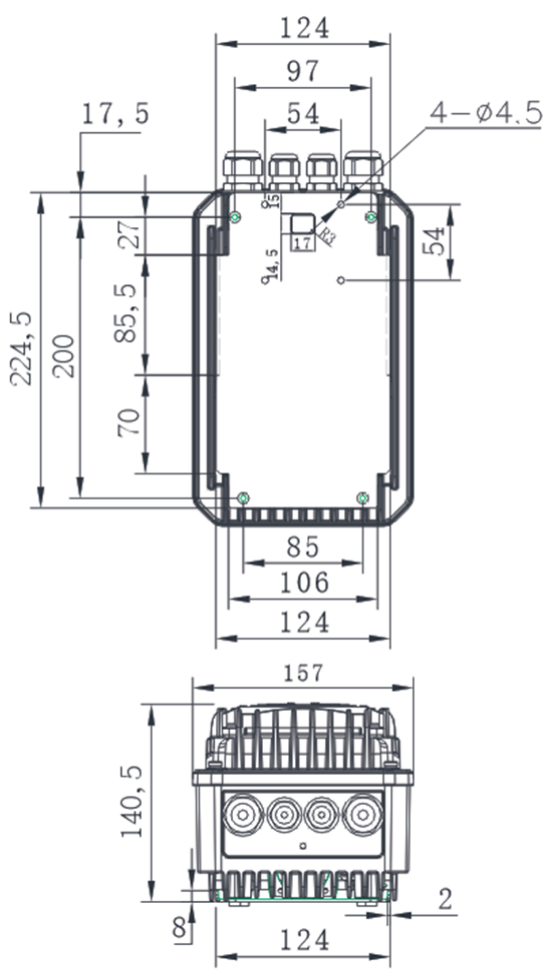

*Wymiary metalowej płyty adaptera dla obudowy J0*

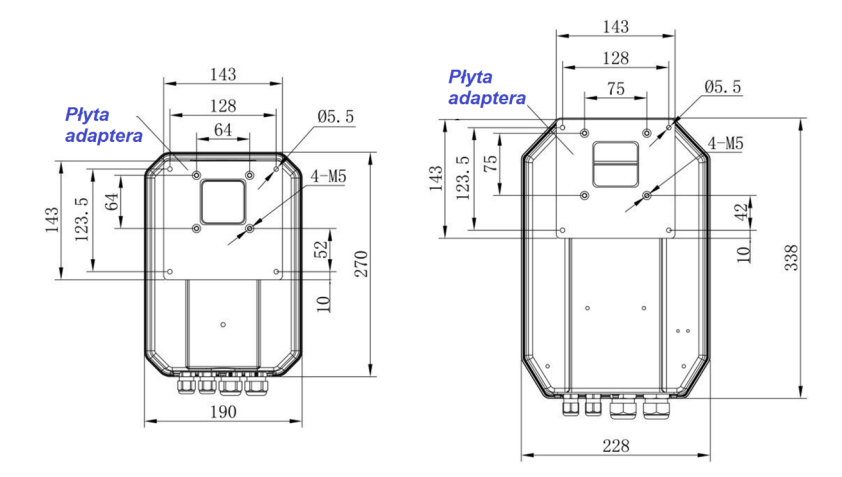

*Wymiary metalowych płyt adapterów dla obudów J1 i J2*

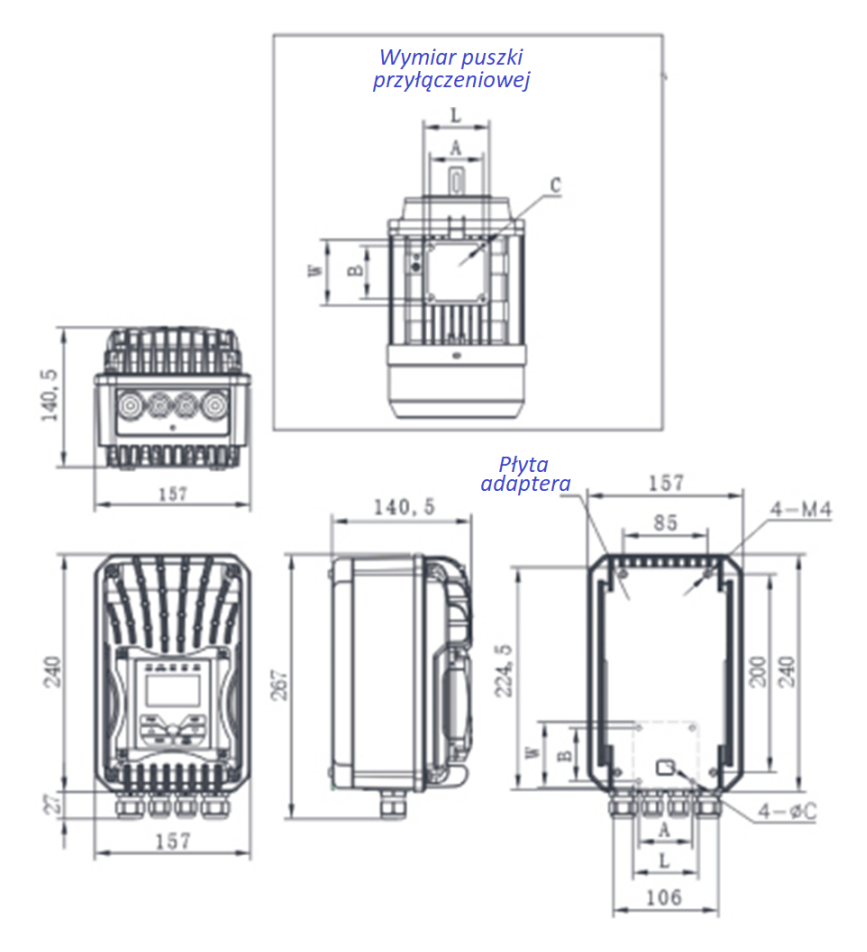

*Wymiary dla obudowy J0 wraz z płytą adaptera*

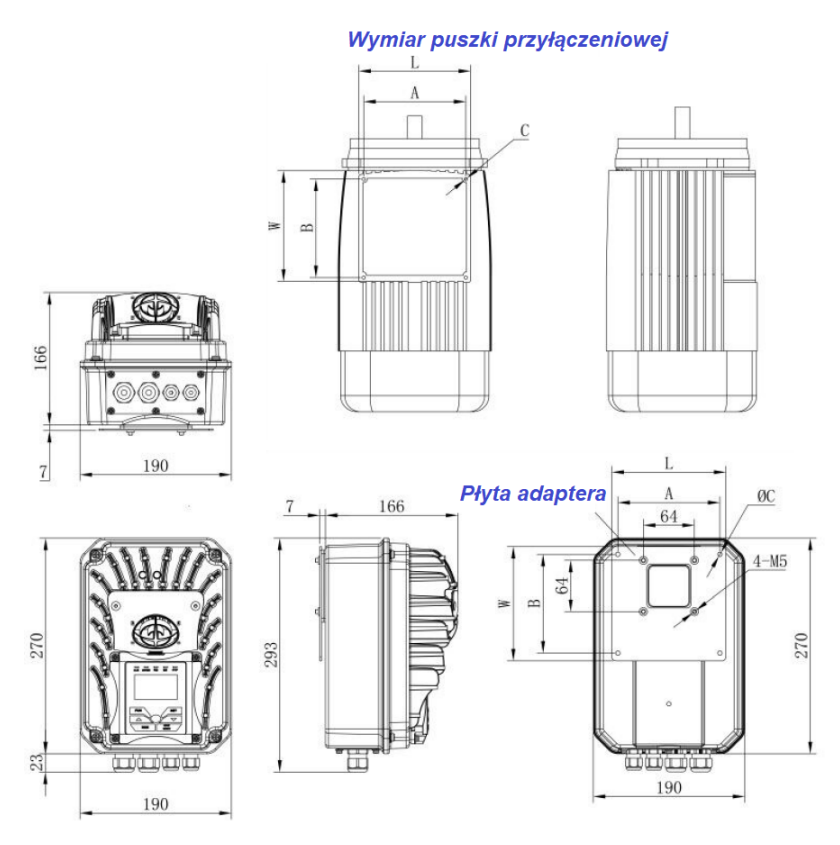

*Wymiary dla obudowy J1 wraz z płytą adaptera*

Uwagi: Wymiary L, W są zewnętrznym rozmiarem podstawy skrzynki przyłączeniowej silnika, wymiary A, B są rozmiarem montażowym podstawy skrzynki przyłączeniowej silnika, C to rozmiar otworu na śrubę między płytą adaptera a podstawą skrzynki przyłączeniowej silnika.

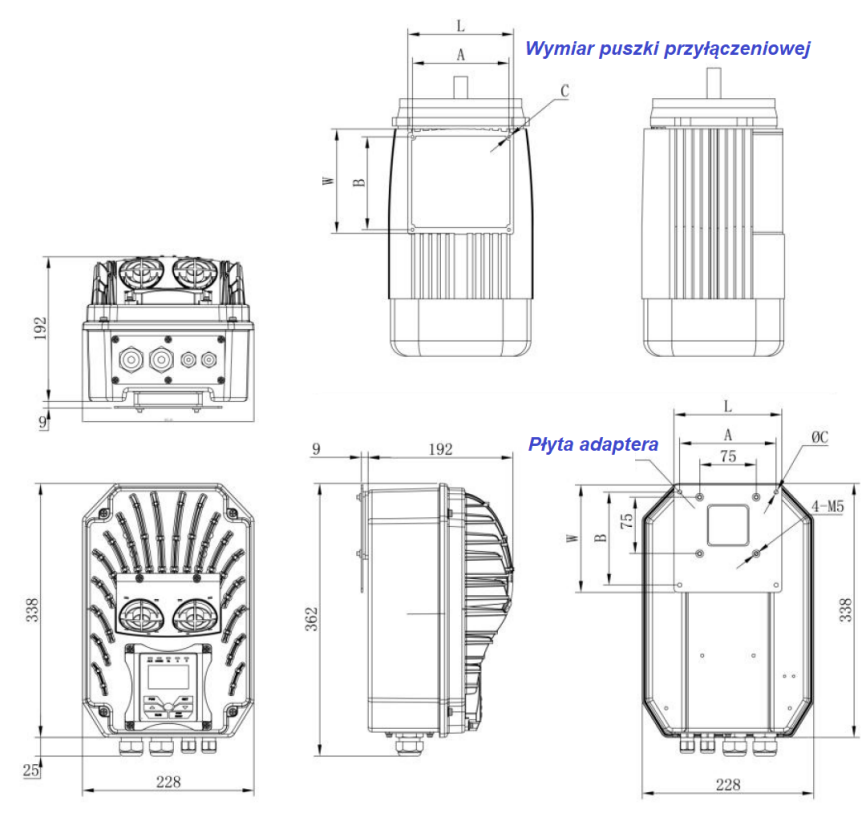

*Wymiary dla obudowy J2 wraz z płytą adaptera*

Uwagi: Wymiary L, W są zewnętrznym rozmiarem podstawy skrzynki przyłączeniowej silnika, wymiary A, B są

rozmiarem montażowym podstawy skrzynki przyłączeniowej silnika, C to rozmiar otworu na śrubę między płytą adaptera a podstawą skrzynki przyłączeniowej silnika.

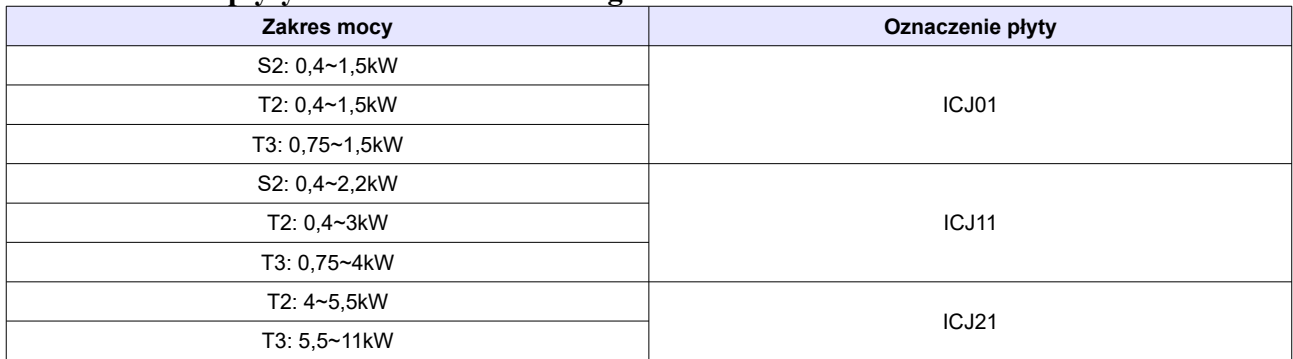

#### **2.3.4. Metalowe płyty do montażu naściennego**

#### **2.3.5. Zewnętrzne wyposażenie klawiatury do EM30**

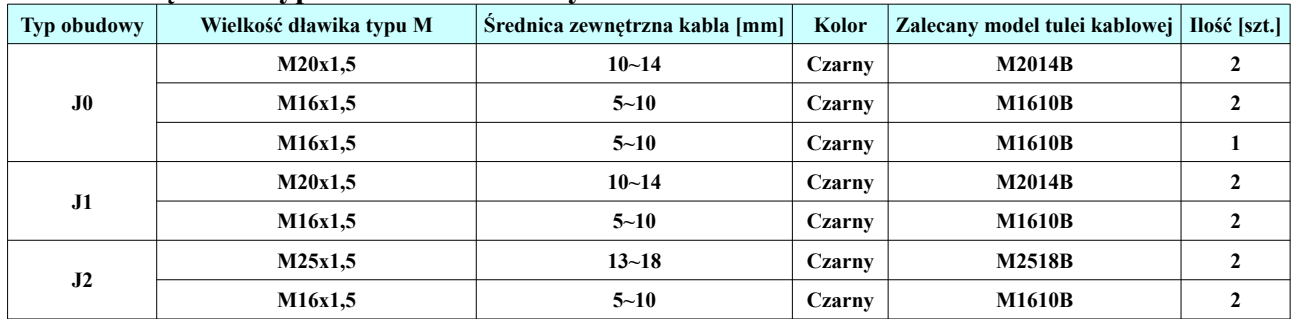

#### **3. Obsługa – Panel operatorski.**

#### **3.1. Wyświetlacz i klawiatura.**

#### **3.1.1. Opis klawiatury.**

Wszystkie przemienniki częstotliwości serii EM30 wyposażone są w panel operatorski.

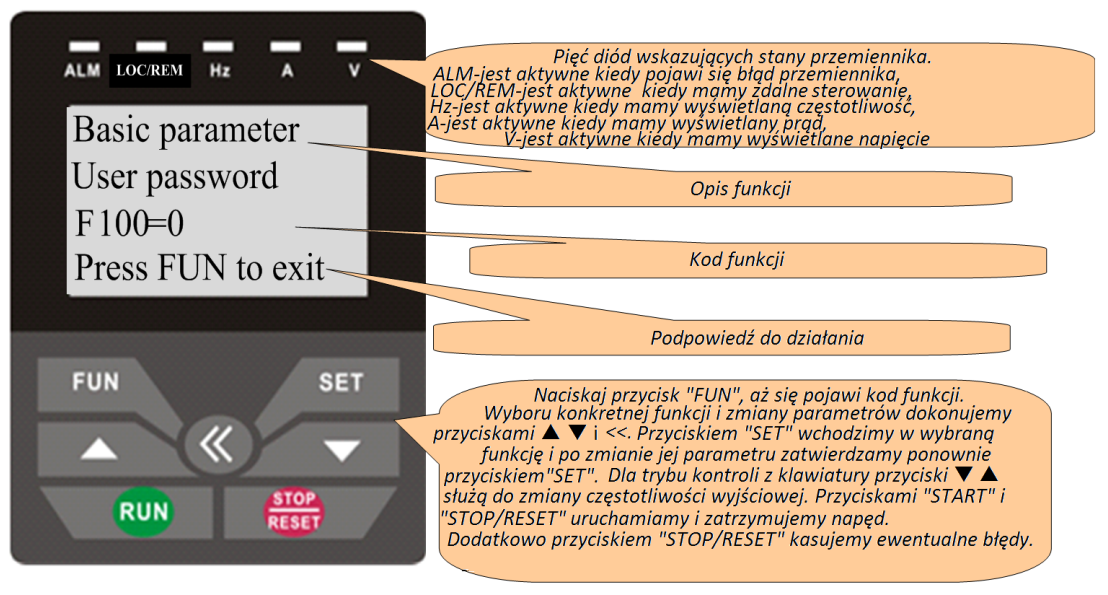

Panel operatorski LCD 4-linijkowy

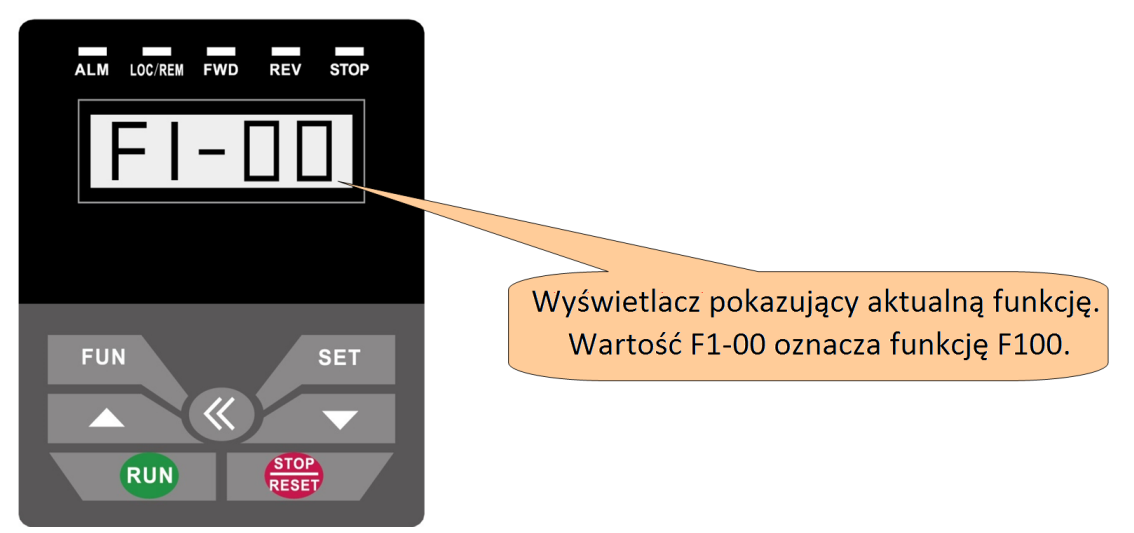

Panel operatorski LCD 1-linijkowy

Instrukcja obsługi klawiatury przemiennika EM30:

- proszę wybrać typ klawiatury sterowania lokalnego (AC04: klawiatura LCD, 4-linijkowa, z językiem chińskim, AC02: klawiatura LCD, 4-linijkowa, z językiem angielskim)
- proszę wybrać typ klawiatury sterowania lokalnego (AC03: klawiatura LCD, 1-linijkowa, z językiem chińskim, AC01: klawiatura LCD, 1-linijkowa, z językiem angielskim)
- klawiatura może pracować jako zdalna. Jeśli chcesz wykonanie przemiennika z zdalną klawiaturą należy dokupić dedykowane dławice uszczelniające z przewodem łączący klawiaturę z przemiennikiem
- Klawiatura do przemienników EM30 posiada możliwość montażu na elewacji szafy.

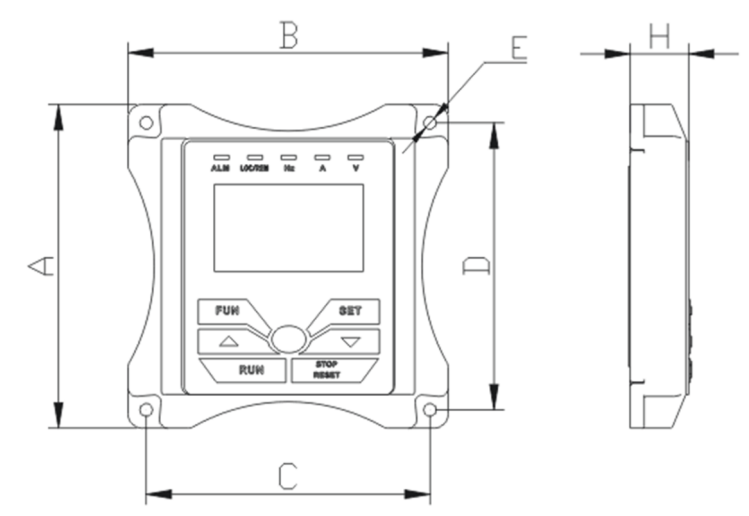

#### Wymiary klawiatury do EM30 w mm:

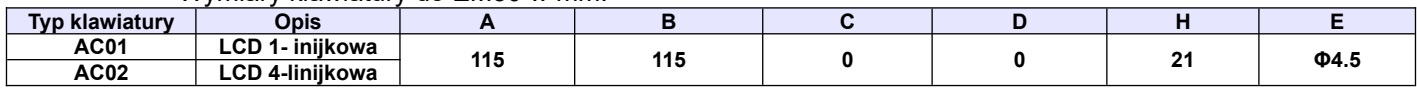

Opis interfejsu klawiatury:

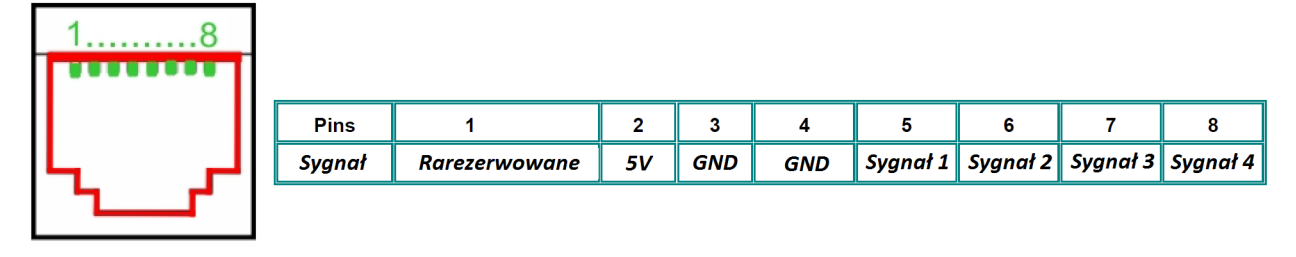

Interfejsy klawiatury i przemiennika powinny być zgodne z opisem zarówno po stronie klawiatury jak i przemiennika (żyły przewodu klawiatury nie są krosowane). Piny "GND" są masą dla "5V".

• Połączenie zdalnej klawiatury

Cały układ zdalnego sterowania powinien być odpowiednio zabezpieczony w szczególności przed działaniem wilgoci i pyłów. Sposób połączenia na rysunkach poniżej.

Przewód 8-żyłowy łączący klawiaturę z przemiennikiem powinien być ekranowany (tzw przewód sieciowy). Standardowo przewód łączący panel z przemiennikiem jest długości 1m. Należy pamiętać że dla przewód o długości powyżej 3m, należy umieścić pierścienie magnetyczne celem uniknięcia zakłóceń.

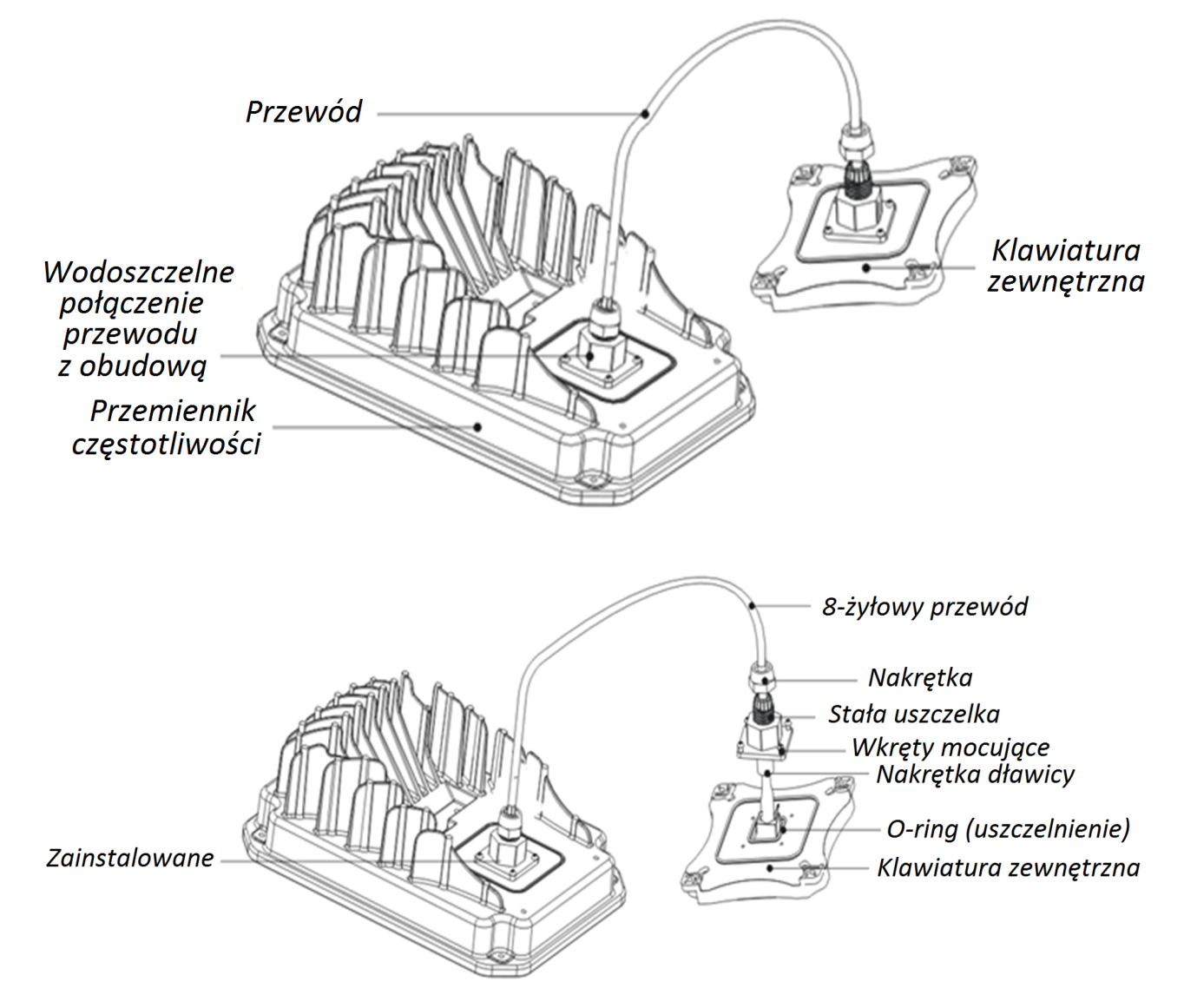

• Rysunek wymiaru otworu w klawiaturze zdalnej

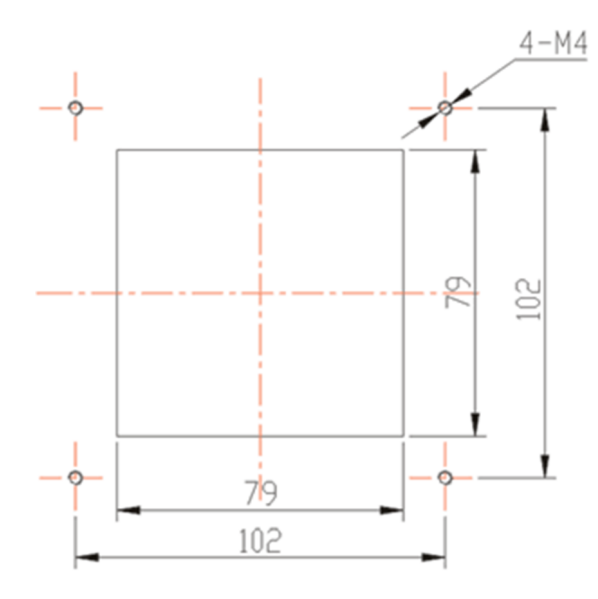

#### **3.1.2. Opis funkcji przycisków panelu.**

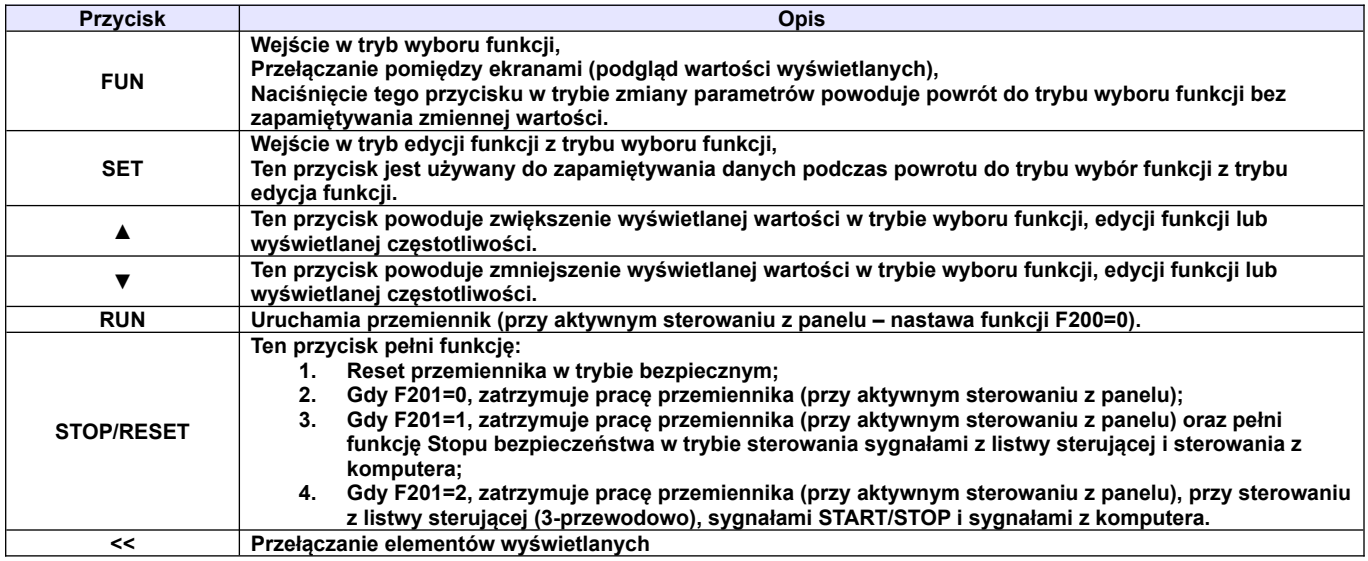

Aby uruchomić tryb zmiany parametrów należy wcisnąć "FUN".

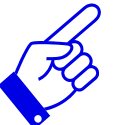

Naciśnięcie przycisku "SET" spowoduje odczytanie ostatnio zapamiętanych parametrów, przyciskami "▲/▼" dokonujemy wyboru funkcji lub zmieniamy wartości parametru. Ponowne wciśnięcie "SET" spowoduje zapamiętanie wartości zmienianego parametru. Przyciski "▲/▼" służą również do dynamicznej zmiany parametrów – podczas pracy przemiennika np. częstotliwości. Przyciski "RUN" i "STOP/RESET" służą do uruchamiania i zatrzymywania pracy przemiennika, dodatkowo przycisk "STOP/RESET" służy do resetowania przemiennika w chwili wystąpienia błędu. Do zmiany wartości w dziesiątkach, setkach, tysiącach itd. w trybie programowania służy przycisk "<<". Więcej na temat obsługi falownika za pomocą panelu operatorskiego opisane jest na kolejnych stronach niniejszej instrukcji obsługi.

#### **3.1.3. Ustawianie parametrów.**

Fabrycznie przemiennik nie jest zabezpieczany hasłem. Hasło użytkownika, definiowane poprzez parametry F100, F107 i F108 można zmieniać jedynie, kiedy przemiennik nie pracuje, hasło użytkownika wg nastaw fabrycznych: "8". Gdy ustawi się zabezpieczenie przemiennika hasłem to po wpisaniu poprawnego hasła, uzyskuje się pełny dostęp do zmiany parametrów przemiennika (w tym i samego hasła).

Wprowadzanie parametrów krok po kroku:

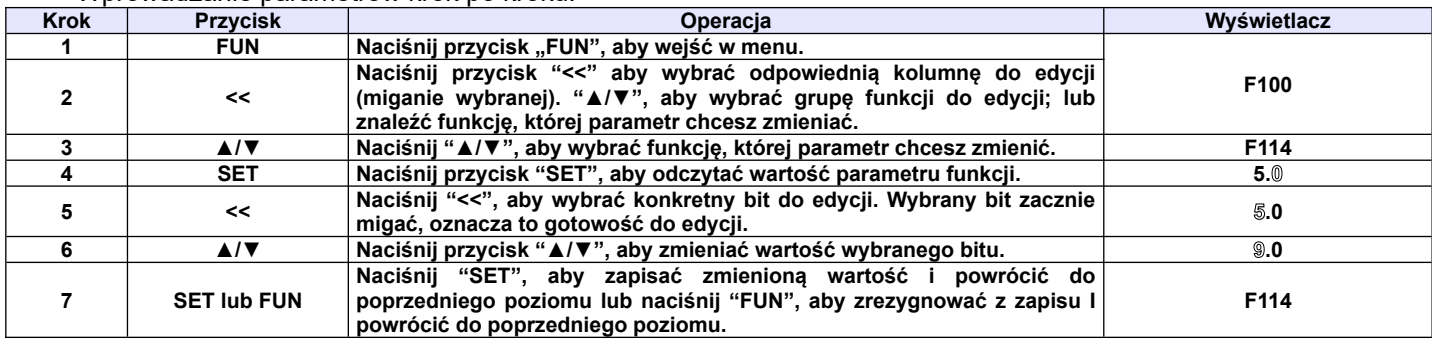

#### **3.2. Opis grup parametrów.**

Wszystkie funkcje przemiennika zostały podzielone na 15 grup. Grupy opisane są w tabeli poniżej.

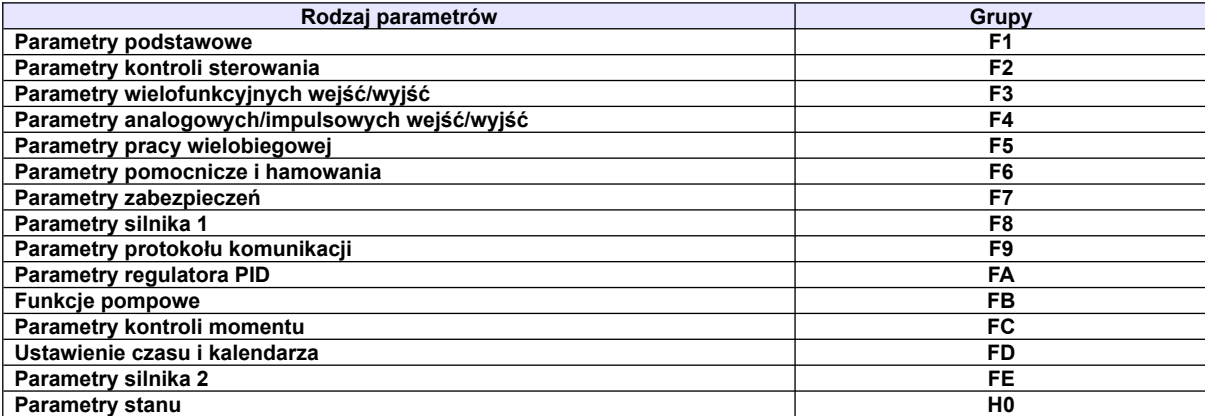

Ponieważ ustawianie parametrów zajmuje sporo czasu, specjalnie zaprojektowana opcja umożliwiająca przełączanie kodów funkcji wewnątrz grup kodów oraz przełączanie pomiędzy grupami, co skraca czas i pozwala na ustawianie parametrów w sposób prosty i wygodny.

#### **3.3. Instrukcja obsługi klawiatury**

#### **3.3.1. Działanie klawiatury LCD-1**

Jeśli chcemy przejść do programowania naciskamy przycisk "FUN". Z chwili pojawienia się na wyświetlaczu wartości Fx-xx (funkcji) możemy przejść do przechodzenia między funkcjami i ich edycji. Naciskając ▲ lub ▼ zmieniamy funkcje w obrębie danej grupy (np. grupa kodów F100). Jeśli chcemy przechodzić między grupami parametrów naciskami przycisk << zmieniając kolumnę która może być w danej chwili edytowana przyciskami ▲ ▼. Aktywowanie kolumny odpowiedzialnej zmiany grupy parametrów (np. F1-00) pozwala na przechodzenie strzałkami pomiędzy grupami. Przejście do poruszania się w obrębie danej grupy dokonujemy przyciskiem <<.

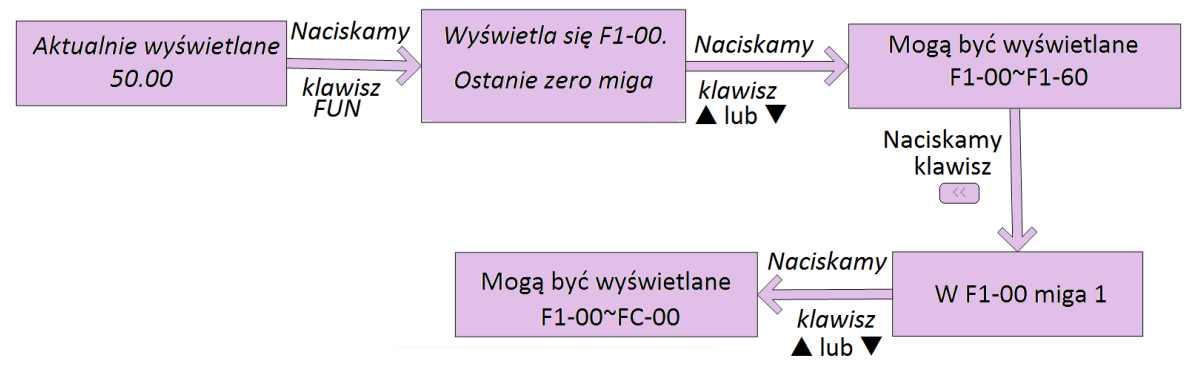

#### **3.3.2. Działanie klawiatury LCD-4:**

Jeśli chcemy przejść do programowania naciskamy przycisk "FUN". Z chwili pojawienia się na wyświetlaczu wartości Fxxx (funkcji) możemy przejść do przechodzenia między funkcjami i ich edycji. Naciskając ▲ lub ▼ zmieniamy funkcje w obrębie danej grupy (np. grupa kodów F100). Jeśli chcemy przechodzić między grupami parametrów naciskami przycisk << zmieniając kolumnę która może być w danej chwili edytowana przyciskami ▲ ▼. Aktywowanie kolumny odpowiedzialnej zmiany grupy parametrów (np. F100) pozwala na przechodzenie strzałkami pomiędzy grupami. Przejście do poruszania się w obrębie danej grupy dokonujemy przyciskiem <<.

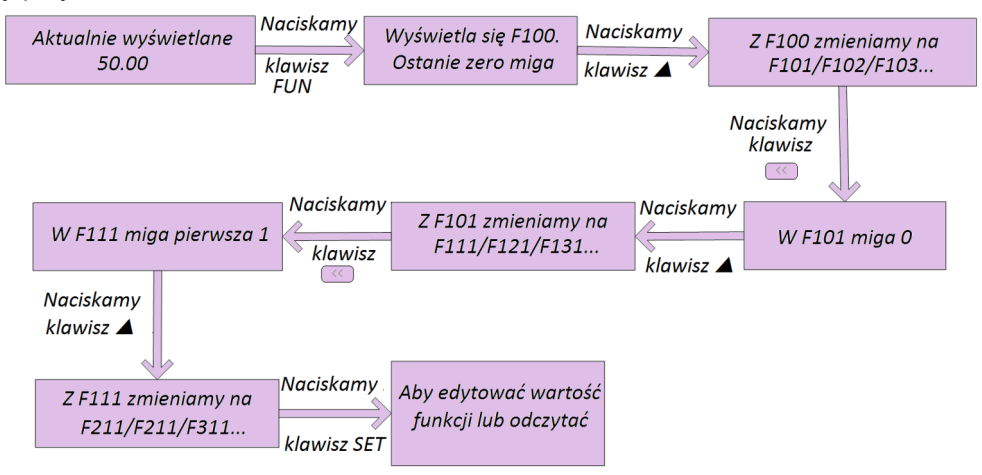

#### **3.3.2.1. Instrukcja działania przycisków SET i FUN**

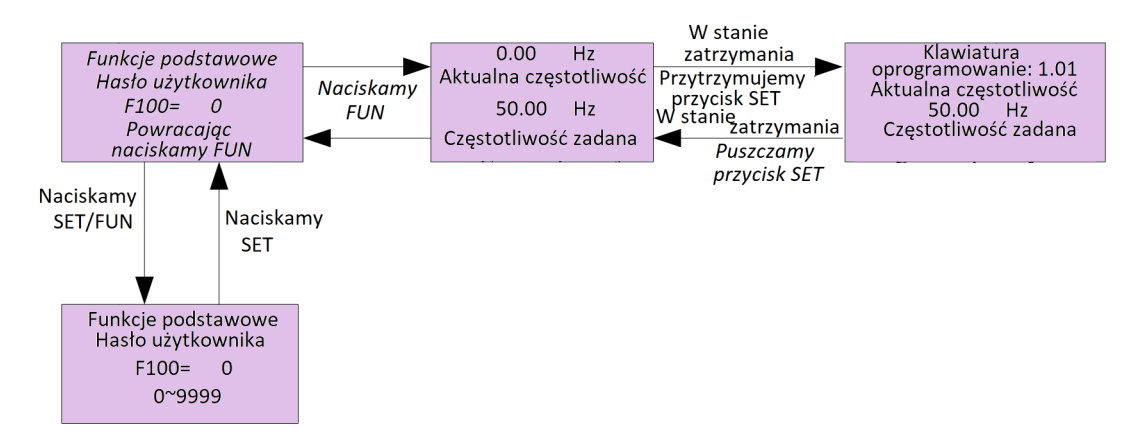

#### **3.3.2.2. Instrukcja działania ekranu parametrów wyświetlanych**

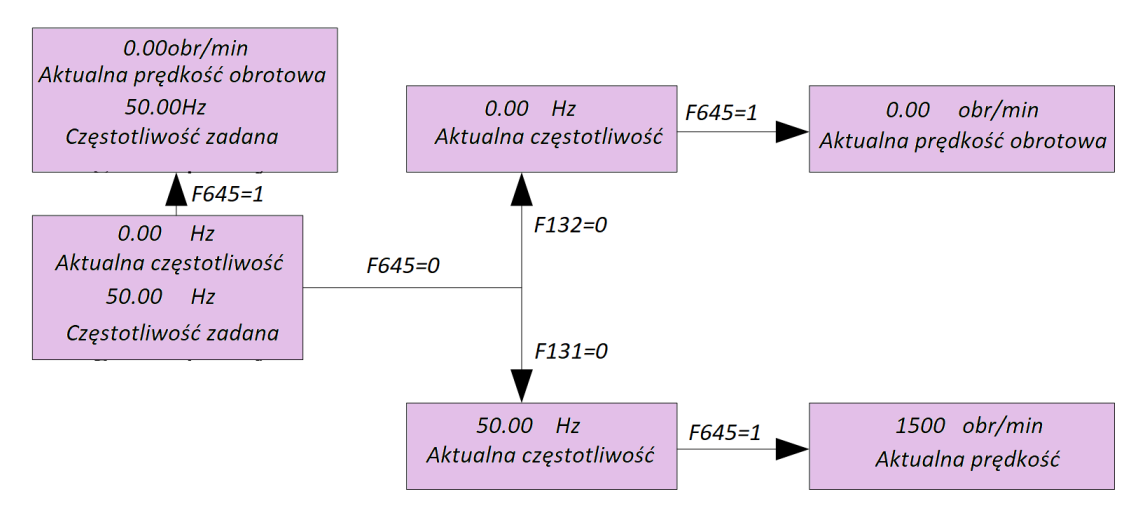

#### **3.3.2.3. Instrukcja działania regulacji częstotliwości docelowej/prędkości docelowej za pomocą przycisków ▲▼ podczas pracy**

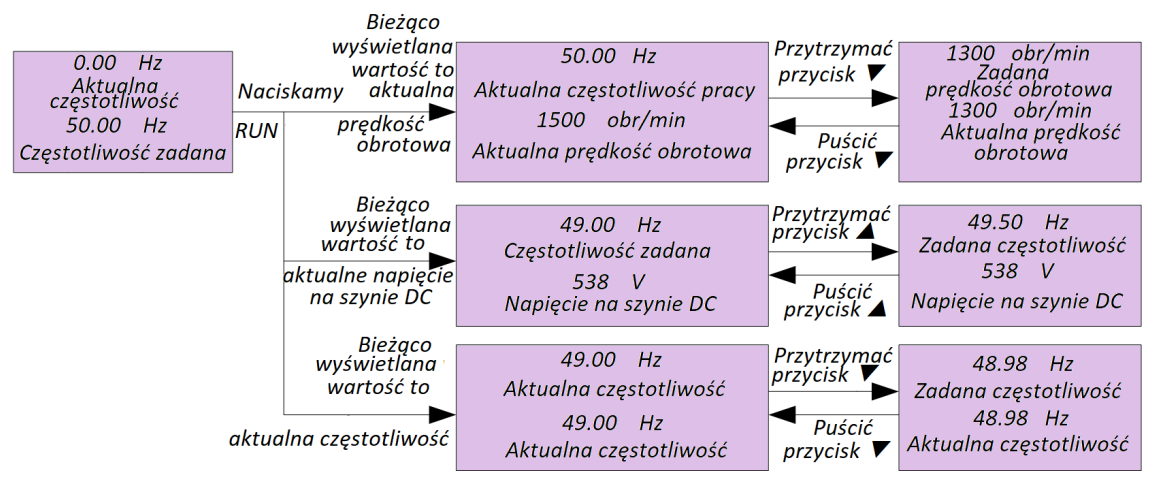

#### **3.4. Opis wyświetlanych parametrów.**

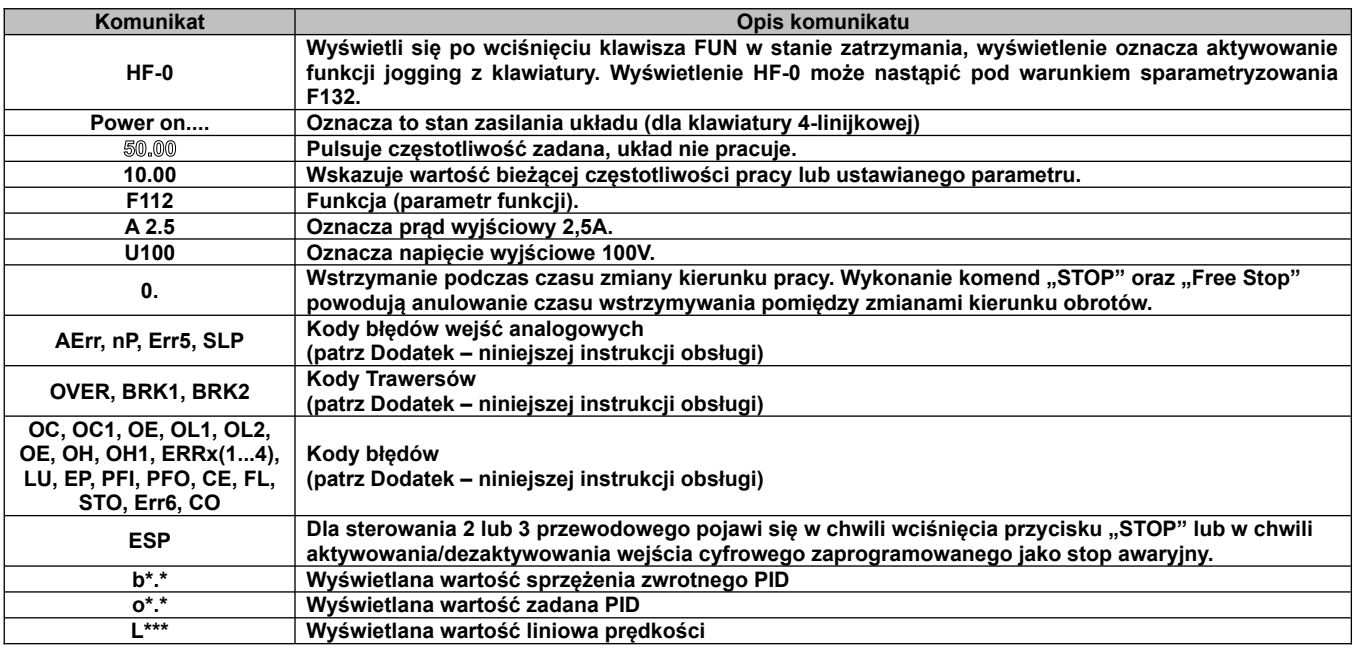

#### **4. Instalacja i podłączenie.**

#### **4.1. Instalacja.**

#### **4.1.1. Wytyczne instalacji na ściennej.**

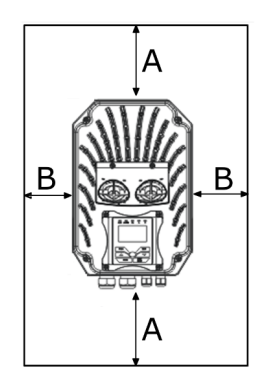

Dla optymalnego odprowadzania ciepła, przemiennik częstotliwości powinien zostać zainstalowany w pozycji pionowej.

Minimalne odległości, które powinny być zachowane podczas montażu falownika na ścianie.

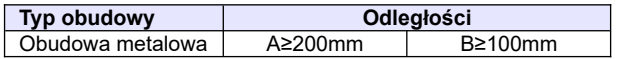

Uwaga: Przed zainstalowaniem przemiennika na ścianie należy zdemontować adapter przyłącza silnikowego.

**4.1.2. Montaż na silnikowy przemiennika częstotliwości obudowa J0**

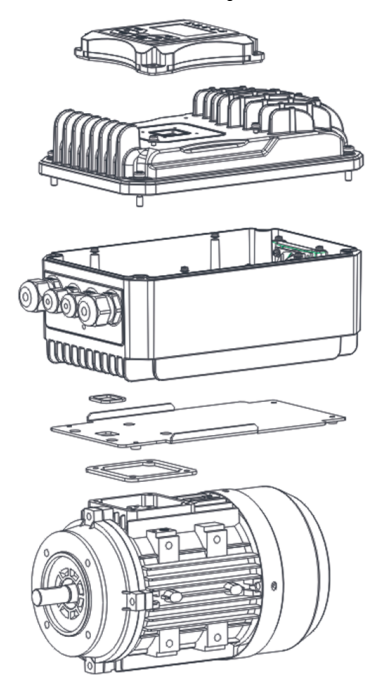

### **4.1.3. Montaż na silnikowy przemiennika częstotliwości obudowa J1/J2**

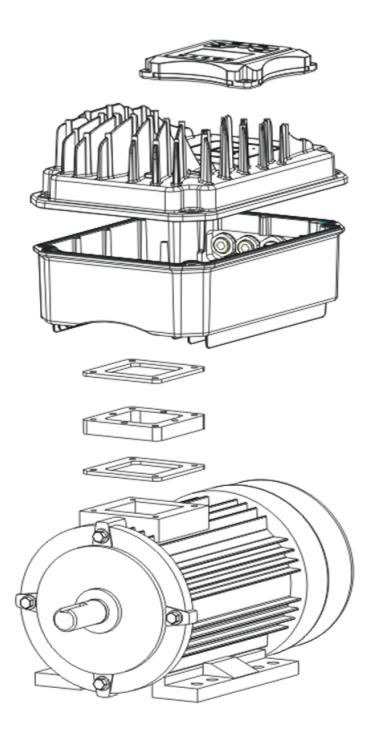

**4.1.4. Montaż naścienny przemiennika częstotliwości obudowa J0**

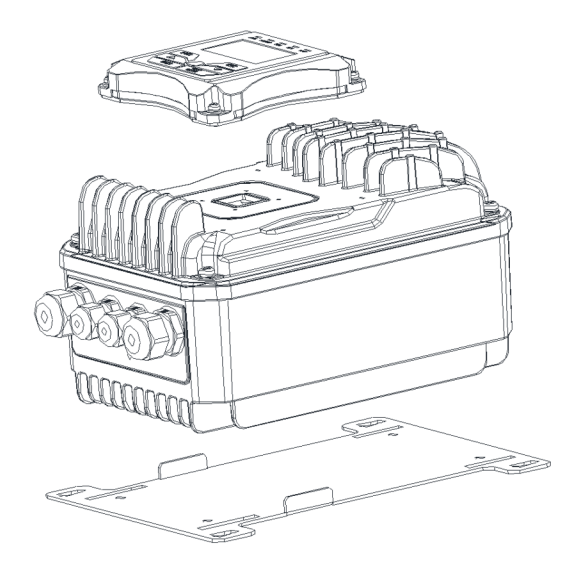

#### **4.1.5. Montaż naścienny przemiennika częstotliwości obudowa J1/J2**

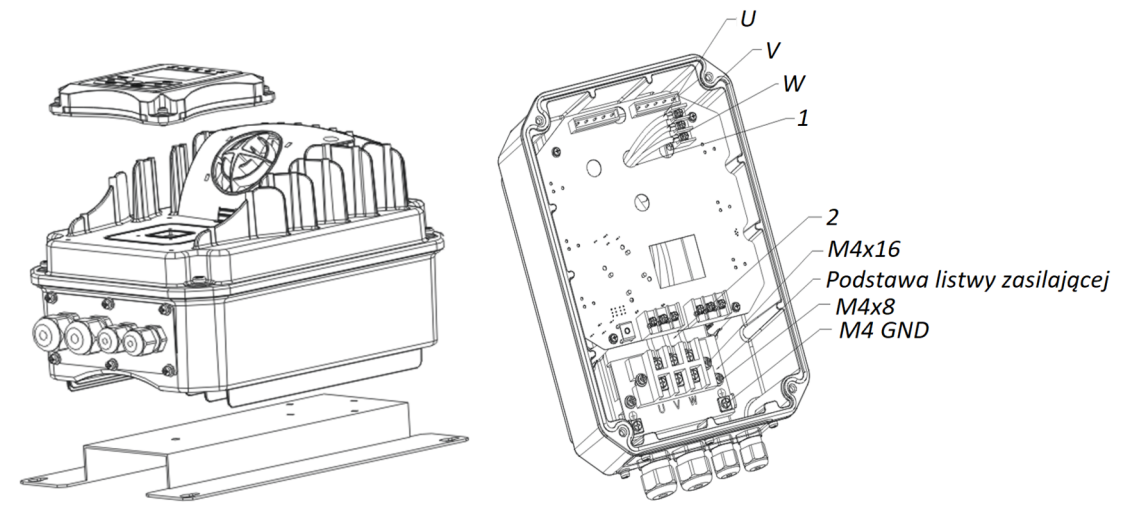

#### Uwagi:

1 – rozmieszczenie dla zasilania 1x230V AC

2 – rozmieszczenie dla zasilania 3x400V AC lub 3x230V AC

Należy się upewnić że wokół napędów jest skuteczna przestrzeń wentylacyjna

#### **4.1.6. Otoczenie (środowisko pracy).**

- Wolne od oleistego kurzu, łatwopalnych i/lub wybuchowych gazów, lotnych cząstek metalu, środowisko pracy nie korozyjne,
- Temperatura otoczenia w zakresie od -10°C do +40°C,
- Otoczenie wolne od zakłóceń elektromagnetycznych,
- Wibracje: mniej niż 4G (przyśpieszenie),
- Żywotność przemiennika zależy w dużej mierze od temperatury. Jeżeli temperatura otoczenia wzrośnie o 10°C to żywotność przemiennika maleje o połowe.
- Zły montaż lub instalacja urządzenia może doprowadzić do wzrostu temperatury, a w konsekwencji do uszkodzenia przemiennika.

Jeżeli w pobliżu falownika będzie zainstalowane któreś z poniższych urządzeń, należy zastosować odpowiednie zabezpieczenia, by uniknąć błędów, które mogą wystąpić podczas pracy: cewki – podłącz tłumik przepięć na cewce, hamulce – podłącz tłumik przepięć na cewce, styczniki elektromagnetyczne – podłącz tłumik przepięć na cewce, lampy fluorescencyjne – podłącz tłumik przepięć na cewce, rezystory, oporniki – odsuń od falownika najdalej jak się da.

Innym sposobem ochrony urządzenia przed błędami spowodowanymi wyżej wymienionymi urządzeniami jest zastosowanie dławika sieciowego który odseparuje układ od zakłóceń spowodowanych przepięciami.

#### **4.1.7. Uwagi dotyczące instalacji przemienników**

- Jeżeli stycznik lub wyłącznik musi być zainstalowany pomiędzy przemiennikiem a silnikiem to należy załączanie i wyłączanie realizować w stanach bez napięciowych celem ochronny przemiennika przed uszkodzeniem. Dodatkowo należy aktywować kod F727 na 1 oraz/i FA26 na 3.
- O ile jest to możliwe wymaga się trwałego połączenia pomiędzy silnikiem, a przemiennikiem.
- Przy pierwszym podłączeniu lub po dłuższej przerwie należy sprawdzać stan izolacji silnika celem wyeliminowania zwarcia a tym samym uszkodzenia przemiennika.

#### **4.1.8. Podstawy eliminacji zakłóceń**

Wyższe harmoniczne wytwarzane przez przemienniki częstotliwości mogą zakłócać pracę układów znajdujących się w pobliżu. Stopień zakłóceń zależy od: układu napędowego, podatności urządzeń współpracujących, okablowania, budowy instalacji oraz jakości i sposobu podłączenia uziemień.

#### **4.1.8.1. Możliwe sposoby przenoszenia zakłóceń i metody ich eliminacji:**

Kategorie zakłóceń

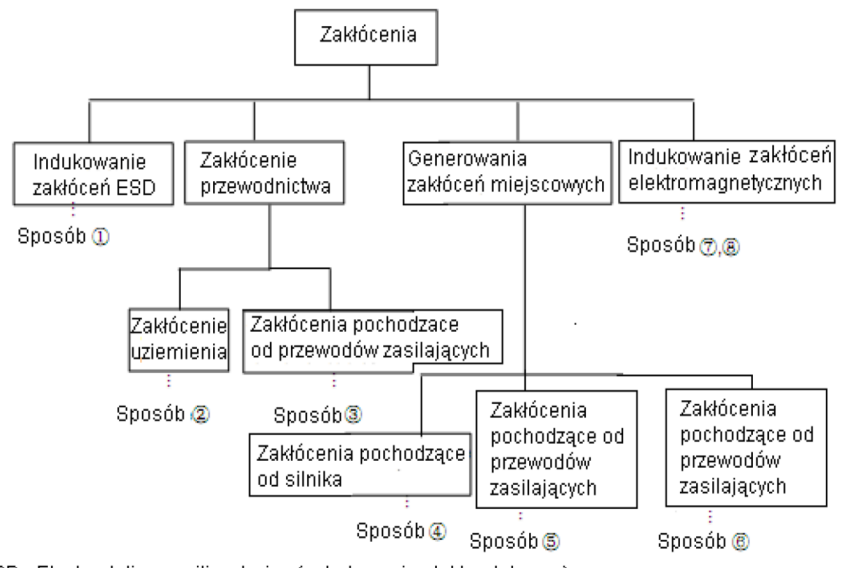

ESD - Electrostatic sensitive device (wyładowanie elektrostatyczne)

Drogi przenoszenia zakłóceń

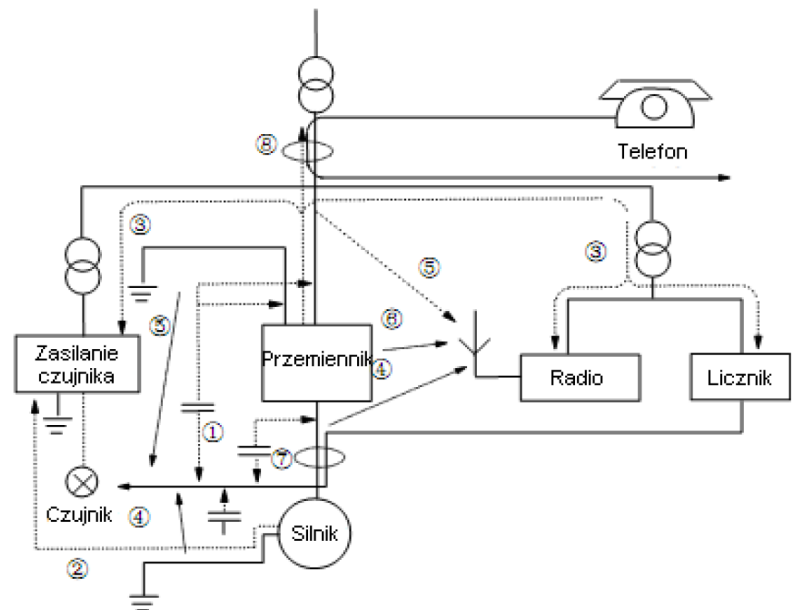

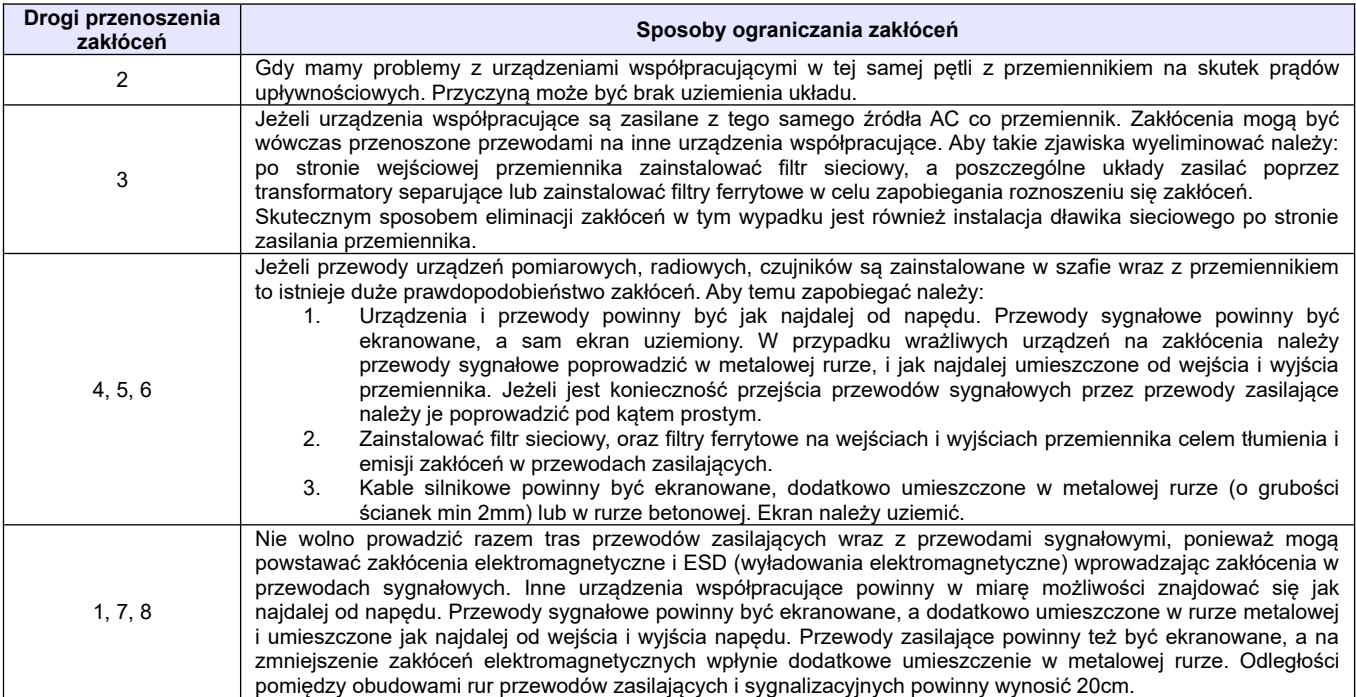

#### **4.1.8.2. Położenie przewodów**

Przewody sterujące (sygnałowe), przewody zasilające i przewody silnikowe powinny być ułożone oddzielnie, a odległości pomiędzy nimi dostatecznie duże szczególnie, kiedy są prowadzone równolegle a ich długość jest duża. Jeżeli przewody sygnałowe przechodzą przez przewody zasilające to ich przecięcie powinno być pod kątem prostym.

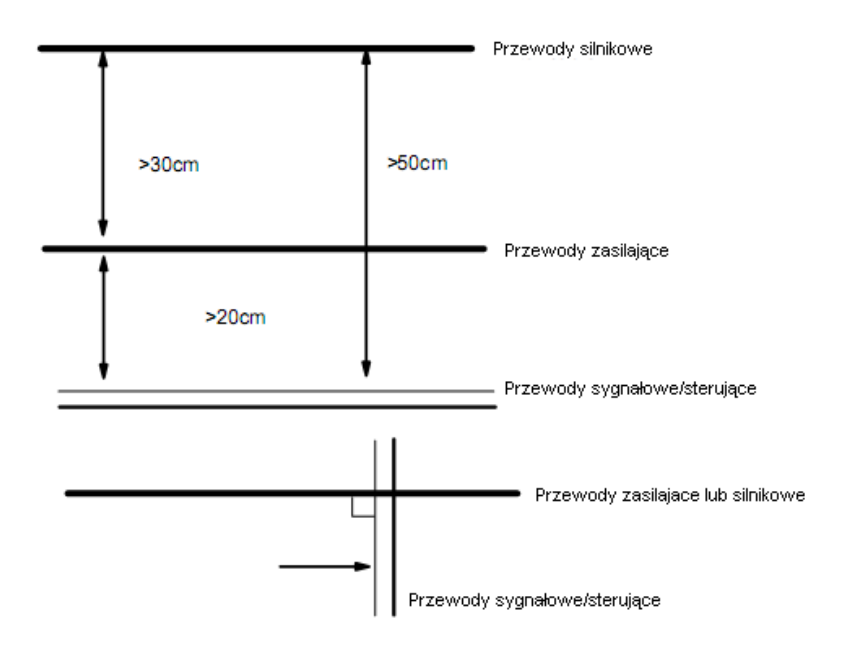

Ogólnie rzecz biorąc przewody sterujące powinny być ekranowane.

Ekran powinien być podłączony do metalowej obudowy przemiennika poprzez zacisk ochronny.

#### **4.1.8.3. Podłączenie uziemienia**

Indywidualne podłączenie (BARDZO DOBRE) Zbiorowe podłączenie (DOBRE)

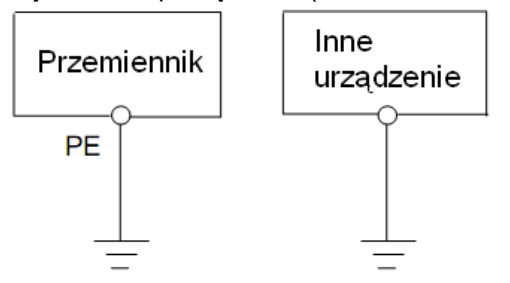

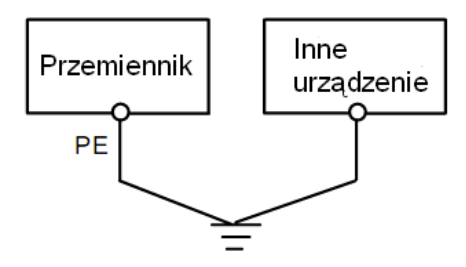

Zbiorowe podłączenie (ZŁE)

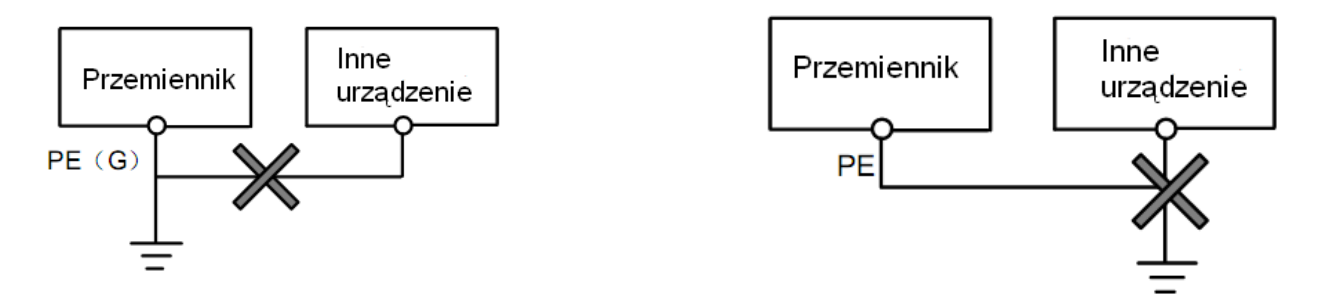

#### **Uwaga:**

1. Aby zmniejszyć rezystancje uziemienia należy stosować przewody płaskie, ponieważ dla dużych częstotliwości impedancja przewodu płaskiego jest mniejsza od impedancji przewodu okrągłego o tej samej powierzchni CSA (zjawisko naskórkowości).

2. Jeżeli uziemienia poszczególnych urządzeń są połączone ze sobą, to prądy upływnościowe mogą być źródłem zakłóceń dla całego systemu. W związku z tym należy uziemienia urządzeń typu sprzęt audio, czujniki, PC itp. podłączyć do osobnego uziomu.

3. Przewody uziemiające powinny być jak najdalej od przewodów sterujących typu I/O, a ich długość powinna być możliwie jak najkrótsza.

#### **4.1.8.4. Prądy upływnościowe**

Prąd upływnościowy może przepływać przez wejście i wyjście przemiennika, kondensatory układu pośredniczącego i pojemność silnika. Wartość prądu upływu zależy od pojemności rozproszonych i częstotliwości fali nośnej. Wartość prądu upływnościowego stanowi sumę prądu upływu do ziemi i prądów upływnościowych międzyfazowych.

Prąd upływu do ziemi:

Mówimy tutaj zarówno o upływie z samego przemiennika jak i urządzeń towarzyszących poprzez przewody uziemiające. Taka sytuacja może spowodować fałszywe zadziałanie zabezpieczeń nadprądowych i różnicowoprądowych. Im większa częstotliwość nośna przemiennika tym większy prąd upływu.

Metody zmniejszenia upływu:

- Zmniejszenie częstotliwości nośnej, ale wówczas wzrośnie hałas związany z pracą silnika,
- Jak najkrótsze przewody silnikowe,
- Zabezpieczenia przed prądami upływnościowymi (wyłączniki różnicowoprądowe i nadprądowe) powinny być dostosowane do współpracy z urządzeniami energoelektronicznymi (problem wyższych harmonicznych, dużych częstotliwości i prądów upływnościowych).

Uwarunkowania prawne co do stosowania zabezpieczeń różnicowoprądowych z przemiennikami nie są jasne, a zdania specjalistów są podzielone, dlatego ich stosowanie należy rozważać indywidualnie. Prądy upływnościowe międzyfazowe:

Prądy upływnościowe układu pojemnościowego przemiennika mogą również spowodować fałszywe zadziałanie zabezpieczeń nadprądowych i różnicowoprądowych szczególnie dla mocy mniejszych niż 11kW. Dla przewodu silnikowego dłuższego niż 50m prąd upływnościowy w stosunku do prądu znamionowego silnika może stanowić znaczną wartość, co w sumie może spowodować błędne zadziałanie zewnętrznego zabezpieczenia termicznego.

Metody zmniejszenia upływu:

- Zmniejszenie częstotliwości nośnej, ale wówczas wzrośnie hałas związany z pracą silnika,
- Instalowanie dławików silnikowych

W celu wiarygodnego określenia temperatury silnika zaleca się stosowanie silników z czujnikami temperatury (termokontakt) i przemiennika z odpowiednio skonfigurowanym zabezpieczeniem przeciążeniowym (elektroniczny przekaźnik termiczny) zamiast zabezpieczenia termicznego.

#### **4.1.8.5. Instalacja elektryczna przemiennika**

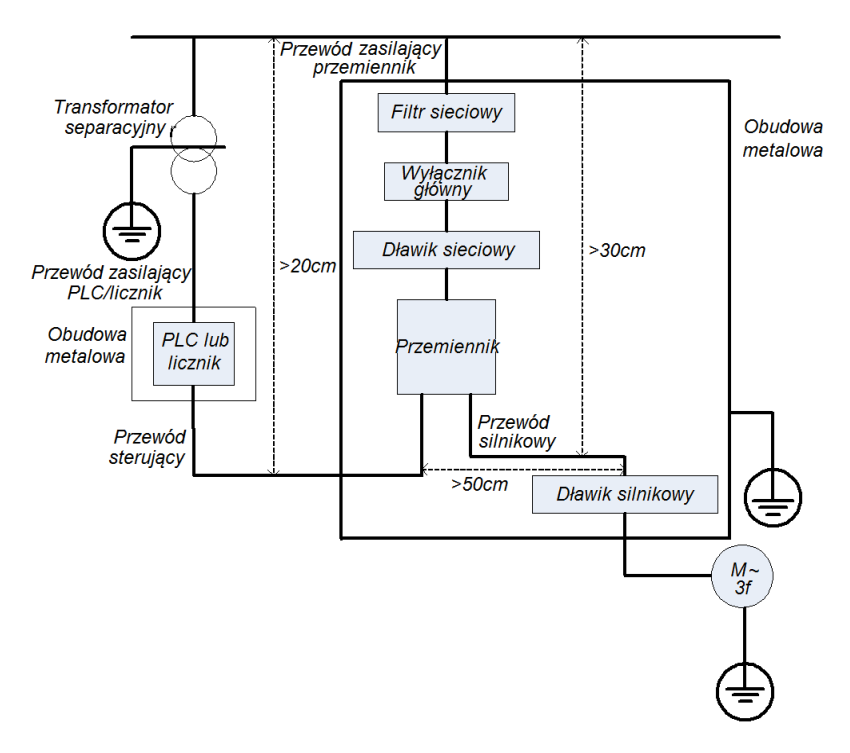

#### **Uwaga:**

- Przewód silnikowy powinien być uziemiony po stronie napędu. Jeśli to możliwe przemiennik i silnik powinny być uziemione osobno.
- Przewody sterujące i przewód silnikowy powinny być ekranowane. Ekran należy uziemić celem wyeliminowania zakłóceń powodowanych wyższymi harmonicznymi.
- Należy zapewnić dobre połączenie pomiędzy płytą mocującą, a metalową obudową napędu.

#### **4.1.8.6. Zastosowanie filtrów sieciowych**

Filtry sieciowe należy stosować w urządzeniach które emitują silne pole elektromagnetyczne EMI lub w urządzeniach wrażliwych na działanie pola. Zastosowany filtr powinien być dwukierunkowy, dolnoprzepustowy, co oznacza, że prądy do 50Hz będą przepuszczane, a prądy wyższych częstotliwości beda tłumione.

Funkcja filtra sieciowego:

Filtry sieciowe eliminują zakłócenia emitowane i zmniejszają wrażliwość na zakłócenia w standardzie EMC. Przy ich zastosowaniu można też zniwelować promieniowanie sprzętu.

Najczęściej popełniane błędy przy podłączeniu filtra zasilającego:

1. Zbyt długie przewody zasilające:

Przemienniki z wbudowanym filtrem sieciowym powinny znajdować się jak najbliżej źródła zasilania.

2. Zbyt blisko poprowadzone przewody wejściowe i wyjściowe filtra.

Przewody wejściowe i wyjściowe filtrów zewnętrznych powinny być skierowane w przeciwnych kierunkach, aby nie dochodziło do oddziaływania prądów składowej asymetrycznej między równoległymi przewodami (w wyniku tego może dojść do pominięcia filtra).

3. Złe uziemienie filtra:

Obudowa filtra powinna być właściwie połączona z obudową przemiennika. Filtr powinien być wyposażony w osobny zacisk uziemiający. Jeśli korzystamy z jednego przewodu do podłączenia filtra to może się okazać, że dla dużych częstotliwości uziemienie nie będzie skuteczne. Wynika to z faktu, że wraz ze wzrostem częstotliwości rośnie impedancja. Dlatego przewód uziemiający powinien być prowadzony osobno, lub filtr
powinien być zamontowany w tej samej obudowie co przemiennik (wbudowany). Styk pomiędzy płytą a obudową filtra powinien być jak najlepszy.

## **4.2. Podłączenie.**

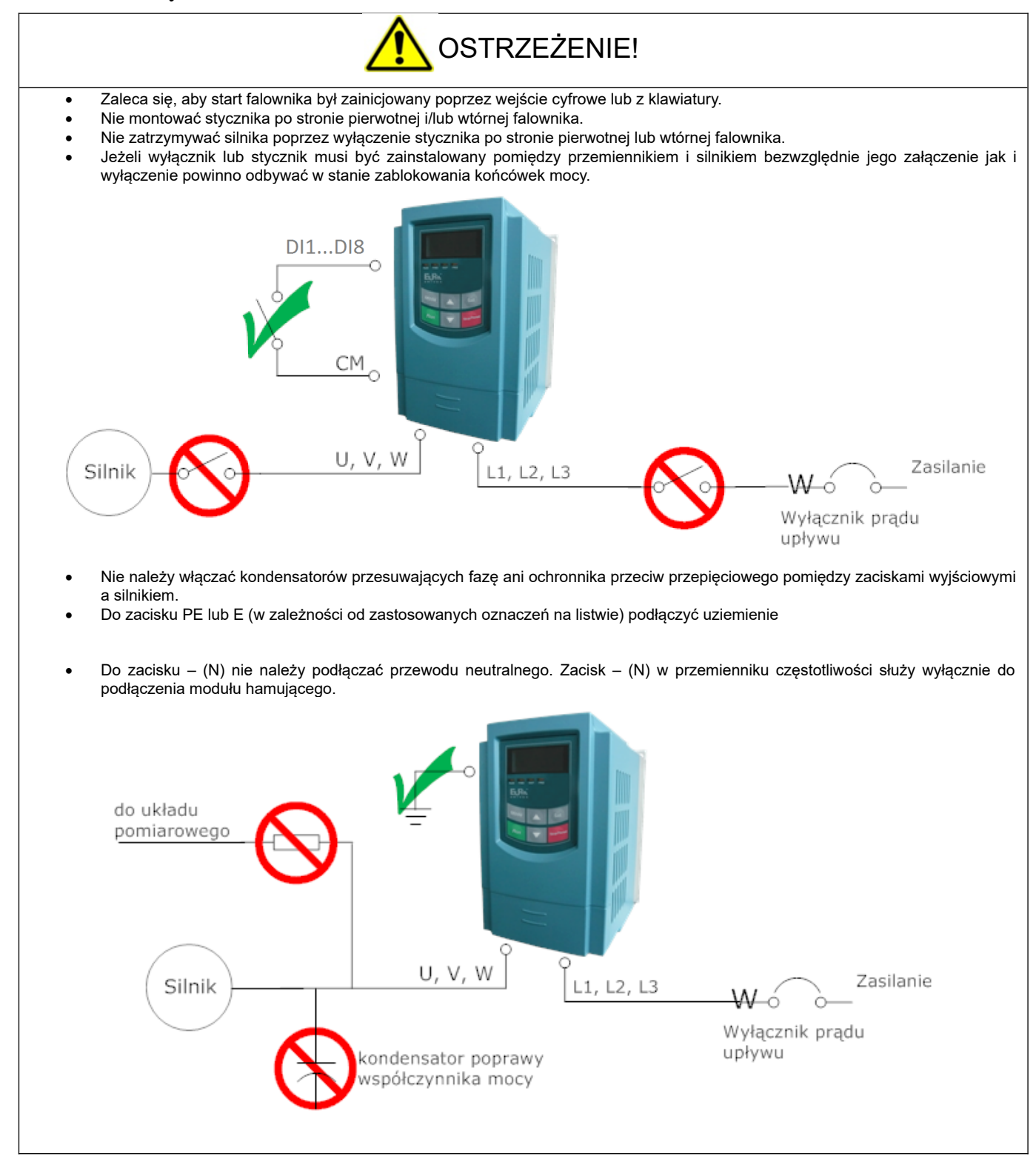

**Schemat 1 Standardowy układ połączeń przemiennika serii EM30**

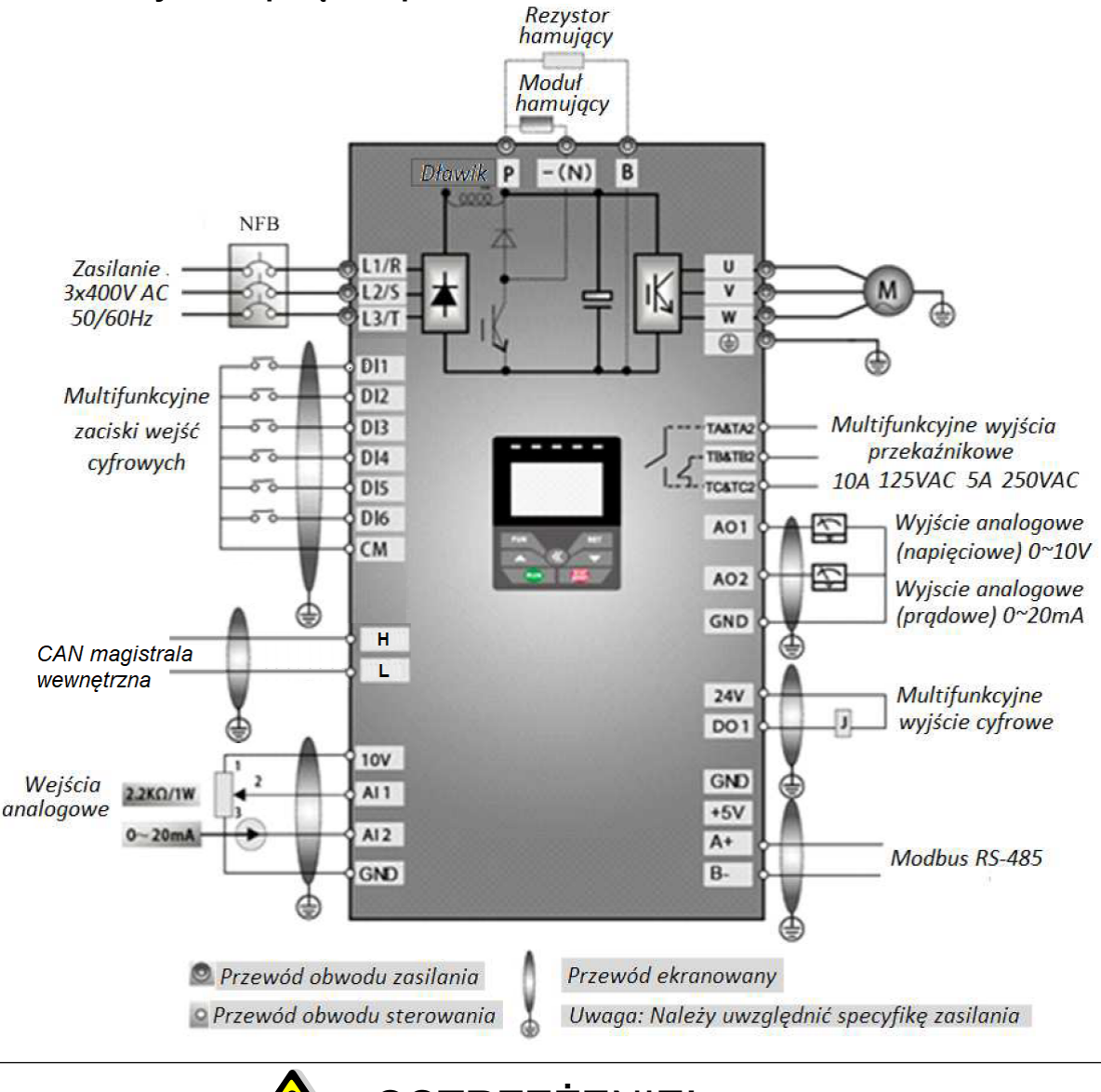

# OSTRZEŻENIE!

- 1. W przemiennikach 1-fazowych zasilanie podłączać do zacisków L1, L2/N.
- 2. W przemiennikach 3-fazowych 3x230V, zasilanie podłączać do zacisków L1, L2/N, L3
- 3. W przemiennikach 3-fazowych 3x400V, zasilanie podłączać do zacisków L1/R, L2/S, L3/T
- 4. W przemiennikach serii EM30 są w standardzie wydzielone porty komunikacyjne. Wszystkie przemienniki są wyposażone w standardowy protokół komunikacyjny ModBus, oraz wewnętrzną komunikację CAN. Opis zacisków znajdą Państwo w instrukcji obsługi.
- 5. Przekaźniki programowalne w przemiennikach posiadają obciążalność prądową:10A/125V AC, 3A/250V AC, 3A/30V DC.
- 6. Układ sterowania jest galwanicznie oddzielony od obwodów siłowych; przewody sterujące należy układać w oddzielnych kanałach w celu uniknięcia przypadkowego zwarcia.
- 7. Przewody sterujące i zasilające silnik (pomiędzy przemiennikiem a silnikiem) powinny być ekranowane.
- 8. Rezystor lub moduł hamujący stosowane są opcjonalnie szczegóły opisano w dodatku niniejszej instrukcji obsługi.

## **4.2.1. Zaciski wejść i wyjść listwy zasilającej 4.2.1.1. Zaciski torów prądowych przy zasilaniu 1f 230V dla mocy 0,4~2,2kW**

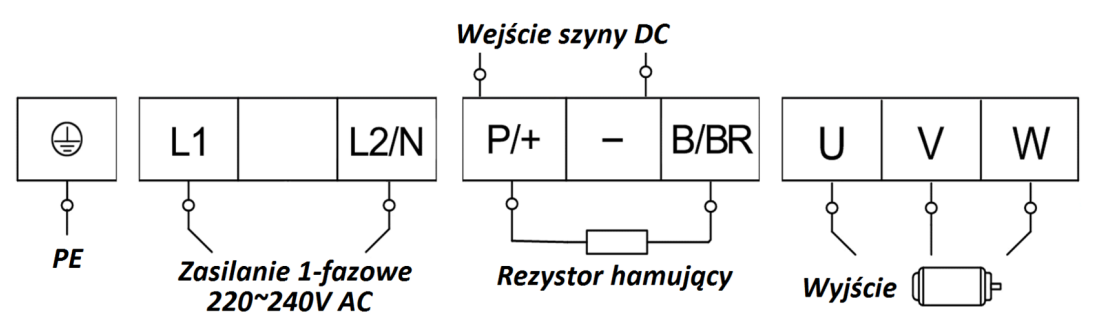

**4.2.1.2. Zaciski torów prądowych przy zasilaniu 3f 230V dla mocy 0,4~5,5kW**

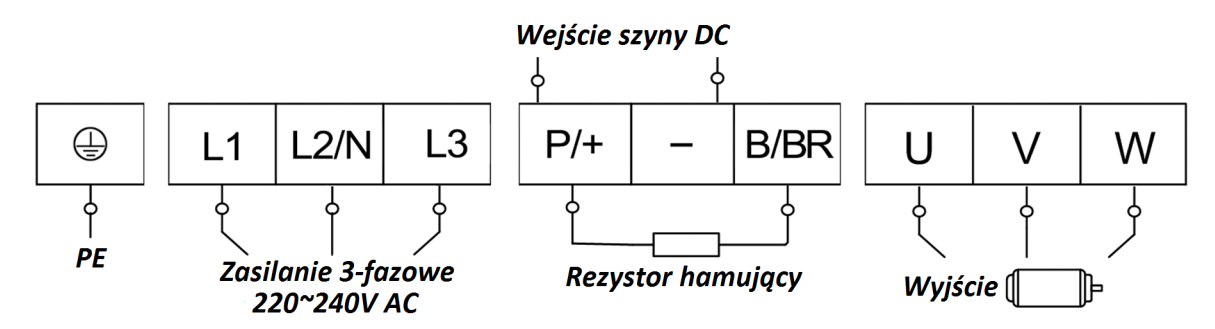

## **4.2.1.3. Zaciski torów prądowych przy zasilaniu 3f 400V dla mocy 0,75~11kW**

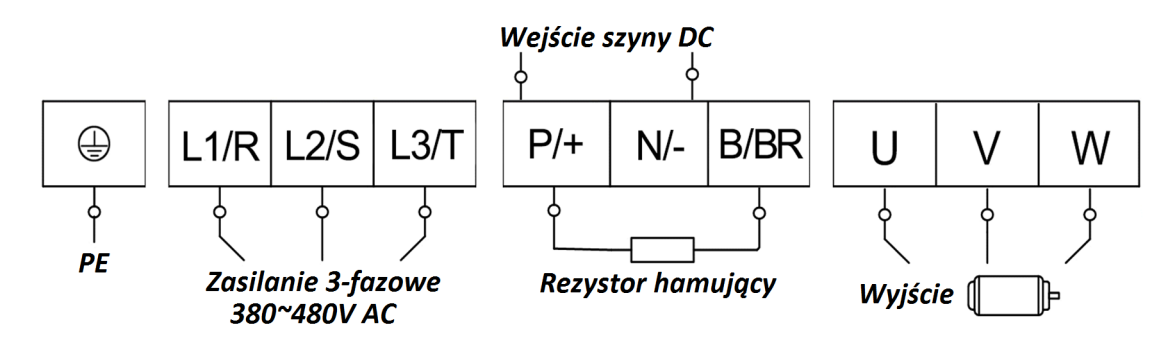

### **UWAGA!**

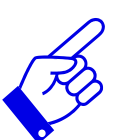

Rysunki powyżej są jedynie szkicami, rzeczywista kolejność złącz może się różnić od tej przedstawionej powyżej. Należy zwrócić na to szczególną uwagę podczas podłączania przewodów. Na listwie mocy falowników zasilanych 3fx400V oznaczenia L1/R, L2/S, L3/T. Na listwie mocy falowników zasilanych 1fx230V mamy oznaczenia L1, L2/N. Na listwie mocy falowników zasilanych 3fx230V mamy oznaczenia L1, L2/N, L3. Uwagi dotyczące podłączenia przemiennika.

- Zasilanie podłączyć do zacisków L1-L2/N dla falowników zasilanych jednofazowo,
- Zasilanie podłączyć do zacisków L1/R-L2/S-L3/T dla falowników zasilanych trójfazowo dla napięcia międzyfazowego 400V,
- Zasilanie podłączyć do zacisków L1-L2/N-L3 dla falowników zasilanych trójfazowo dla napięcia międzyfazowego 230V,
- Do zacisku PE podłączyć przewód ochronny,
- Zasilanie silnika podłączyć do zacisków U-V-W, **silnik musi być uziemiony**,
- Dla przemienników zasilanych jednofazowo lub trójfazowo z wbudowanym modułem hamującym podłączenie rezystora hamującego jest konieczne przy dużej dynamice pracy układu napędowego, kiedy występuje konieczność odprowadzenia nadwyżki energii w postaci ciepła - należy zastosować rezystor hamujący i podłączyć go do zacisków P-B. Standardowo moduł hamujący może być wykorzystywany w układach o umiarkowanej bezwładności.

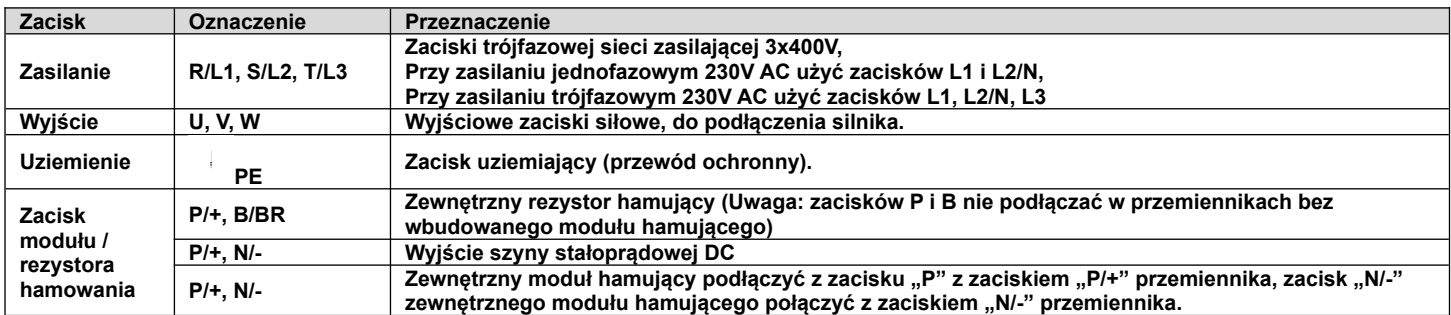

### **4.2.2. Tabela z zalecanymi przekrojami przewodów zasilających i silnikowych.**

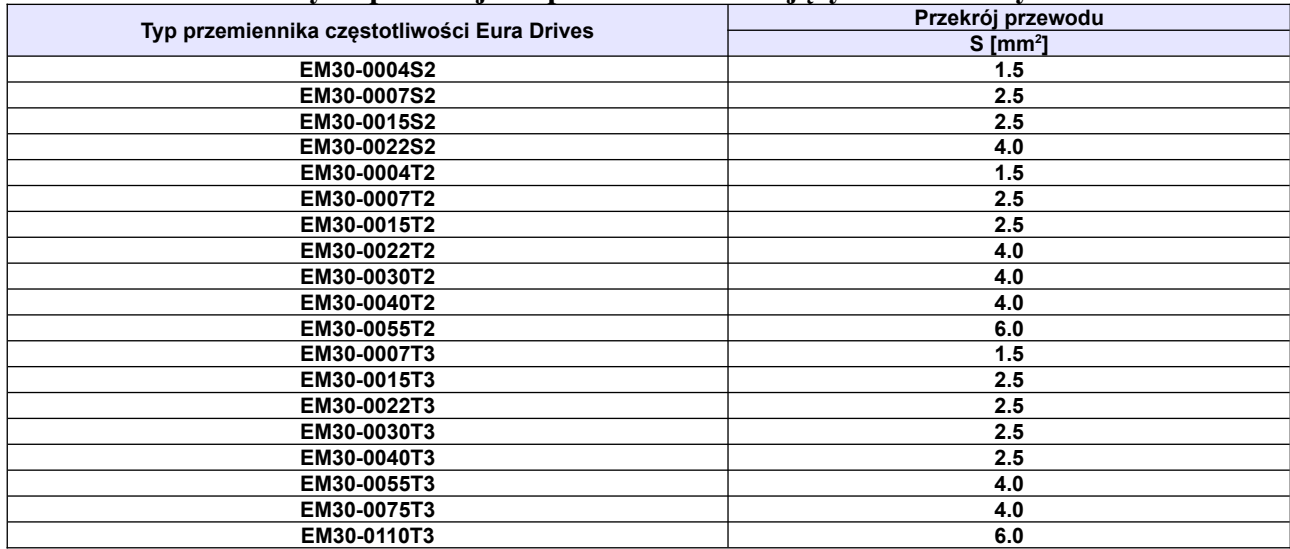

#### **Tabela z zalecanymi przekrojami przewodu ochronnego.**

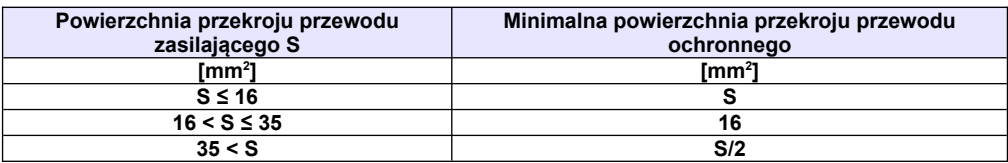

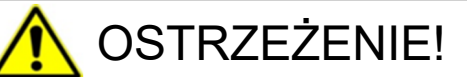

- **Zaciski siłowe należy mocno dokręcać, tak, aby zlikwidować niebezpieczeństwo poluzowania śruby w zacisku. Siły dokręcania śrub podane w dodatku niniejszej instrukcji. Dla listwy sterującej nie stosować momentu dokręcającego większego niż 0,5Nm.**
- **Zasilanie podłączyć do zacisków L1-L2N dla falowników zasilanych jednofazowo**
- **Zasilanie podłączyć do zacisków L1/R-L2/S-L3/T dla falowników zasilanych trójfazowo 3x400V.**
- **Zasilanie podłączyć do zacisków L1-L2/N-L3 dla falowników zasilanych trójfazowo 3x230V.**

#### **4.2.3. Zalecane zabezpieczenia.**

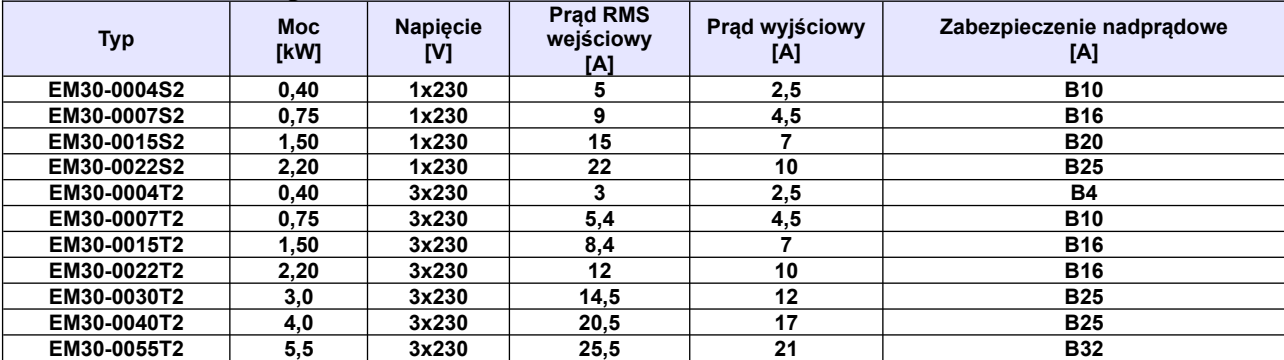

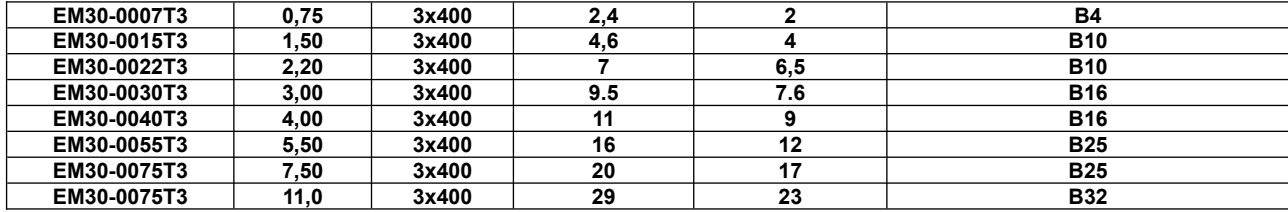

**Uwagi:** Dobór zabezpieczeń dotyczy zarówno bezpieczników topikowych jak i automatycznych o charakterystyce typu "B". Dopuszcza się też zabezpieczenia o charakterystyce typu "C", dobór prądowy jak w tabelce powyżej.

Podane prądy wejściowe RMS są wartościami przybliżonymi dla bezpośredniej sieci zasilającej o zdolności zwarciowej 20kA. Jeśli chcemy zmniejszyć prąd RMS należy zastosować dławiki sieciowe 4%.

## **4.2.4. Przełączniki kodujące SW1, S1 i J5**

W pobliżu zacisków sterujących falownika serii EM30 znajduje się czerwony przełącznik SW1, z czterema switchami – patrz rysunek. Przełącznik kodujący przeznaczony jest do wyboru zakresu i rodzaju wejściowych sygnałów analogowych kanałów AI1 i AI2. Gdy przełącznik kodujący jest w pozycji "dół" oznacza, że jest on w stanie "wyłączonym" -"OFF", jeżeli jest w pozycji "góra" oznacza to stan "włączony" – "ON". Przełącznik służy do wyboru zakresu wejść analogowych AI1 i AI2 na sygnał napięciowy (0~5V/0~10V) lub prądowy (0~20mA). Dla przedstawionego rysunku zakres wejścia analogowego AI1 mamy ustawiony na 0~10V, a wejście AI2 mamy ustawione na 0~20mA.

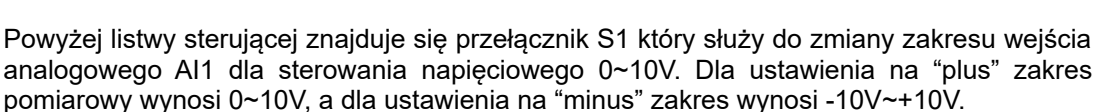

Należy pamiętać że ustawienie odpowiedzi układu na sygnał analogowy ustawiamy w kodach F400, np. sterowanie prawo-lewo dla sygnału analogowego -10V~+10V, należy sparametryzować w kodach F401-0,00, F403-2,00.

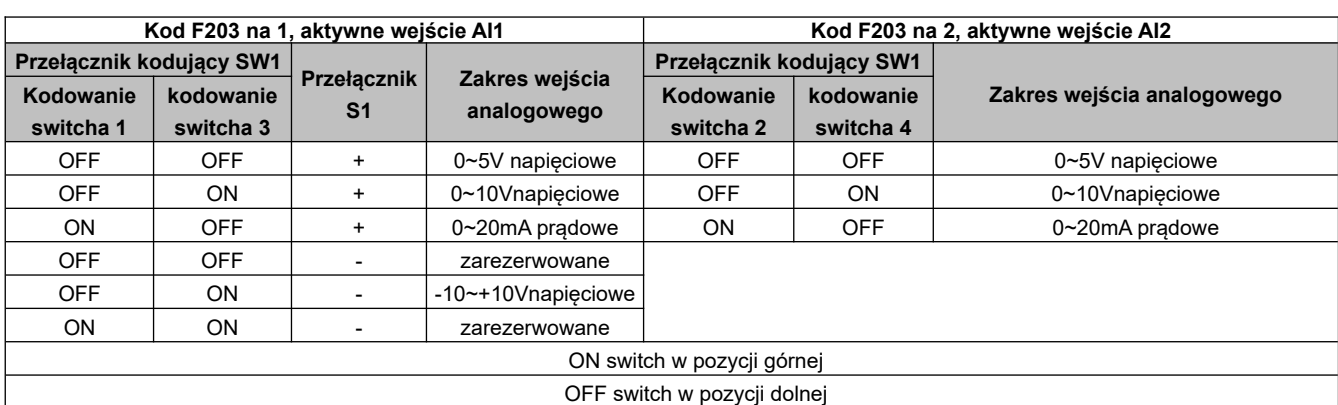

#### **Tabela kodowania przemienników**

Przemienniki serii EM30 posiadają dwa wyjścia analogowe. Wyjście analogowe AO2 jest zawsze wyjściem prądowym, a wyjście AO1 może być konfigurowane jako napięciowe lub prądowe przełącznikiem J5, a jego zakres w kodzie F423.

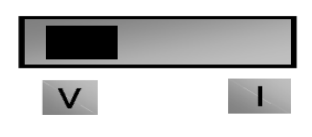

T5

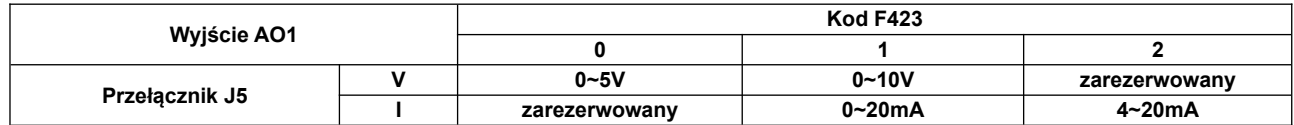

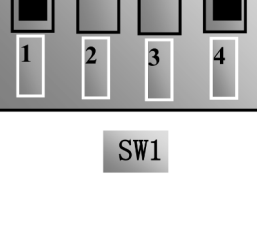

 $S<sub>1</sub>$ 

 $+$ 

ON

## **4.2.5. Zaciski sterujące.**

Zaciski sterujące dla przemienników częstotliwości:

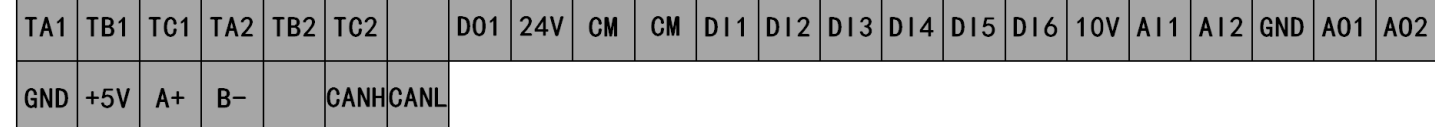

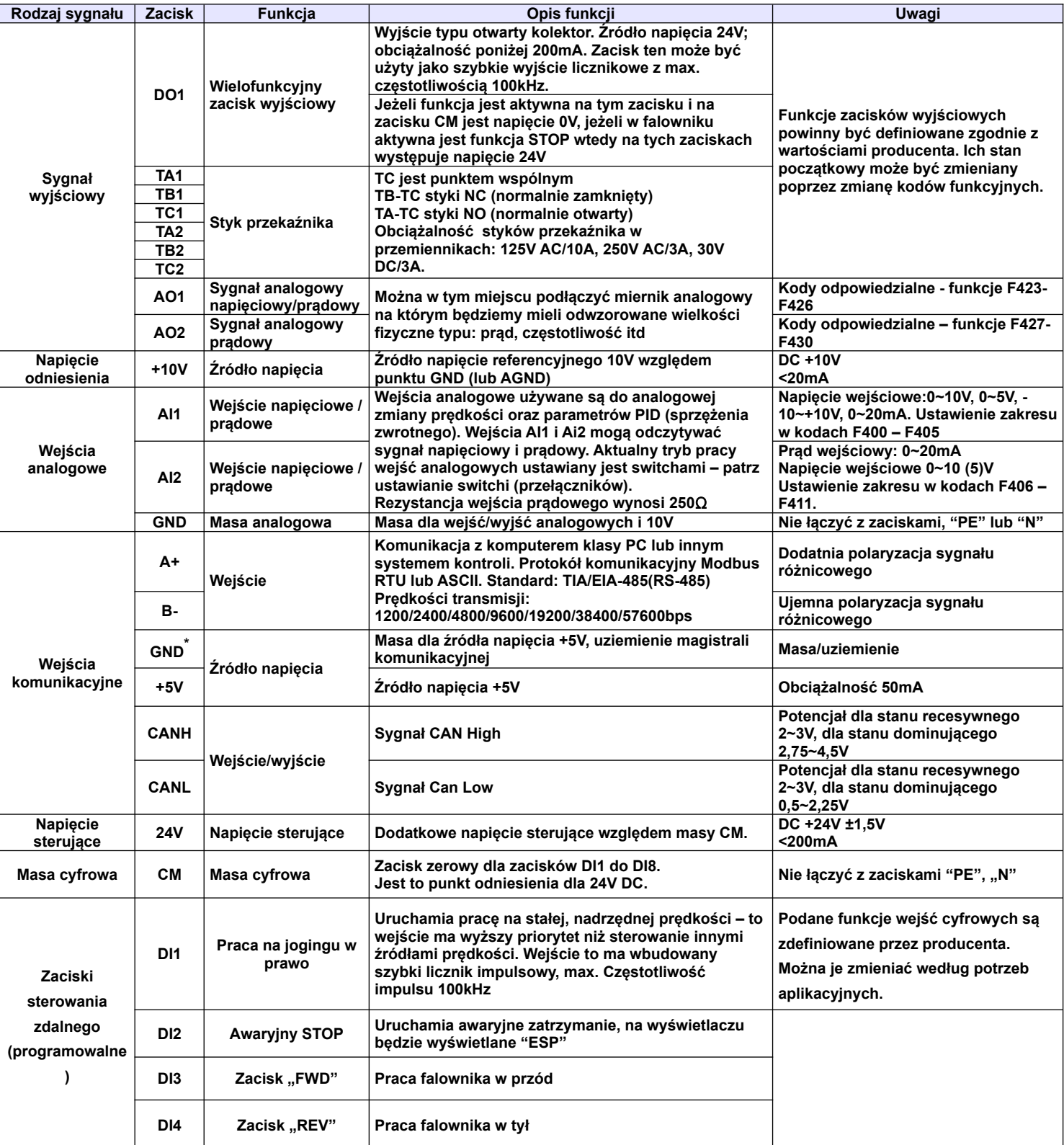

| D <sub>15</sub>       | <b>RESET</b>      | <sup>i</sup> Reset falownika |  |
|-----------------------|-------------------|------------------------------|--|
| D <sub>16</sub><br>__ | <b>Wolny STOP</b> | Zatrzymanie z wybiegiem      |  |

<sup>\*</sup> Uwagi:

Dotyczy zacisku GND znajdującego się po lewej stronie napędu. Ponieważ magistrala komunikacyjna powinna być wykonana przewodem ekranowanym (skrętka), to należy warstwę ekranującą połączyć z zaciskiem GND. Przełącznik kodowania J8 pierwszego i ostatniego falownika w magistrali komunikacyjnej ustawiamy na pozycję ON. W pozostałych urządzeniach ustawiamy przełącznik kodowania J8 na pozycję OFF. Warstwa ekranująca jest sprowadzona do jednego punktu z ziemią.

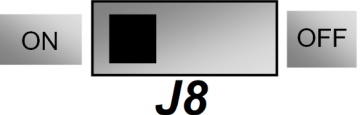

Podłączenie zacisków sterujących dla polaryzacji sygnałem pozytywnym, polaryzacja PNP (inicjowanie wejść cyfrowych napięciem 24V DC).

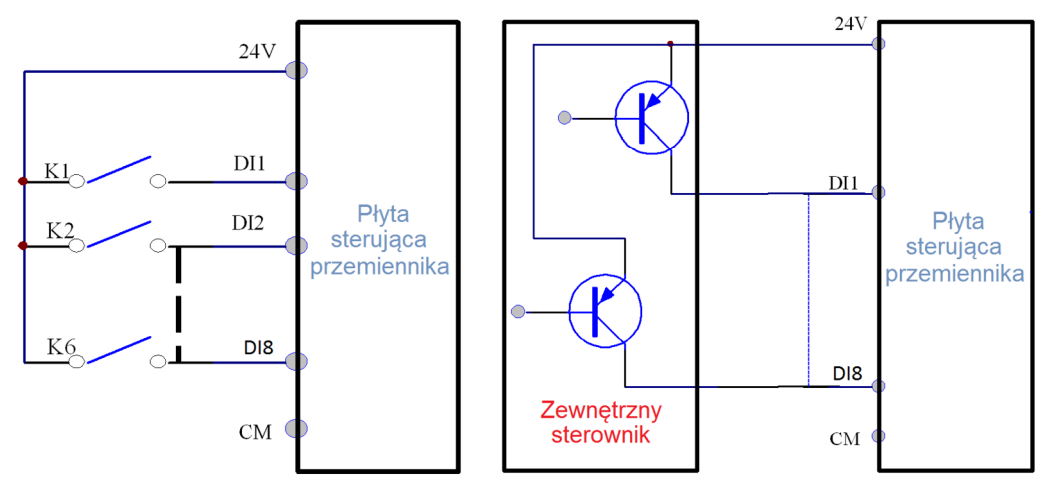

Przewody sterujące powinny być jak najkrótsze ze względu na możliwość generowania zakłóceń szczególnie dla sterowania sygnałem pozytywnym. Zaleca się, aby przewody były ekranowane.

Podłączenie zacisków sterujących z wybranym NPN (inicjowanie wejść cyfrowych stykiem bez napięciowym, sterowanie sygnałem ujemnym).

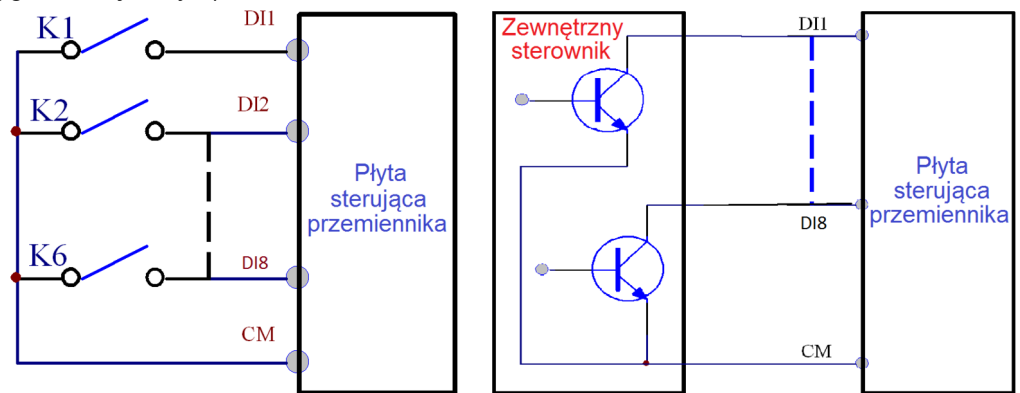

Sterowanie poprzez wejścia cyfrowe jest najbardziej popularną formą aktywacji poszczególnych funkcji przemiennika. Rozróżniamy dwa typy polaryzacji dla sterowania wejściami cyfrowymi:

- NPN czyli sterowanie stykiem bezpotencjałowym (minusem). Zacisk CM na którym mamy potencjał 0V DC (bezpotencjałowy/masa) jest zwierany z zaciskami DI1...DI6 na których mamy potencjał 24V DC.
- PNP czyli sterowanie stykiem potencjałowym (plusem). Zacisk CM na którym mamy potencjał 0V DC (masa/bezpotencjałowy) łączymy z masą cyfrową zewnętrznego sterowania, a na zaciski DI1...DI6 podajemy potencjał 24V DC. Dla tej konfiguracji można też sterować wejściami DI1...DI6 wewnętrznym napięciem 24V DC z listwy sterującej.

Poziomy napięcia wejść cyfrowych

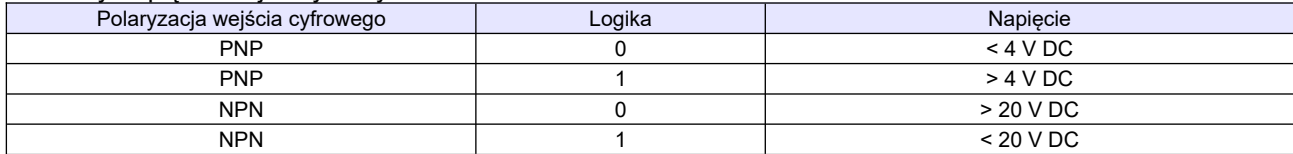

**Uwaga:** Przełącznik polaryzacji NPN/PNP znajduje się nad listwą sterującą.

Przełącznik polaryzacji wejść cyfrowych jest oznaczony na płycie sterującej jako J7. Znajduje się zawsze w pobliżu zacisków sterujących na płycie Cotrol PCB. Jego wygląd przedstawia rysunek obok. Fabrycznie jest ustawiony na tryb NPN jako częściej stosowany.

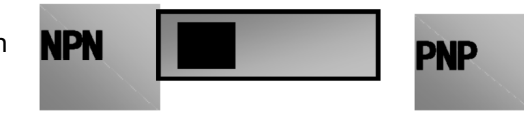

## **5. Pomiar prądu, napięcia i mocy w układzie z przemiennikiem częstotliwości**

Zarówno napięcia jak i prądy zarówno po stronie wejściowej przemiennika jak i wyjściowej posiadają zakłócenia (wyższe harmoniczne), w związku z tym dokładność pomiaru zależy w dużym stopniu od zastosowanych mierników i sposobu pomiaru. Kiedy więc dokonujemy pomiaru w obwodach dużych częstotliwości (wyższych harmonicznych) należy zastosować zalecane narzędzia pomiarowe.

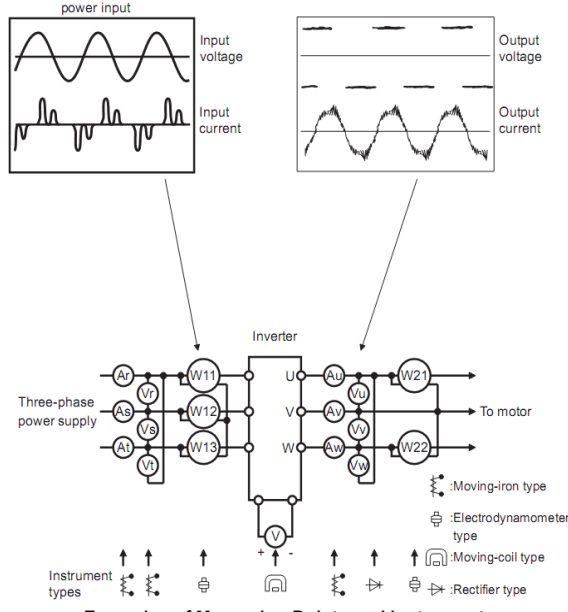

**Examples of Measuring Points and Instruments** 

Moving-iron – miernik elektromagnetyczny z elektromagnesem Elektrodynamometr – watomierz elektrodynamiczny Moving-coil – miernik elektromagnetyczny z magnesem stałym Rectifier – woltomierz z prostownikiem (do pomiaru napięć po stronie wtórnej przemiennika)

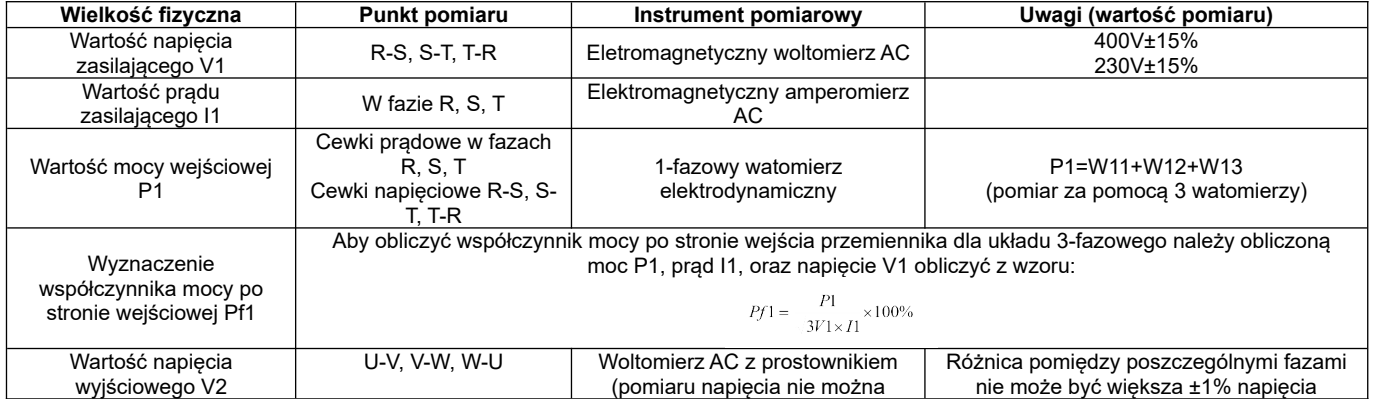

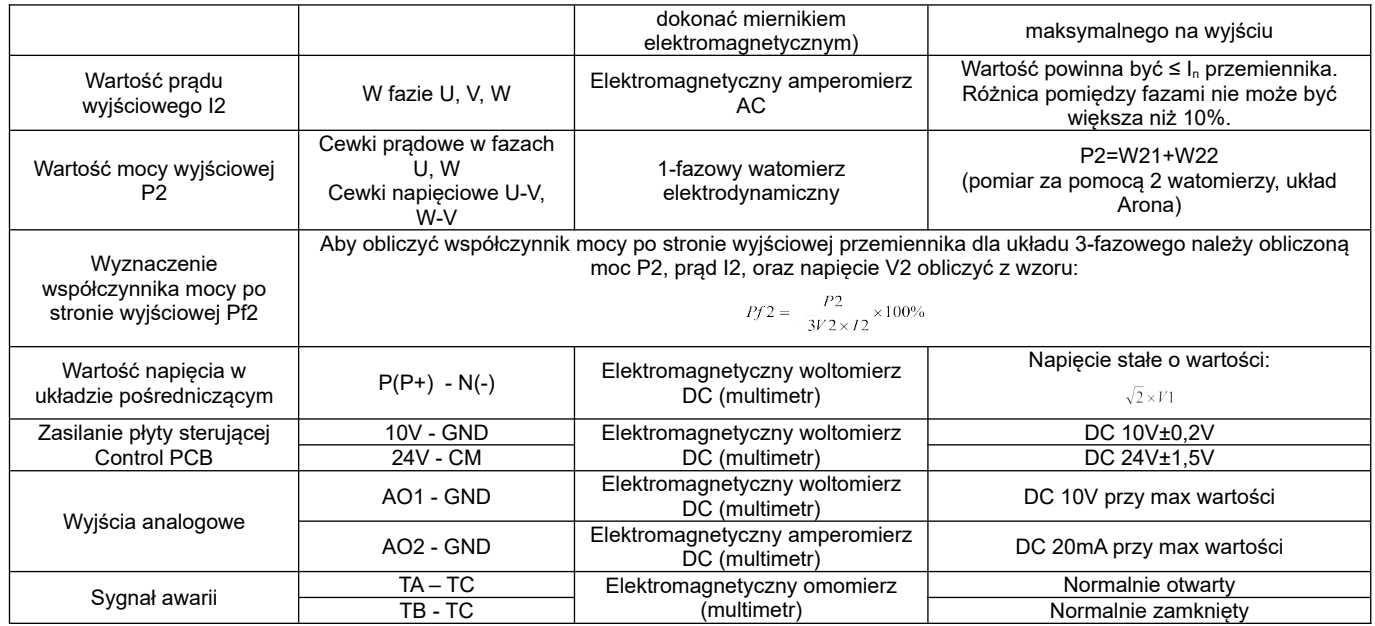

## **6. Obsługa i proste uruchomienie.**

Rozdział ten definiuje i interpretuje określenia dotyczące stanów pracy, kontroli i prowadzenia przemienników. Prosimy o uważne przeczytanie

#### **6.1. Tryb sterowania**

Falowniki EM30 posiadają następujące tryby sterowania:

- sterowanie IM-SVC (Sensorless vector control), sterowanie wektorowe
- sterowanie IM-VVVF (Variable Voltage Variable Frequency) i jest to sterowanie skalarne U/f

sterowanie IM-VC1 (Vector Control 1) – proste sterowanie wektorowe (pseudowektor lub autokorekcja momentu)

sterowanie PM-SVC (Sensorless vector control) - sterowanie wektorowe silnikami synchronicznymi PMM (Pernament Magnet Motor)

#### **6.2. Tryb ustawiania częstotliwości**

Metodę i kanał sterowania częstotliwości roboczej przemiennikach EM30 ustawia się w kodach od F203 do F207.

### **6.3. Tryb sterowania dla polecenia pracy**

Tryby poleceń sterowania pracą wybiera się przy użyciu kodów F200 i F201. Mamy do dyspozycji cztery tryby sterowania przemiennika:

- 1 sterowanie klawiaturą
- 2 zewnętrzne sterowanie przy użyciu zacisków wyjściowych
- 3 sterowanie przy użyciu komunikacji szeregowej RS485
- 4 sterowanie klawiaturą, z listwy, z użyciem komunikacji

Gotowe polecenia sterowań z listwy mamy również w kodzie nadrzędnym F208, gdzie jest pięć gotowych sterowań dwu i trój przewodowych.

#### **6.4. Stany falownika**

Gdy falownik jest włączony może znajdować się w jednym z czterech stanów operacyjnych:

- stanie zatrzymania
- stanie programowania
- stanie pracy
- stanie błędu.

Stan zatrzymania występuje w momencie ponownego włączenia zasilania, (gdy samoczynne uruchomienie po włączeniu zasilania jest ustawione w kodzie F213=0), w momencie zwalniania wybiegiem,

lub znajduje się on w stanie zatrzymania (prędkość równa zero) aż do otrzymania polecenia startu. W tym stanie wskaźnik stanu pracy "RUN" na klawiaturze wyłącza się, a wyświetlacz pokazuje parametr stanu zatrzymania (F131).

Stan programowania występuje w momencie programowania falownika. Aby uruchomić tryb zmiany parametrów należy wcisnąć klawisz "FUN".

Stan pracy występuje, gdy falownik otrzyma polecenie startu, a na wyświetlaczu podświetlona jest dioda "RUN".

Stan błędu lub alarmu pojawia się w momencie niewłaściwej pracy układu napędowego. W tym stanie na wyświetlaczu pojawi się kod błędu, a falownik będzie zatrzymany do momentu rozwiązania problemu lub skasowania błędu klawiszem "STOP/RESET". Więcej o błędach i rozwiązywaniu przyczyn przeczytać można w dodatku poświęconym kodom błędu i ich eliminacji niniejszej instrukcji obsługi.

#### **6.5. Kompensacja momentu obrotowego dla sterowania skalarnego**

Mamy do wyboru w kodzie F137 kilka sposobów kompensacji momentu:

F137=0 – kompensacja liniowa, czyli U/f=const,

F137=1 – kwadratowa dedykowana do układów wentylacyjno-pompowyh,

F137=2 – wielopunktowa, czyli sami sobie tworzymy najbardziej optymalna charakterystykę (wymaga doświadczenia i fachowej wiedzy),

F137=3 – auto korekta momentu, jest to aplikacja, która na podstawie mierzonych parametrów koryguje napięcie wyjściowe, aby uzyskać najbardziej optymalne parametry pracy. Aplikacja ta pozwala na pracę z małymi stratami, czyli najbardziej ekonomiczną (energooszczędną) poprzez optymalizacje napięcia wyjściowego względem momentu wyjściowego i utrzymanie wysokich parametrów tegoż momentu w szerokim zakresie regulacji.

F137=4 - Sterowanie własne U/f pozwala na samodzielną regulację napięcia w stosunku do zmian częstotliwości.

#### **6.6. Obsługa klawiatury**

Klawiatura jest standardowym elementem obsługi przemienników częstotliwości. Za pomocą klawiatury możemy dokonać parametryzacji, monitoringu, oraz kontroli operacji. Panel operatorski składa się z trzech sekcji: wyświetlacza, diód mówiących o statusie przetwornicy, oraz przycisków funkcyjnych. W przemiennikach serii EM30 mamy klawiaturę LCD – 4-linijkową lub 1-linijkową.

Konieczne jest poznanie funkcji i sposobu obsługi klawiatury. Więcej informacji na ten temat można znaleźć w niniejszej instrukcji.

#### **6.6.1. Sposoby obsługi klawiatury**

- $\lambda$  struktura menu
- Menu obsługi jest trzy poziomowe, a jego struktura umożliwia wygodne i szybkie zmiany w kodach. Grupy kodów funkcyjnych (pierwszy poziom menu), kody funkcji (drugi poziom), wartości kodów funkcji (trzeci poziom).
- Ustawienie parametrów
- <sup>A</sup> Poprawne ustawienie parametrów jest warunkiem wstępnym aby uzyskać optymalną wydajność i żądane funkcje.
- A Procedura:
- $\triangle$  Naciśnii przycisk FUN aby weiść do menu programowania (F...).
- A Naciśnij przycisk "<<", tak aby migał wskaźnik przełączania pomiędzy grupami (F100). Naciskamy przyciski ▲ i ▼, kod funkcji zmieni się między grupami kodów funkcji (np. F100 na F200).
- A Naciśnij ponownie przycisk "<<", tak aby migał wskaźnik zmiany wartości w grupie (F100 lub F100). Naciskamy przyciski ▲ i ▼, kod funkcji zmieni się w grupie kodu (np. F100 na F113). Po wybraniu funkcji naciskamy przycisk SET, aby wyświetlić wartość (np. 50). Jeśli istnieje potrzeba zmiany naciskamy przyciski ▲ i ▼ aby zmienić wartość.
- Naciskamy SET celem zatwierdzenia zmiany

#### **6.6.2. Przełączanie i wyświetlanie parametrów stanu**

Zarówno w stanie pracy jak i zatrzymania diody Hz, A, V świecą dla stanu kiedy mamy wyświetlane parametry stanu, odpowiednio, częstotliwości, prądu i napięcia. Wyboru parametrów jakie mają być wyświetlane dokonujemy w kodach F131 i F132. Przyciskiem "<<" przełączamy się pomiędzy poszczególnymi parametrami wyświetlanymi na klawiaturze. Poniżej wyświetlanie parametrów podczas pracy i zatrzymania.

Przemiennik w stanie zatrzymania może wyświetlać parametry które zmieniamy przyciskiem "<<". Mamy dostęp do: częstotliwość docelowa, kody funkcyjne, jogging z klawiatury, docelowa prędkość obrotowa, napięcie PN, wartość PID sprzężenia temperatura radiatora, wartość wejścia licznikowego, wartość regulatora PID, długość przędzy, uśredniona częstotliwość, ustawienie momentu obrotowego. Prosimy o zapoznanie się z opisem kodu F132.

Przemiennik w stanie pracy może wyświetlać parametry które zmieniamy przyciskiem "<<". Wyświetlane parametry: aktualna częstotliwość, kody funkcyjne, prędkość obrotowa, prąd wyjściowy, napięcie wyjściowe, napięcie PN układu pośredniczącego, wartość sprzężenia zwrotnego PID, temperatura, wartość wejścia licznikowego, prędkość liniowa, wartość regulatora PID, długość przędzy, uśredniona częstotliwość, zarezerwowane, moment wyjściowy. Prosimy zapoznać się z opisem kodu F131.

## **6.7. Działanie procesu pomiaru parametrów silnika (autotuning)**

Użytkownik musi wprowadzić dokładne parametry silnika, zgodne z tym co jest podane na tabliczce znamionowej, przed wyborem trybu pracy sterowania wektorowego i automatycznej korekcji momentu (F137 = 3) tryb VVVF kontroli (skalarny). Przemiennik na podstawie danych silnika wpisanych z tabliczki znamionowej sam uzupełnia dane silnika. Sposób ten jednak może być obarczony dużą rozbieżnością co do parametrów rzeczywistych dlatego aby osiągnąć lepszą wydajność konieczne jest uruchomienie pomiaru parametrów silnika (F800 na 1 lub 2, uruchomienie przyciskiem klawiatury RUN). Generalnie należy przyjmować że wpisanie danych z tabliczki silnika i wykonanie pomiarów parametrów silnika jest obowiązkowe.

Na przykład: Jeśli parametry podane na tabliczce znamionowej sterowanego silnika są następujące: liczba biegunów silnika - 4; moc 7,5 kW, napięcie 400V; prąd 15.4A; częstotliwość znamionowej 50.00Hz oraz prędkość obrotowa 1440obr/min, proces działania pomiaru parametrów przeprowadza się jak opisano poniżej:

Zgodnie z powyższymi parametrami silnika, wpisać wartości F801 do F805 oraz F810 poprawnie: ustawić wartość F801= 7,5, F802 = 400, F803 = 15.4, F805 = 1440 i F810 = 50.

W celu zapewnienia odpowiedniej dynamiki działania układu oraz poprawnych parametrów pracy należy w kodzie F800 = 1, czyli ustawić dynamiczny pomiar parametrów silnika. Warunkiem jego przeprowadzenia jest brak obciążenia na wale silnika. Jeśli układ spełnia warunki naciskamy RUN na klawiaturze, a na wyświetlaczu pojawi się napis TEST. Pomiar parametrów będzie składał się z dwóch etapów pomiarów parametrów statycznych i etapu pomiaru parametrów dynamicznych podczas którego silnik przyspiesza zgodnie z F114, na kilka sekund stabilizuje prędkość, a następnie zwalnia według F115 aż do zatrzymania. Po zakończeniu tego etapu parametry zostają zapisane w kodach F806...F809, a stan kodu F800 zmieni się na wartość zero. Jeżeli nie jest możliwe odpięcie silnika od obciążenia należy przeprowadzić pomiar parametrów statycznych F800 = 2. Identycznie jak dla pomiaru dynamicznego inicjujemy pomiar za pomocą klawiatury. Na wyświetlaczu pojawi się napis TEST. Pomiar będzie składał się z dwóch etapów pomiaru parametrów statycznych które zostaną zapisane w kodach F806...F808.

Uwaga: Dla przewodów silnika powyżej 30m wykonanie pomiaru parametrów silnika może być utrudnione (błąd Err2). W takich układach zaleca się stosowanie dławików silnikowych lub filtrów sinusoidalnych.

## **7. Szybkie uruchomienie**

### **7.1. Etapy instalacji i uruchomienia falownika EM30.**

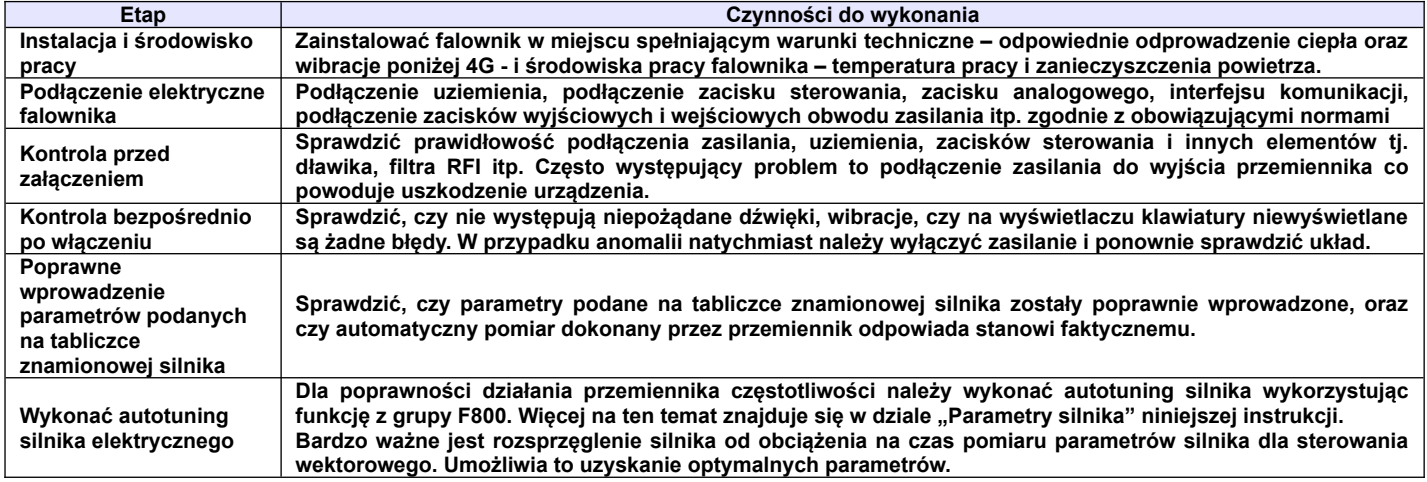

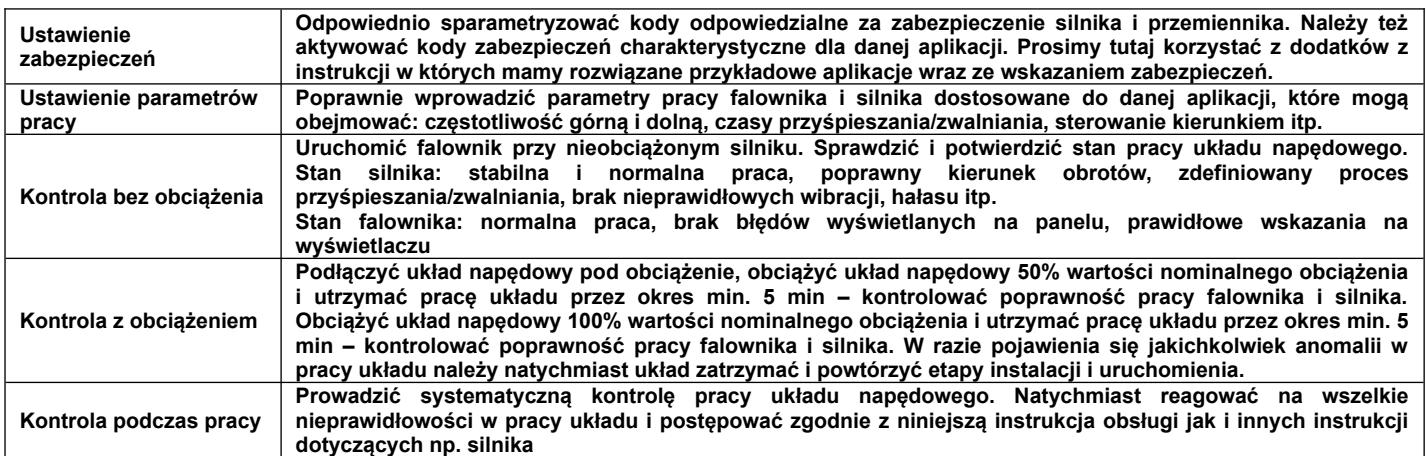

## **7.2. Przykład instalacji i uruchomienia falownika**

Przykład instalacji i uruchomienia falownika o mocy 7,5kW z silnikiem asynchronicznym o następujących danych znamionowych:

 moc silnika P=7,5kW, częstotliwość 50Hz, napięcie U=400V, znamionowa prędkość obrotowa n=1440obr/min, prąd znamionowy I=15,4A

#### **7.2.1. Praca z ustaloną częstotliwością, start/stop zadawane z panelu i praca w przód.**

Podłączyć przewody zgodnie ze schematem zamieszczonym obok, sprawdzić prawidłowość podłączenia i włączyć zasilanie.

1. Nacisnąć przycisk "FUN"

2. Wprowadzić następujące parametry w kodach:

- F203=0 czestotliwość można zwiększać i zasilanie 3-fazowe AC 400V 50/60Hz zmniejszać klawiszami ▲/▼
	- F111=50.00 ustawienie maksymalnej częstotliwości, tutaj 50Hz
	- F200=0 wybór źródła polecenia "START" tutaj z klawiatury
	- F201=0 wybór źródła polecenia "STOP" tutaj z klawiatury
	- F202=0 tryb ustawiania kierunku pracy tutaj praca tylko w przód
	- $F801=7,5$  moc silnika
	- F802=400 napięcie zasilania silnika
	- $F803 = 15.4 \text{prad silnika}$
	- F805=1440 prędkość obrotowa silnika
	- F810=50 częstotliwość znamionowa silnika
	- F800 dla EM30 1 (dynamiczny test bez obciążenia na wale silnika), lub 2 (statyczny dla silnika z obciążonym wałem) – aktywowanie autotuningu silnika

3. Wcisnąć przycisk RUN, wówczas pojawi się napis "TEST", który wskazuje przeprowadzanie pomiaru parametrów silnika. Szczegóły opisane przy okazji opisu kodów z grupy F800.

Nacisnąć przycisk RUN, który uruchomi silnik. Najlepiej wykonać to przy nieobciążonym silniku. Sprawdzić poprawność pracy całego napędu, tzn. stabilność pracy silnika zarówno podczas przyspieszania, zwalniania i normalnej pracy, wartości prądów i napięć, dźwięk pracującego silnika, wibracje. Jeśli wszystko działa poprawnie należy silnik obciążyć i sprawdzić cały napęd podobnie jak w stanie jałowym. W przypadku wykrycia nieprawidłowości należy natychmiast odłączyć napęd od zasilania, aby przeanalizować układ celem wykrycia problemu i jego wyeliminowania.

Bardzo ważnym elementem jest prawidłowe podłączenie napędu oraz wpisanie parametrów silnika i wykonanie pomiarów parametrów silnika.

4. Wcisnąć przycisk "RUN", aby uruchomić pracę przemiennika częstotliwości. Naciśnięcie przycisku "FUN"

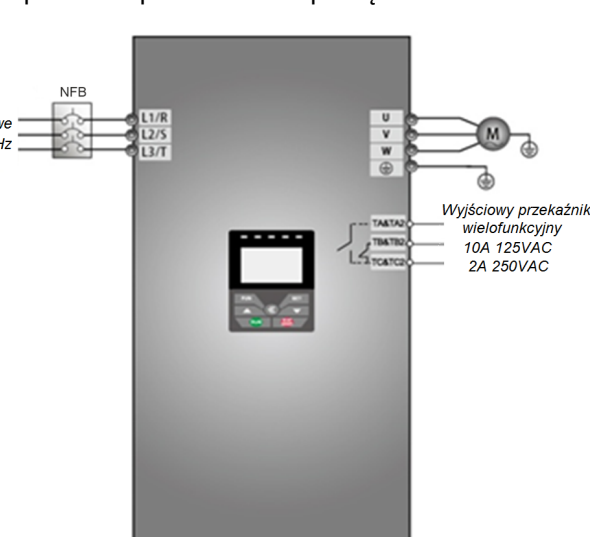

spowoduje podgląd parametrów pracy, w kodzie F131 fabrycznie ustawiono wartość F131=15, która umożliwia podgląd następujących parametrów: kodu funkcji, częstotliwości, prędkości obrotowej, prądu wyjściowego z falownika, napięcia wyjściowego oraz napięcia PN, przełączanie się pomiędzy wyświetlanymi parametrami umożliwia naciśnięcie przycisku "FUN" podczas pracy falownika.

5. Wciśnięcie klawisza "STOP/RESET" spowoduje zatrzymanie silnika po rampie czasu F115.

#### **7.2.2. Praca z ustawianą częstotliwością z klawiatury, start/stop i pracą w przód i wstecz zadawaną poprzez zaciski sterowania.**

1. Podłączyć przewody zgodnie ze schematem zamieszczonym obok, sprawdzić prawidłowość podłączenia i włączyć zasilanie.

- 2. Nacisnąć przycisk "FUN"
- 3. Wprowadzić następujące parametry w kodach:
	- F203=0 częstotliwość można zmieniać przyciskami "▲/▼"
	- F111=50.00 ustawienie maksymalnej częstotliwości, tutaj 50Hz
	- F208=1 wybór sterowania
		- dwuprzewodowego typu 1, w tym przypadku kody F200, F201 i F202 nie są zasilanie 3-fazowe używane
	- Wpisać parametry silnika w kodach z grupy F800 oraz wykonać pomiar i analizę układu podobnie jak w pierwszym przykładzie.
- 4. Zwarcie zacisku DI3, falownik wystartuje praca do przodu

5. Podczas pracy bieżąca częstotliwość może być zmieniana przy pomocy klawiszy "▲" i "▼"

6. Zmiana kierunku obrotów następuje poprzez rozwarcie zacisku DI3 i zwarcie zacisku DI4, czas nawrotu jest ustalony w kodzie F120

7. Rozłączenie zacisku DI3 lub DI4 spowoduje zatrzymanie silnika z nastawionym czasem w kodzie F115.

### **7.2.3. Proces joggowania przy pomocy klawiatury.**

1. Podłączyć przewody zgodnie ze schematem zamieszczonym obok, sprawdzić prawidłowość podłączenia i włączyć zasilanie.

- 2. Nacisnąć przycisk "FUN"
- 3. Wprowadzić następujące parametry w kodach:
	- F132=1 joggowanie z panelu
	- F124=5.00 ustawienie parametru AC 400V 50/60Hz joggowania, tutaj 5Hz
	- F125=30 ustawienie czasu przyśpieszenia, tutaj 30s
	- F126=30 ustawienie czasu zwalniania, tutaj 30s
	- F200=0 wybór źródła polecenia "START" tutaj z klawiatury
	- F201=0 wybór źródła polecenia "STOP" tutaj z klawiatury
	- F202=0 tryb ustawiania kierunku pracy tutaj praca tylko w przód
	- Wpisać parametry silnika w kodach z grupy

F800 oraz wykonać pomiar i analizę układu podobnie jak w pierwszym przykładzie.

4. Wcisnąć i przytrzymać przycisk "RUN" w celu uruchomienia falownika. Silnik przyśpieszy do częstotliwości joggowania i utrzyma ten parametr.

5. Puszczenie przycisku "RUN" spowoduje zwalnianie silnika

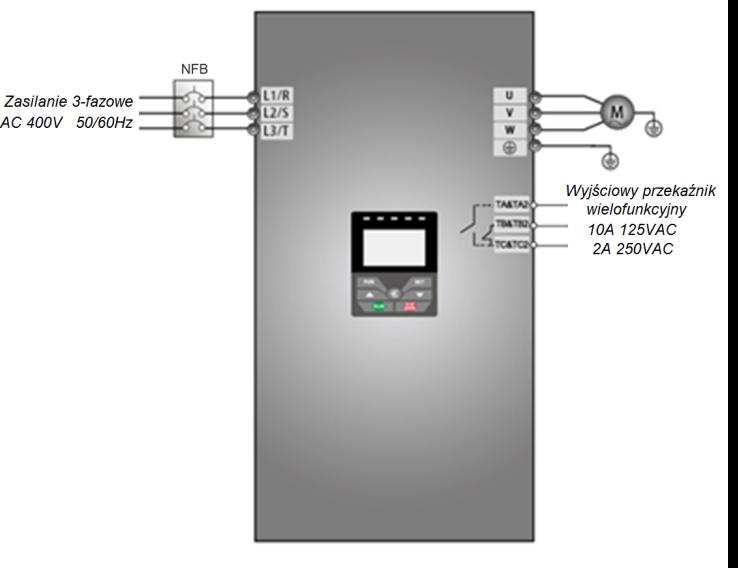

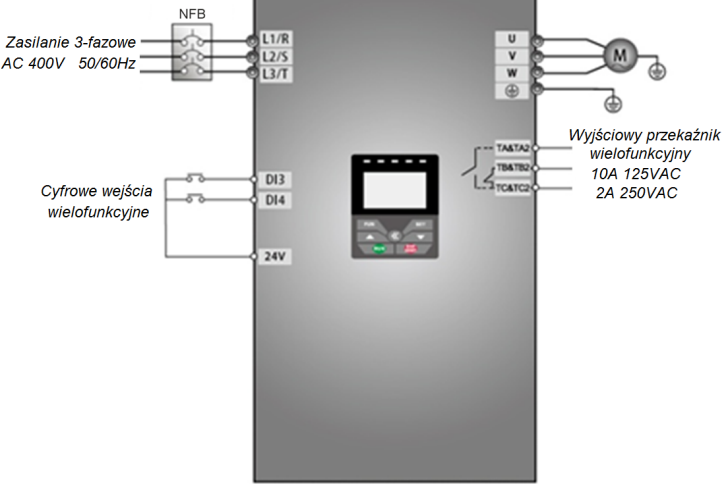

6. Wciśniecie przycisku "STOP" spowoduje zatrzymanie silnika w czasie joggowania.

#### **7.2.4. Praca z zadawaniem częstotliwości poprzez potencjometr, start/stop zadawane poprzez zaciski sterujące.**

1. Podłączyć przewody zgodnie ze schematem zamieszczonym obok, sprawdzić poprawność podłączenia i włączyć zasilanie.

2. Nacisnąć przycisk "FUN"

3. Ustawić parametry funkcyjne falownika:

- F203=1 – główne źródło częstotliwości X – tutaj zewnętrzne analogowe AI1 w zakresie od 0 do+10V

- F208=1 - tryb sterowania z listwy sterującej, sterowanie dwuprzewodowe typu 1, Podłączyć DI6 jako stop z wybiegiem, DI3 dla startu "w przód", DI4 dla startu "w tył"

- Wpisać parametry silnika w kodach z grupy F800 oraz wykonać pomiar i analizę układu podobnie jak w pierwszym przykładzie.

4. W pobliżu bloku zacisków sterowania falownika, umieszczony jest czerwony przełącznik kodujący

SW1 – patrz schemat.

Dla przemienników do 15kW wejście AI1 jest Zasilanie 3-fazowe wejściem napięciowym 0-10V, a przełącznik kodujący <sup>AC 400V 50/60Hz</sup> jest tylko powiązany z wejściem AI2.

Dla przemienników od 18,5kW zadaniem tego przełącznika jest wybór zakresu wejściowego analogowego AI1 i AI2 (możliwe do wyboru są dwa zakresy napięciowe od 0 do 5V lub od 0 do 10V i jeden prądowy 0~20mA). W tym przypadku przełącznik powinien być ustawiony jak na schemacie. Więcej zobacz w rozdziale poświęconym przełącznikom kodującym.

5. Zwarcie zacisku DI3, falownik wystartuje – praca do przodu

6. Podczas pracy bieżąca częstotliwość może być zmieniana przy pomocy potencjometru.

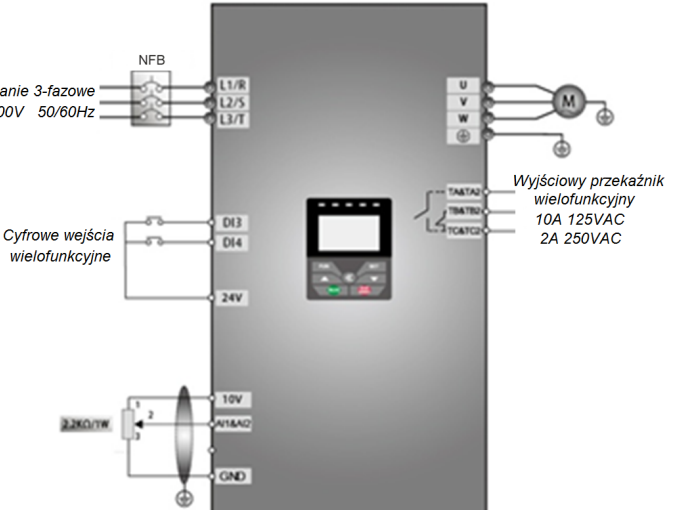

7. Zmiana kierunku obrotów następuje poprzez rozwarcie zacisku DI3 i zwarcie zacisku DI4, czas martwy przy nawrocie jest ustalony w kodzie F120

8. Rozłącznie zacisku DI3 jak i DI4 spowoduje zatrzymanie silnika z ustalonym czasem w kodzie F115.

## **8. Opis parametrów przemiennika.**

## **8.1. Parametry podstawowe.**

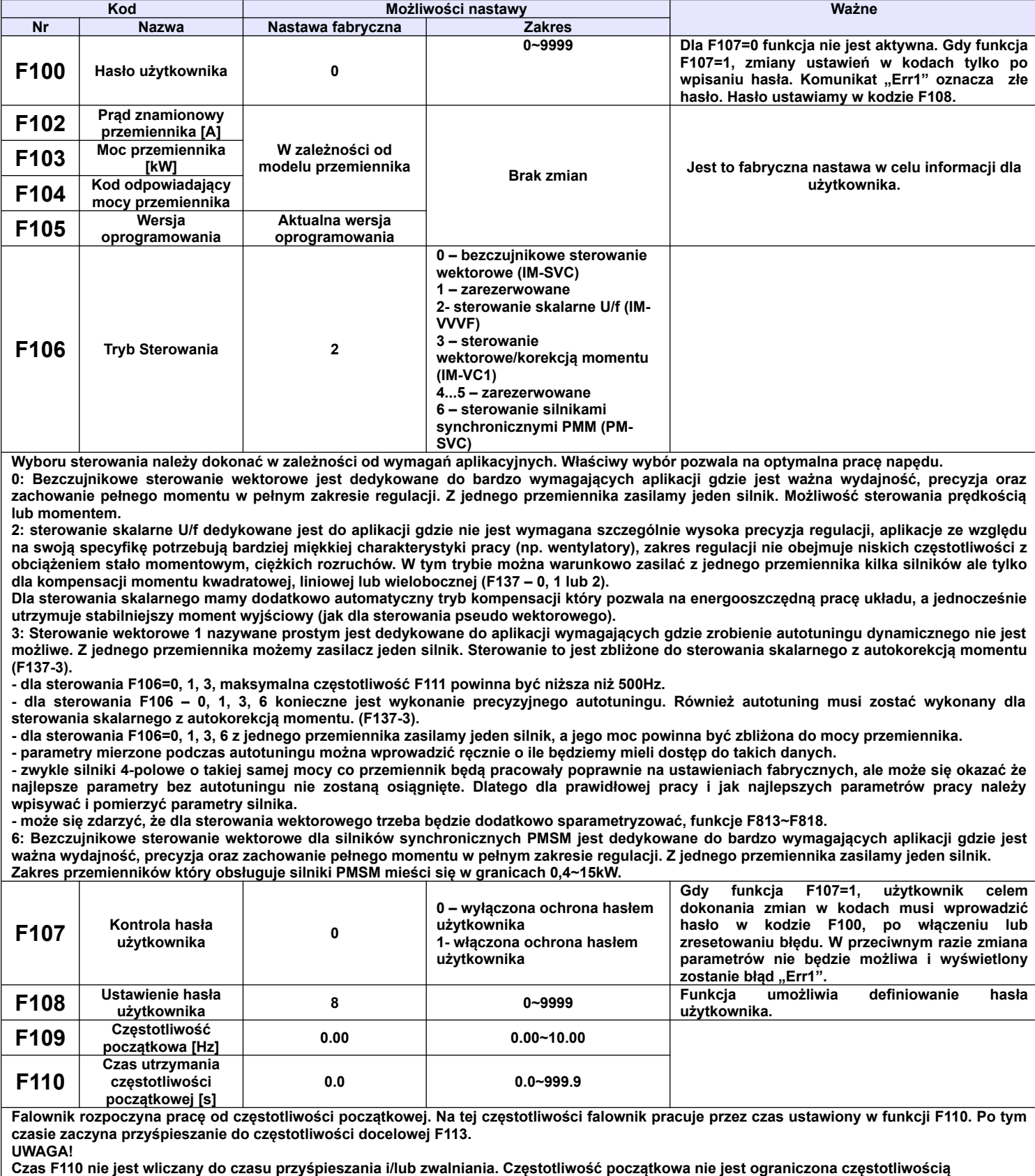

**minimalną F112, jeżeli F109<F112 wówczas przemiennik zacznie pracować z częstotliwością F109 w czasie F110, a następnie przejdzie do** 

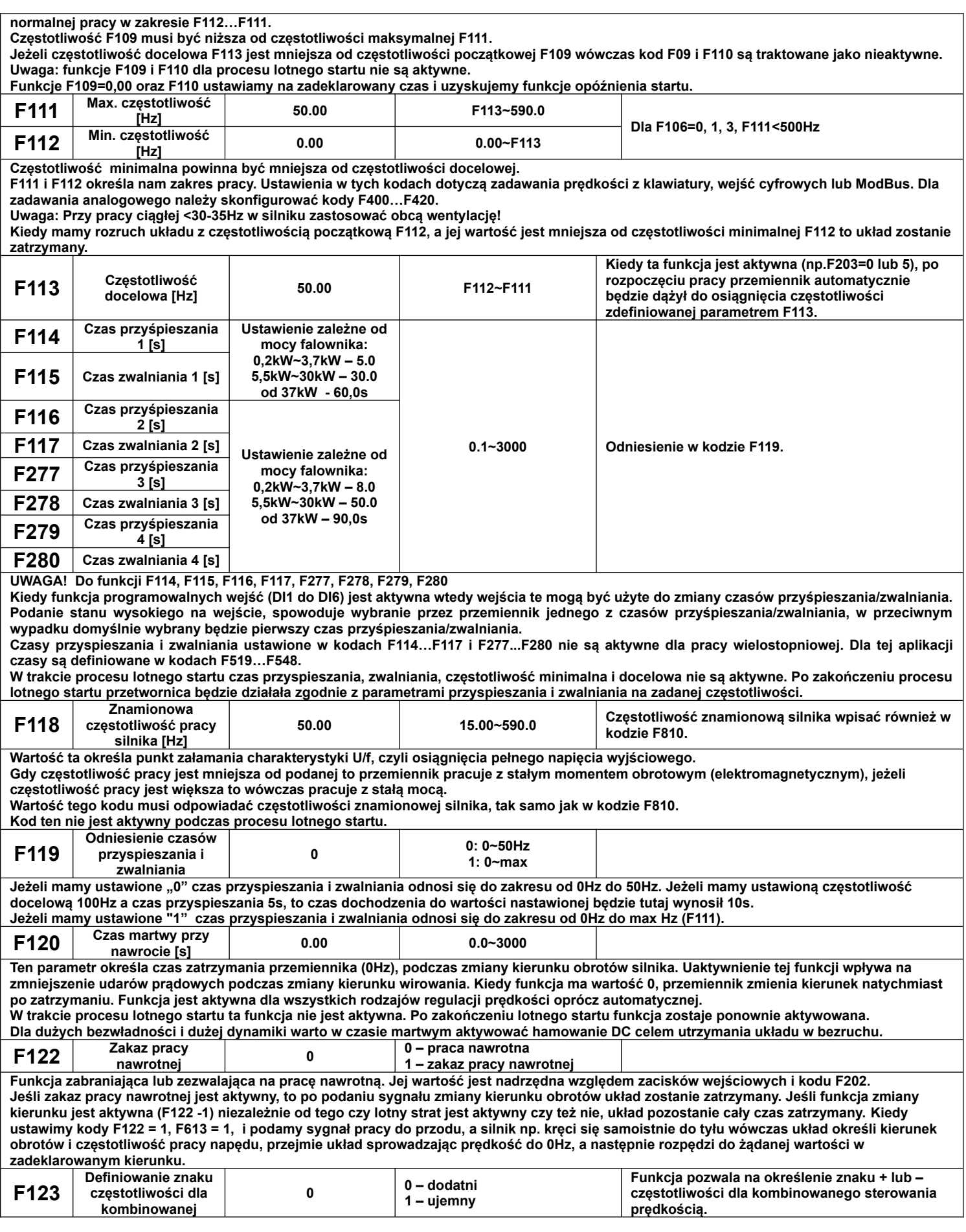

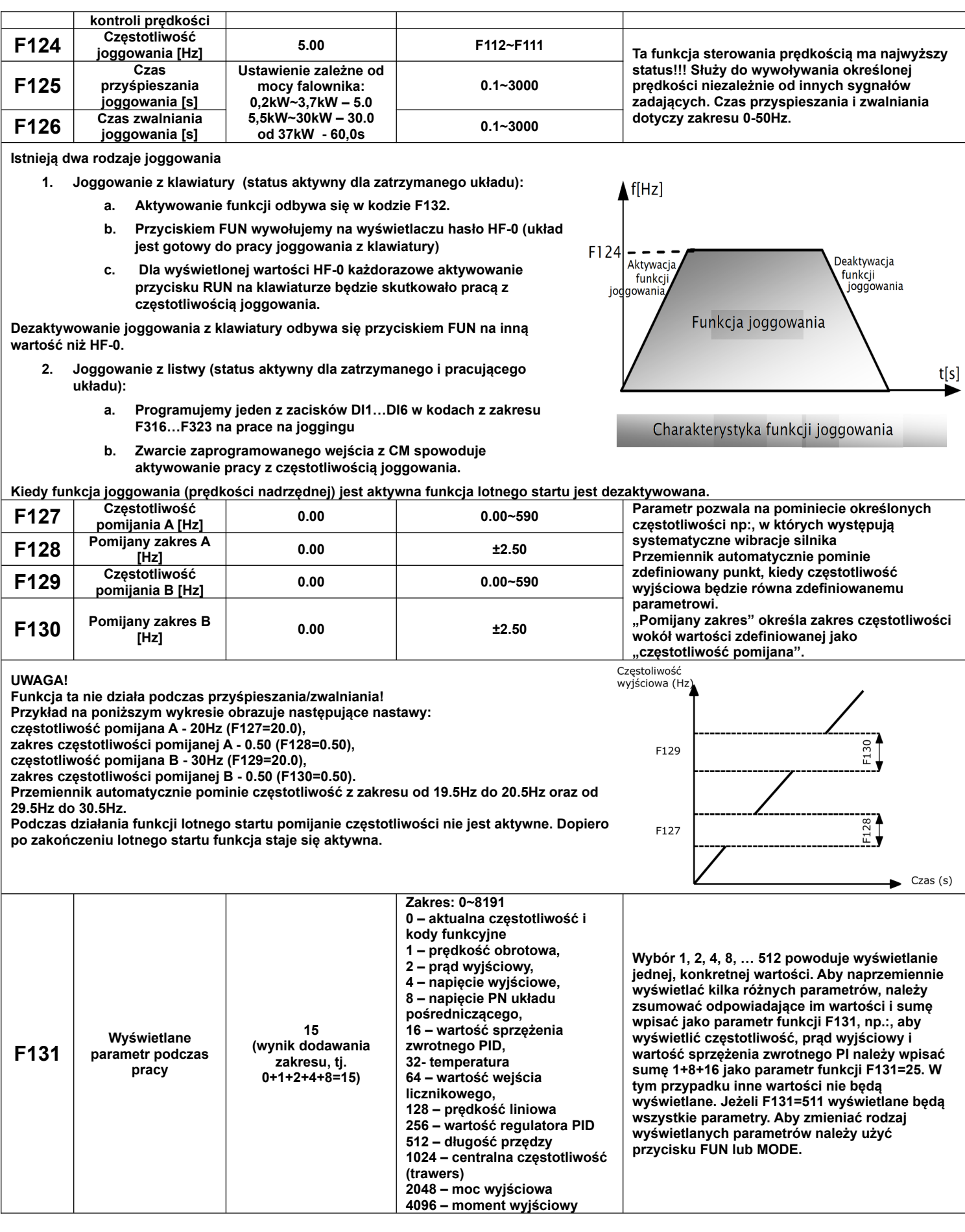

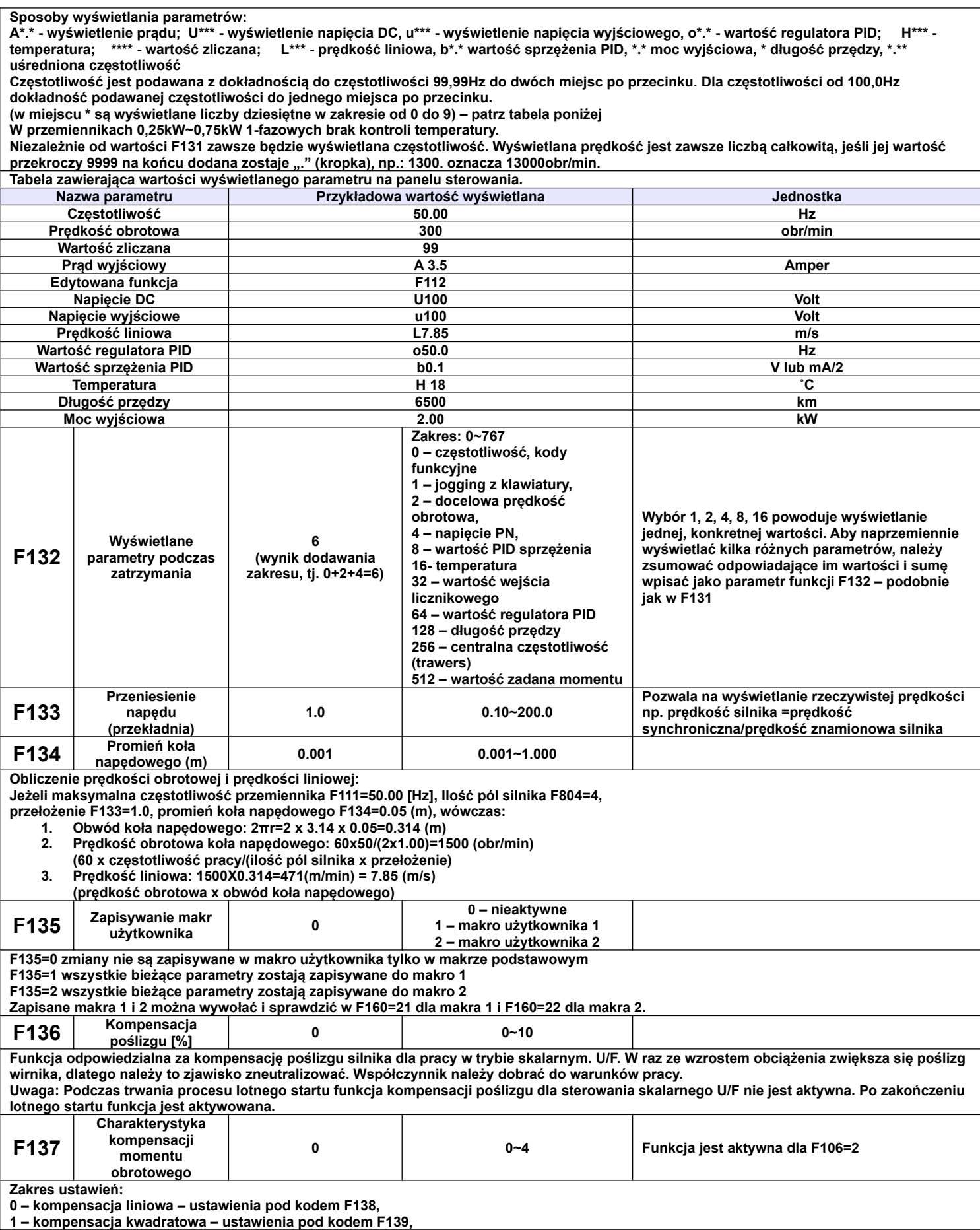

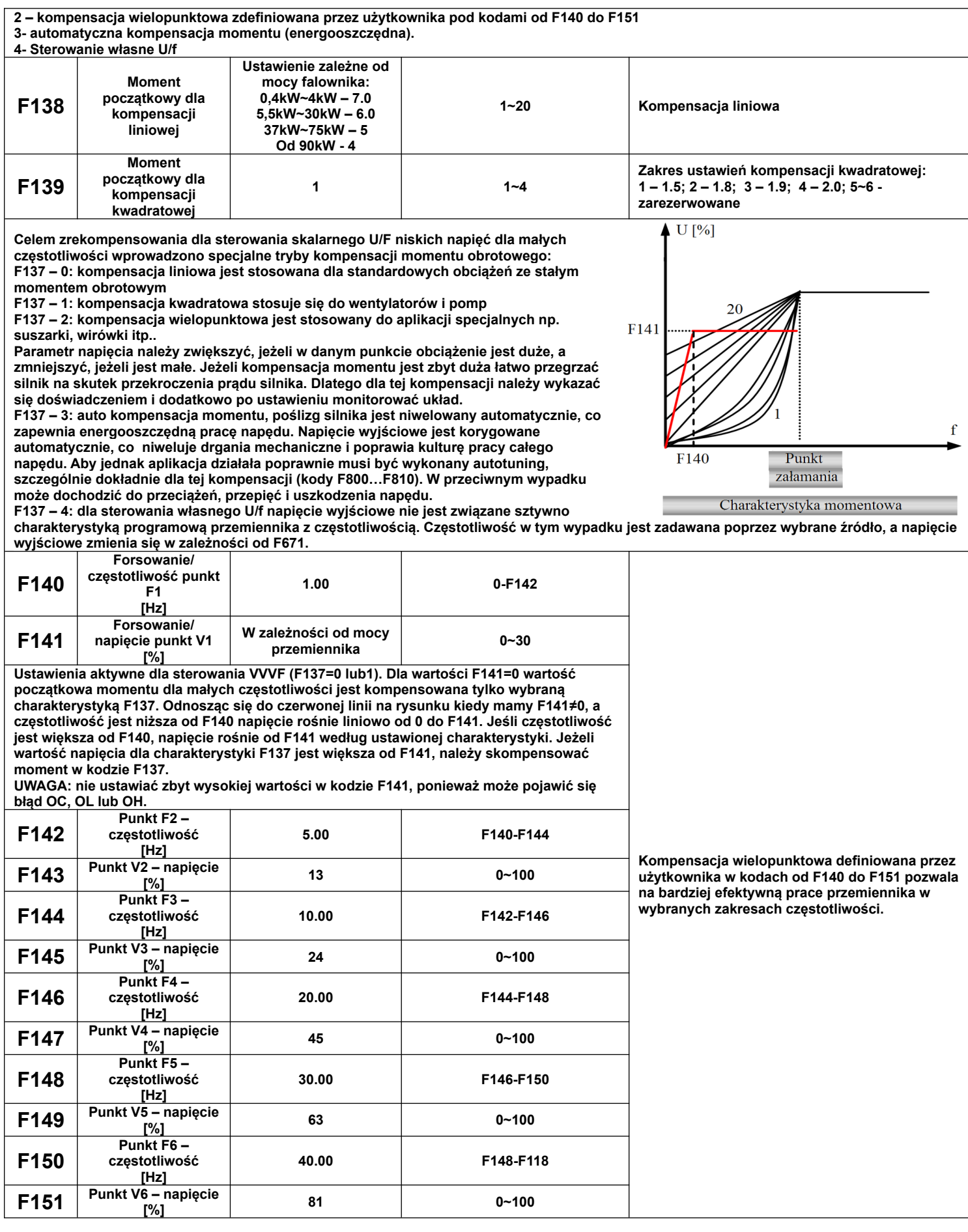

Kompensacja wielopunktowa użytkownika ustawiana jest za pomocą 12 parametrów w kodach od F140 do F151.

#### UWAGA!

Parametry muszą spełniać następującą nierówność: V1<V2<V3<V4<V5<V6 i F1<F2<F3<F4<F5<F6

Jeżeli w poszczególnych punktach (dla określonej częstotliwości) ustawimy zbyt duże wartości napięć – silnik będzie się przegrzewał i może ulec uszkodzeniu! Pamiętajmy, że im mniejsza częstotliwość wyjściowa (zasilania silnika) tym mniejsza jest indukcyjność układu, a w związku z tym musi być też mniejsze napięcie zasilania silnika.

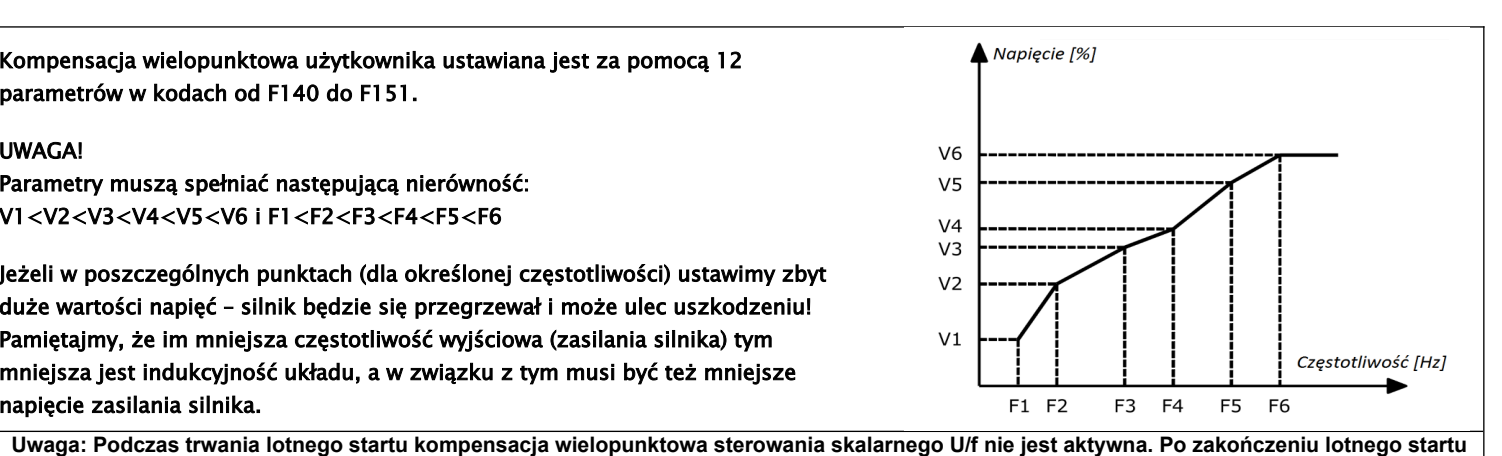

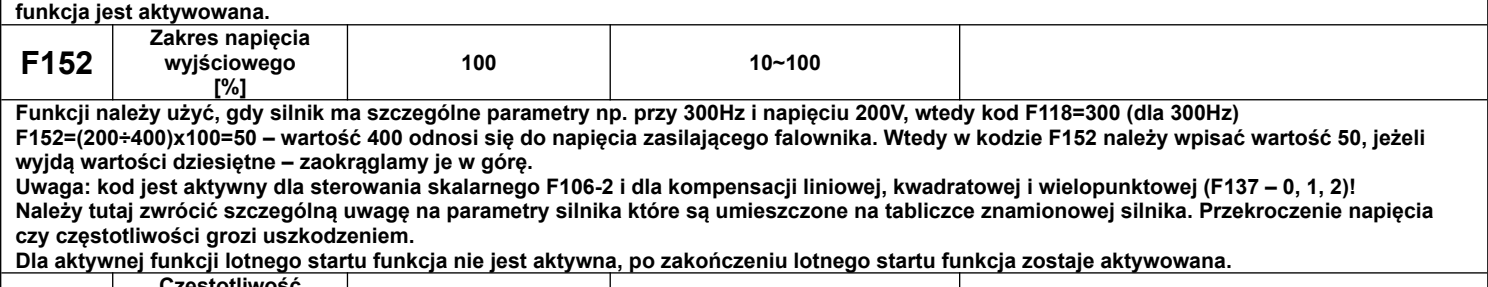

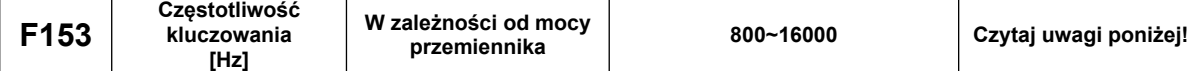

#### Zależność w układzie falownik-silnik, od częstotliwości nośnej F153

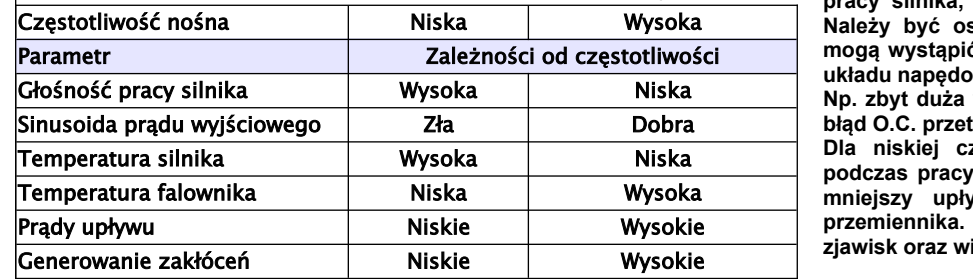

**Częstotliwość nośna odpowiedzialna jest wprost za głośność pracy silnika, jego rezonans mechaniczny oraz prądy upływu. Należy być ostrożnym w ustalaniu tego parametru, ponieważ mogą wystąpić nieprawidłowości lub niepożądane objawy pracy** wego falownik-silnik. **Np. zbyt duża wartość częstotliwości nośnej może spowodować błąd O.C. przetężenie.**

**Dla niskiej częstotliwości nośnej mamy zwiększenie hałasu podczas pracy silnika i jego zwiększone nagrzewanie, ale za to mniejszy upływ do ziemi, oraz mniejsze nagrzewanie się** Dla wysokich częstotliwości mamy odwrócenie **zjawisk oraz większe zakłócenia.**

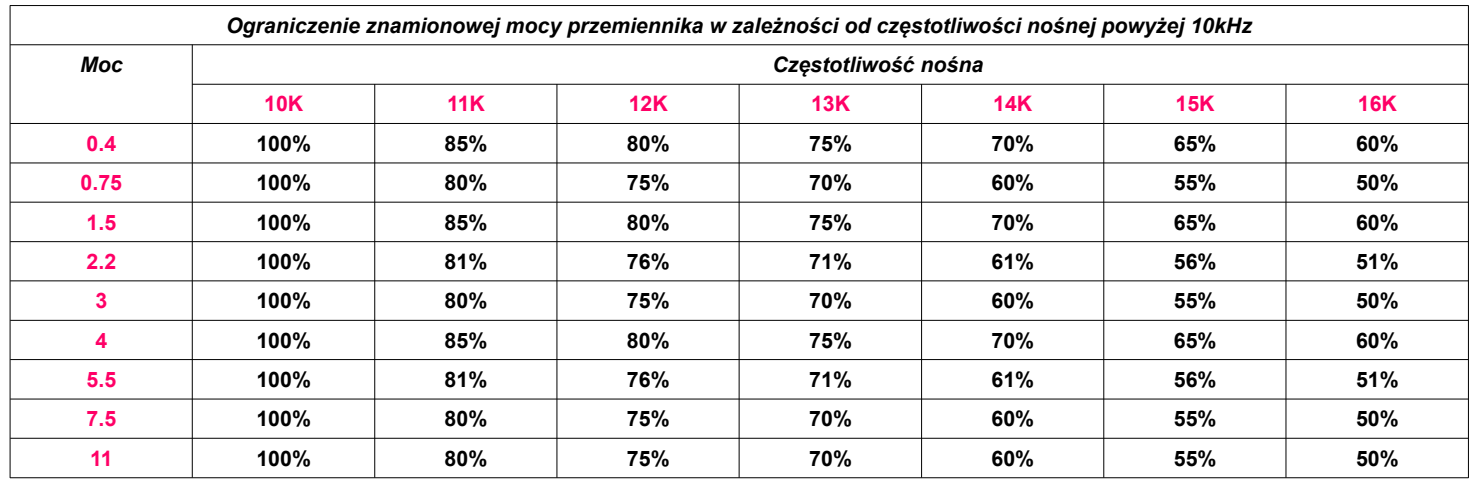

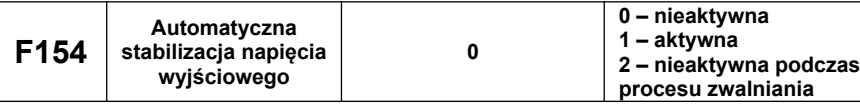

**Funkcja pozwala na utrzymanie stałego napięcia wyjściowego podczas wahań napięcia zasilającego. Należy pamiętać że podczas zwalniania funkcja może mieć wpływ na czas zwalniania poprzez wewnętrzny regulator PI. Jeżeli zmiany w czasie zwalniania nie są dozwolone należy wybrać w F154 – 2.**

**Napięcie jest stabilizowane do wartości zapisanej w kodzie F802, należy o tym pamiętać szczególnie jeśli silnik ma zasilanie niższe od sieciowego. Jeśli ten kod wykorzystamy do obniżenia napięcia to F154 musi być nastawiony na wartość 1.**

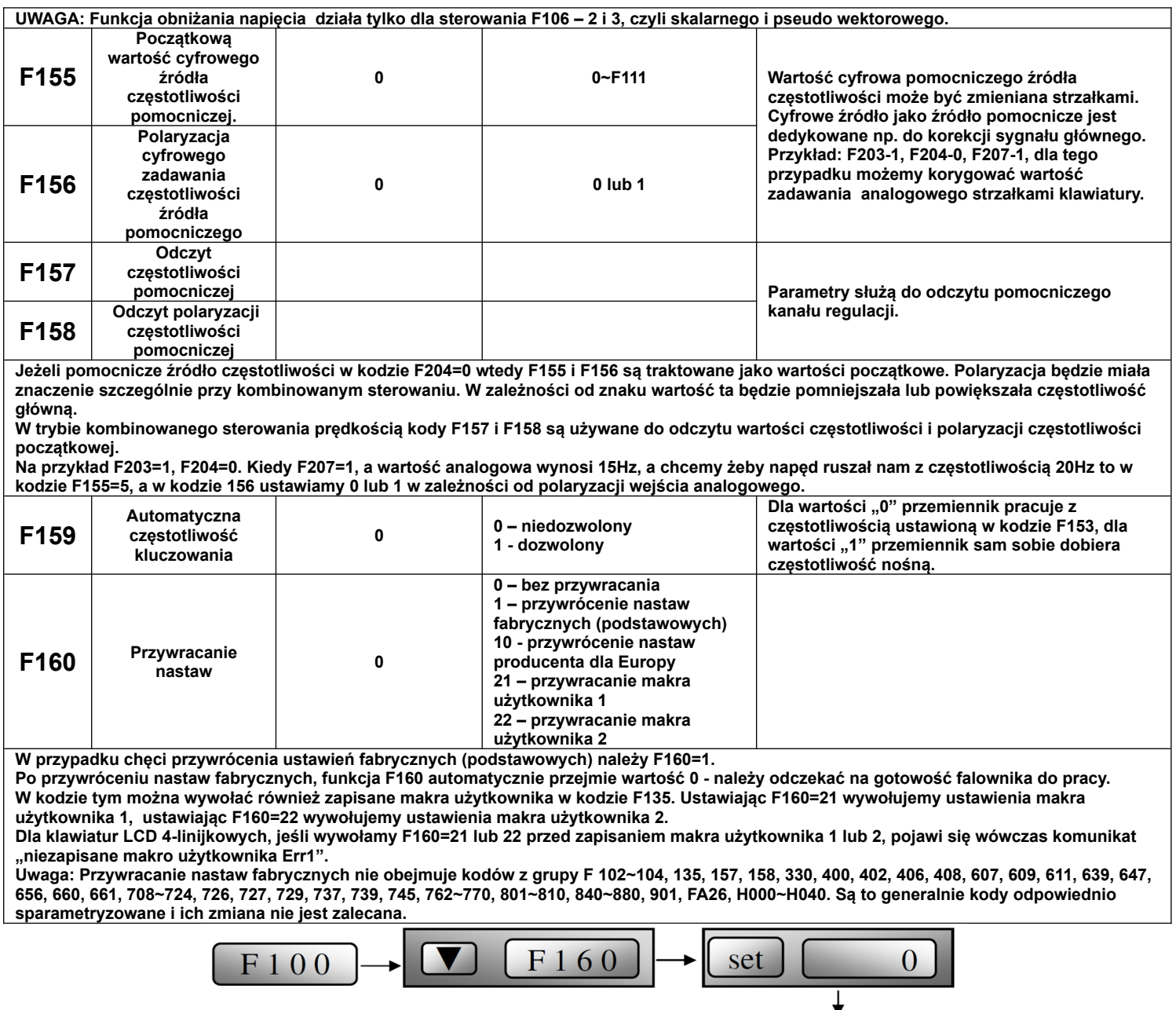

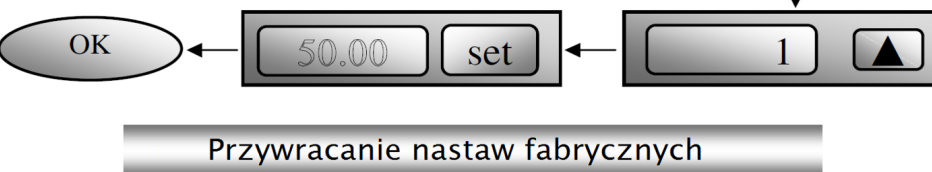

## **8.2. Parametry kontroli sterowania**

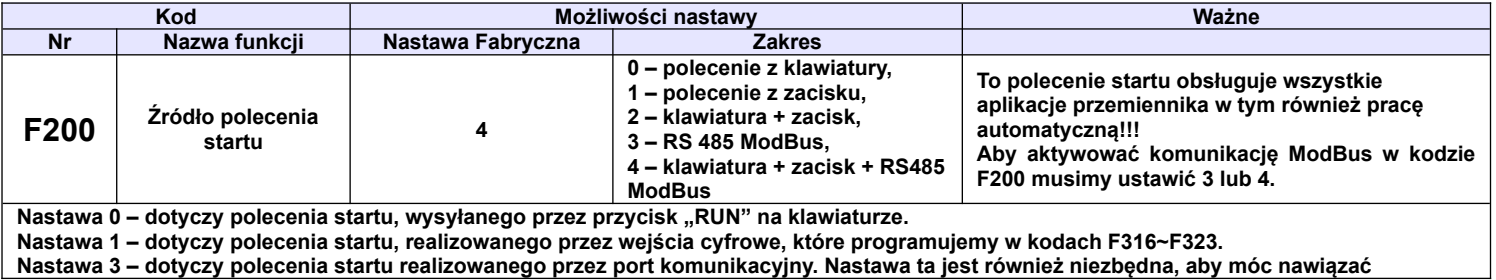

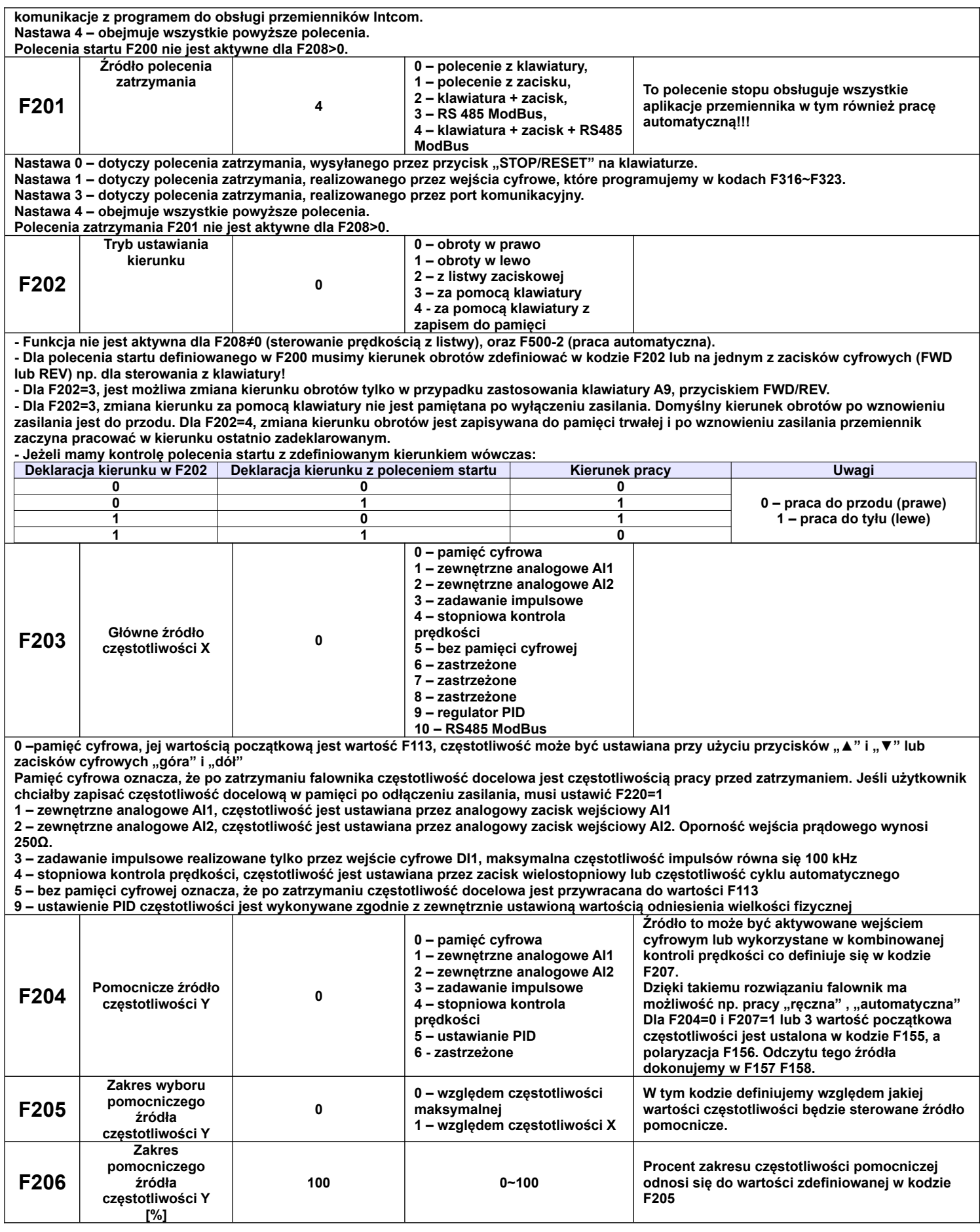

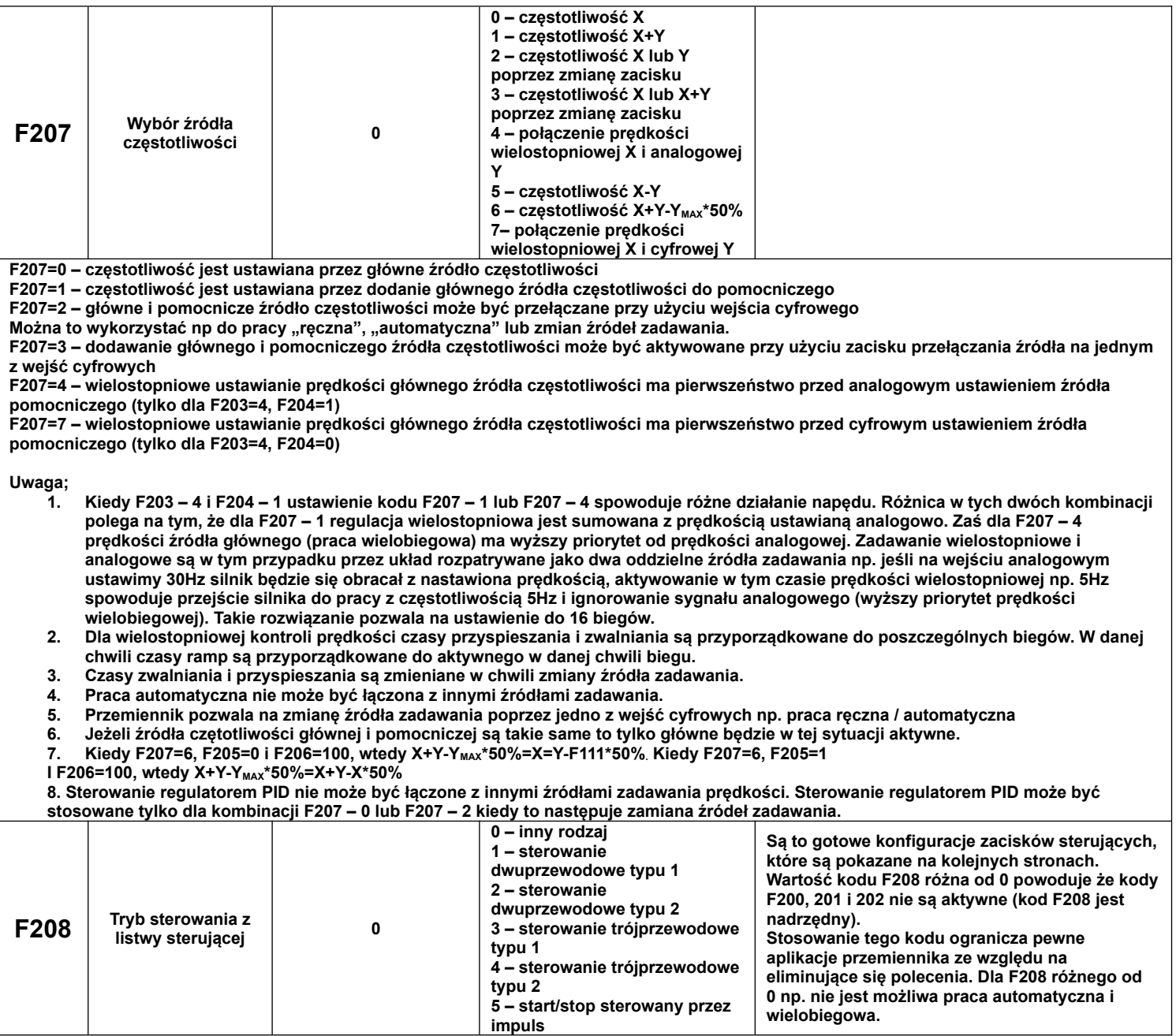

## **8.2.1. Tryby zadawania z listwy sterującej**

Tryb 1 – sterowanie dwuprzewodowe typu 1 Nastawa funkcji F208=1

Logika

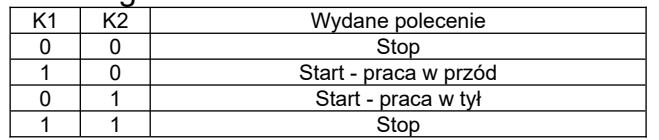

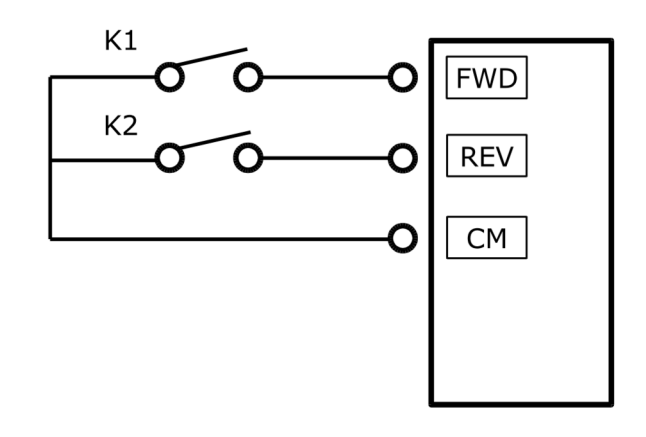

Tryb 2 – sterowanie dwuprzewodowe typu 2 Nastawa funkcji F208=2 Logika

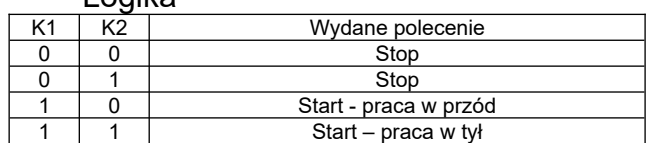

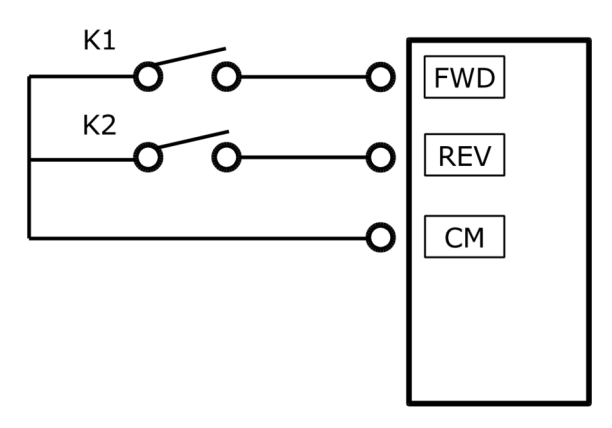

Tryb 3 – sterowanie trójprzewodowe typu 1 Nastawa funkcji F208=3 SB3- pozwolenie pracy, rozwarcie powoduje zablokowanie pracy przemiennika SB2- impulsowy sygnał start w prawo

SB1- impulsowy sygnał start w lewo

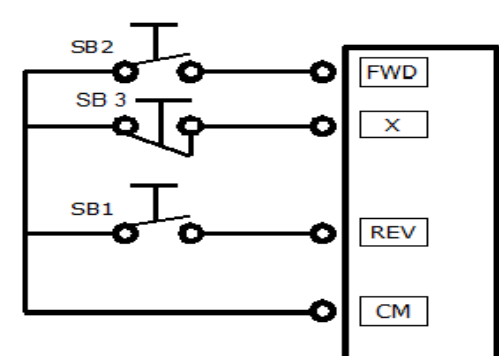

Tryb 4 – sterowanie trójprzewodowe typu 2 Nastawa funkcji F208=4 SB1- pozwolenie pracy, rozwarcie powoduje zablokowanie pracy przemiennika SB2- impulsowy sygnał start przemiennika

K1- zmiana kierunku obrotów stykiem z potrzymaniem

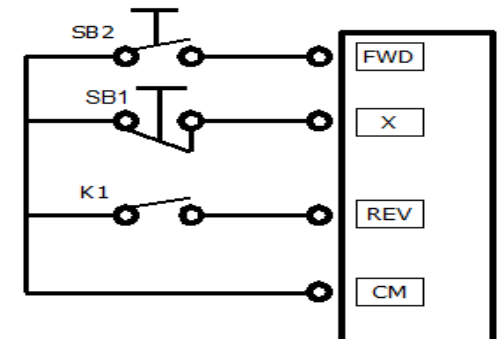

Tryb 5 – sterowanie impulsowe Nastawa funkcji F208=5 SB2- impulsowy sygnał start/stop kierunek obrotów w prawo SB1- impulsowy sygnał start stop kierunek obrotów w lewo

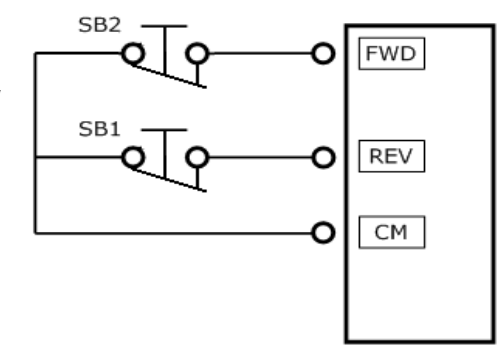

#### **Uwagi:**

- Tryb kontroli prędkości cyklu automatycznego nie może być łączony z innymi trybami. Dla tego trybu kontroli prędkości nie możemy też wykorzystywać sterowania z kodu F208.

- Tryb kontroli sterowania z listwy w kodzie F208 jest nadrzędny względem kodów F200 i F201.

– Jeśli kombinacja obejmuje dwa identyczne tryby zadawania prędkości to tylko tryb kontroli prędkości głównej będzie działać. W tabeli pokazane są możliwe kombinacje częstotliwości głównej i pomocniczej.

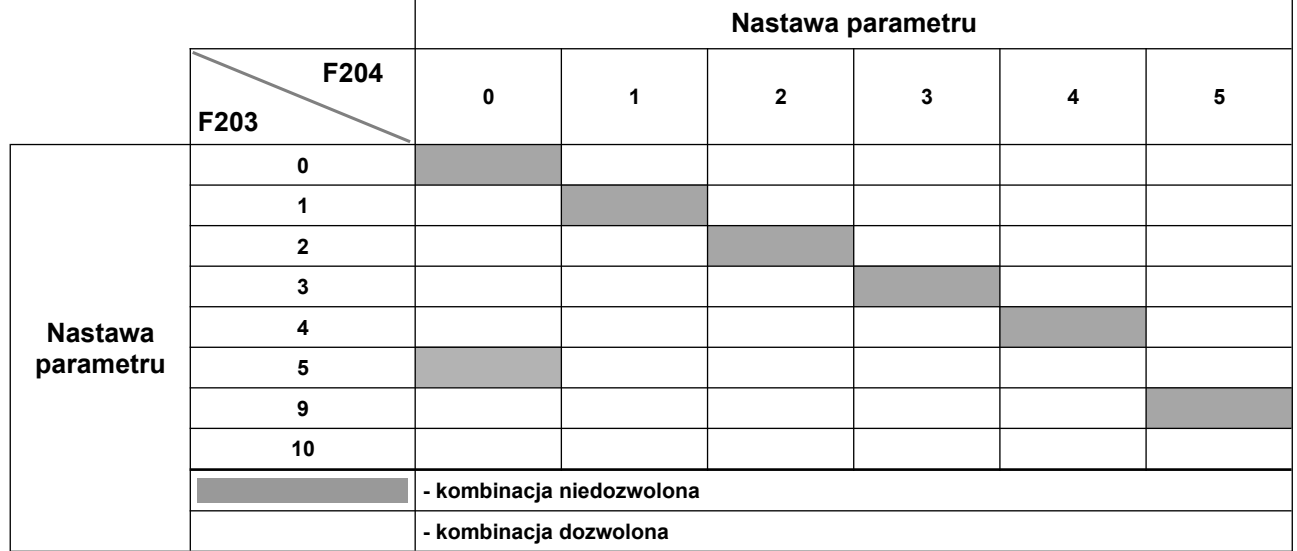

## **Możliwe kombinacje sterowania prędkością.**

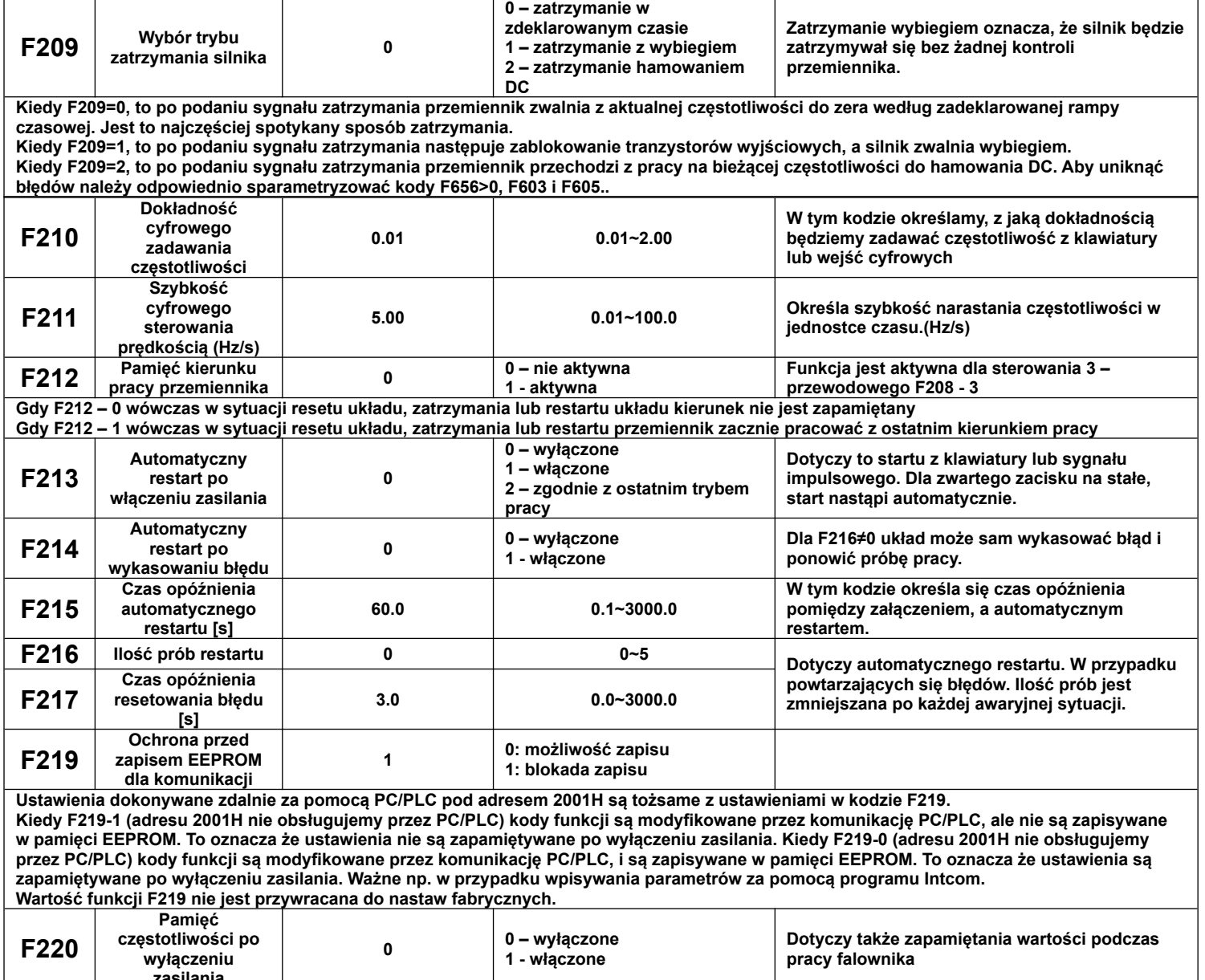

**zasilania**

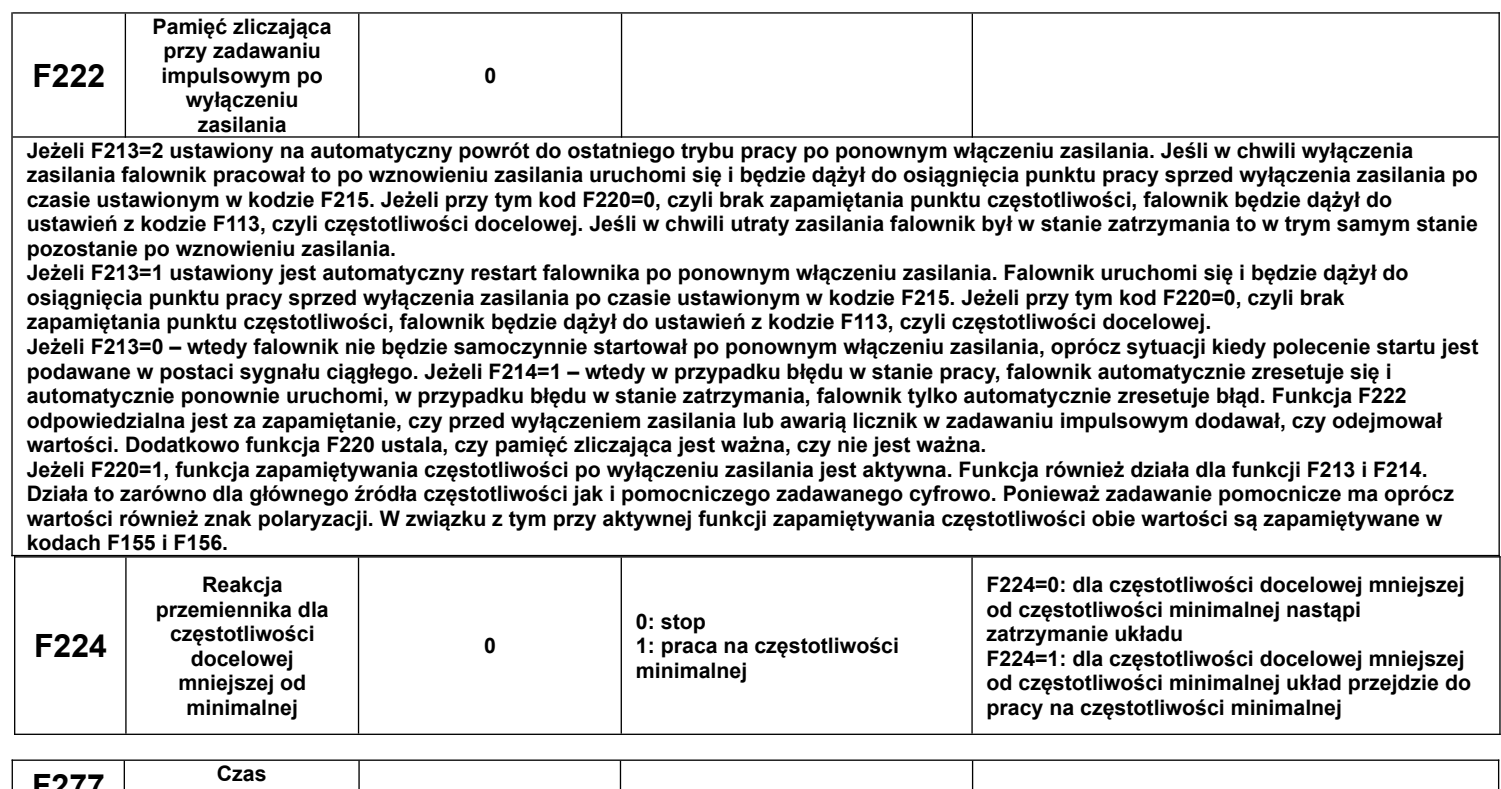

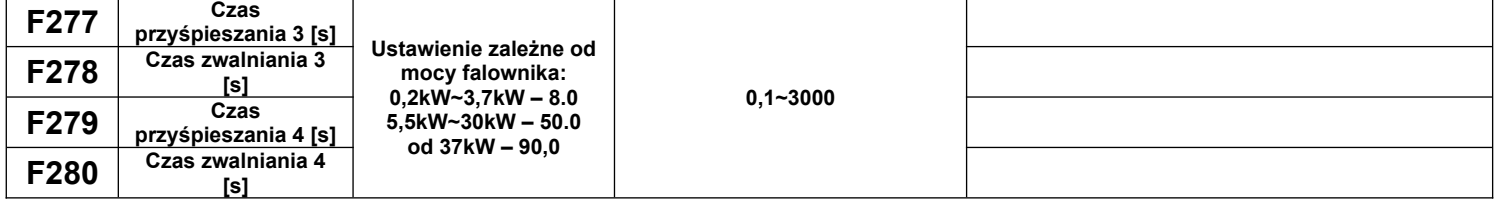

## **8.3. Parametry wielofunkcyjnych wejść/wyjść**

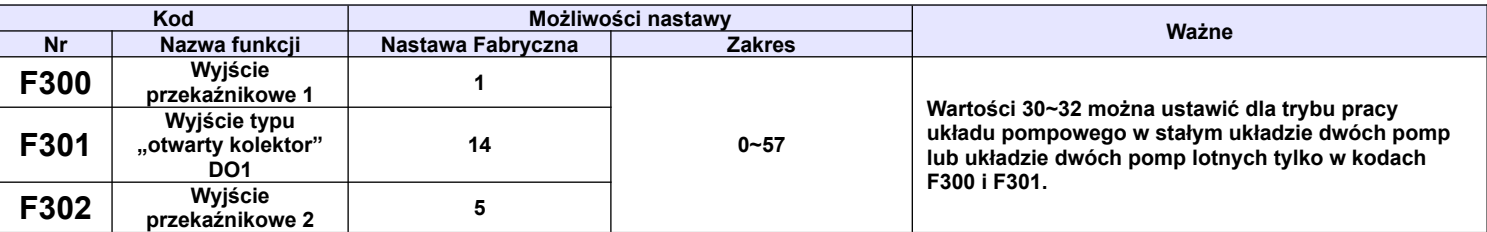

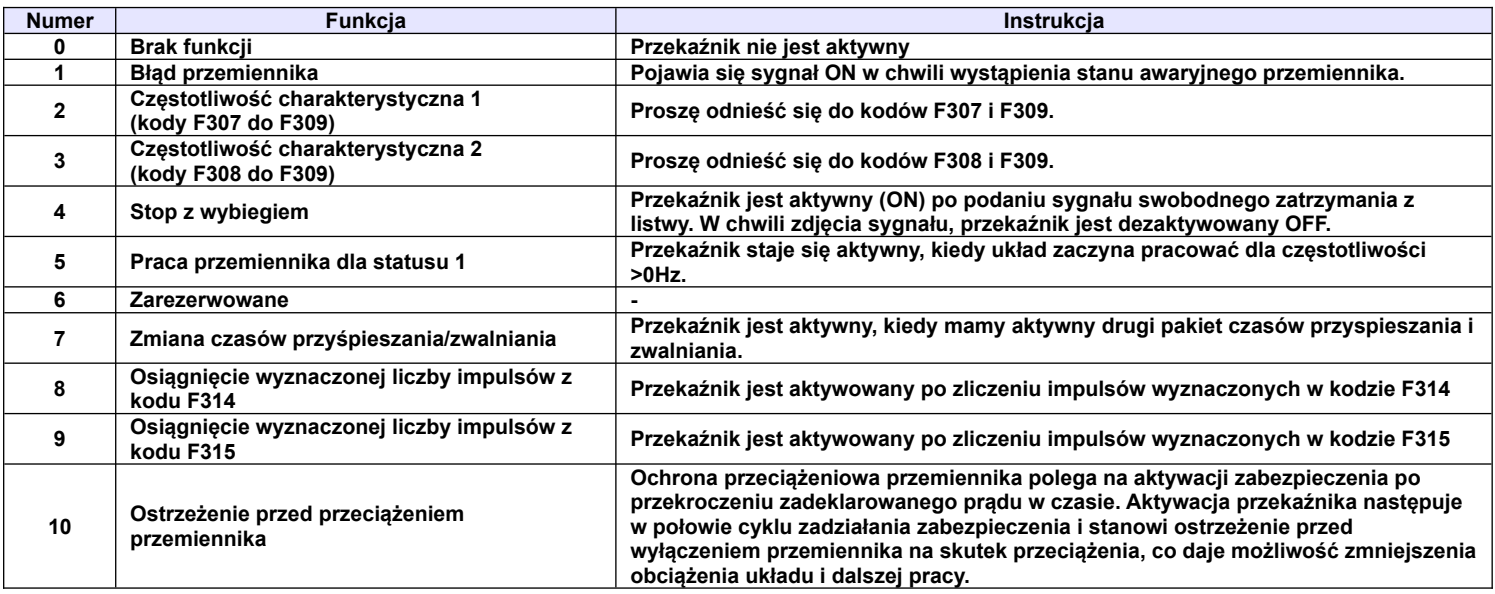

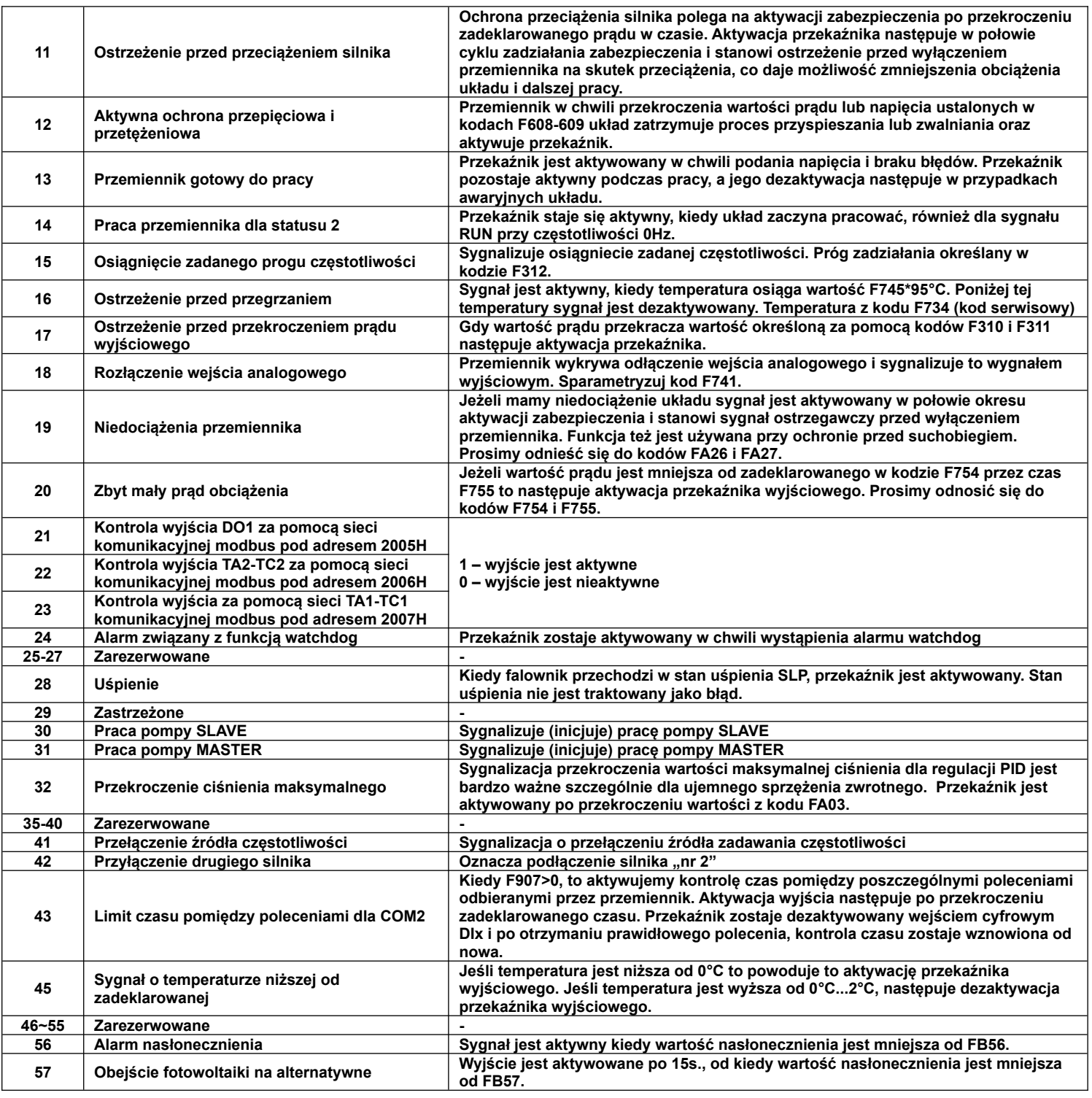

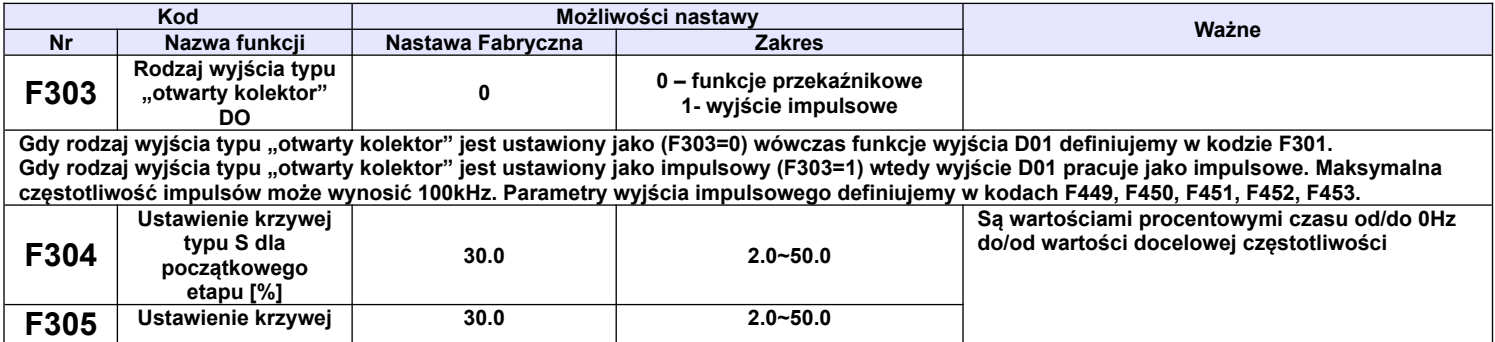

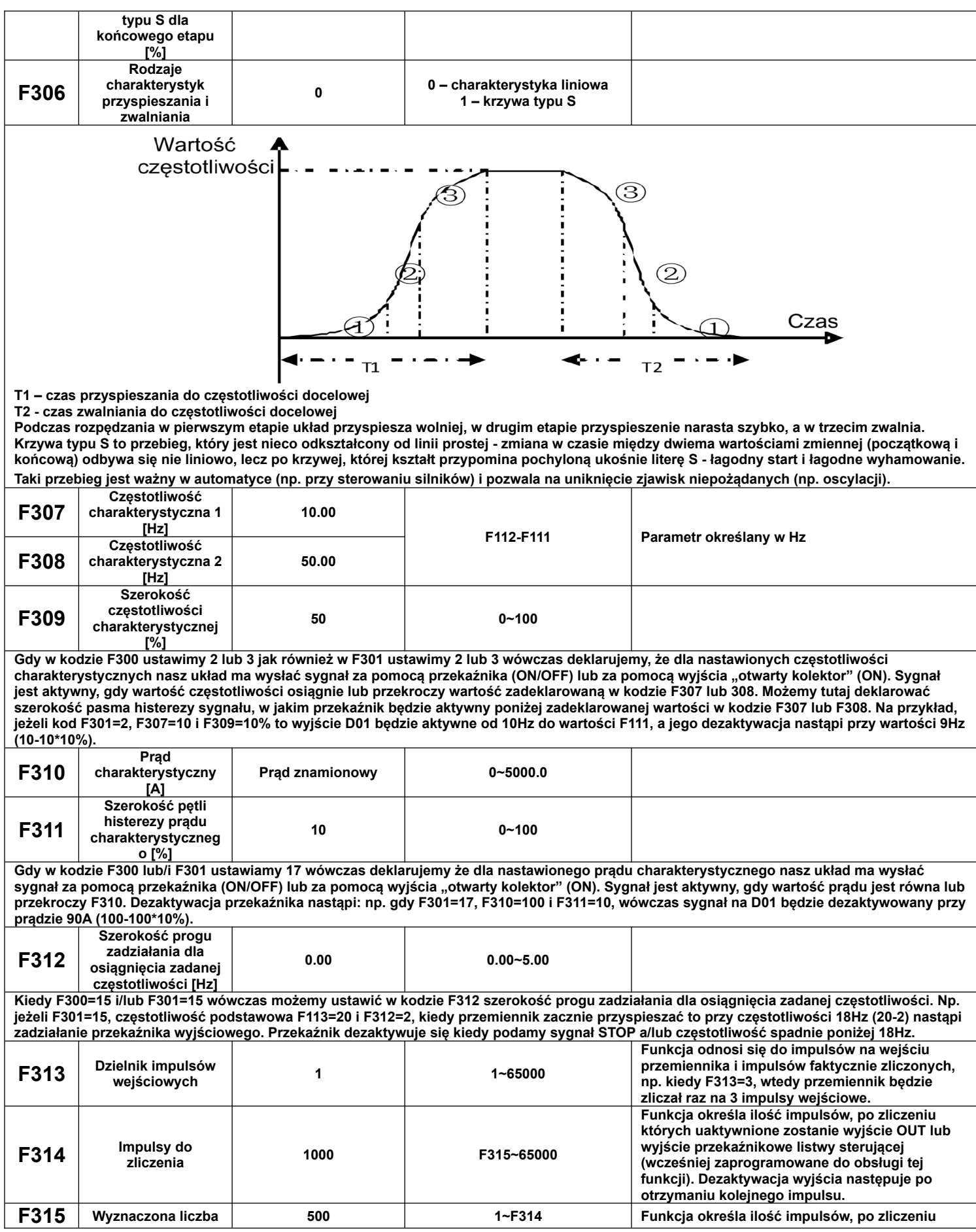

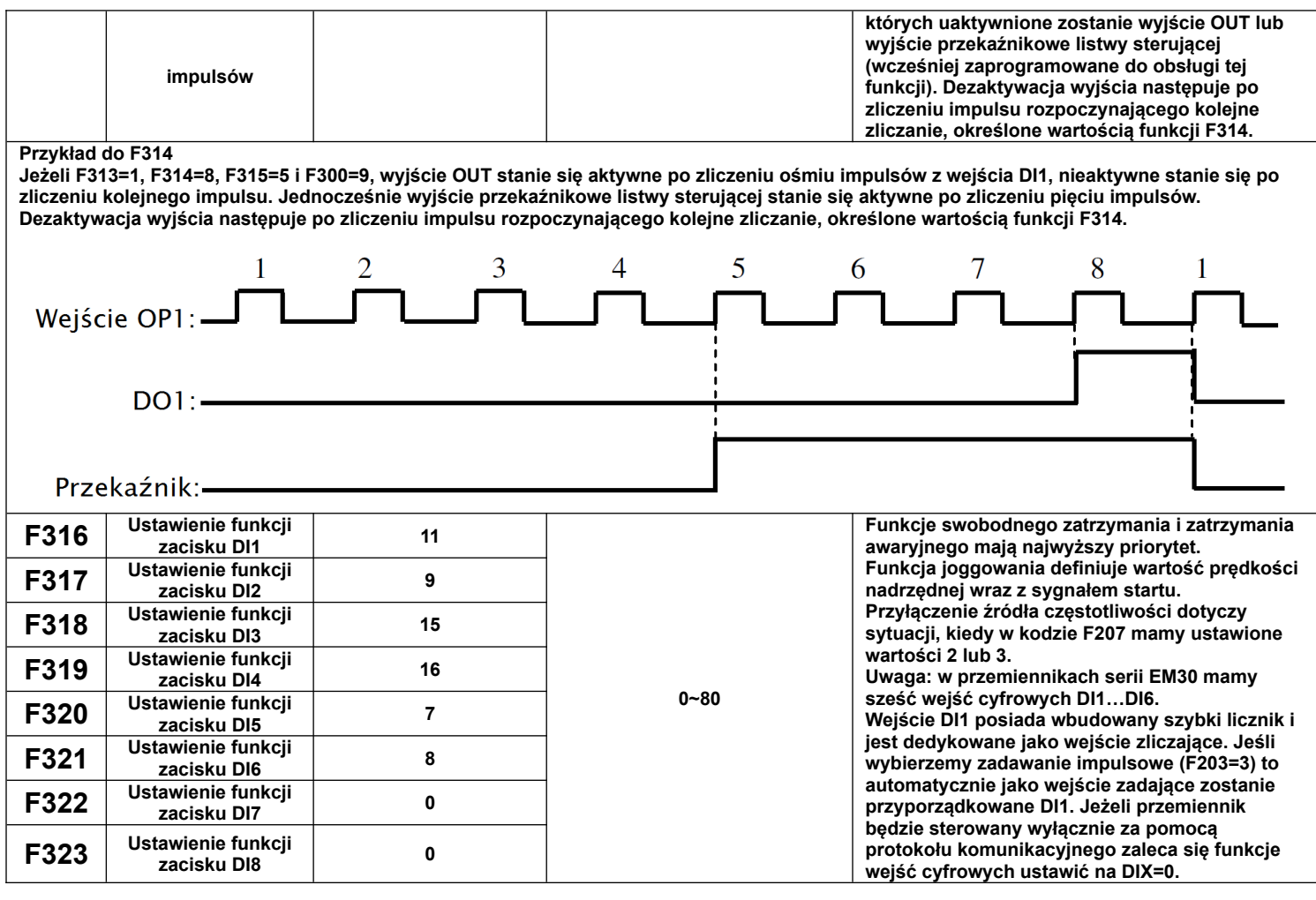

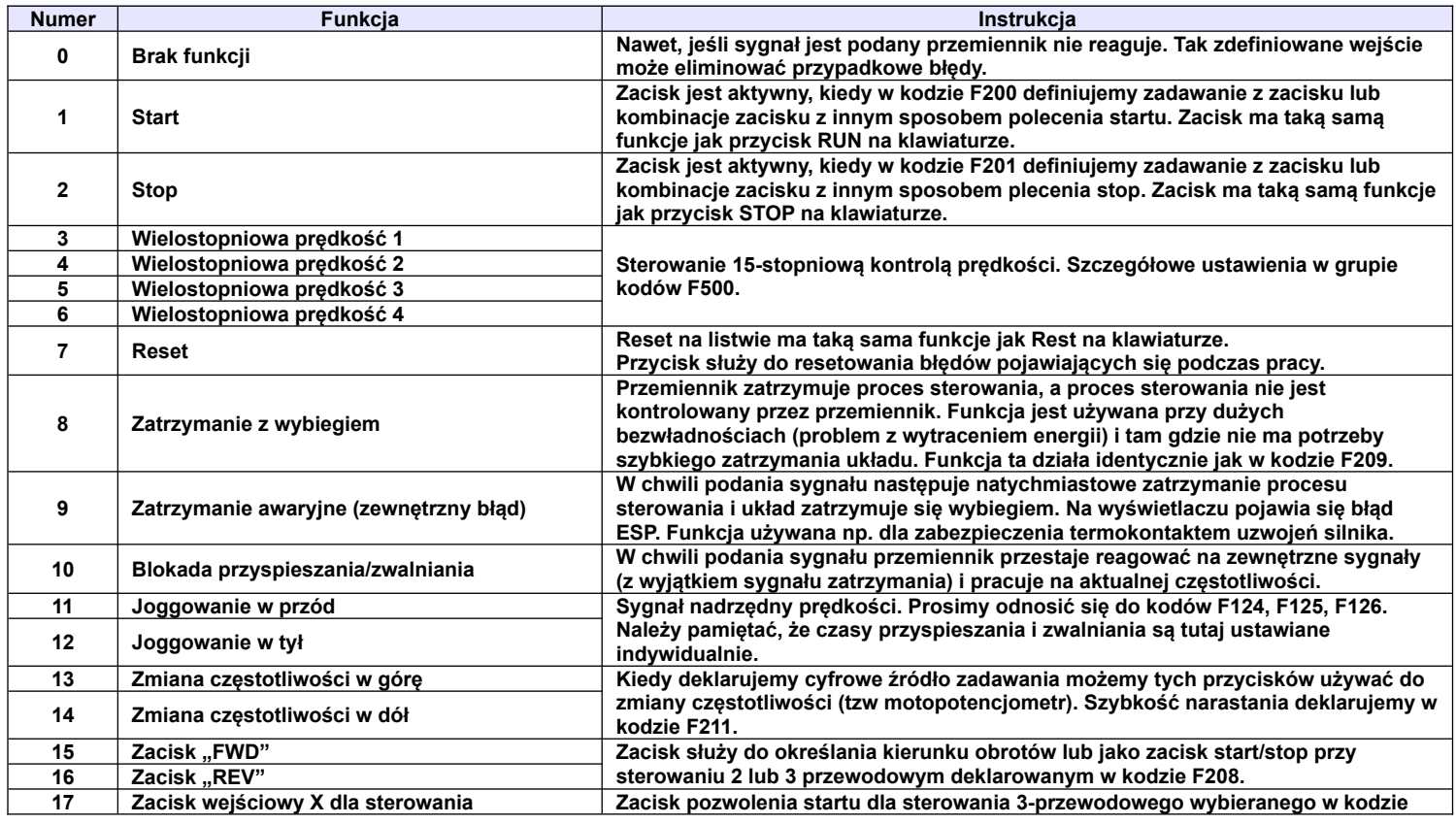

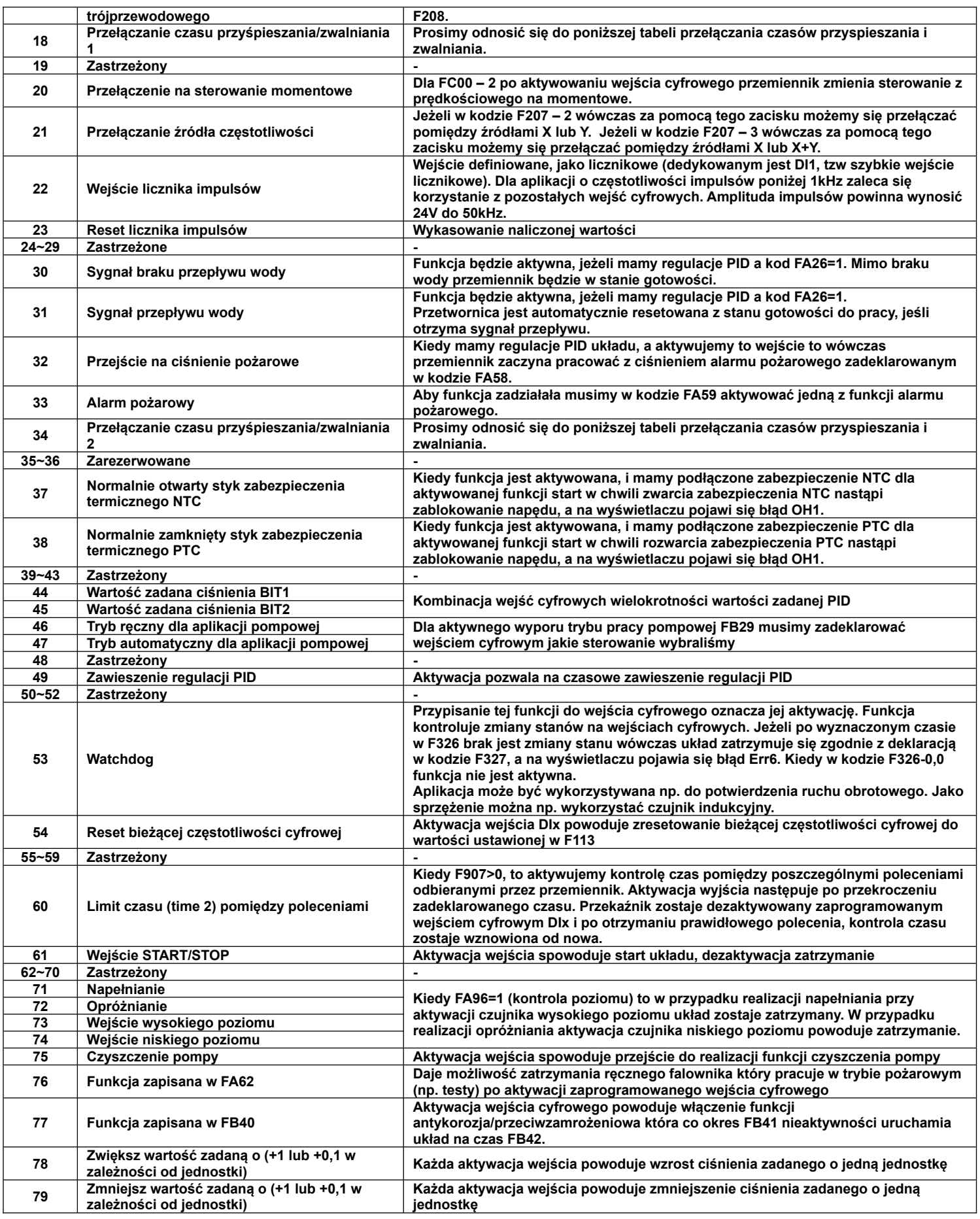

**80 Funkcja zapisana w FB20 Aktywacja wejścia powoduje uruchomienie funkcji napełniania**

**Dla zadawania przez wejścia cyfrowe musimy pamiętać o ustawieniu przełącznika polaryzacji PNP/NPN. Dla sterowania wejść cyfrowych potencjałem 24V (np. ze sterownika) przełącznik ustawiamy na polaryzacje PNP, dla sterowania stykiem bezpotecjałowym przełącznik ustawiamy na NPN, czyli korzystamy z zasilania wewnętrznego przemiennika! Funkcje zatrzymania wybiegiem i awaryjnego posiadają najwyższy priorytet.**

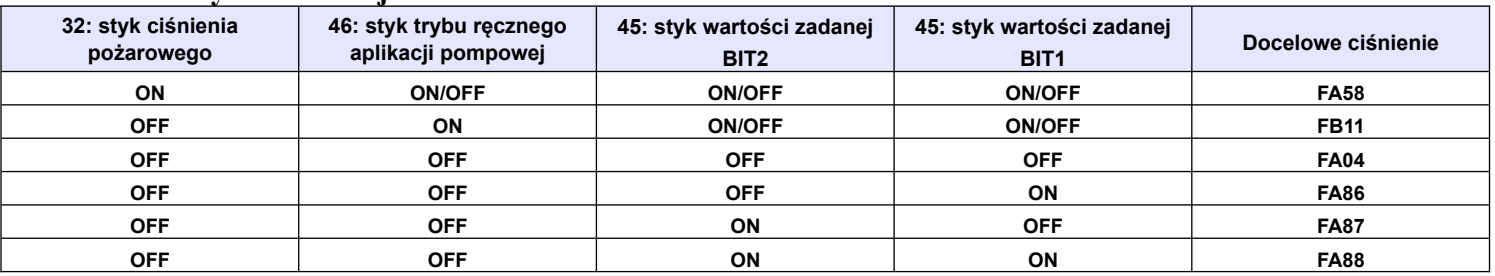

#### **8.3.1. Wybór zadanej wartości PID.**

#### **8.3.2. Przełączania czasów przyspieszania i zwalniania.**

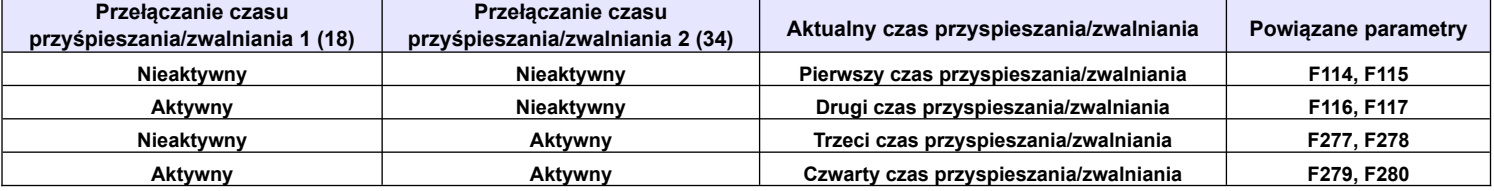

## **8.3.3. Konfiguracja przemiennika do współpracy z zabezpieczeniem termicznym PTC silnika.**

Ten układ wykorzystuje wejście cyfrowe DIx z napędu jako wejście PTC.

- Przemiennik w podanej poniżej konfiguracji obsługuje standardowe zabezpieczenia PTC w zakresie 1...6 szt. Przyjęto że maksymalna wartość rezystancji obwodu PTC w stanie zimnym może wynosić 1500Ω. **Dodatkowo należy szeregowo w obwód PTC zamontować rezystor R=16,2kΩ/≥0,5W.**
- **Przed rozpoczęciem montażu sprawdź czy masz:**

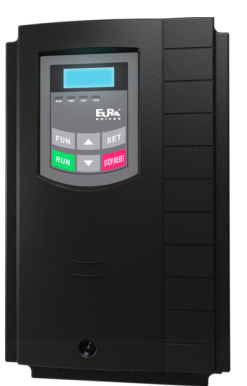

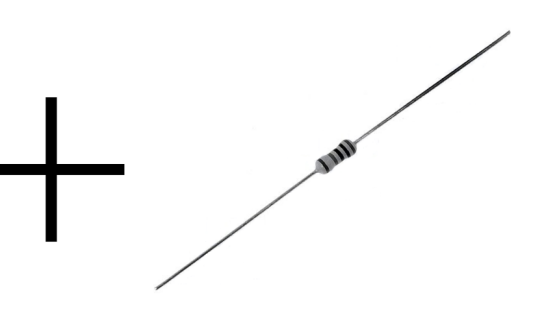

• **Podłączenie rezystora i czujnika PTC:**

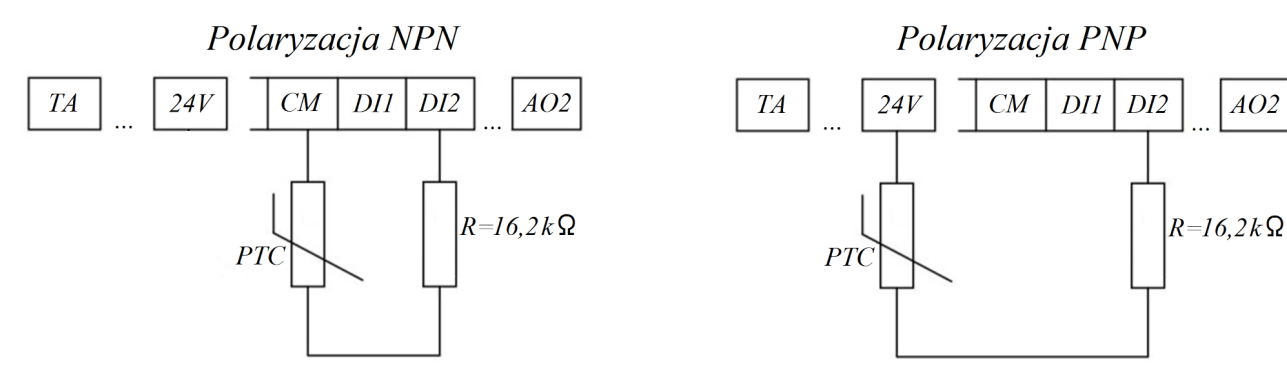

**UWAGA: Dla układu z termokontaktem nie montować rezystora R.**

#### • **Zaprogramowanie :**

F317 – 38

#### • **Opis działania**

Kiedy silnik ulegnie przegrzaniu rezystancja czujnika PTC zmieni wartość przy której pojawi się błąd OH1. Zadziałanie zabezpieczenia ochrony silnika następuje dla rezystancji pętli R-PTC równej około 20kΩ. Aby uruchomić ponownie napęd należy:

- wyeliminować przyczynę przegrzewania się silnika

- temperatura silnika musi zmaleć (tym samy rezystancja czujnika)

- należy zresetować błąd

UWAGA:

Próg zadziałania wejścia cyfrowego dla sterowania NPN to wartość poniżej 20V.

Próg zadziałania wejścia cyfrowego dla sterowania PNP to wartość powyżej 4V.

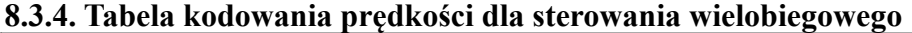

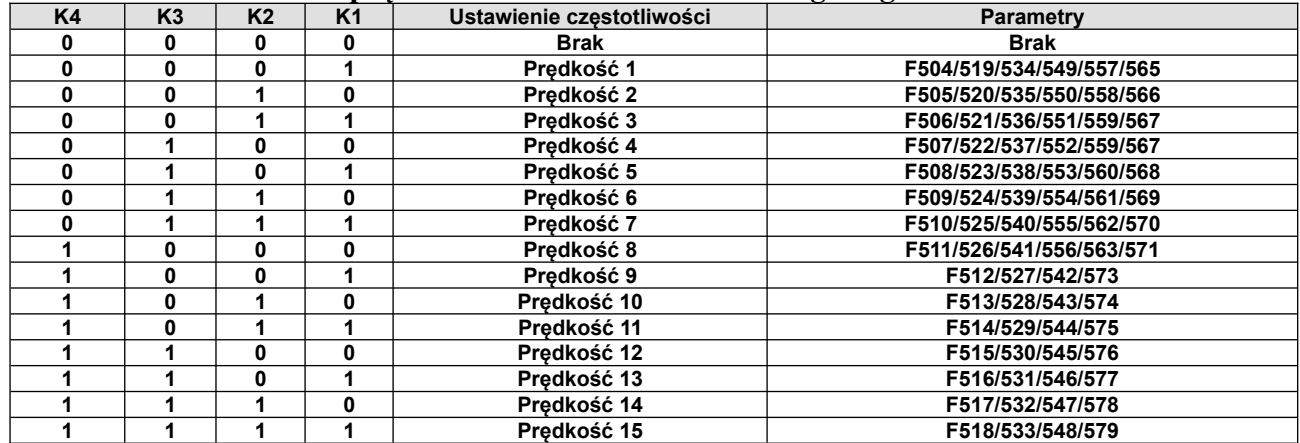

**Uwaga:** K1, K2, K3, K4 oznaczają kolejne stopnie prędkości (K1-wielostopniowa prędkość pierwsza, K2 wielostopniowa prędkość druga itd.). Wartość "1" oznacza stan ON wejścia cyfrowego, wartość "0" oznacza stan OFF wejścia cyfrowego.

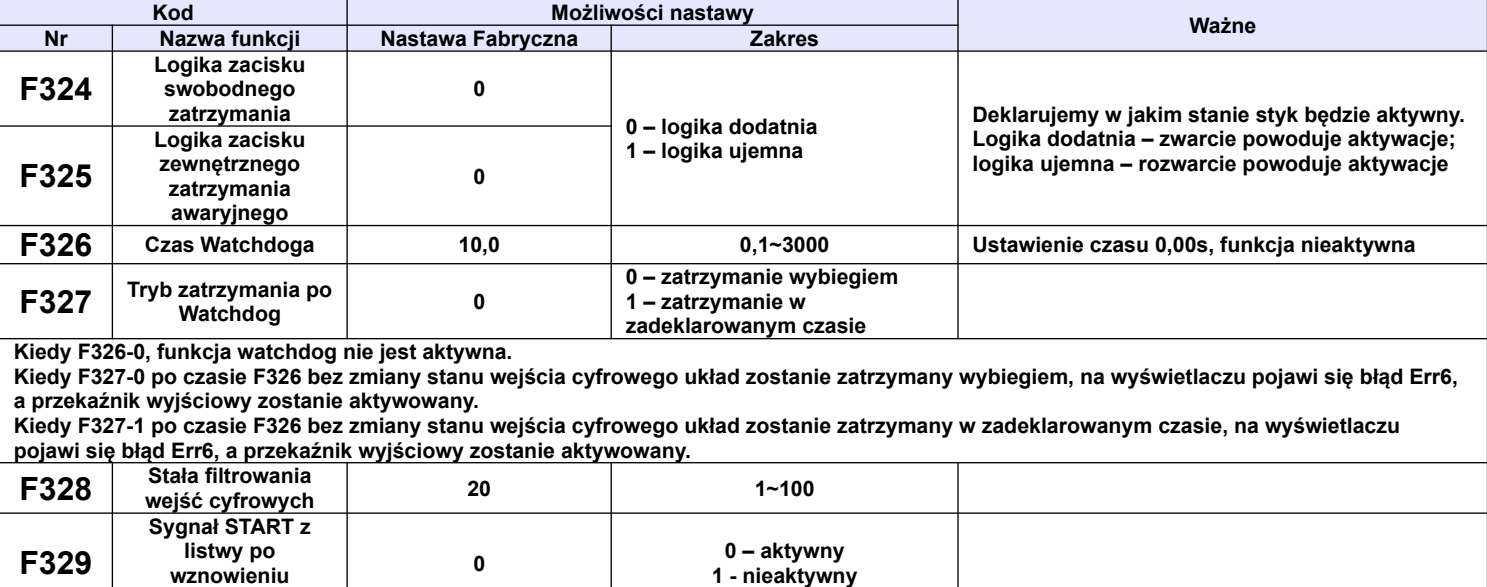

**zasilania Dla F329=0, kiedy zacisk pracy na listwie jest aktywny (FWD, REV, dla sterowania 3-przewodowego dodatkowo zwarty zacisk X), to po wznowieniu zasilania układ automatycznie wystartuje.**

**Dla F329=1, kiedy zacisk pracy na listwie jest aktywny (FWD, REV, dla sterowania 3-przewodowego dodatkowo zwarty zacisk X), to po wznowieniu zasilania układ nie wystartuje. Start nastąpi dopiero po zdjęciu sygnału aktywacji pracy z listwy i ponownym aktywowaniu.**

## **8.3.5. Diagnostyka i funkcje symulacji 8.3.5.1. Monitoring stanu wejść cyfrowych**

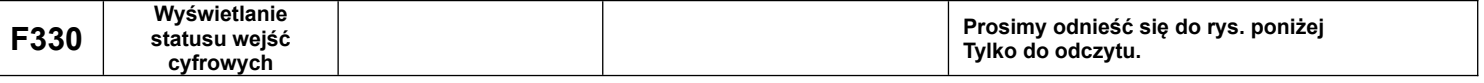

Kod F330 służy tylko do odczytu stanu wejść cyfrowych.

Symulacje stanów poszczególnych wejść cyfrowych pokazuje rysunek poniżej. Linia ciągła oznacza że wejścia są nieaktywne (rozwarte), linia przerywana oznacza aktywację wejścia (zwarcie).

Ustaw w kodzie F645=22, naciśnij SET, przełącz interfejs za pomocą przełącznika FUN, aby wyświetlić 6 pól. Zwarcie wejścia cyfrowego z zakresu DI1~DI6 spowoduje jego aktywację, co objawi się zmianą stanu z 0 na 1 i graficznym przedstawieniem wejścia linią przerywaną. Jeśli wejście jest opisane wartością 0, a graficznie przedstawione linią ciągłą, to oznacza że wejście jest nieaktywne.

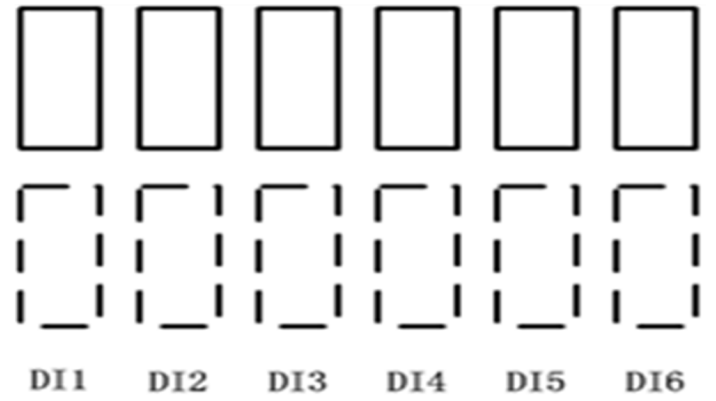

Jeśli użytkownik chce szczegółowego przedstawienia stanu listwy sterującej powinien wybrać funkcje F330 i nacisnąć SET, tym samym przechodząc do trybu diagnostycznego pokazanego poniżej.

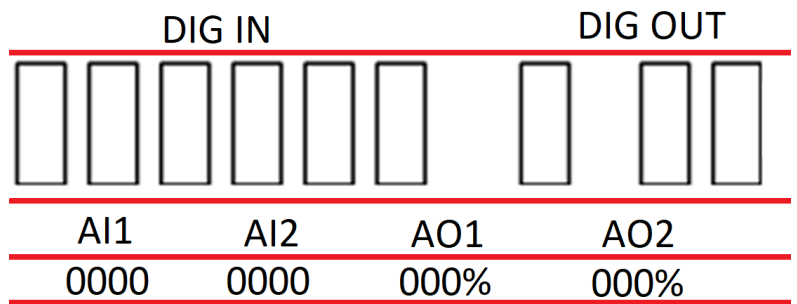

Pierwsza linia opisuje wejścia i wyjścia cyfrowe. W drugiej linii pierwszych 6 ramek przedstawia kolejno wejścia cyfrowe DI1~DI6. Linie ciągłe jak na rysunku oznaczają stan nieaktywny. Jeśli wejścia są aktywne ramki są zaczernione, np. jeśli mamy aktywnych 6 wejść cyfrowych pojawi się: █ █ █ █ █ █ █. Ostatnie 3 ramki oznaczają kolejno wyjścia: cyfrowe DO1, przekaźnikowe 1, przekaźnikowe 2. Jeśli wyjścia są aktywne ramki są zaczernione, np. jeśli mamy aktywne 3 wejścia pojawi się:  $\blacksquare$ Trzecia linia opisuje wskazania czwartej linijki, czyli: AI1, AI2, AO1, AO2. W czwartej linii są wyświetlane

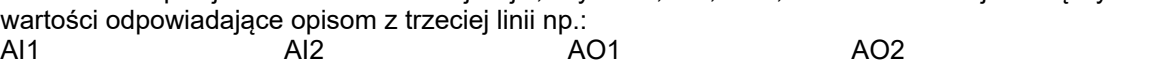

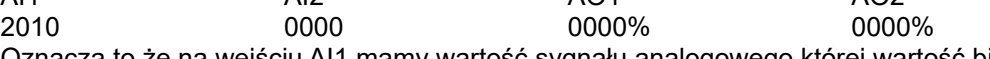

Oznacza to że na wejściu AI1 mamy wartość sygnału analogowego której wartość bitowa wynosi 2010. Pozostałe wyjścia i wejście nie generują i nie odczytują sygnałów analogowych. Po odczytaniu wartości z interfejsu diagnostycznego możemy go opuścić naciskając przycisk "FUN"

przechodząc tym samym do menu pierwszego poziomu.

#### **8.3.5.2. Monitoring stanu wejść analogowych**

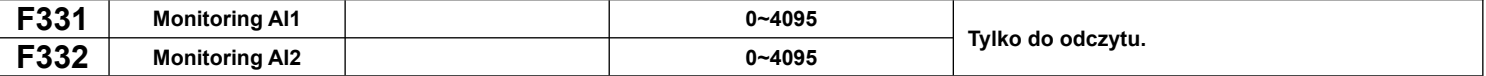

### **8.3.5.3. Symulacja działania wyjść przekaźnikowych**

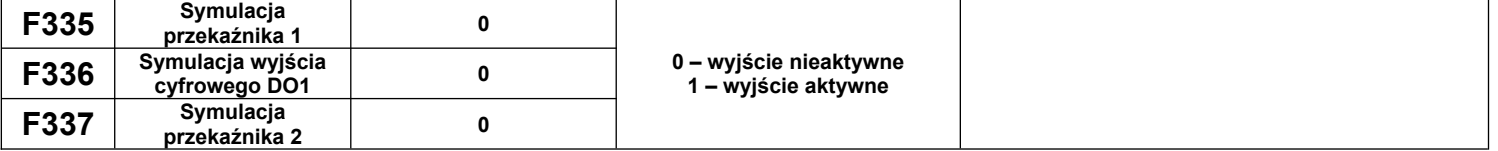

Przykład działania: symulujemy działanie DO1. W stanie zatrzymania napędu wchodzimy do kodu F336 i strzałką do góry inicjujemy zadziałanie wyjścia cyfrowego DO1. Puszczając strzałkę wyjście cyfrowe DO1 pozostaje aktywne. Po wyjściu z kodu F336 wyjście cyfrowe DO1 powraca do stanu sprzed inicjacji. Strzałka w dół również powraca do stanu sprzed inicjacji.

#### **8.3.5.4. Symulacja działania wyjść analogowych**

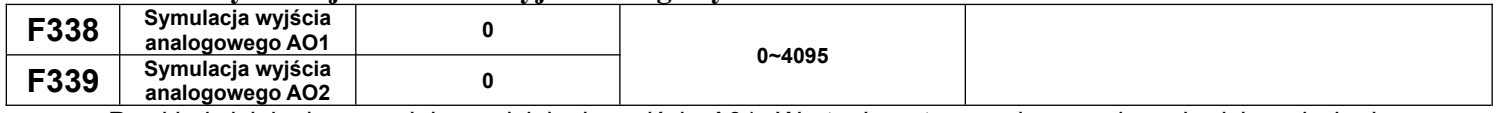

Przykład działania: symulujemy działanie wyjścia A01. W stanie zatrzymania napędu wchodzimy do kodu F338 i strzałką do góry zwiększamy wartość sygnału analogowego na wyjściu AO1. Naciskając strzałkę w dół zmniejszamy wartość sygnału analogowego. Puszczając strzałkę wartość sygnału pozostaje stała. Po wyjściu z kodu F338 wartość sygnału analogowego powraca do stanu sprzed inicjacji.

#### **8.3.5.5. Zmiana logiki wejść/wyjść cyfrowych/przekaźnikowych**

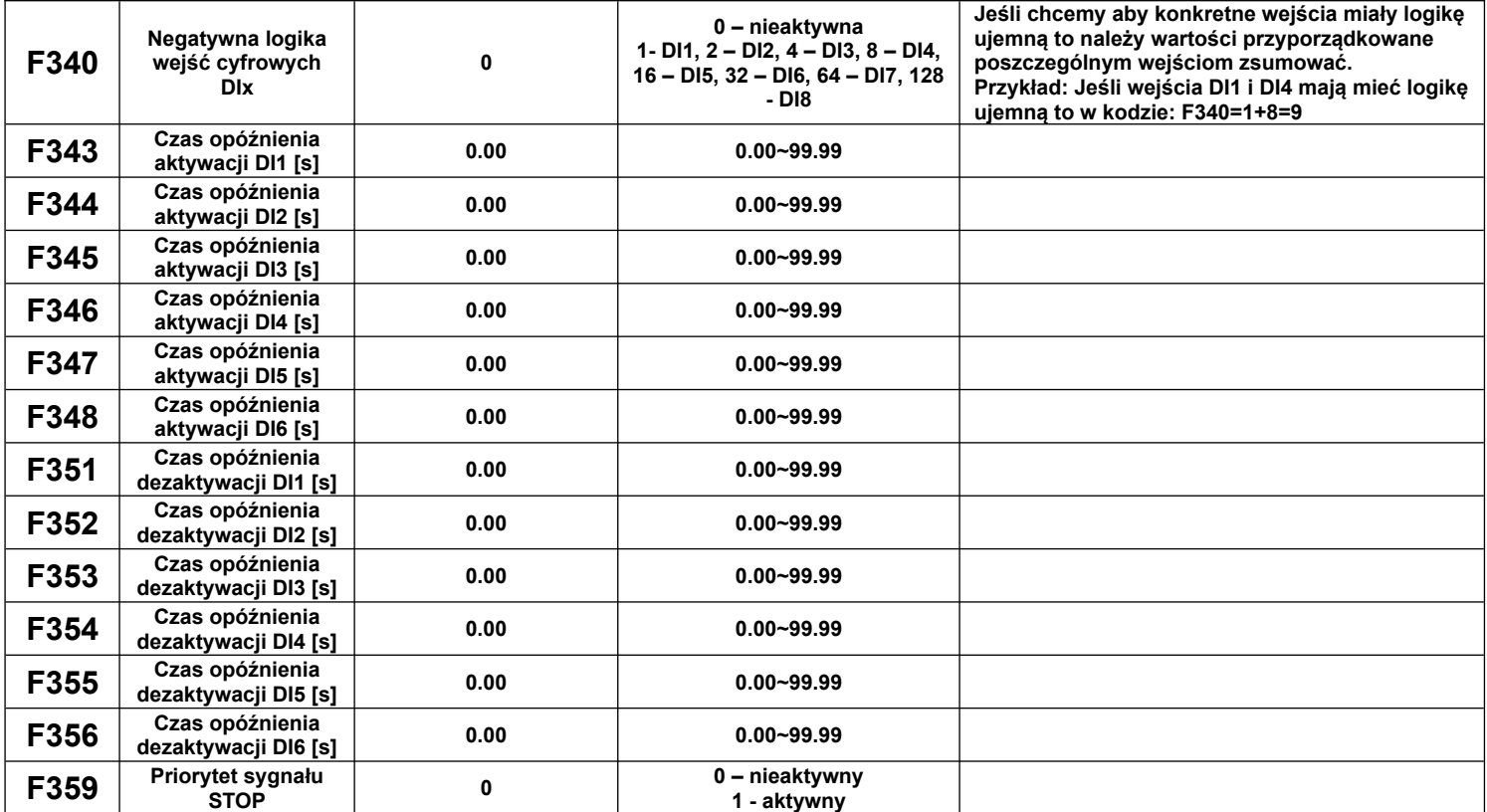

**Kiedy F359=1, dla sytuacji kiedy mamy na listwie aktywny sygnał pracy, przemiennik pracuje. Po podaniu sygnału STOP, przemiennik zostanie zatrzymany. Zdjęcie sygnału zatrzymania nie spowoduje automatycznego startu mimo aktywnego sygnału startu. Start nastąpi dopiero po zdjęciu sygnału aktywacji pracy z listwy i ponownym aktywowaniu.**

**Kiedy F359=0 w opisanej wyżej sytuacji po zdjęciu sygnału zatrzymania, dla aktywnego sygnału startu nastąpi automatyczny restart napędu.**

#### **8.4.1. Parametry analogowych wejść/wyjść.**

Przemienniki posiadają dwa wejścia analogowe i dwa wyjścia.

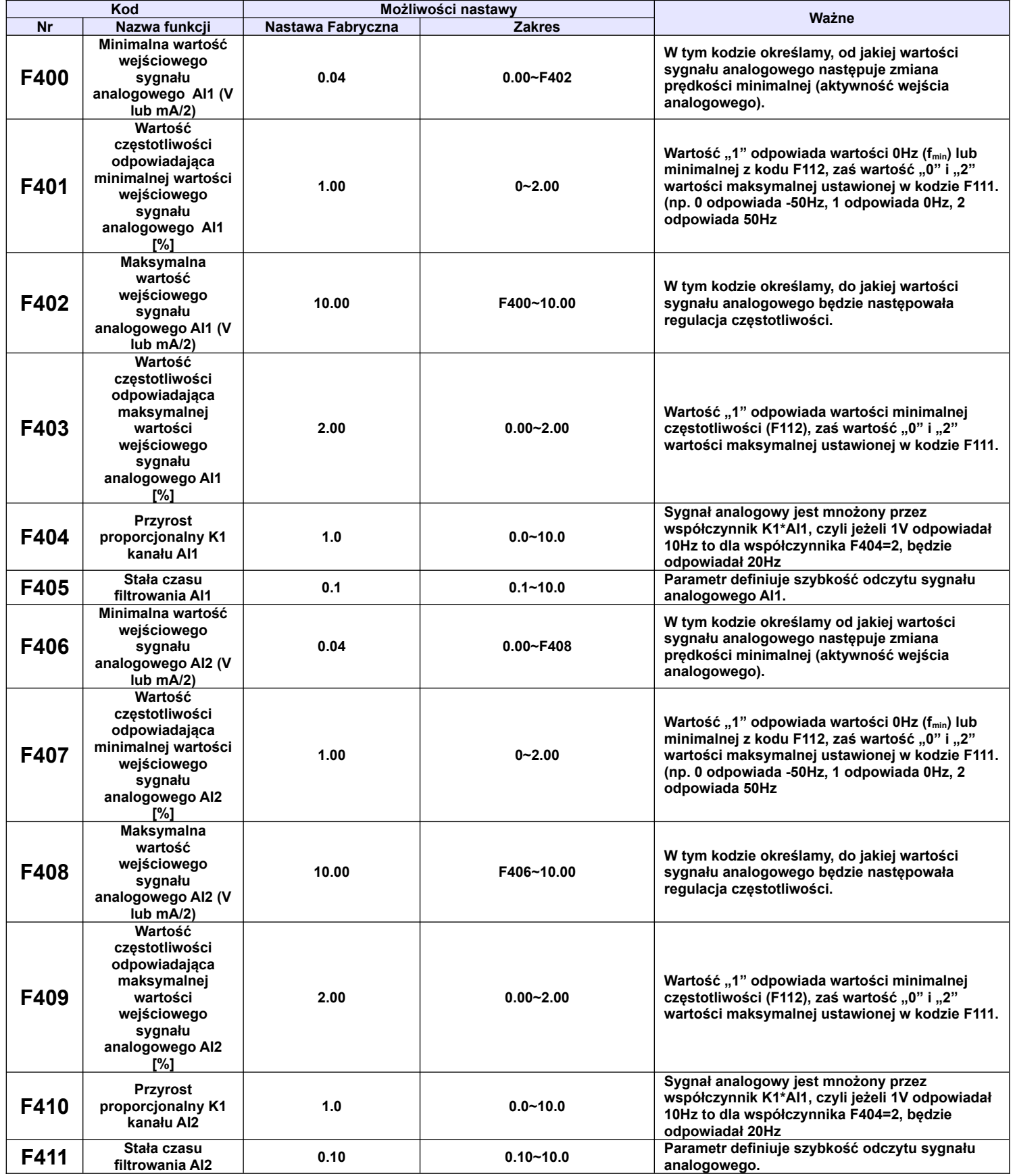

#### Przykładowe ustawienia częstotliwości wzorcowej w zależności od wartości sygnału analogowego.

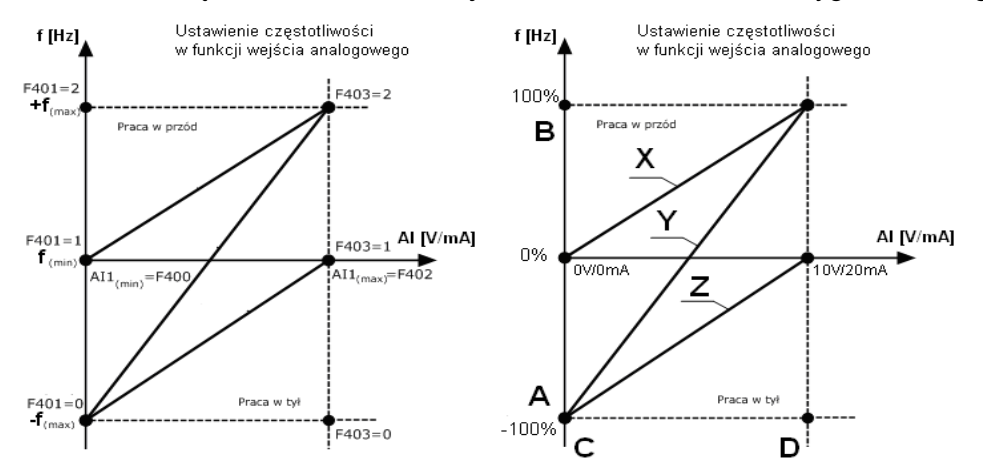

Opis przykładowych krzywych:

X i Z – krzywa regulacji prędkości w zależności od wartości sygnału analogowego. W tym przypadku regulacja w zakresie jednego kierunku obrotów.

Y – krzywa regulacja prędkości w zależności od wartości sygnału analogowego. W tym przypadku regulacja obejmuje regulacje prędkości w zakresie obrotów prawo/lewo, czyli -100%/+100% (np. -50Hz/+50Hz).

**Uwagi: Ustawienie w kodzie F112 wartości minimalnej odnosi się wprost do sterowania cyfrowego. Aby ustawić wartość minimalna przy sterowaniu poprzez wejście analogowe należy skorzystać z wzoru:** 

**A=** (F401-1)\* F111

**B=** (F403-1)\* F111

**C=** F400

**D=** F402

A – częstotliwość przy minimalnej wartości sygnału analogowego

B - częstotliwość przy maksymalnej wartości sygnału analogowego

C – wartość minimalna sygnału analogowego

D – wartość maksymalna wejścia analogowego

Uproszczony wzór na wyliczenie współczynnika częstotliwości odpowiadającej minimalnej wartości wejściowego sygnału analogowego AI1,

F401=2-(zakres regulacji/częstotliwość maksymalna)

zakres pomiaru=częstotliwość maksymalna – częstotliwość minimalna

np.: chcemy regulować układem od 20Hz do 65Hz

$$
zakres = 65 - 20 = 45Hz
$$

$$
F401 = 2 - \frac{45}{65} = 2 - 0,69 = 1,31
$$

**Dla sterowania analogowego częstotliwość minimalna F112 ustawiamy na zero. Wartość większa od zera powoduje oprócz ograniczenia częstotliwości również symetryczne ograniczenie sygnału analogowego, np. jeżeli w F112 – 20, F111 - 60Hz, dla zadawania 0-10V, wówczas regulacja będzie realizowana w zakresie 20...60Hz, sygnałem analogowym 3,33...10V. W zakresie sygnału analogowego do 3,33V przemiennik będzie tutaj nieaktywny.**

**Kody częstotliwości (F401, F403…) są tutaj podane procentowo tzn 2=+100%, 1=0%, 0=-100%.**

**Schemat ustawiania częstotliwości względem wejścia analogowego przedstawiony jest wcześniej.**

**Aplikacja ta pozwala też na sterowanie częstotliwością w zakresie prawo / lewo, np. od -50Hz do 50Hz. Daje to nam możliwość zmiany kierunku obrotów poprzez wejście analogowe.**

**Dzięki takiej konfiguracji wejścia analogowego, układ ten pozwala również na realizacje nietypowych aplikacji, np.: odwracanie sygnału analogowego 10V – 0Hz, 0V – 50Hz, wybór zakresu analogowego 2…8V, wybór zakresu częstotliwości 20..50Hz, lub wybór zakresu sygnału i zakresu częstotliwości jednocześnie. Połączenie tego z pomocniczym źródłem częstotliwości daje bardzo duże możliwości, co do konfiguracji zadawania częstotliwości i obróbki wejściowych sygnałów analogowych.**

**Uwaga: na stronie internetowej można znaleźć przykłady ustawień oraz opis dotyczący ustawień wejść analogowych.**

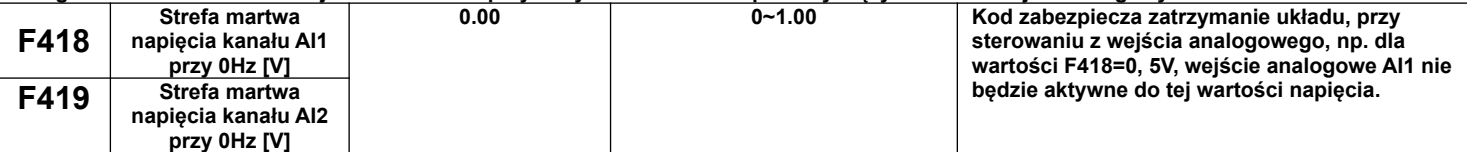
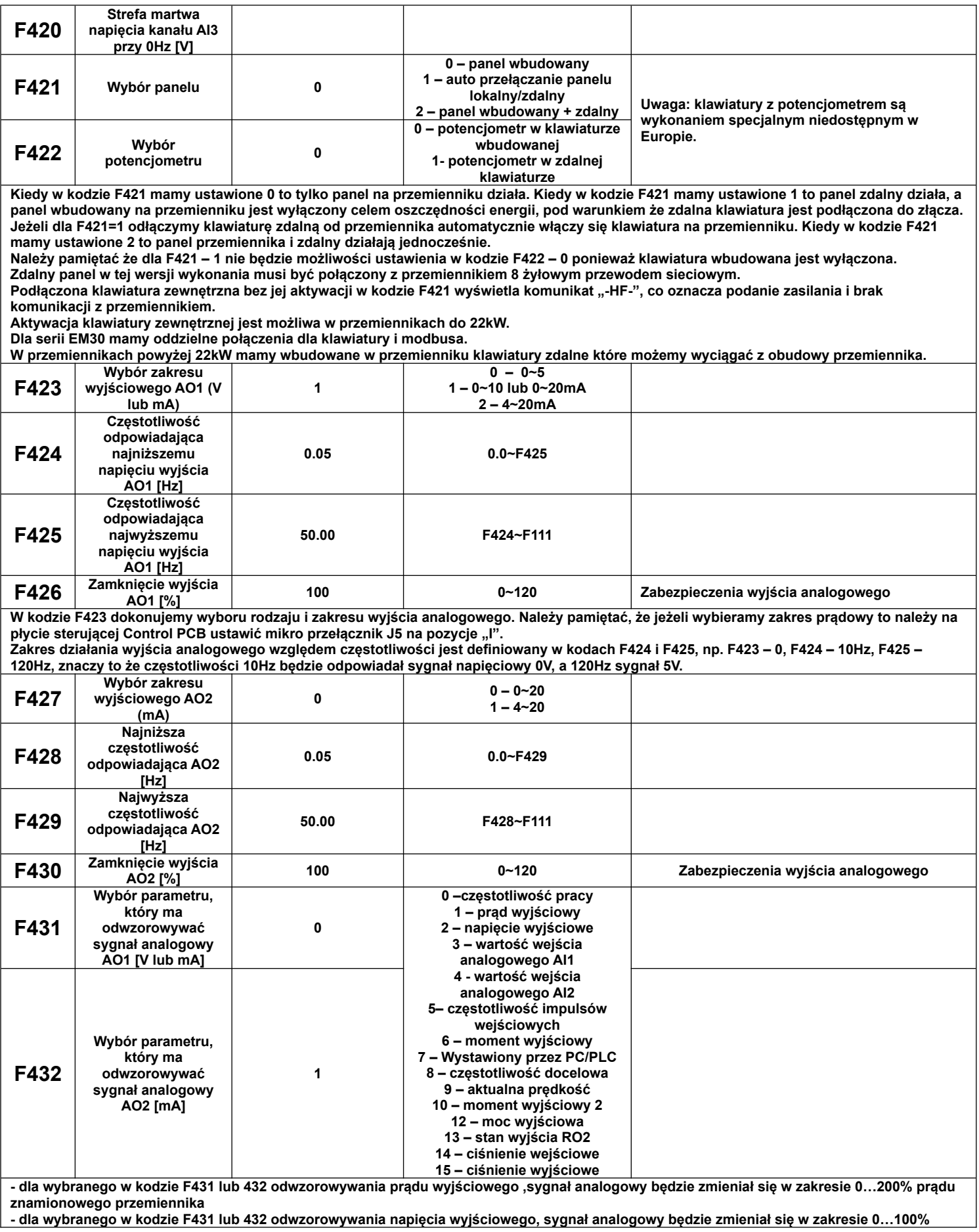

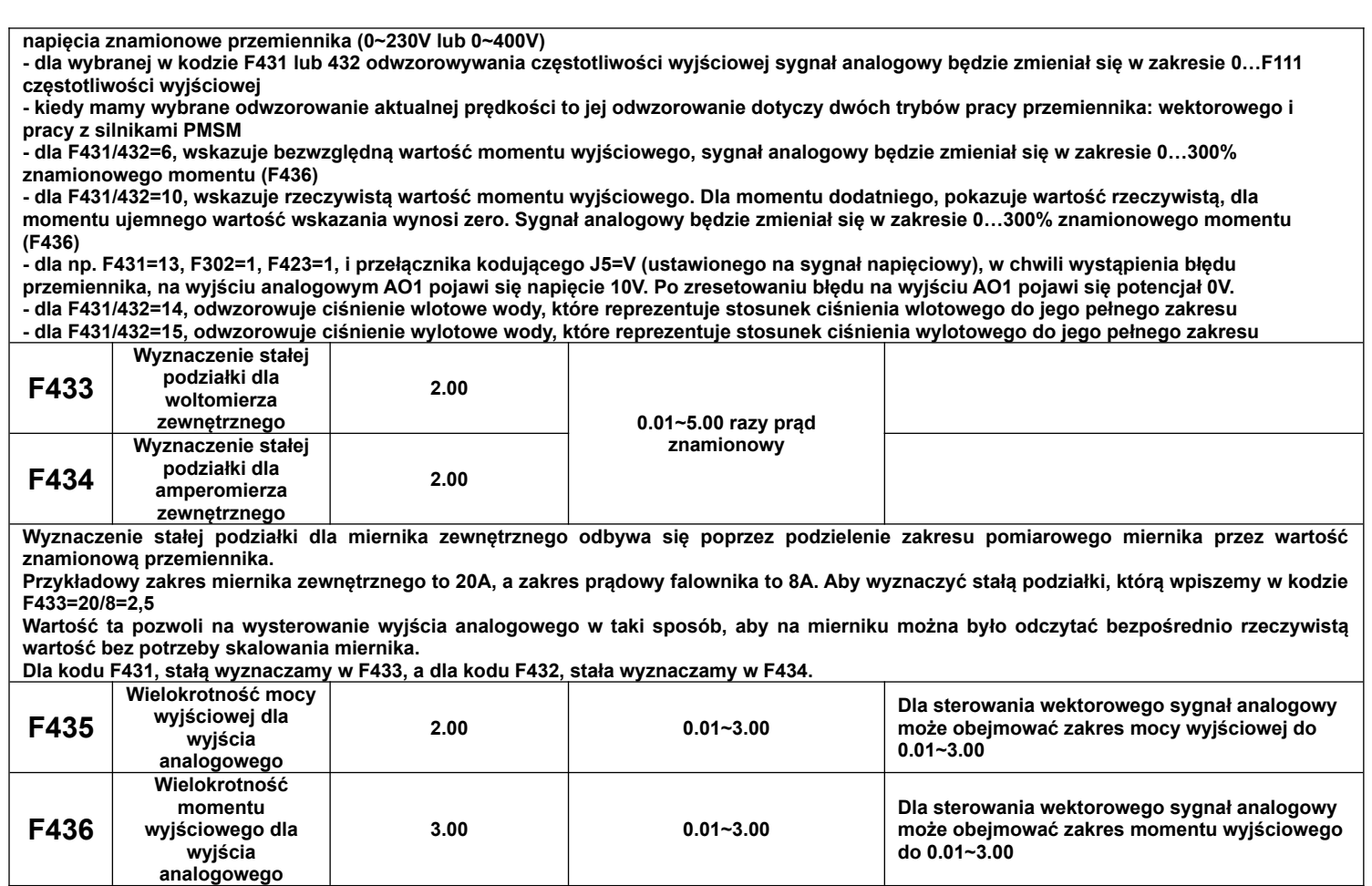

## **8.4.2. Parametry impulsowych wejść/wyjść**

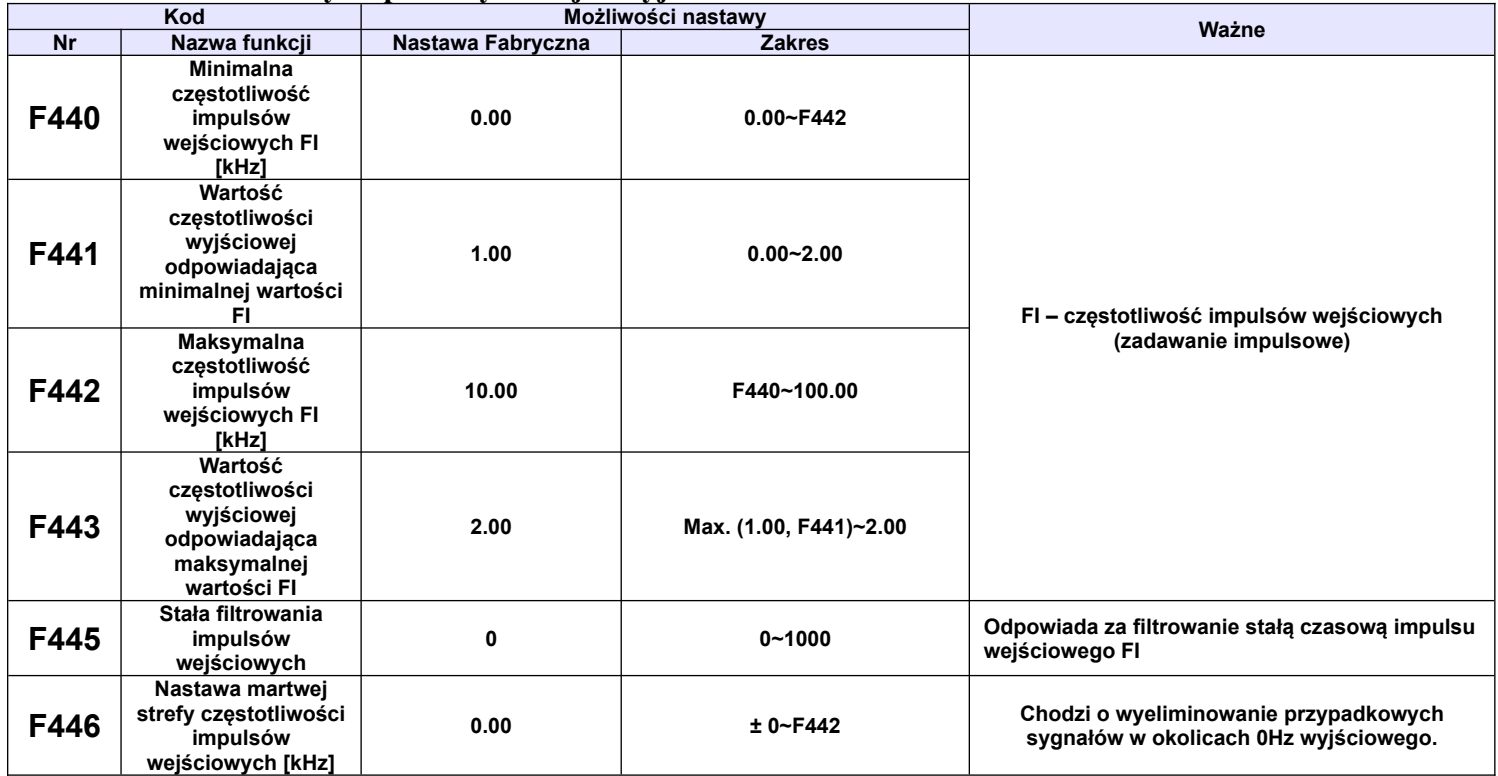

Nastawy parametrów zadawania częstotliwości przez wejście impulsowe odbywa się na podobnych zasadach jak w przypadku wejścia analogowego. Tutaj określamy minimalną i maksymalną częstotliwość

impulsów wejściowych (kody F440 i F442), a w kodach F441 i F443 określamy wartości częstotliwości wyjściowej. Kody częstotliwości (F441, F443…) są tutaj podane procentowo tzn 2=+100%, 1=0%, 0=-100%.

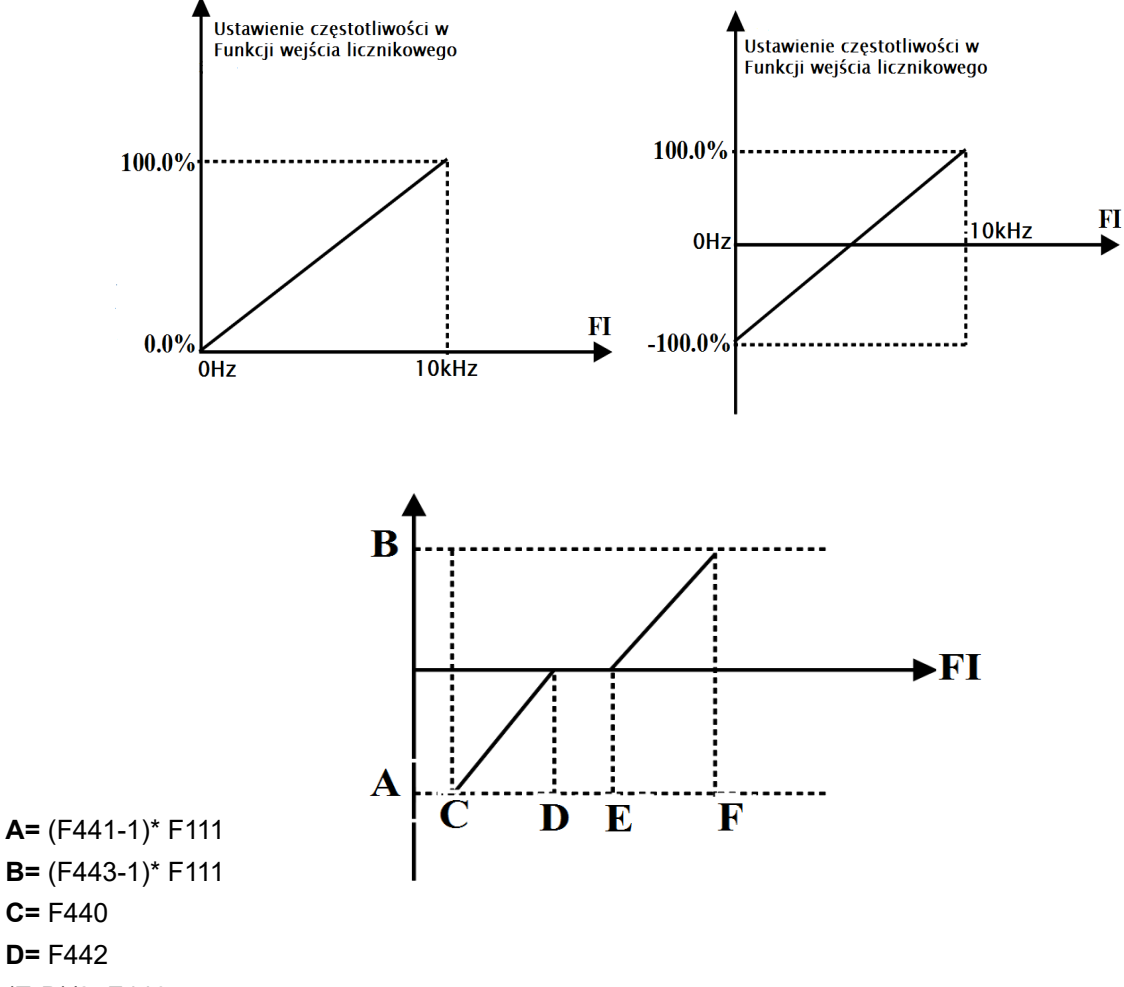

(E-D)/2=F446

A – częstotliwość wyjściowa przy minimalnej wartości impulsów wejściowych

B - częstotliwość wyjściowa przy maksymalnej wartości impulsów wejściowych

C – wartość minimalna impulsów wejściowych

D – wartość maksymalna impulsów wejściowych

Gdy F440=0 i F442=10 oraz F441=0 i F443=2, oraz maksymalnej częstotliwości wyjściowej zdefiniowanej w kodzie F111=50 [Hz]. Wówczas częstotliwość impulsów wejściowych FI w zakresie 0~10k odpowiada częstotliwości wyjściowej -50Hz ~ +50Hz, odpowiednio dla:

0k=-50Hz; 5k= 0Hz i 10k= 50 Hz.

Gdy F440=0 i F442=10 oraz F441=0 i F443=2, oraz maksymalnej częstotliwości wyjściowej zdefiniowanej w kodzie F111=50 [Hz]. Wówczas częstotliwość impulsów wejściowych FI w zakresie 0~10k odpowiada częstotliwości wyjściowej -50Hz ~ +50Hz, Dla przypadku gdy F446=0.5, wtedy częstotliwość wyjściową 0Hz uzyskuje się w zakresie częstotliwości wejściowej FI od 4.5k do 5.5k,

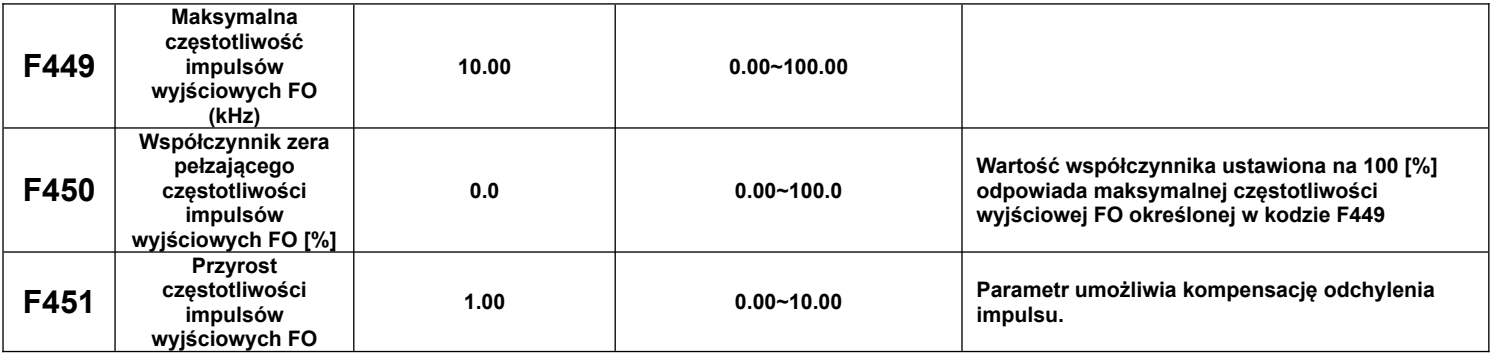

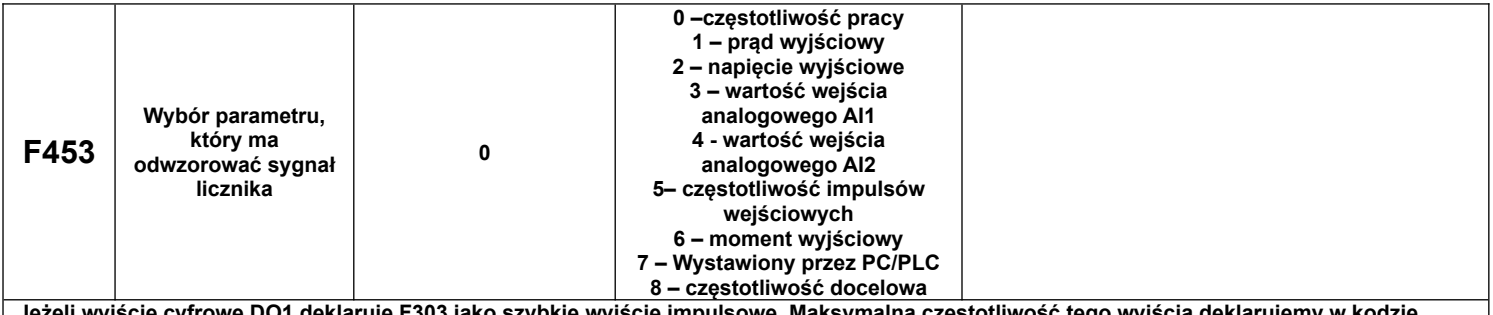

vyjście cyfrowe DO1 deklaruje F303 jako szybkie wyjście impulsowe. Maksymalną częstotliwość tego wyjścia deklarujemy w k**o F449. Jeżeli symbolem "b" oznaczymy współczynnik pełzającego zera, symbolem "k" przyrost częstotliwości wyjściowej, symbolem "Y" rzeczywistą częstotliwość wyjściową, symbol "X" standardową częstotliwość wyjściową to zależności te można wyrazić następującym wzorem: Y=k\*X+b**

**- standardowa częstotliwość impulsowania oznacza wartość z zakresu min/max impulsowania, (czyli od 0 do F449).**

**- wartość 100% pełzającego zera odpowiada maksymalnej częstotliwości impulsowania określanej w kodzie F449**

**- przyrost częstotliwości wyjściowej ustawiamy w kodzie F451 i służy on do korekcji odchylenia częstotliwości impulsowania**

**- wyjście impulsowe może odwzorowywać następujące wartości: częstotliwość wyjściową przemiennika, prąd wyjściowy i napięcie wyjściowe. Deklarujemy to w kodzie F453**

**Dla odwzorowania prądu zakres częstotliwości impulsowania obejmuje 2xprąd znamionowy.**

**Dla odwzorowania częstotliwości wyjściowej zakres impulsowania obejmuje zakres od 0Hz do F111.**

**Dla odwzorowania napięcia wyjściowego częstotliwość impulsowania obejmuje zakres od 0V do napięcia znamionowego.**

#### **8.4.3. Charakterystyki wejść analogowych**

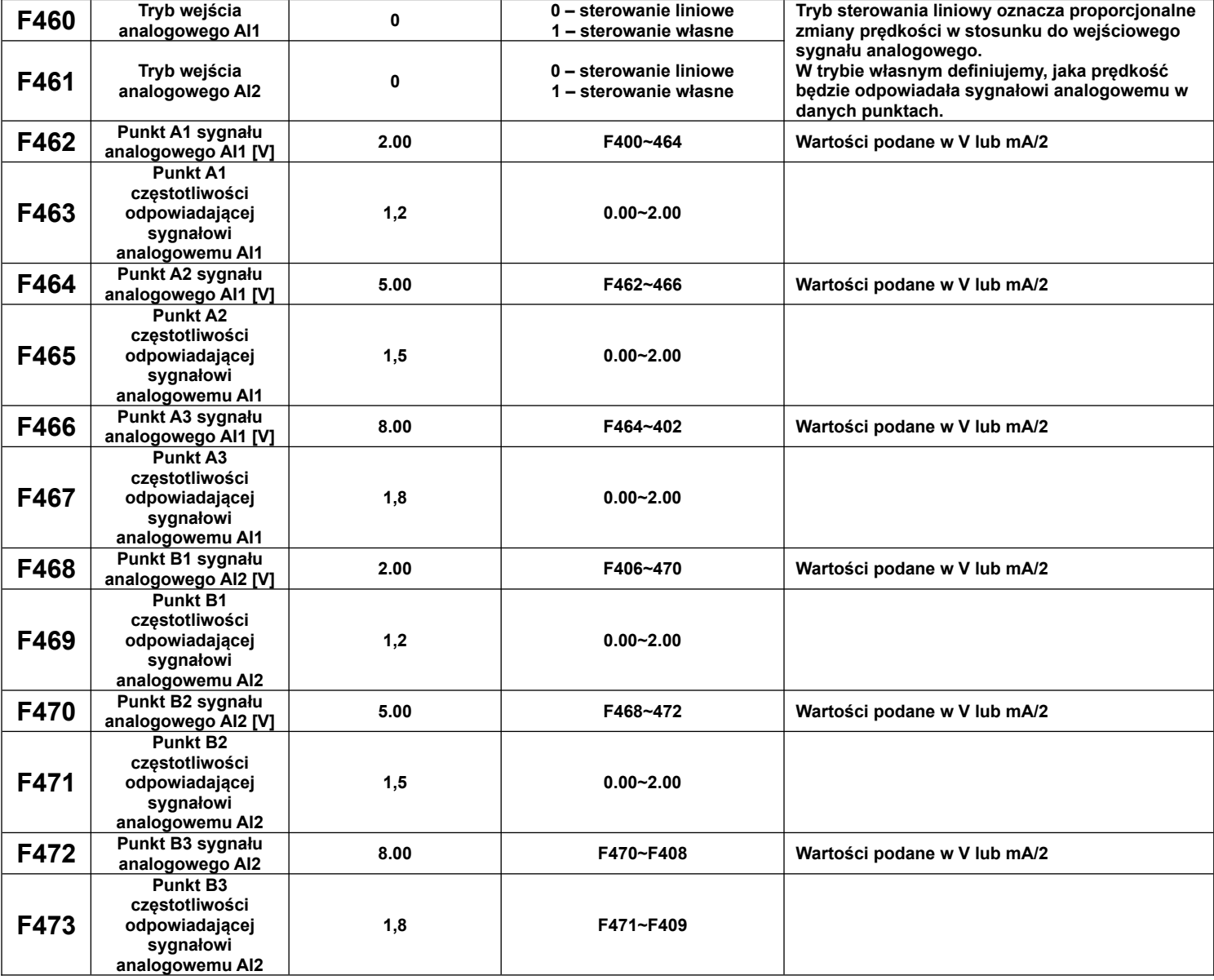

Dla sterowania liniowego wejściem analogowym ustawiamy kody z zakresu F400 do F429. Kiedy wybieramy sterowanie własne wejściem analogowym musimy zdefiniować trzy punkty A1(B1), A2(B2), A3(B3), w których określamy wartości sygnałów analogowych i odpowiadające im częstotliwości. Punkty łączą charakterystyki liniowe zależności częstotliwości od sygnału analogowego, dlatego tryb ten nazywa się też łączonym. Na wykresie poniżej przedstawiono istotę sterowania:

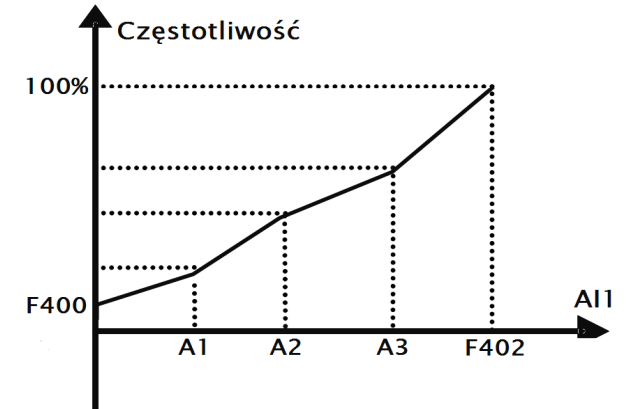

Zależność częstotliwości od wartości sygnału analogowego AI1

### **Przykład:**

Kiedy mamy F460=1 (sterowanie własne), F462=2V (sygnał analogowy), F463=1,4 (wartość częstotliwości odpowiadająca sygnałowi analogowemu), F111=50 (maksymalna częstotliwość), F203=1(sterowanie prędkością poprzez wejście AI1), F207=0 (częstotliwość podstawowa) wtedy punkt A1 odpowiada częstotliwości (F463-1)\*F111=20Hz, co oznacza że 2V odpowiada 20Hz. Podobnie postępujemy dla pozostałych punktów i drugiego wejścia analogowego AI2.

Parametryzacja kanału AI2 wg takiej samej zasady jak AI1.

## **8.5. Parametry pracy wielobiegowej.**

W przypadku wyboru wielostopniowej kontroli prędkości, należy ustawić kod F203=4. Następnie użytkownik w kodzie F500 wybiera tryb kontroli predkości wielostopniowej spośród "prędkości 3-stopniowej", "prędkości 15-stopniowej" lub "max 8-stopniowej kontroli prędkości cyklu automatycznego". Ilość stopni trybu automatycznego jest wybierana w kodzie F501 i mieści się w zakresie od 2 do 8.

W poszczególnych stopniach definiuje się parametry pracy napędu, dzięki czemu możemy stworzyć program dla pracy cyklicznej pomijając jednostkę nadrzędną (np. sterownik PLC).

Podczas trwania procesu lotnego startu funkcja wielostopniowej kontroli prędkości nie jest aktywna. Po zakończeniu procesu lotnego startu przetwornica zacznie działać zgodnie z ustawionymi parametrami pracy. Tabela wyboru trybu prędkości wielostopniowej

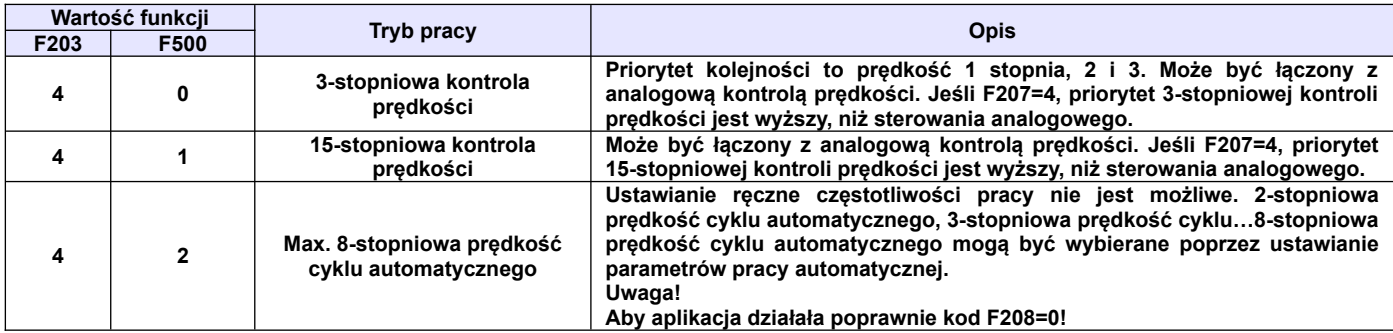

Dla sterowania 3-stopniową kontrolą prędkości każdej z prędkości odpowiada oddzielne wejście cyfrowe. Dodatkowo każdy z stopni prędkości ma swój priorytet np. załączenie prędkości pierwszego stopnia z prędkością drugiego stopnia spowoduje że przemiennik będzie pracował z prędkością pierwszego stopnia.

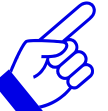

**Tabela kodowania prędkości dla sterowania 15-stopniową kontrolą prędkości (dla F580=1).**

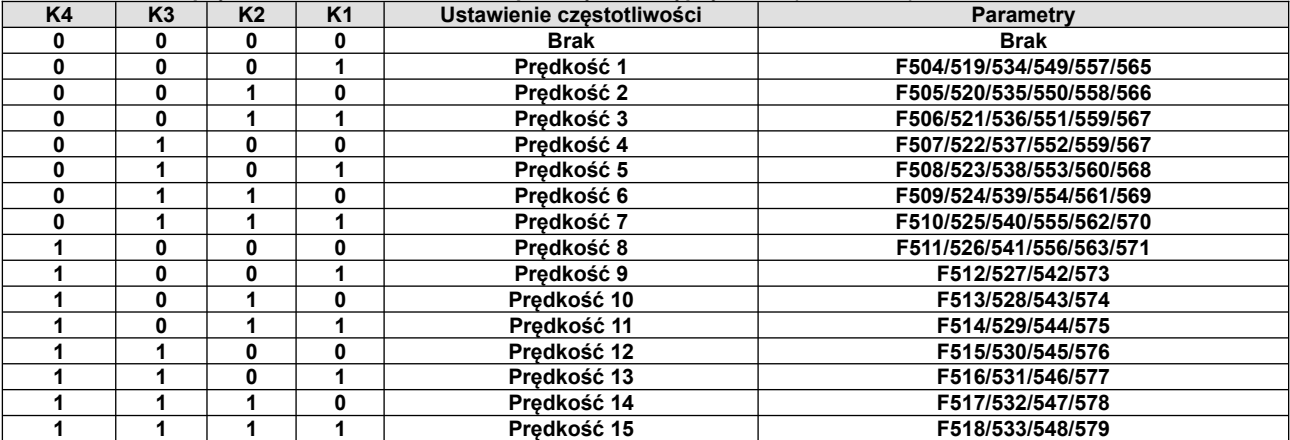

**Uwaga:** K1, K2, K3, K4 oznaczają kolejne stopnie prędkości (K1-wielostopniowa prędkość pierwsza, K2 wielostopniowa prędkość druga itd.). Wartość "1" oznacza stan ON wejścia cyfrowego, wartość "0" oznacza stan OFF wejścia cyfrowego.

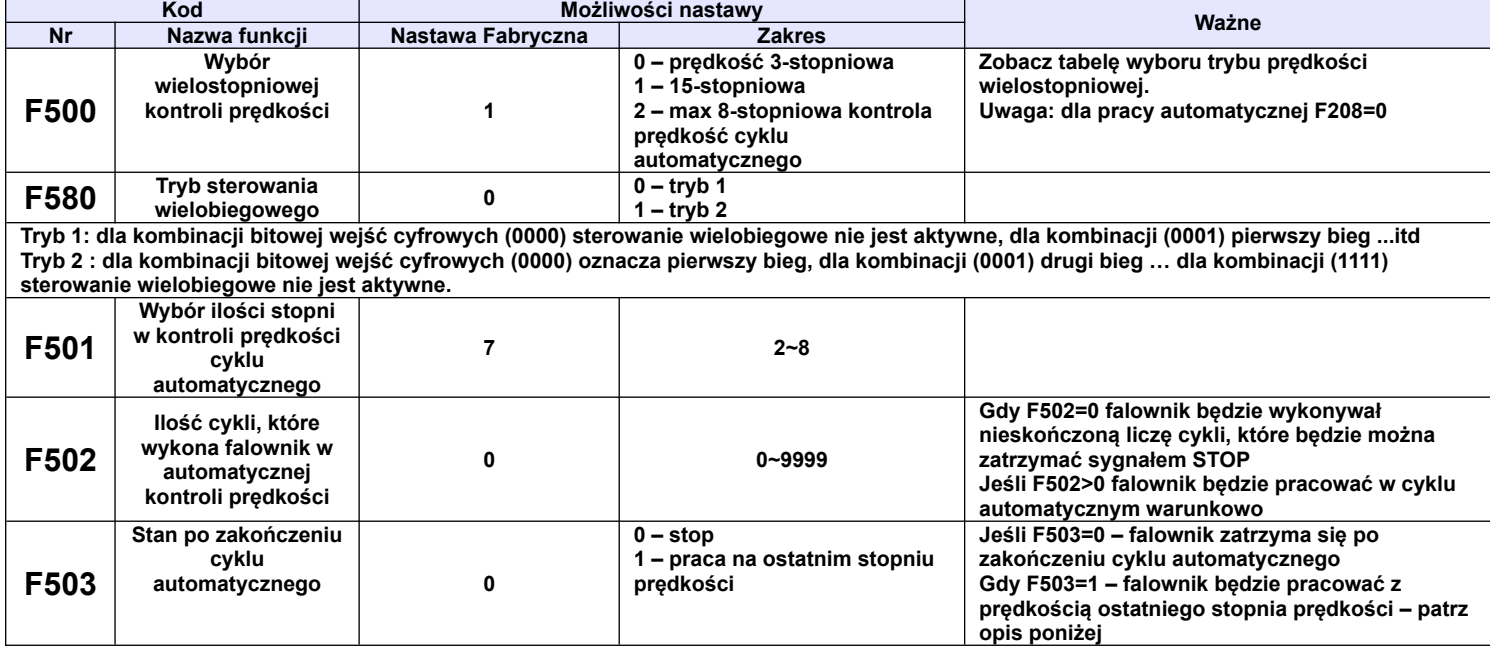

Przykład pracy w cyklu automatycznym.

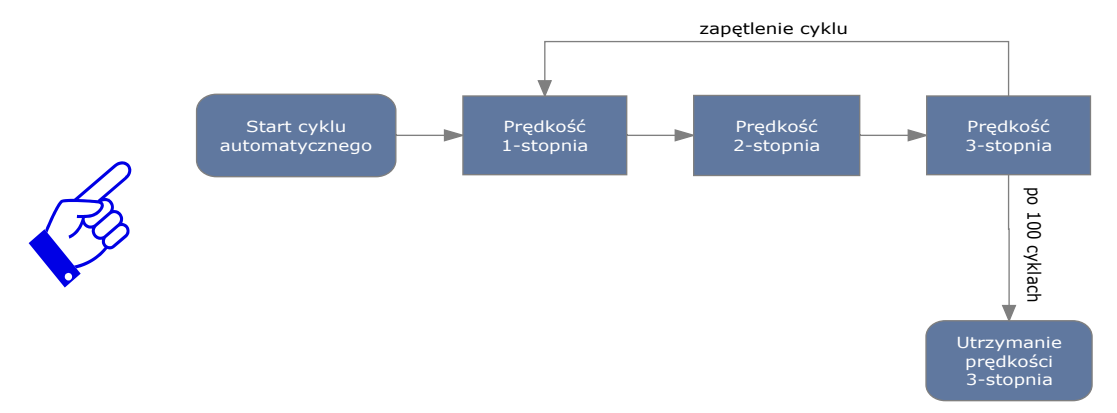

F501=3 – falownik będzie pracował w cyklu automatycznym 3-stopniowym

F502=100 – falownik wykona 100 cykli

F503=1 – falownik będzie pracował z prędkością ostatniego stopnia po zakończeniu cyklu automatycznego. Falownik może zostać w każdej chwili zatrzymany sygnałem "STOP".

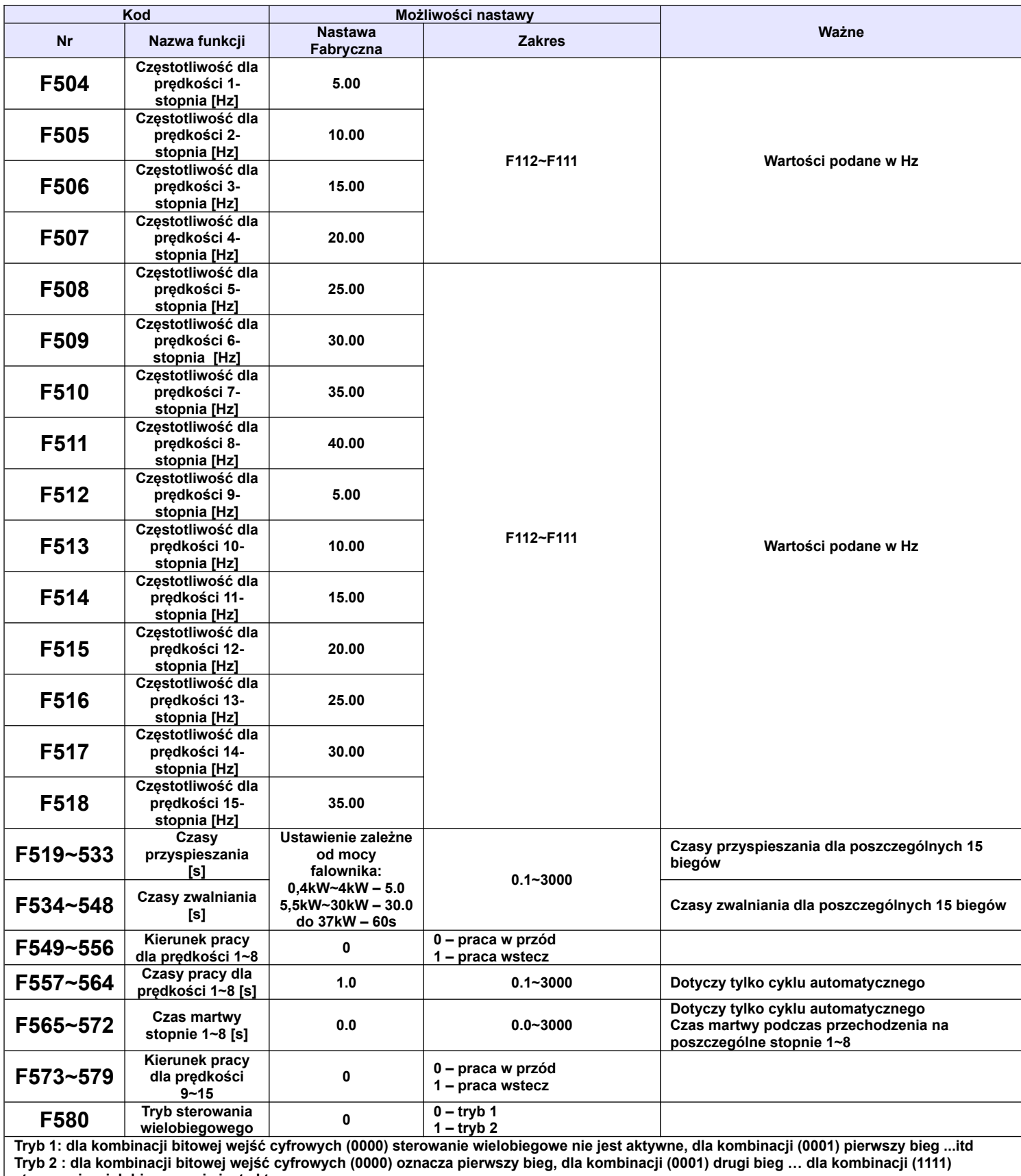

**sterowanie wielobiegowe nie jest aktywne.**

#### **8.6. Parametry pomocnicze i hamowania.**

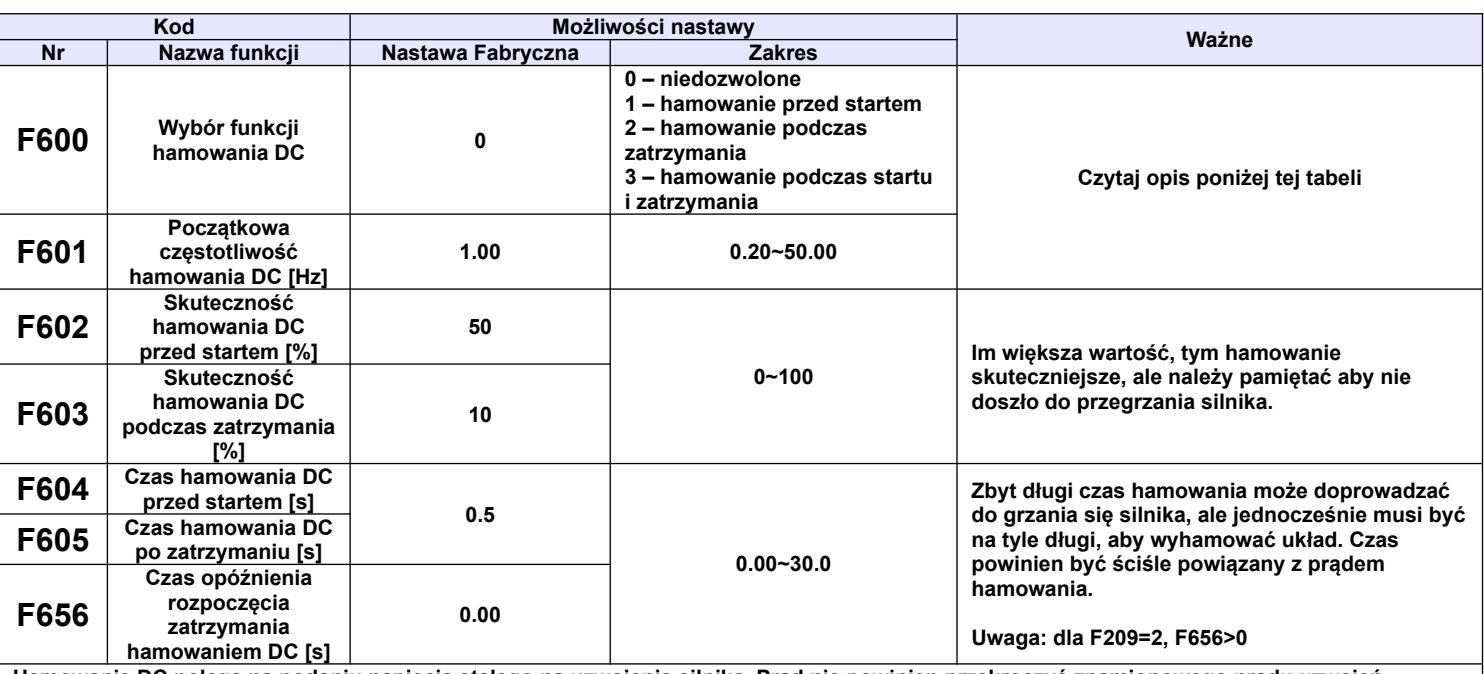

**Hamowanie DC polega na podaniu napięcia stałego na uzwojenia silnika. Prąd nie powinien przekroczyć znamionowego prądu uzwojeń. Napięcie będzie znacznie mniejsze, niż zasilające silnik, gdyż jest to prąd stały, a rezystancja uzwojeń silnika indukcyjnego jest mała. Hamowanie prądem stałym stosuje się np. przed startem do wyhamowania obracającego się wentylatora, pompy itp. jeśli z jakichś względów nie możemy użyć lotnego startu.** 

**Czasami gdy zależy nam na dużym momencie podczas startu lub na małej prędkości przed startem załącza się hamowanie DC aby podmagnesować stojan silnika np. wszelkiego rodzaju podnoszenia.** 

**Hamowanie DC podczas zatrzymania ma wspomagać proces zatrzymania napędu, np. zapobieganie samobiegowi napędu układów o dużej bezwładności po zejściu do 0Hz. Hamowanie DC też jest używane w sytuacjach kiedy mamy dużą bezwładność a musimy zmienić kierunek wirowania na przeciwny. Napęd przy 0Hz na skutek bezwładności może zostać wprowadzony jeszcze w ruch co przy zmianie kierunku może** wywoływać błąd OC. Hamowanie przed startem może układ "ustabilizować dynamicznie".

**Jeżeli podczas hamowania DC zatrzymywanego układu pojawi się sygnał startu to układ natychmiast wystartuje. Jeżeli w tym czasie będzie podawany cały czas sygnał stopu to hamowanie będzie kontynuowane w zadeklarowanym czasie.**

#### **Warunki szczególne:**

- kiedy mamy aktywne joggowanie i kiedy jest aktywne hamowanie przed startem funkcja lotnego startu będzie dezaktywowana.
- kiedy joggowanie nie jest aktywne, a lotny start jest aktywowany to funkcja hamowanie DC przed startem nie będzie działać.

F601 – początkowa częstotliwość hamowania DC, hamowanie zostanie rozpoczęte, gdy częstotliwość wyjściowa falownika będzie niższa od tej wartości.

F602 i F603 – skuteczność hamowania DC, większa wartość będzie skutkować szybszym hamowaniem, jednak przy zbyt dużej wartości silnik może ulec przegrzaniu.

F604 – czas hamowania przed startem, jest to czas hamowania DC zanim falownik zostanie uruchomiony.

F605 – czas hamowania podczas zatrzymania pracy.

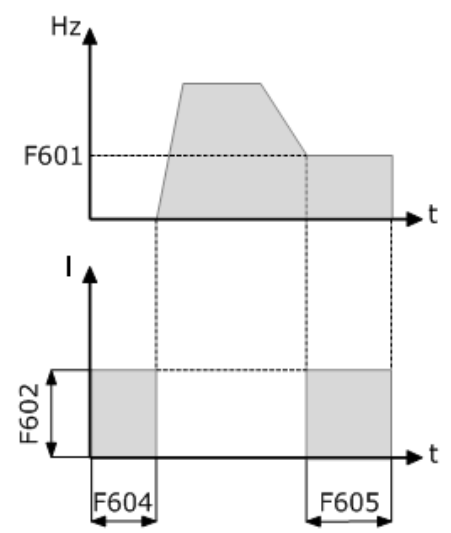

#### **Hamowanie DC**

W aplikacjach, między innymi wentylatorowych i pompowych zastosowanie funkcji hamowania prądem DC przed startem i po zatrzymaniu falownika zapewni częściowe zabezpieczenie układu napędowego przed uruchomieniem w sytuacji samobiegu napędu. Nie można dopuścić do sytuacji, kiedy silnik obraca się a

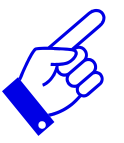

nastąpi uruchomienie przemiennika. Wówczas wystąpi przepiecie i przetężenie prądowe, które w chwili uruchomienia doprowadzi do pojawienia się błędu OC, a w konsekwencji może zakończyć się uszkodzeniem przemiennika. Samobieg może nastąpić na skutek czynników zewnętrznych, które wprawią cały napęd w ruch lub na skutek krótkotrwałego wyłączenia zasilania, po którym przemiennik traci kontrolę nad napędem, a silnik obraca się siłą bezwładności. Przed takimi sytuacjami należy zabezpieczyć cały układ napędowy. Hamowanie DC jest też przydatne podczas dynamicznych hamowań gdzie bezwładność układu po dojściu do 0Hz może spowodować jeszcze samoistny ruch napędu.

Hamowanie DC ma zapobiegać niepożądanym ruchom napędu w stanach statycznych oraz wspomagać hamowanie układu w stanach dynamicznych.

Hamowanie DC przed startem też jest używane w sytuacjach kiedy mamy dużą bezwładność a musimy zmienić kierunek wirowania na przeciwny. Napęd przy 0Hz na skutek bezwładności może zostać wprowadzony jeszcze w ruch co przy zmianie kierunku może wywoływać błąd OC. Hamowanie przed startem może wówczas układ "ustabilizować dynamicznie".

UWAGA: Należy rozważnie podchodzić do hamowania DC aby nie spowodować przegrzania silnika szczególnie że odbywa się ono przy braku chłodzenia samoistnego silnika (odpowiednio dobierać czas i napięcie/prąd) jednocześnie pamiętając o skuteczności tego hamowania.

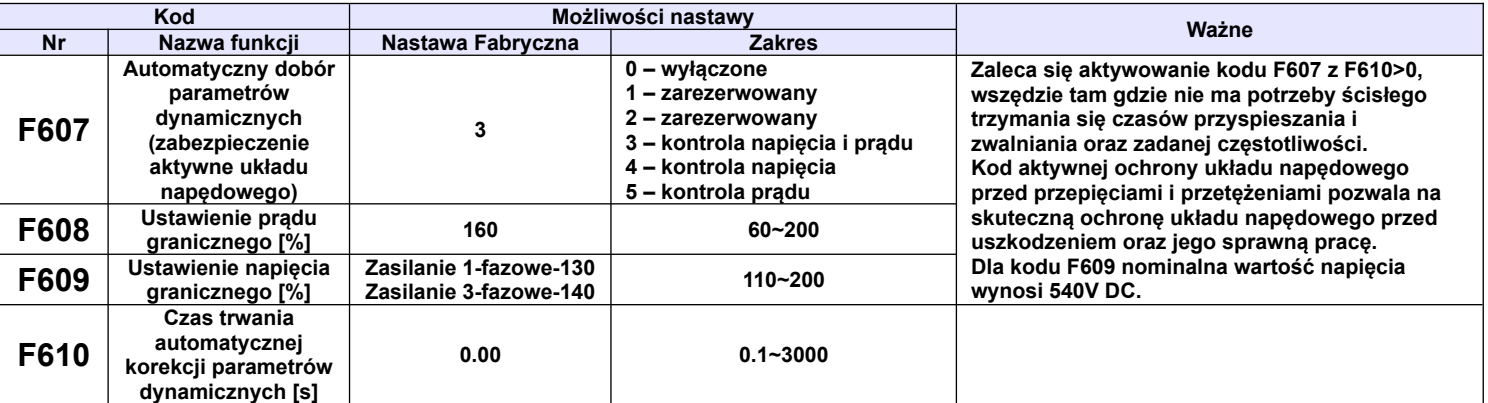

**Jeżeli funkcja F607 jest aktywna (3 lub 5) to w przypadku przekroczenia prądu podczas startu lub przyspieszania powyżej wartości Iznam.\*F608 zostanie automatycznie zatrzymany proces rozpędzania aż do czasu zmniejszenia prądu do wartości znamionowej. Jeśli proces przyspieszania przebiega bardzo dynamicznie może się w skrajnych wypadkach pojawić błąd OL1, OC1 lub OC. Jeżeli funkcja 607 nie jest aktywna (0 lub 4) po przekroczeniu prądu F608, napęd nadal będzie przyspieszał aż do zablokowania napędu innym zabezpieczeniem lub osiągnięcia wartości zadanej.**

**Dla F607=3 lub 5, jeżeli nastąpi przekroczenie prądu podczas pracy z ustaloną prędkością to wówczas przemiennik zacznie zwalniać aż osiągnie wartość znamionową prądu i wówczas zacznie powracać do zadanej częstotliwości.**

**Dla F607=3 lub 4, jeśli przekroczenie napięcia na szynie DC nastąpi podczas pracy z ustaloną prędkością, to przyczyną może być napięcie zasilające. W przypadku zbyt dużego napięcia zasilania jedynym sposobem ochrony jest odcinanie napędu od zasilania i stosowanie dławików wejściowych lub innych układów zabezpieczenia przepięciowego. Obowiązkiem jest zapewnienie stabilnej wartości napięcia zasilającego, a uszkodzenia spowodowane nieprawidłowymi wartościami napięć nie będą uznawane. Inną przyczyną mogą być wahania obciążenia które będą podwyższać napięcie od strony wyjściowej przemiennika (np. wentylatory). W takich sytuacjach zaleca się stosowanie dławików silnikowych oraz układów hamowania dynamicznego.** 

**Jeżeli funkcja F607=3 lub 4, to w przypadku przekroczenia napięcia podczas zwalniania powyżej wartości F609 proces zostanie automatycznie zatrzymany aż do czasu zmniejszenia napięcia poniżej F609. Jeśli wzrost napięcia będzie bardzo dynamiczny może pojawić się błąd OE lub OC/OC1. Jeżeli funkcja F607 nie jest aktywna po przekroczeniu napięcia F609 napęd nadal zwalnia aż do zablokowania przemiennika na skutek zadziałania innego zabezpieczenia lub osiągnięcia wartości zadanej. Przekroczenie napięcia jest najczęściej związane z generowaniem energii zwrotnej podczas zwalniania napędu o dużej bezwładności. Skutecznym sposobem eliminacji problemu jest wydłużenie czasu zwalniania. Oprócz wydłużania czasu zatrzymania skutecznym sposobem rozpraszania generowanej energii jest zastosowanie układów hamowania dynamicznego (rezystory hamujące lub choppery i rezystory hamujące). Dla układu z rezystorem hamującym lub modułem hamującym należy wyłączyć kontrole napięcia (F607=0 lub F607=5).** 

**Uwaga: Funkcje F607=3, F607=4, F607=5 dla F610=0,00, działają bez ograniczenia czasowego. Dla tych ustawień zaleca się też stosowanie zabezpieczeń termicznych w uzwojeniach silników (np. termokontaktów, PTC) ponieważ w skrajnych przypadkach może dojść do przegrzania uzwojeń przy zbyt nisko ustawionej wartości F608.**

**Funkcja F607=3, 4, 5 jest aktywna tylko dla sterowania skalarnego.**

**Funkcja F610>0 działa jako ograniczenie czasowe przekroczeń jakie występują dla F607=3, 4, 5. W tym czasie parametry muszą wrócić do normy, albo następuje zablokowanie napędu. Czas należy dobrać optymalnie do specyfiki obiektu tak, aby zapewnić skuteczną ochronę pracy układu, ale jednocześnie nie narażając przemiennika i silnika na uszkodzenia.**

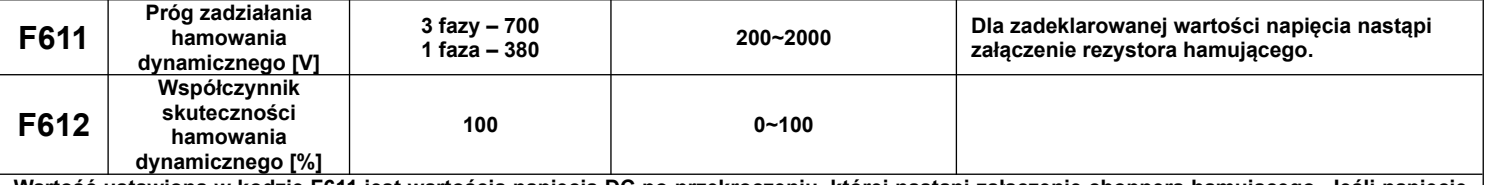

**Wartość ustawiona w kodzie F611 jest wartością napięcia DC po przekroczeniu, której nastąpi załączenie choppera hamującego. Jeśli napięcie na szynie DC spadnie poniżej tej wartości chopper wyłączy układ hamowania. Wartość napięcia należy ustawić w stosunku do napięcia zasilającego. Jeżeli napięcie zasilające wynosi 400V wartość napięcia F611-700V, jeżeli napięcie zasilające ma wartość 460V napięcie F611-**

**760V. Im mniejsza wartość tym skuteczność hamowania większa, ale grzanie rezystora większe. Im większa wartość tym skuteczność hamowania mniejsza, oraz większe zagrożenie pojawieniem się błędu OE. W takim wypadku jednak rezystor hamujący jest mniej obciążony. Należy pamiętać też że jeżeli mamy F607=3, 4, a chcemy korzystać z hamowania dynamicznego to wartość napięcia F609 nie powinna być mniejsza od wartości F611 ponieważ wykluczy to funkcję hamowania dynamicznego. Im wyższy współczynnik skuteczności hamowania F612 tym efekt jest lepszy, ale należy pamiętać, że rezystor hamujący będzie się bardziej nagrzewał. Dla częstych hamowań dynamicznych i dużych bezwładności zaleca się danie większej mocy rezystorów niż to jest zalecane w dodatku dobór rezystorów hamujących. Aby zwiększyć skuteczność hamowania zaleca się danie rezystorów o mniejszej rezystancji niż to jest zalecane, ale tutaj należy uważać na prąd jaki może popłynąć w chwili załączenia choppera. Dla układów innych niż zalecane należy się konsultować z wsparciem technicznym. F613 Lotny start <sup>0</sup> 0 – nieaktywny 1 – aktywny 2 – aktywny po wznowieniu zasilania Stanowi zabezpieczenie podczas uruchamiania przemiennika przy obracającym się silniku. Dla aktywnej funkcji lotnego startu F613 – 1, przemiennik wykonuje detekcje częstotliwości obrotów silnika i kierunku obrotów, a następnie zaczyna pracę od aktualnej częstotliwości pracy silnika tak aby układ sprawnie rozpoczął zaplanowaną pracę. Funkcja ta jest dedykowana do układów w których może wystąpić restart na obracający się na skutek bezwładności silnik np. układy wentylatorowe. Dla aktywnej funkcji lotnego startu F613 – 2 lotny start jest aktywowany w pierwszym momencie po wznowieniu zasilania, późniejsze restarty są bez aktywnej funkcji lotnego startu. Funkcja lotnego startu nie jest aktywna dla sterowania F106=0 (wektorowego) i F106=6 (sterowanie PMSM). F614 Tryby lotnego startu <sup>0</sup> 0 – otworzenie prędkości silnika od częstotliwości zatrzymania 1 - otworzenie prędkości silnika od częstotliwości maksymalnej (od góry) 2 – otworzenie prędkości silnika od częstotliwości 0Hz (od dołu) Parametry lotnego startu są przydatne przy aplikacjach o dużej bezwładności gdzie zatrzymanie trwa długo i jest często realizowane wybiegiem. W takich przypadkach nie trzeba czekać do zatrzymania układu aby móc zrestartować napęd. W przypadku kiedy funkcja lotnego startu nie jest aktywna przemiennik po wyłączeniu zasilania, zatrzymaniu wybiegiem, resecie, samobiegu silnika, itp pamięta tylko częstotliwość docelową i nie kontroluje aktualnych obrotów silnika. Wówczas rozruch nie może odbyć się inaczej jak po zatrzymaniu układu, ponieważ przemiennik zaczyna rozruch od 0Hz. Jeśli nie zachowamy tego warunku dojdzie do uszkodzenia przemiennika. F615 Szybkość odtwarzania częstotliwości lotnego startu. 20 0~100 Im większy parametr tym czas odtwarzania częstotliwości lotnego startu mniejszy, ale maleje również dokładność. Należy rozważnie zwiększać parametr! F620 Opóźnienie wyłączenia hamowania dynamicznego [s] 5.00 0.00 – funkcja nieaktywna 0.1~3000 – czas opóźnienia Dla F620=0 hamowanie dynamiczne jest wyłączone w chwili zatrzymania. Samo hamowanie działa normalnie, czyli w chwili przekroczenia progu napięciowego F611 następuje automatyczne zadziałanie choppera hamującego. Dla F620≠0 działanie hamowania dynamicznego podczas pracy przebiega normalnie tak jak to wcześniej opisano. Równica występuje w chwili zatrzymania kiedy układ pozostaje w stanie hamowania przez czas F620, po czym automatycznie zostaje wyłączony. F638 Parametry kopiowania aktywacja 1 0 – kopiowanie zablokowane 1 – parametry kopiowania 1 (poziom mocy i napięcia są takie same) 2 – parametry kopiowania 2 (poziom mocy i napięcia nie są brane pod uwagę) Prosimy zapoznać się z instrukcją obsługi F639 barametrów All parametrow All parametrow. All parametrow. CONFINITY ALL PROPERTY ALL PROPERTY ALL PROPERTY AND RESIDENT AND RESIDENCE PROPERTY ALL PROPERTY ALL PROPERTY ALL PROPERTY ALL PROPERTY ALL PROPERT Klucz do parametrów kopiowania Z zastrzeżeniem wersji oprogramowania F640 Typ kopii <sup>1</sup> 0 – kopiowanie wszystkich parametrów 1 – kopiowanie wszystkich parametrów oprócz danych silnika (kody od 801 do 810/844)**

Kody błędów jakie mogą się pojawić podczas kopiowania:

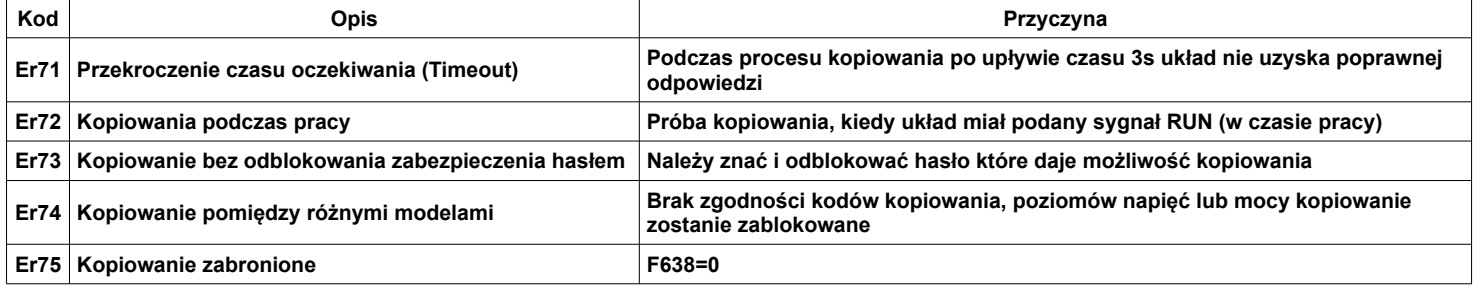

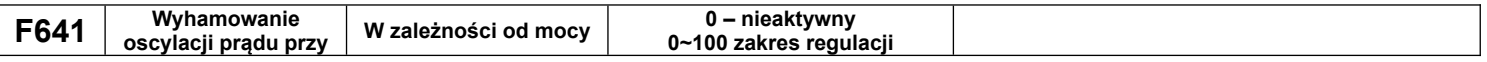

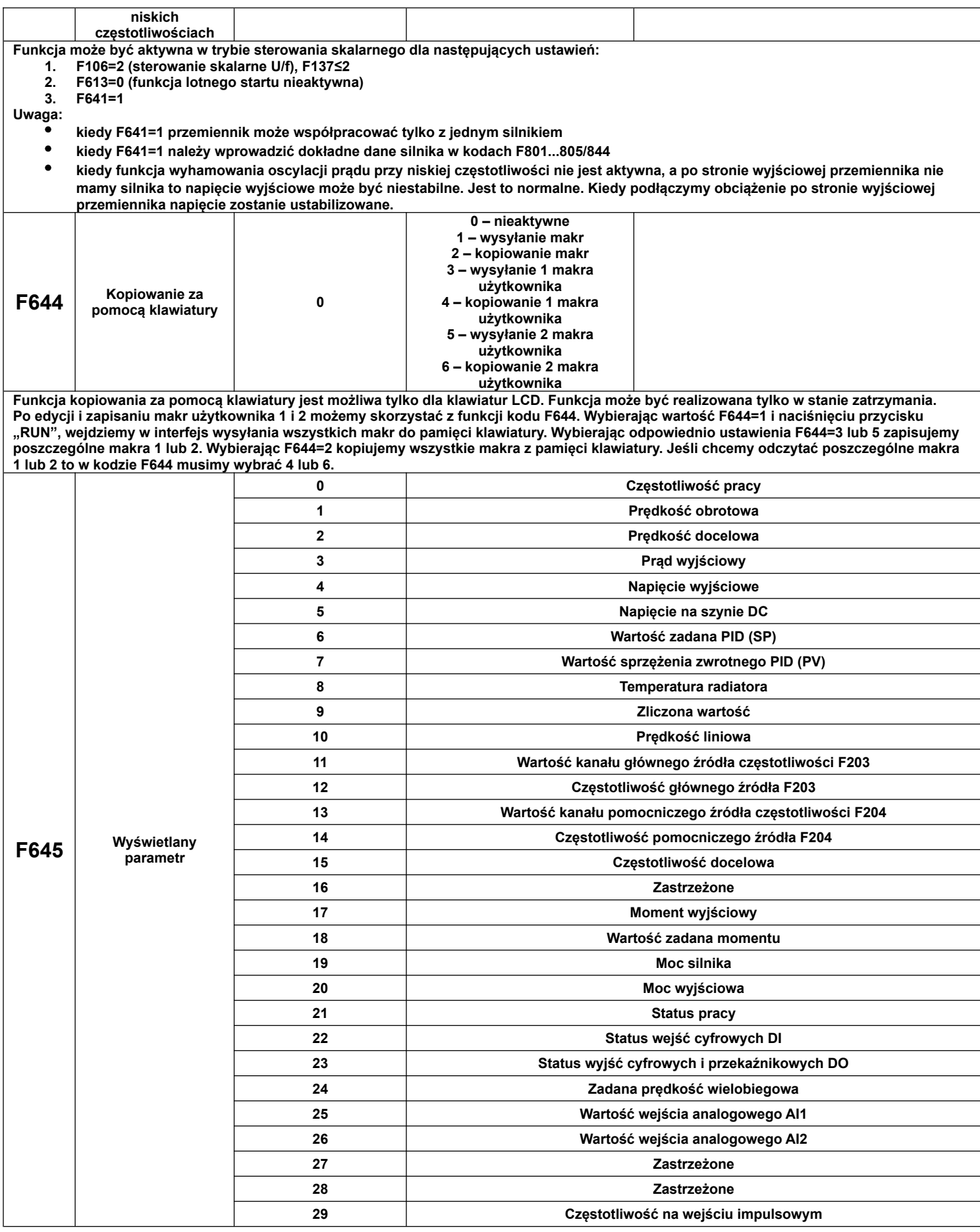

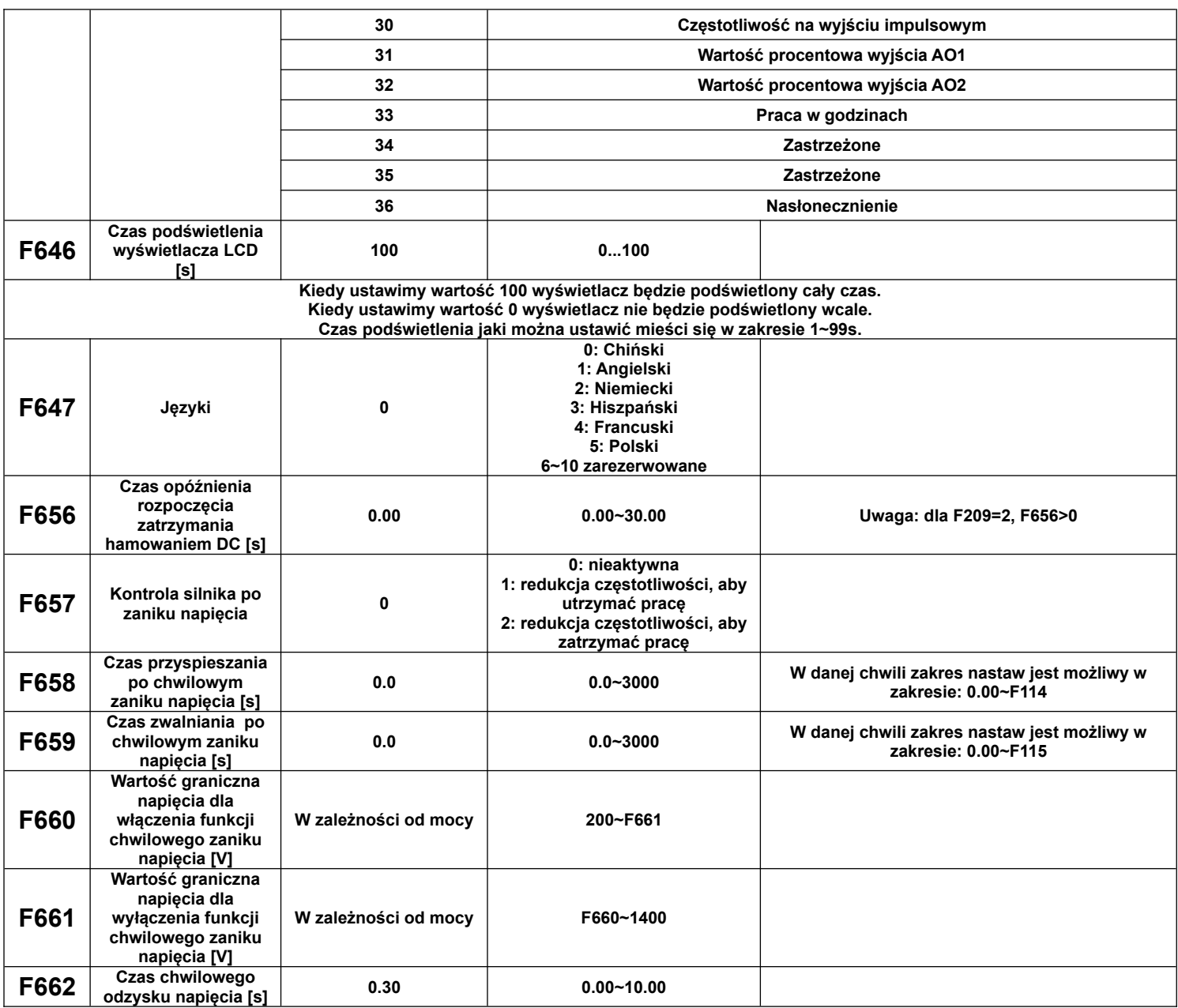

W przypadku zaniku napięcia, lub spadku wartości napięcia zasilającego, zmniejszy się automatycznie również napięcie na szynie DC przemiennika. Funkcja chwilowego spadku napięcia pozwala na skompensowanie tego spadku napięcia na szynie DC z sprzężenia zwrotnego energii obciążenia (energii kinetycznej) zmniejszając częstotliwość wyjściową tak aby utrzymać ciągłość pracy napędu.

- Dla F657 = 1, gdy nastąpi krótkotrwałe wyłączenie lub spadek napięcia, falownik zacznie zmniejszać częstotliwość i zamieniać energię kinetyczną na energię elektryczną w celu utrzymania pracy. Po wznowieniu w międzyczasie zasilania przemiennik powróci do poprzedniego stanu pracy. Na ile to jest możliwe układ dąży tutaj do utrzymania ciągłości pracy i kontroli napędzanego silnika.
- Dla F657=2 gdy nastąpi krótkotrwałe wyłączenie lub spadek napięcia, falownik zacznie zmniejszać częstotliwość i zamieniać energię kinetyczną na energię elektryczną w celu kontrolowanego zatrzymania. Bez względu na to, czy zasilanie zw międzyczasie zostanie przywrócone, falownik zatrzyma się automatycznie po zwolnieniu do częstotliwości minimalnej.
- Funkcia jest odpowiednia dla obciążeń o dużej bezwładności (np. wentylatory)
- Funkcja nie może być stosowana w układach gdzie zmniejszanie częstotliwości jest zabronione<br>• Funkcja E658 i E650 odpowiadnie odpowiadnie ze ozeau przyprieszanie i zwolnienie w obwili
- Funkcje F658 i F659 odpowiednio odpowiadają za czasy przyspieszania i zwalniania w chwili zadziałania funkcii
- Funkcja zostanie aktywowana poniżej napięcia F660 na szynie DC
- Kiedy funkcja chwilowego zaniku napięcia jest aktywna, a wartość napięcia na szynie DC jest powyżej F661 to przemiennik przechodzi do normalnej pracy i po czasie F662 dąży do wartości

#### zadanej częstotliwości.

Charakterystyka zadziałania kontroli silnika przy zaniku zasilania:

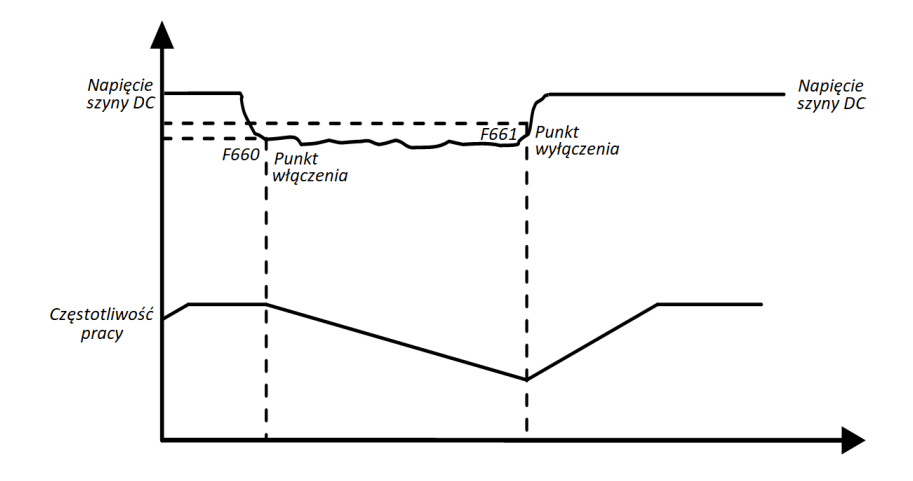

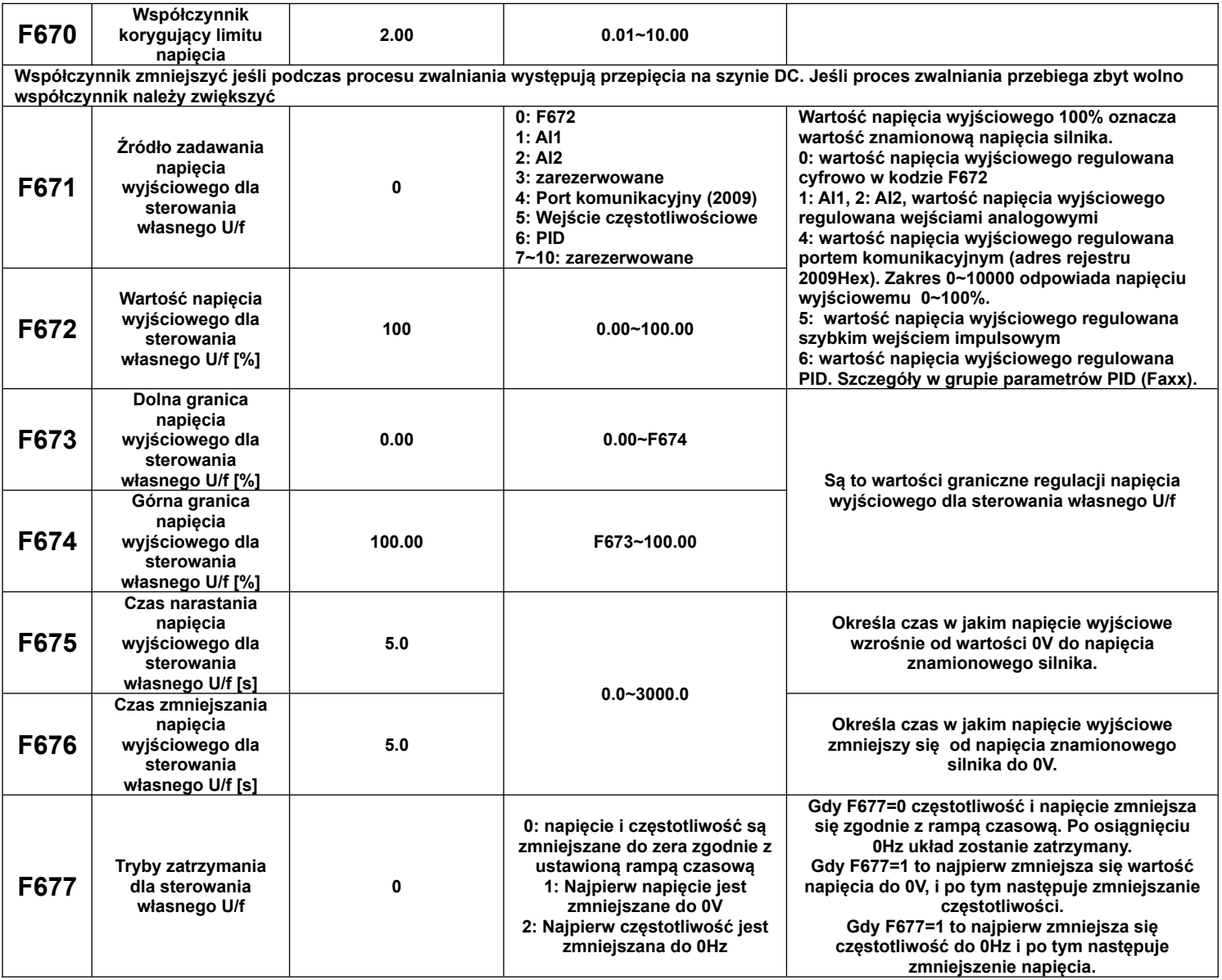

## **8.7. Parametry zabezpieczeń.**

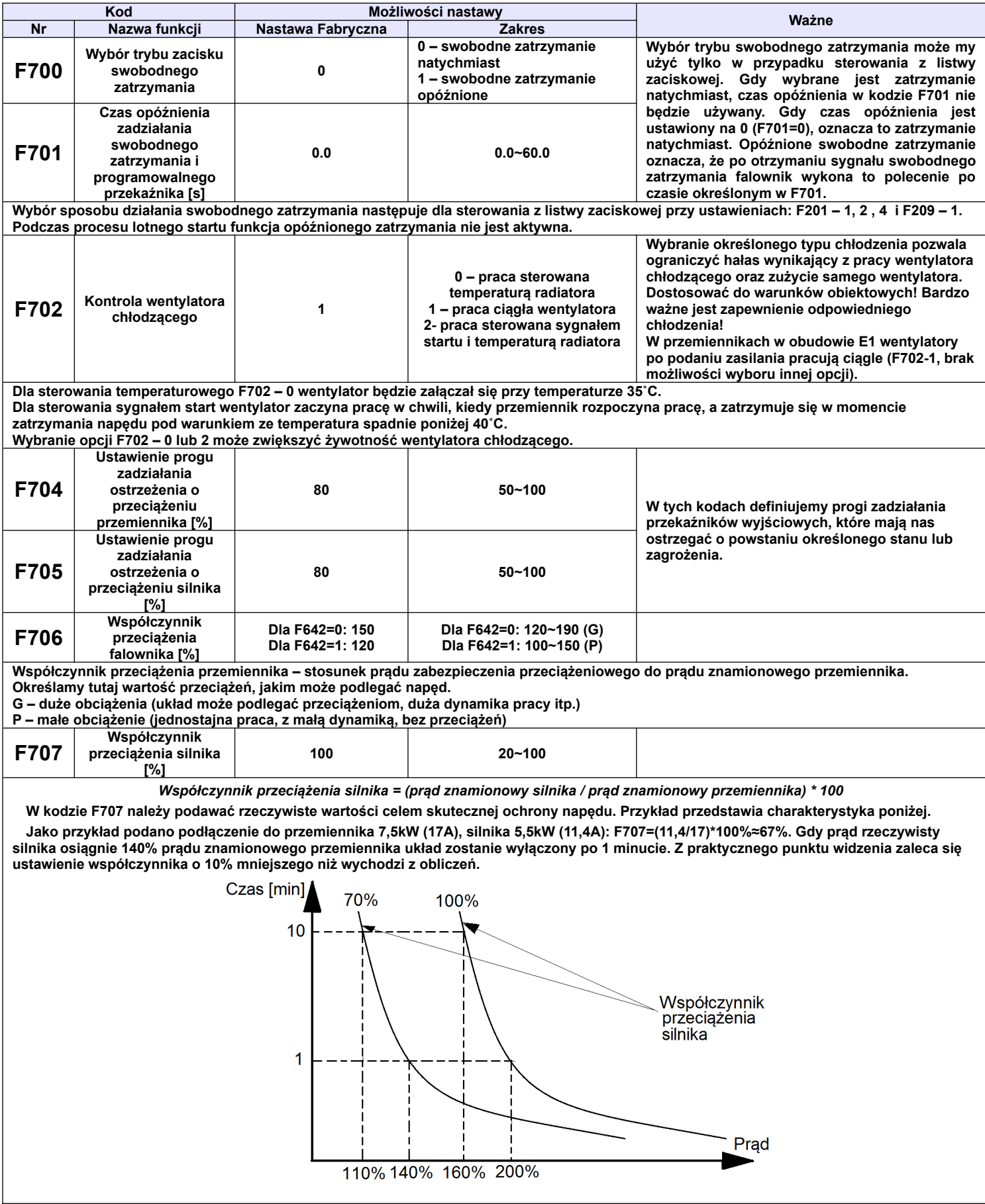

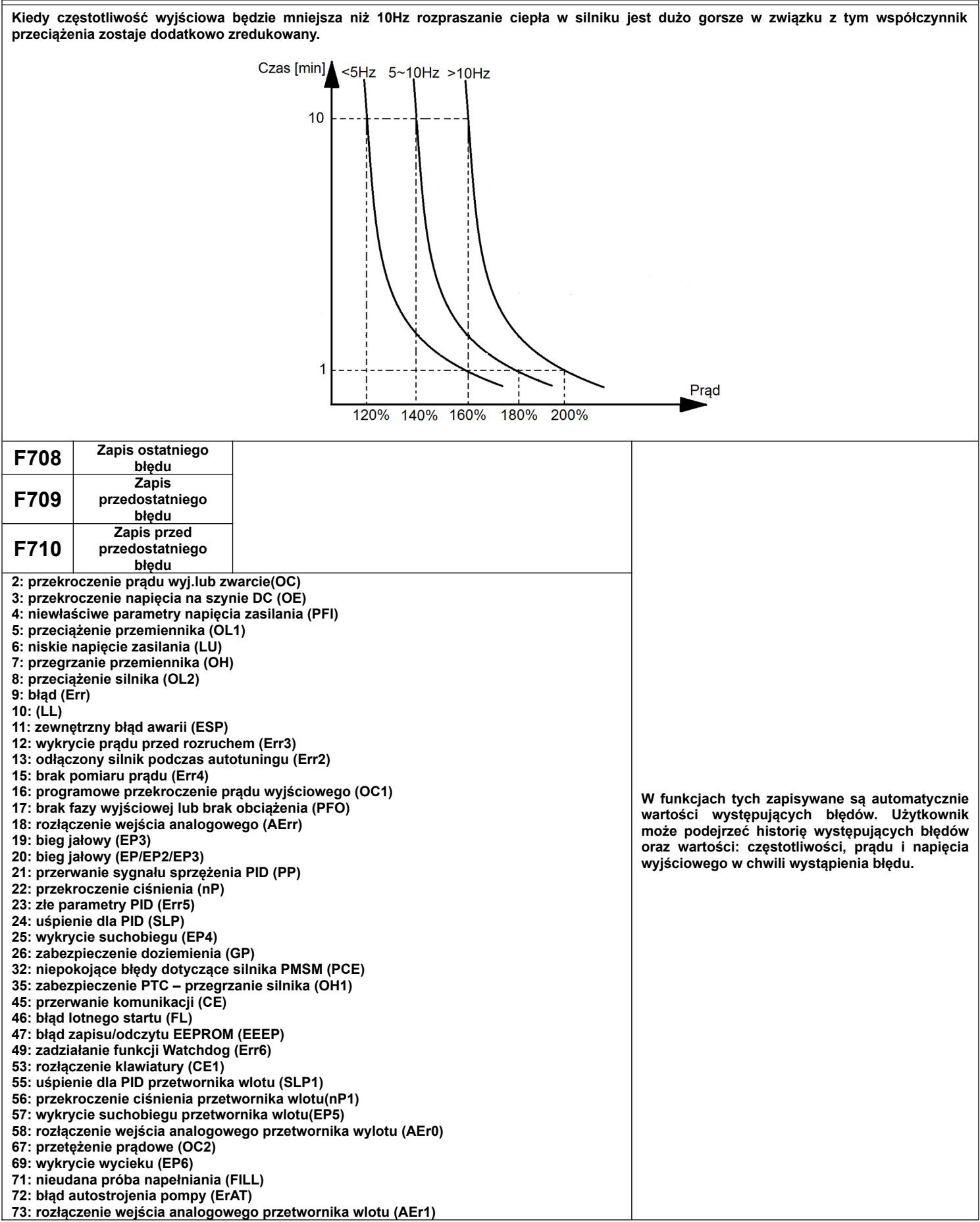

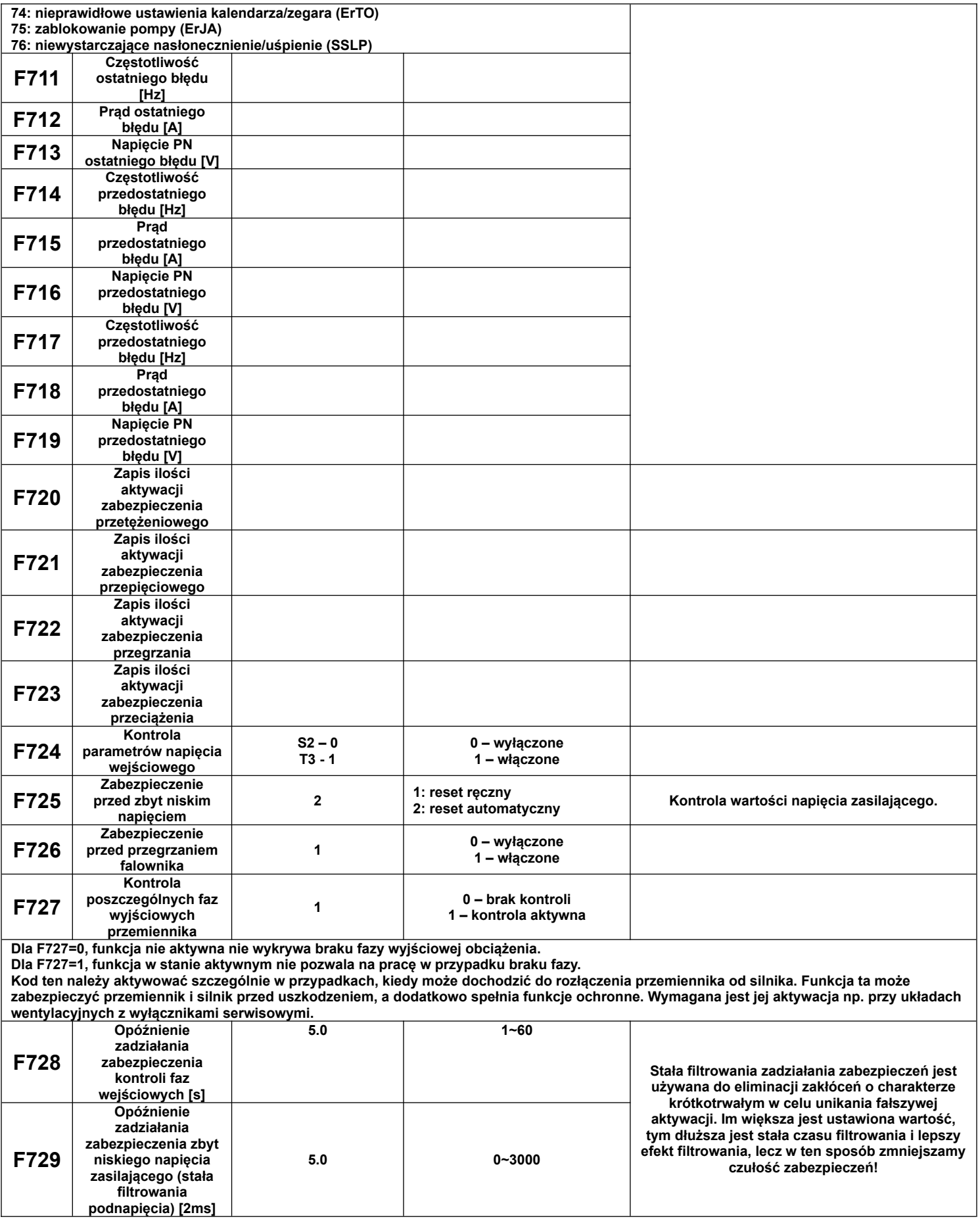

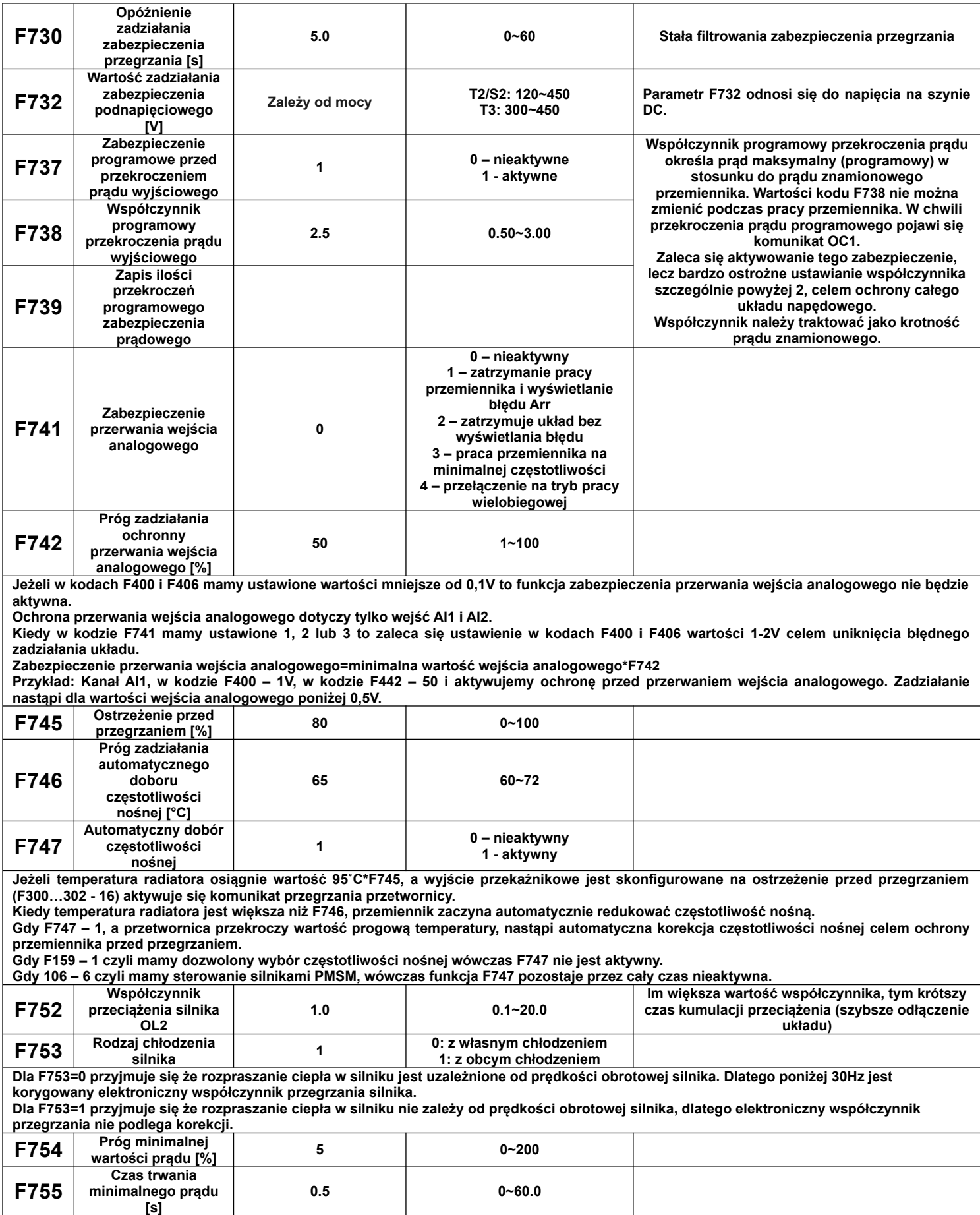

Jeżeli prąd spadnie poniżej progu F754 po czasie F755 nastąpi aktywacja zaprogramowanego przekaźnika.

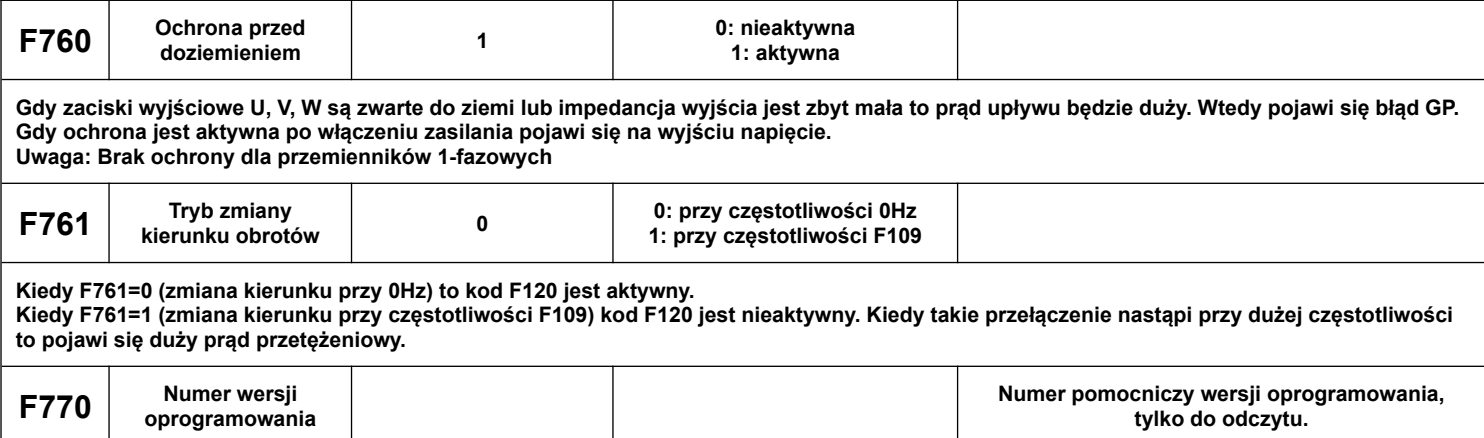

## **8.8. Parametry silnika 1.**

UWAGA!

Wykonanie autotuningu silnika jest wymagane dla prawidłowej pracy przemiennika częstotliwości!<br>Kod kod karenie bożdywości nastawy

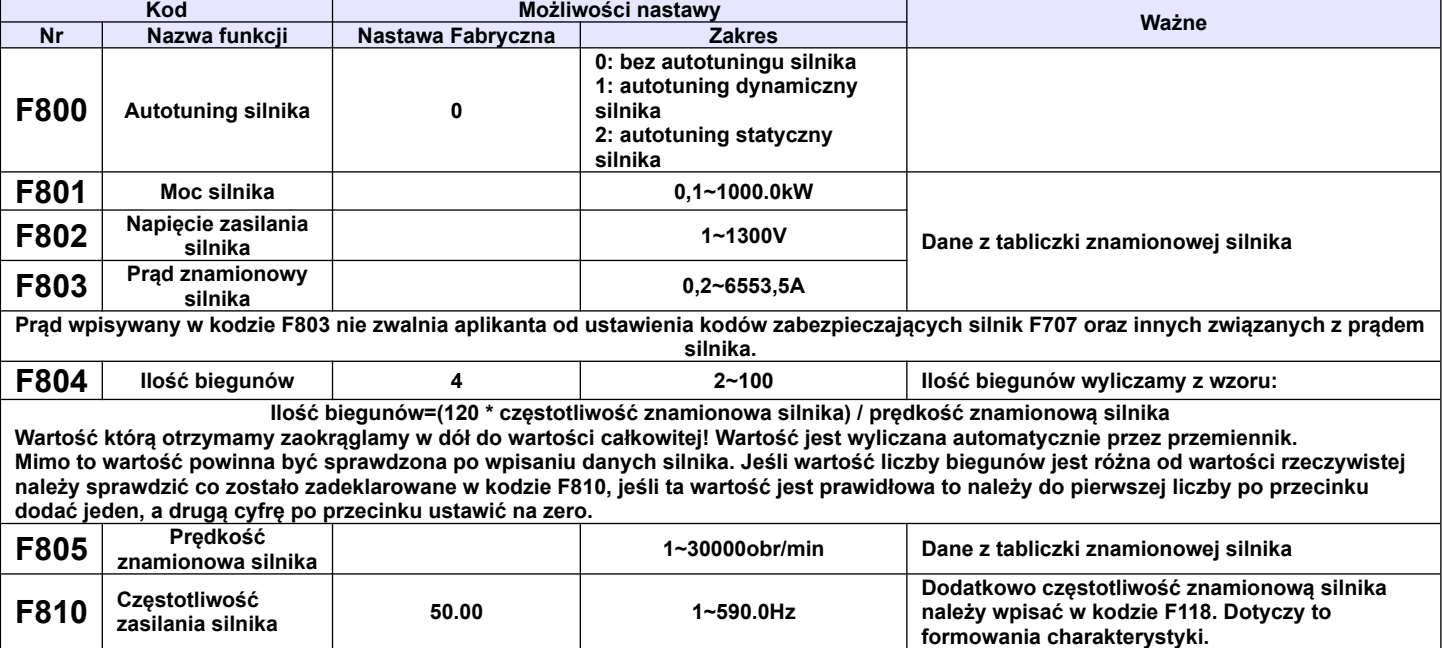

#### **Parametryzacja dla przemiennika EM30:**

Prosimy wpisać parametry zgodnie z danymi na tabliczce zaciskowej silnika.

Aby uzyskać optymalne parametry wydajności przemiennika w szczególności przy sterowaniu wektorowym, należy dokładnie sparametryzować silnik. Dodatkowym obostrzeniem dla sterowania wektorowego jest nie większa różnica mocy pomiędzy przemiennikiem a silnikiem niż jeden stopień. Zaleca się wręcz dopasowanie jeden do jednego co pozwoli na bezproblemową pracę. Zbyt duża różnica spowoduje znaczne obniżenie osiągów napędu lub jego nieprawidłową pracę, która może spowodować uszkodzenie silnika lub przemiennika.

dla F800-0, bez pomiaru parametrów

Należy koniecznie wpisać w kodach F801~805, 810, aktualne parametry silnika. Po uruchomieniu przemiennik będzie korzystał z domyślnych ustawień silnika (kody F806~809), według mocy określonej w kodzie F801. Wartości te odnoszą się do silników indukcyjnych serii Y , 4-polowych. Brak pomiaru parametrów dla silników PMSM powoduję że kody F870...F873 należy skonfigurować ręcznie.

dla F800-1 pomiar dynamiczny, dla przemienników serii EM30,

W tym przypadku przed dokonaniem pomiaru należy koniecznie wpisać w kodach F801~805, 810, aktualne parametry silnika, oraz odłączyć silnik od obciążenia. Po wpisaniu parametrów należy wcisnąć zielony przycisk RUN, a na wyświetlaczu LCD-1 powinien pojawić się napis TEST, na wyświetlaczu LCD-4 komunikat "Parameter measurement..." (pomiar parametrów). Przemiennik realizuje najpierw pomiar statycznych parametrów silnika, który składa się z dwóch etapów. Po tym silnik zacznie przyspieszać zgodnie z aktualnym czasem przyspieszania, następnie ustabilizuje prędkość, a później zwolni do 0Hz zgodnie aktualnym czasem zwalniania. Po zakończeniu, parametry zostaną zapisane w kodach F806~809, a parametr F800 zmieni się automatycznie na 0. Dodatkowo dla silników PMSM parametry w kodach z zakresu F870...F873 zostaną automatycznie zapisane (skorygowane).

#### dla F800-2 dla przemienników serii EM30

W tym przypadku przed dokonaniem pomiaru należy koniecznie wpisać w kodach F801~805, 810, aktualne parametry silnika. Ten pomiar jest dedykowany dla silników, od których nie można odłączyć obciążenia. Po wpisaniu parametrów należy wcisnąć zielony przycisk RUN, a na wyświetlaczu LCD-1 powinien pojawić się napis TEST, na wyświetlaczu LCD-4 komunikat "Parameter measurement..." (pomiar parametrów). Przemiennik realizuje pomiar statycznych parametrów silnika, który składa się z dwóch etapów. Mierzone są tutaj parametry rezystancji stojana i wirnika, oraz indukcyjność upływu, które zostaną zapisane w kodach F806~808, a parametr F800 zmieni się automatycznie na 0. Indukcyjność wzajemna F809, zostanie przyjęta zgodnie z wpisana mocą w kodzie F801. Dodatkowo dla silników PMSM należy pamiętać że zapisana w kodzie F870 (zwrotna siła elektromotoryczna), wartość jest teoretyczna. Zaleca się wpisanie wartości ręcznie na podstawie danych producenta silnika.

Niezależnie od metody pomiaru parametrów z zakresu F806~809 operator ma możliwość wpisania ręcznie parametrów silnika. Wymaga to jednak bardzo dokładnej znajomości jego parametrów. Warunkiem jest wpisanie prawidłowych wartości. W przeciwnym wypadku silnik może pracować nie stabilnie, co w skrajnych wypadkach może nawet spowodować uszkodzenie przemiennika. Prawidłowe wykonane pomiarów i wpisanie parametrów jest podstawą sterowania wektorowego. Podczas pomiaru statycznego silnik nie obraca się, ale jest zasilany i nie należy dotykać jego obudowy.

Bez względu na rodzaj autotuningu należy wpisać parametry F801~F805, F810 zgodnie z danymi na tabliczce silnika. Jeśli znamy dokładne parametry silnika to zamiast wykonywać automatyczny pomiar do kodów F806~F809 możemy je wpisać ręcznie.

Kod F804 możemy sprawdzić, ale nie możemy go modyfikować.

Za każdym razem, kiedy zmieniamy lub odświeżymy parametr F801, parametry F806~F809 automatycznie zmieniają się do nastaw fabrycznych dla danej mocy ustawionej w F801, dlatego należy odpowiedzialnie zmieniać ten parametr, pamiętając o przeprowadzeniu całej procedury na nowo.

Przywrócenie nastaw fabrycznych F160 – 1 nie powoduje przywrócenia nastaw w kodach grupy F800.

Ponieważ parametry silnika mogą się zmieniać w miarę nagrzewania i eksploatacji, zaleca się dokonywanie okresowych pomiarów silnika.

Jeżeli nie ma możliwości pomiaru parametrów należy wartości wpisać ręcznie z silnika o zbliżonych parametrach.

Po każdym autotuningu należy sprawdzić poprawność pracy układu. Jeśli dźwięk pracy, pobór prądu, drgania lub nierównomierna praca silnika wskazuje na błędy w dopasowaniu należy układ natychmiast zatrzymać, sprawdzić poprawność wpisanych danych, a sam proces przeprowadzić ponownie. Dla sterowania wektorowego może się okazać że dodatkowo należy skonfigurować kody z zakresu F813-F818. Wartości funkcji F813...F818 są wykorzystywane do sterowania zarówno synchronicznymi PMSM) i asynchronicznymi (IM).

Autotuning nie jest bezwzględnie wymagany dla sterowania skalarnego F106-2 dla kompensacji momentu obrotowego liniowej, kwadratowej i wielopunktowej (F137-0, 1, 2). W innych przypadkach jest bezwzględnie wymagany. Niezależnie od tego należy sparametryzować kody zabezpieczające układ (F106, 137, 607, 608, 610, 613, 616, 706, 707, 727, 737, 738, 800~880).

#### **Przykład parametryzacji silnika 3,7kW, 400V, 1440obr/min, 8,8A, 50Hz.**

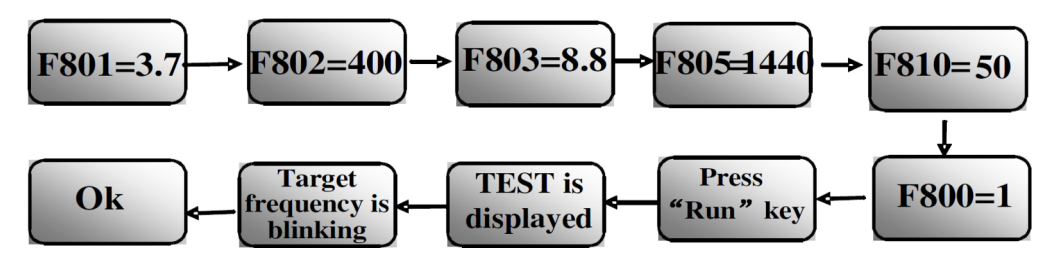

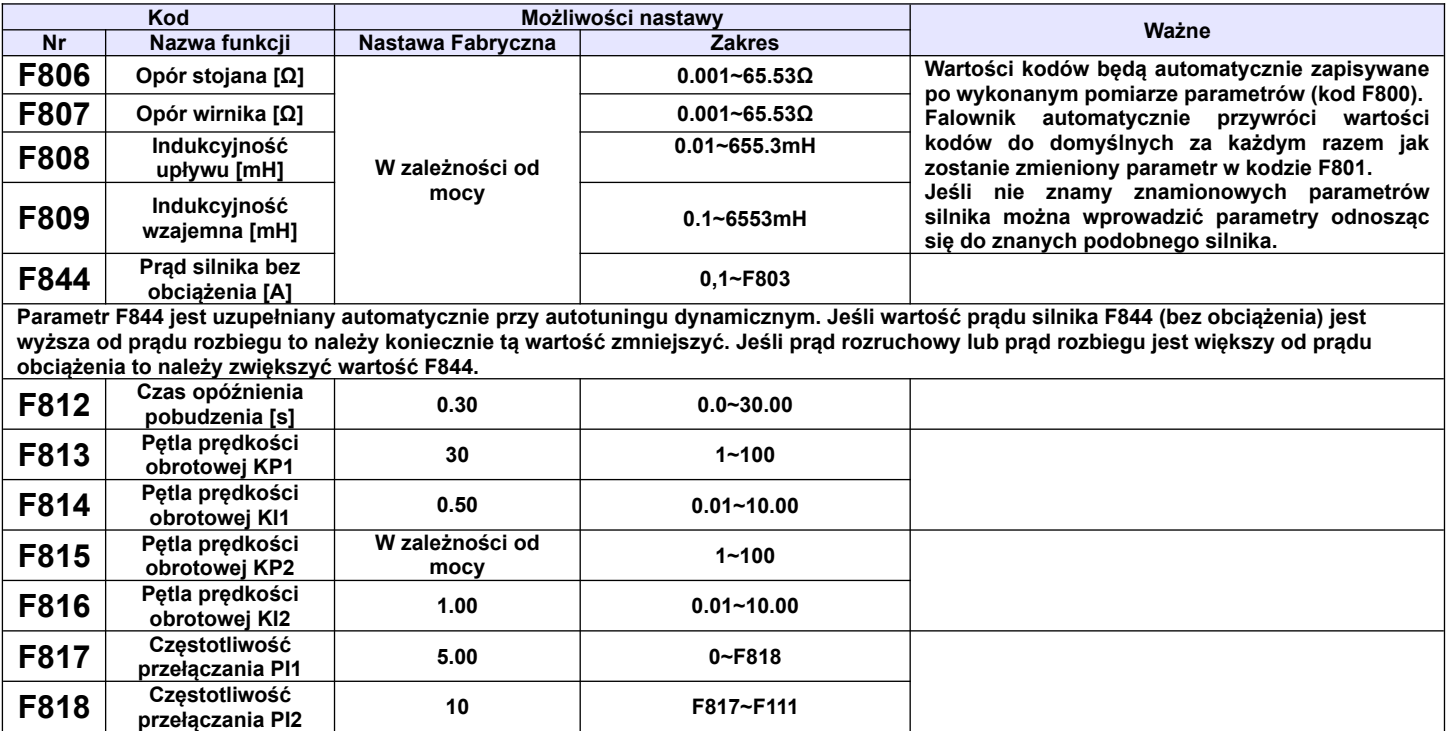

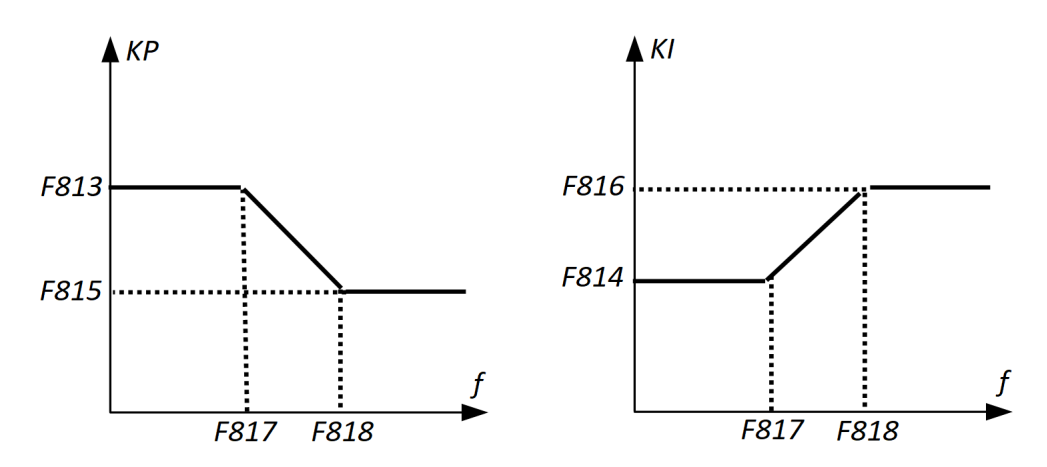

Szybkością reakcji wektorowej kontroli prędkości można sterować poprzez regulację proporcjonalną i przyrost wzmocnienia pętli prędkości. Zwiększanie współczynników KP i zmniejszyć KI może przyspieszyć reakcję dynamiczną pętli prędkości. Jeżeli jednak przyrost proporcjonalny lub przyrost wzmocnienia są zbyt duże może to powodować drgania napędu.

Zalecana procedura postępowania:

Jeśli ustawienia fabryczne nie są wystarczające, do zalecanych ustawień fabrycznych dodać niewielkie korekty współczynników. Należy jednak uważać, aby za każdym razem amplituda korekty nie była zbyt duża. W przypadku zbyt powolnej reakcji na zmiany momentu lub zbyt powolnego wyrównywania prędkości należy zwiększyć współczynnik KP, pod warunkiem, że nie pojawią się drgania. Jeżeli napęd pracuje stabilnie należy proporcjonalnie zmniejszyć współczynnik KI.

W przypadku kiedy dochodzi do oscylacji prądu lub prędkości obrotowej należy zmniejszyć współczynniki KP i zwiększyć KI do poprawnych wartości.

Uwaga: Źle ustawione współczynniki mogą spowodować gwałtowne reakcje napędu co może doprowadzić do niewłaściwej pracy przemiennika, a nawet uszkodzenia. Prosimy bardzo ostrożnie zmieniać parametry układu!

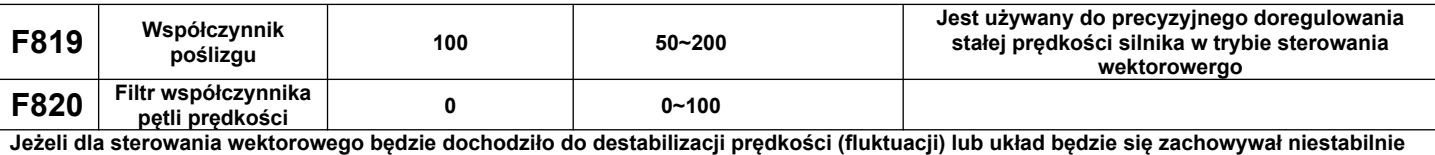

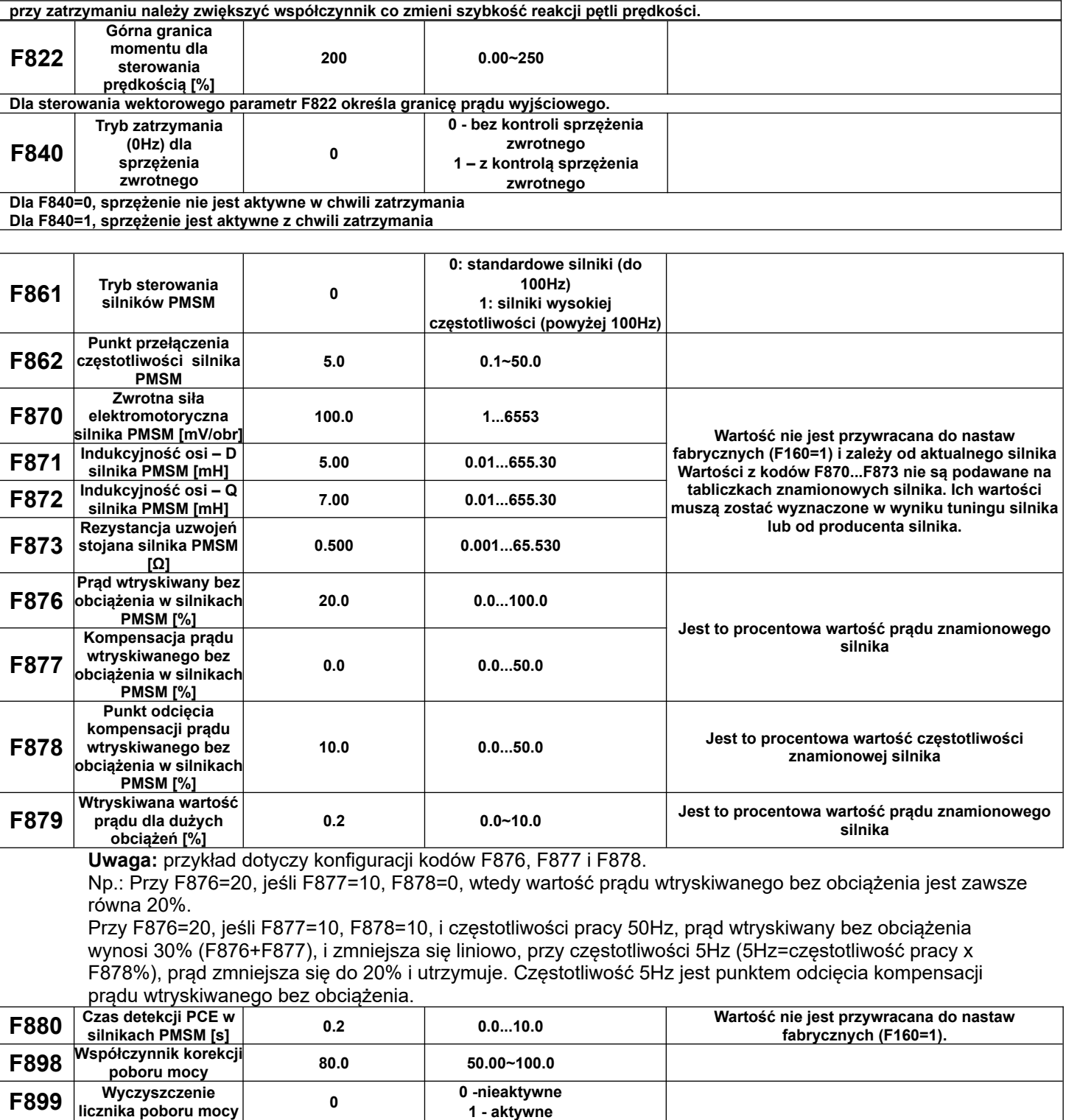

• **F898 służy do korygowania obliczonej wartości zużycia energii.**

• **Ustawienie F899=1, wyczyści skumulowane zużycie energii. Kod funkcji automatycznie przyjmuje wartość 0.**

## **8.9. Parametry protokołu komunikacji.**

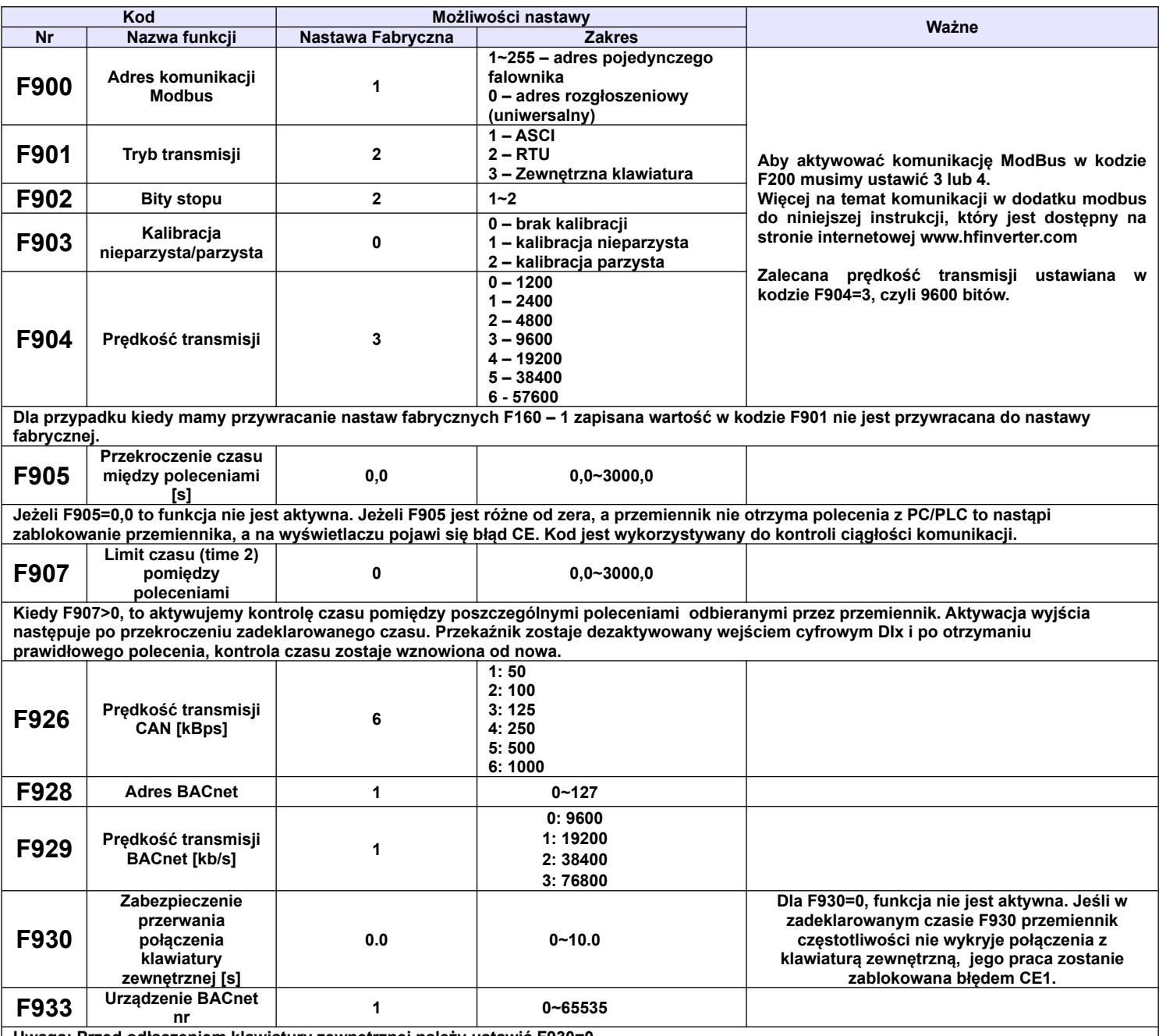

**Uwaga: Przed odłączeniem klawiatury zewnętrznej należy ustawić F930=0.**

### **8.10. Parametry regulatora PID.**

### **8.10.1. Podłączenie wewnętrznego regulatora PID dla funkcji utrzymania stałego ciśnienia wody.**

Wewnętrzny regulator PID służy do regulacji jednej lub kilku pomp celem utrzymania stałego ciśnienia wody począwszy od prostych systemów w zamkniętej pętli sprzężenia zwrotnego, a kończąc na układach kaskadowych do 15 pomp.

Korzystanie z przetwornika ciśnienia:

Jeżeli FA02 – 1 to wybieramy kanał AI1

Sposób podłączenia pokazano w dodatku na temat podłączenia czujnika ciśnienia. Jeżeli FA02 – 2 to wybieramy kanał AI2

Należy zwrócić uwagę jakim napięciem zasilane są przetworniki ciśnienia. Podane przykłady obejmują czujniki z zasilaniem 24V DC, do 200mA, dla nietypowych napięć zasilania będzie potrzebne zastosowanie zasilacza zewnętrznego.

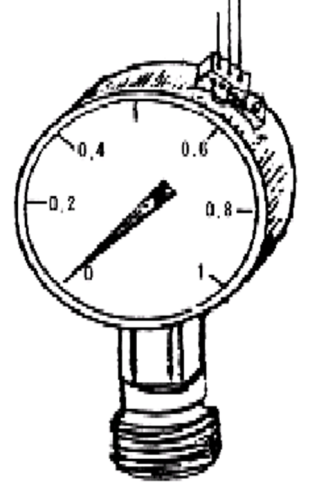

### **8.10.2. Parametry PID**

Aplikacja wewnętrznego regulatora PID służy do automatycznego sterowania prędkością jednego lub kilku układów (np. pomp) które mają utrzymywać wartość zadaną mierzonej wielkości fizycznej (np. ciśnienie). Podłączenie przetwornika wielkości fizycznej (np. ciśnienia):

Dla FA02=1 (wejście AI1)

- dla zasilania przetwornika 10V DC można skorzystać z zasilania wewnętrznego przemiennika wyprowadzonego na listwie. Dla zasilania przetwornika 5V DC należy podać zewnętrzne zasilanie.
- podłączyć wyjście sygnału analogowego przetwornika do AI1
- masę przetwornika połączyć z GND przemiennika
- dla najczęściej używanych przetworników trzy przewodowych, z sygnałem wyjściowym 0...10V, należy masę cyfrową CM zewrzeć z masą analogową GND i połączyć z masą przetwornika, podłączyć zasilanie 24V z listwy falownika z zasilaniem przetwornika i połączyć AI1 na listwie przemiennika z wyjściem sygnałowym przetwornika

Dla FA02=2 (wejście AI2)

- dla zasilania przetwornika 10V DC można skorzystać z zasilania wewnętrznego przemiennika wyprowadzonego na listwie. Dla zasilania przetwornika 5V DC należy podać zewnętrzne zasilanie.
- podłączyć wyjście sygnału analogowego przetwornika do AI2
- masę przetwornika połączyć z GND przemiennika
- dla najczęściej używanych przetworników dwu przewodowych, z sygnałem wyjściowym 4...20mA należy masę cyfrową CM zewrzeć z masą analogową GND, podłączyć zasilanie 24V z listwy falownika z zasilaniem przetwornika i połączyć AI2 na listwie przemiennika z wyjściem sygnałowym przetwornika.

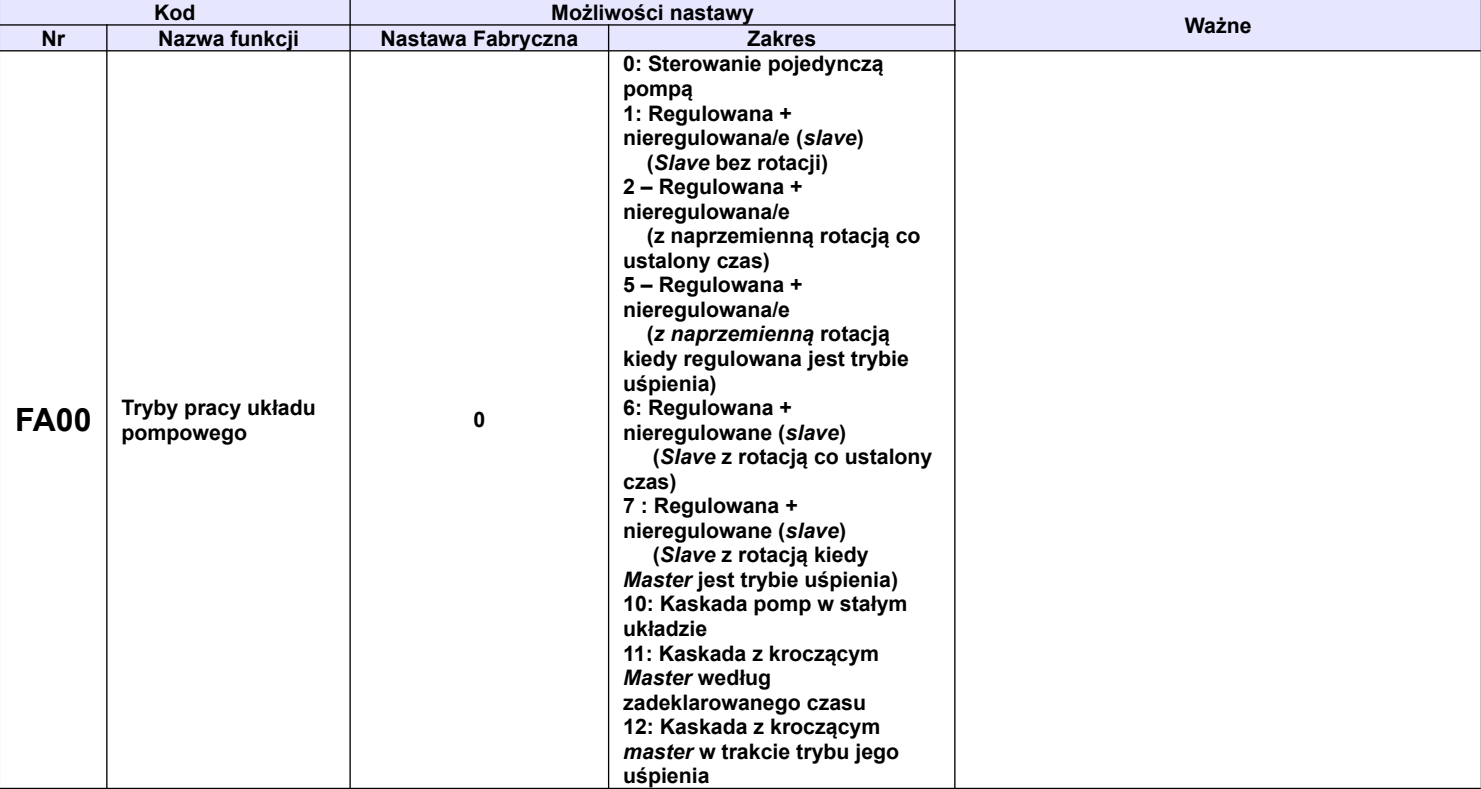

**Dla FA00 - 0 przemiennik kontroluje pracę jednej np. pompy w zależności od ciśnienia lub przepływu w zamkniętej pętli sprzężenia zwrotnego PID.**

**Dla FA00 – 1 przemiennik kontroluje pracę 2~4 np. pomp w zależności od ciśnienia lub przepływu. Jedna z pomp jest regulowana, 2~3 załączane bezpośrednio na sieć w stałej konfiguracji.**

**Dla FA00 – 2 przemiennik kontroluje pracę 2~3 np. pomp z możliwością ich czasowego przełączania. Czas pracy określamy w kodzie FA25.**

**Dla FA00 – 5 przemiennik kontroluje pracę 2~3 pomp z możliwością ich okresowego przełączania. Przełączenie następuje za każdym razem kiedy pompa regulowana wchodzi w stan uśpienia.**

**Dla FA00 – 6 przemiennik kontroluje pracę 3~4 pomp z możliwością ich czasowego przełączania. Jedna z pomp jest regulowana, 2~3 załączane bezpośrednio na sieć w zmiennej kolejności co ustalony czas FA25.**

**Dla FA00 – 7 przemiennik kontroluje pracę 3~4 pomp z możliwością ich czasowego przełączania. Jedna z pomp jest regulowana, 2~3 załączane bezpośrednio na sieć w zmiennej kolejności następującej za każdym razem kiedy pompa regulowana wchodzi w stan uśpienia.**

**Dla FA00 – 10 przemiennik o najniższym adresie (master) kontroluje pracę 2~15 pomp w zależności od ciśnienia lub przepływu w stałym układzie konfiguracji zgodnym z adresowaniem. Wszystkie pompy są regulowane, i spięte ze sobą wewnętrzną magistralą CAN.**

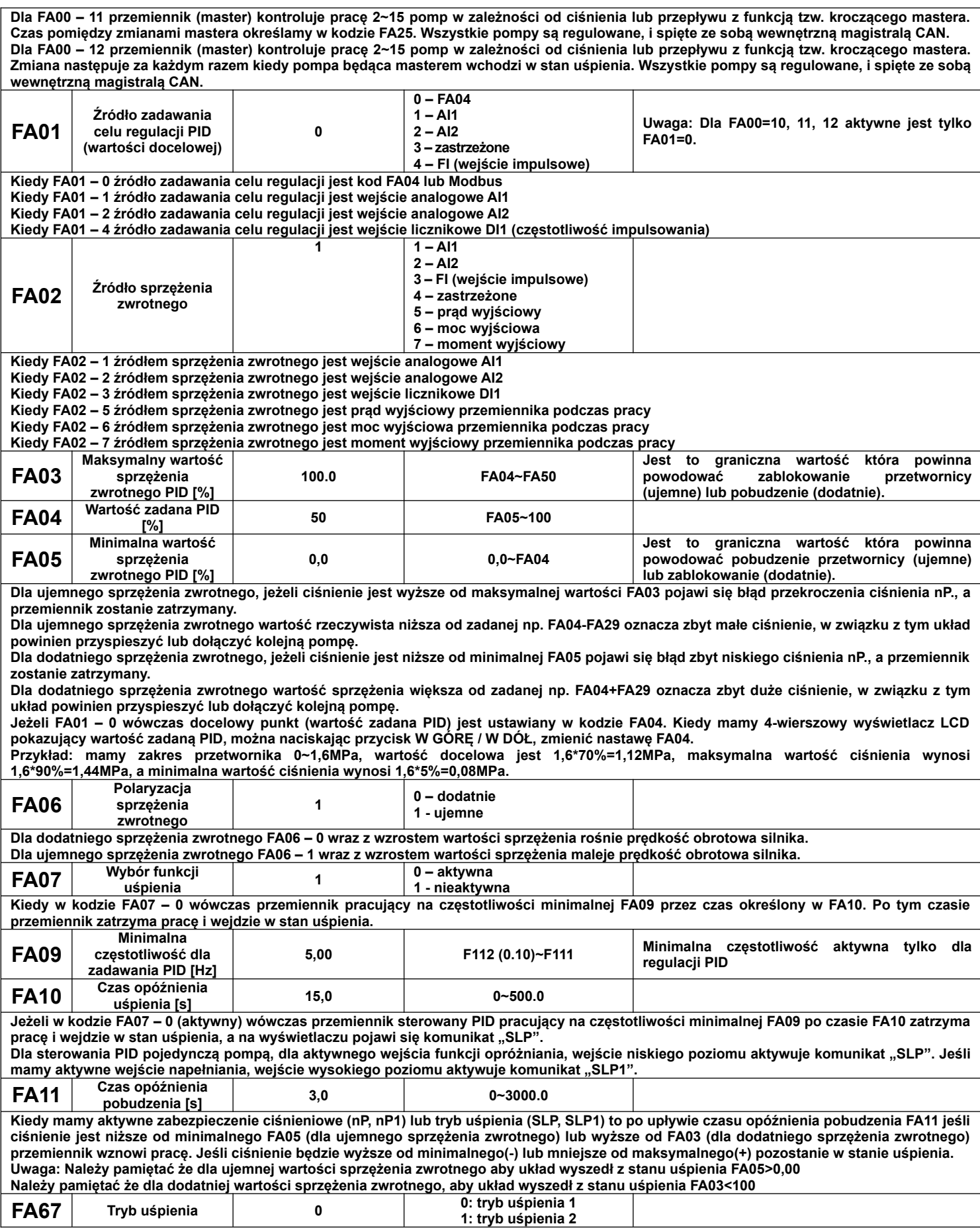

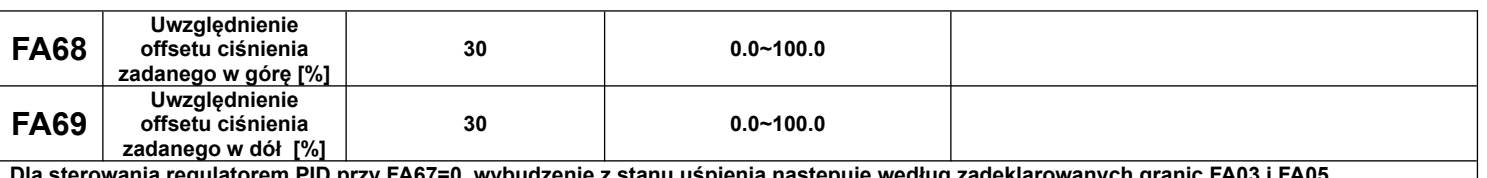

**Dla sterowania regulatorem PID przy FA67=0, wybudzenie z stanu uśpienia następuje według zadeklarowanych granic FA03 i FA05. Jeśli ustawimy FA67=1 i FA06=1, to po osiągnięciu ciśnienia większego od zadanego, regulator wysteruje przemiennik do częstotliwości minimalnej FA09 i po czasie FA10 wejdzie w stan uśpienia. W stanie uśpienia, kiedy ciśnienie spadnie poniżej wartości zadanej minus FA69, układ zostanie wybudzony po czasie opóźnienia pobudzenia FA11. Wartość maksymalna ciśnienia jest tutaj określana w kodzie FA03. Jeśli ustawimy FA67=1 i FA06=0, to po osiągnięciu ciśnienia mniejszego od zadanego, regulator wysteruje przemiennik do częstotliwości minimalnej FA09 i po czasie FA10 wejdzie w stan uśpienia. W stanie uśpienia, kiedy ciśnienie wzrośnie powyżej wartości zadanej plus FA68, układ zostanie wybudzony po czasie opóźnienia pobudzenia FA11. Wartość minimalna ciśnienia jest tutaj określana w kodzie FA05. Dla FA67=1, granice ciśnień wybudzenia zmieniają się wraz ze zmianą wartości zadanej. Dla FA67=0 granice ciśnień wybudzenia są stałe i niezależne od wartości zadanej.**

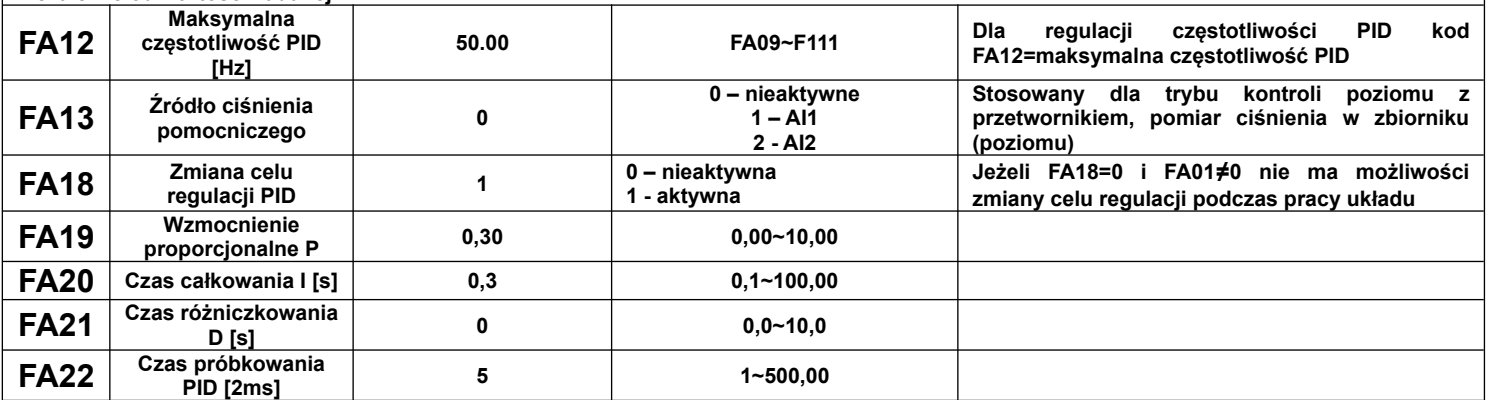

**Zwiększenie wzmocnienia proporcjonalnego, zmniejszenie czasu całkowania i zwiększenie czasu różniczkowania zwiększy dynamikę regulatora PID w zamkniętej pętli sterowania. Ale jeżeli wartość wzmocnienia P będzie zbyt duża, a całkowania I zbyt mała lub różniczkowania D zbyt duża, regulacja nie będzie stabilna.**

**Sposób regulacji PID:**

**Jeśli ustawienia fabryczne regulatora PID nie dają zadowalającej regulacji, należy najpierw zwiększyć wartość wzmocnienia proporcjonalnego, tak aby nie nastąpił wstrząs układu. Następnie zmniejszamy czas całkowania, aby zwiększyć szybkość reakcji układu. Jeśli nadal układ nie spełnia naszych wymagań, zwiększyć należy czas różniczkowania, aby układ przeregulować. Aby uniknąć oscylacji zmiany nie powinny być zbyt duże.** 

**Cykliczność próbkowania jest ustalana w kodzie FA22 i wpływa na szybkość regulacji prędkości. Im mniejszy czas tym szybkość odpowiedzi na zmiany większa. Podstawową jednostką są 2ms co odpowiada wartości nastawy 1, np. 5=10ms. Poniżej arytmetyczne przedstawienie regulacji PID.**

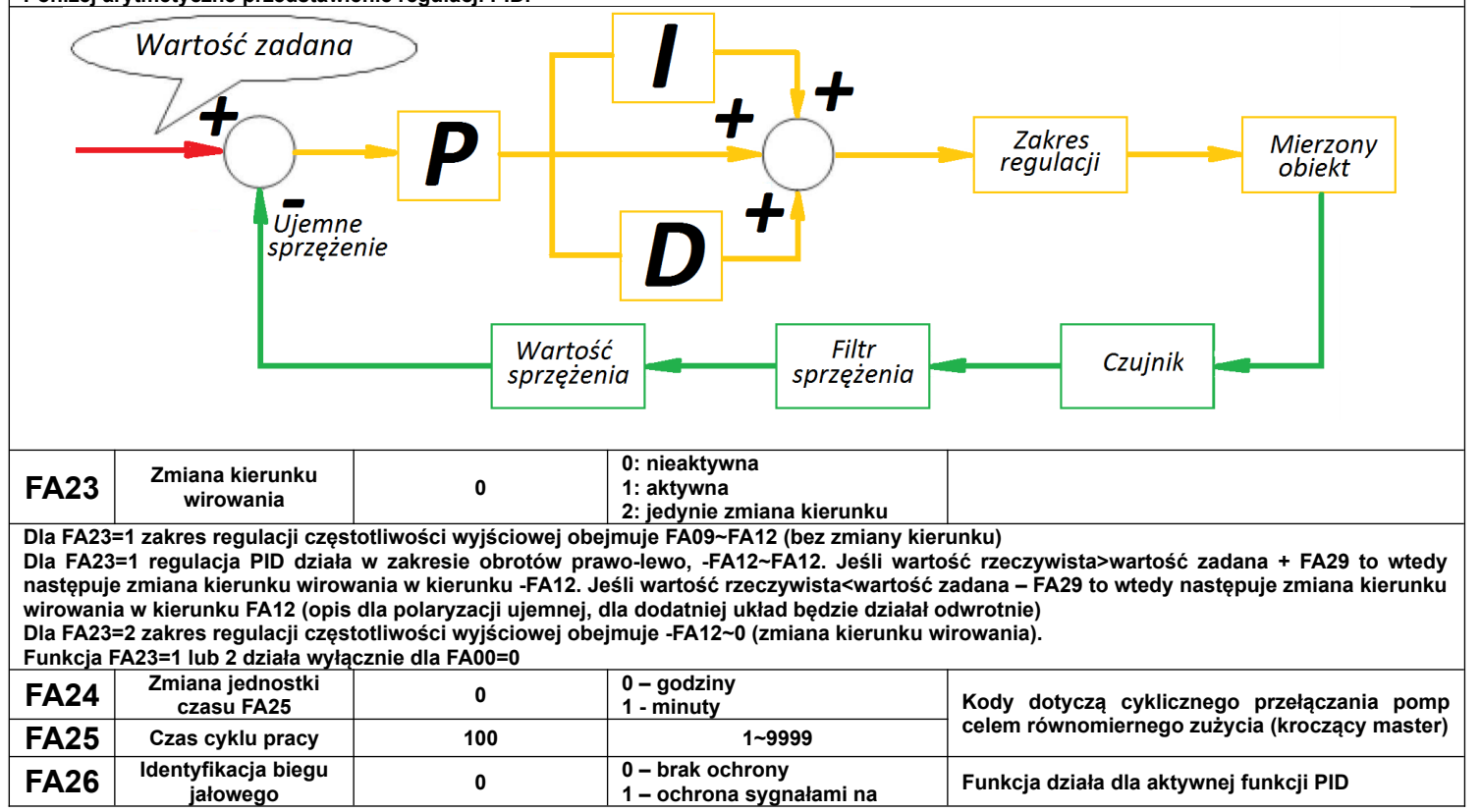

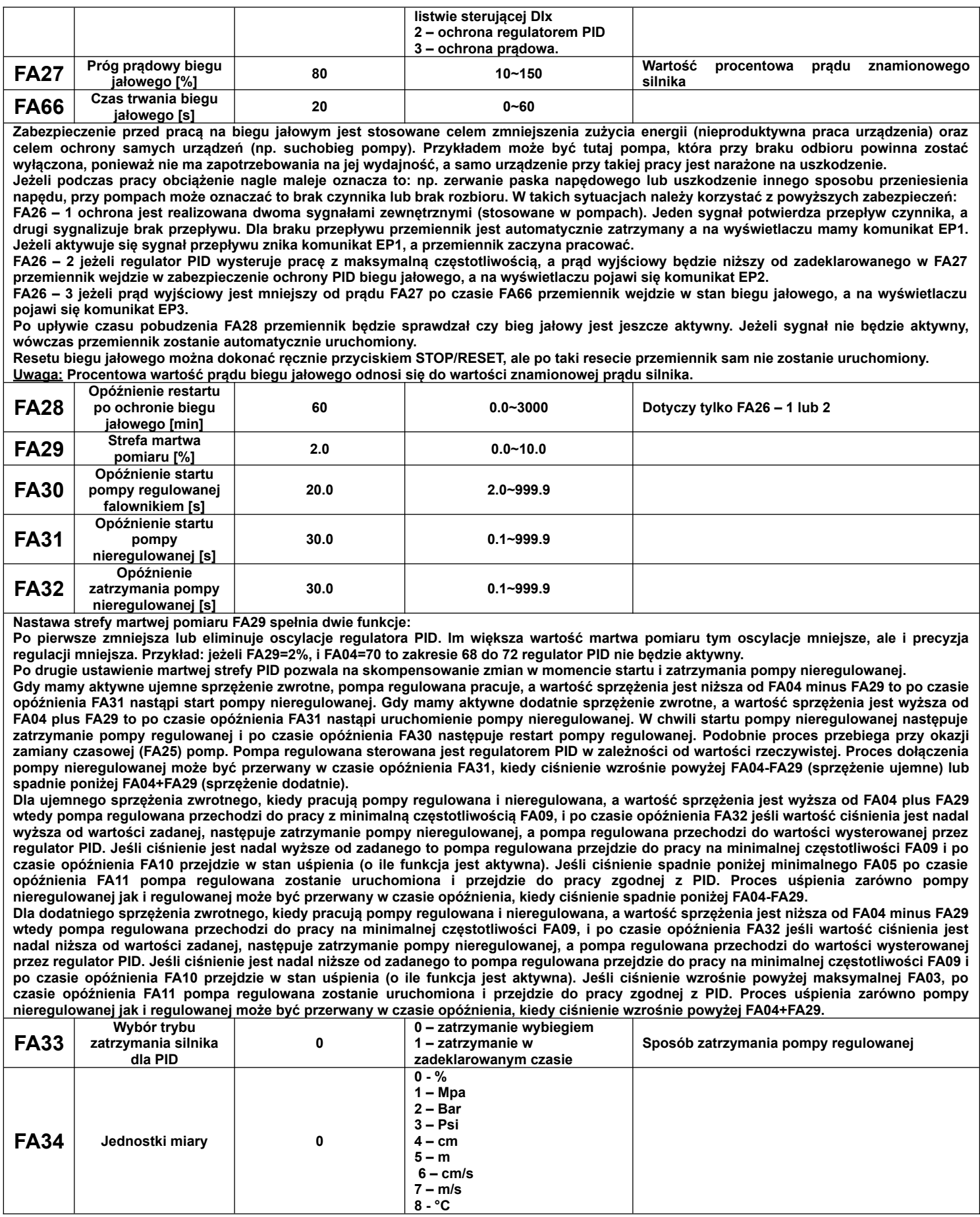

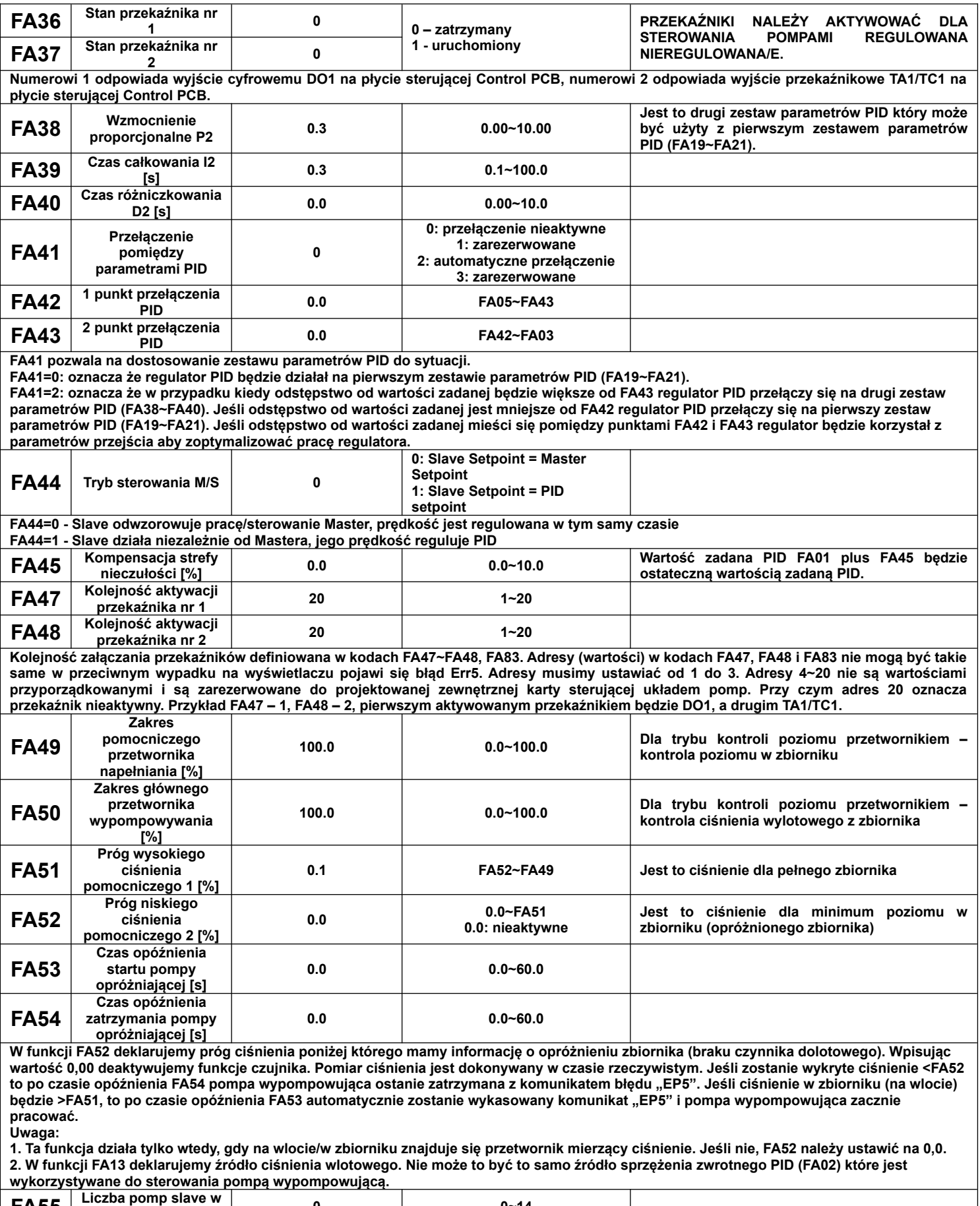

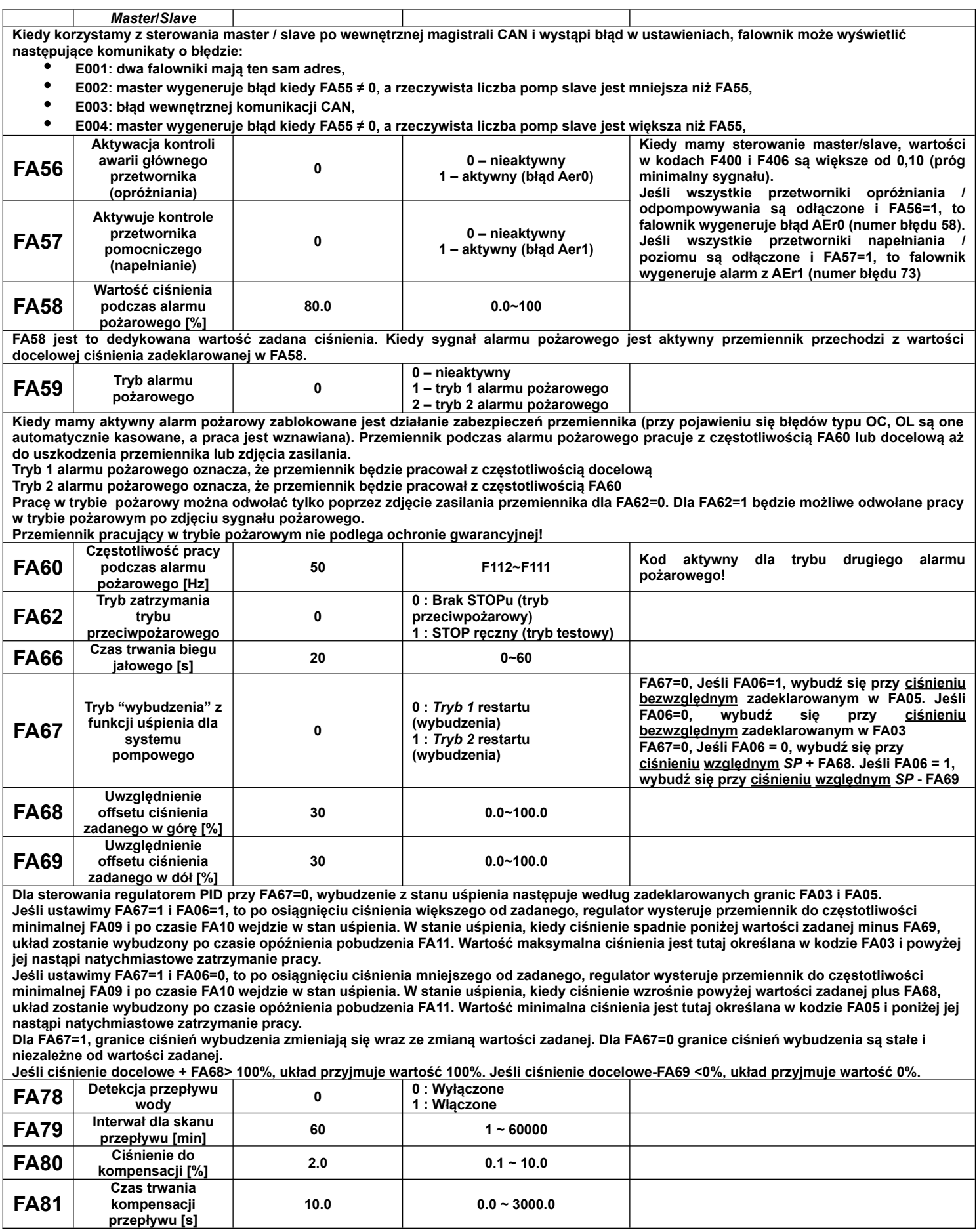

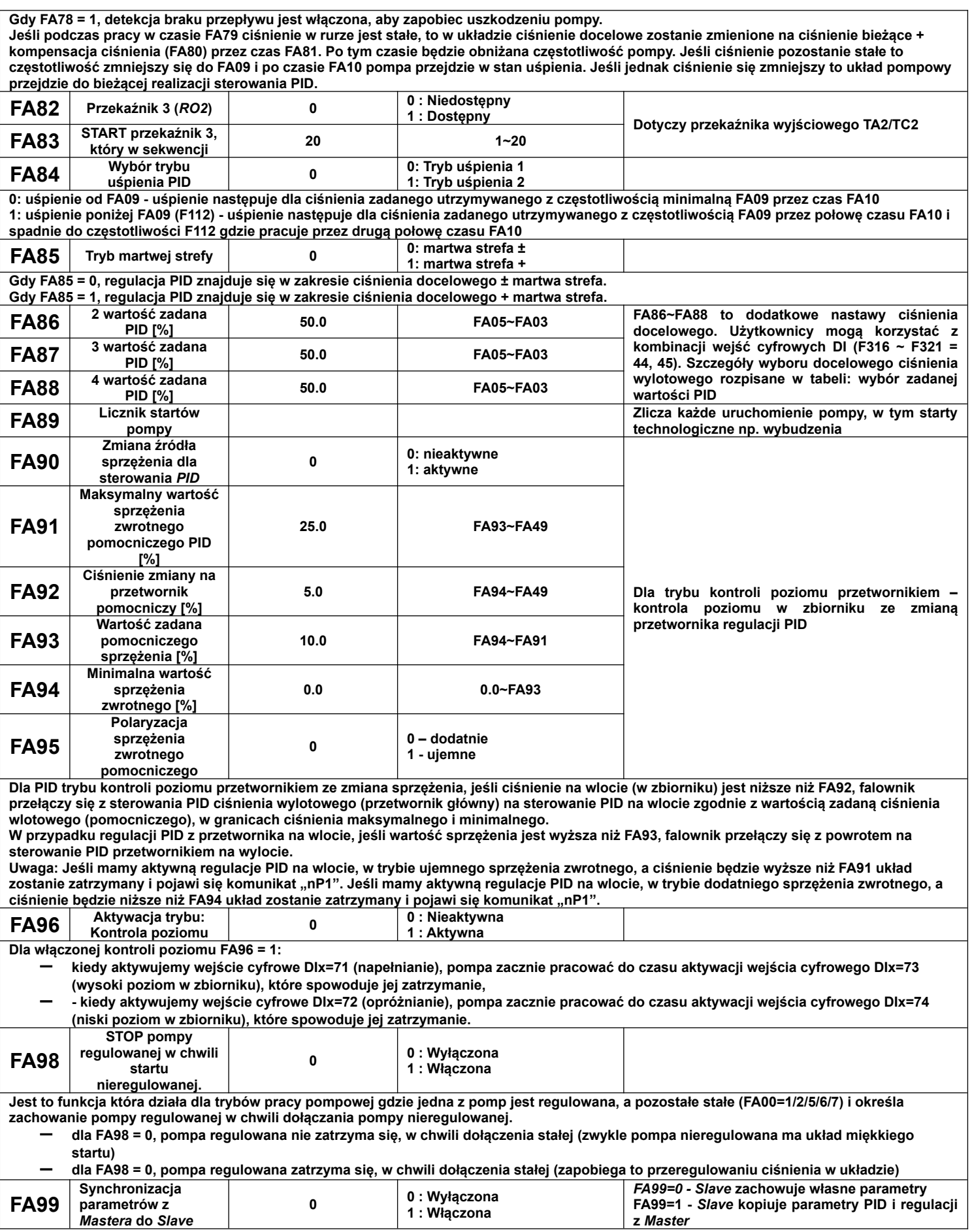

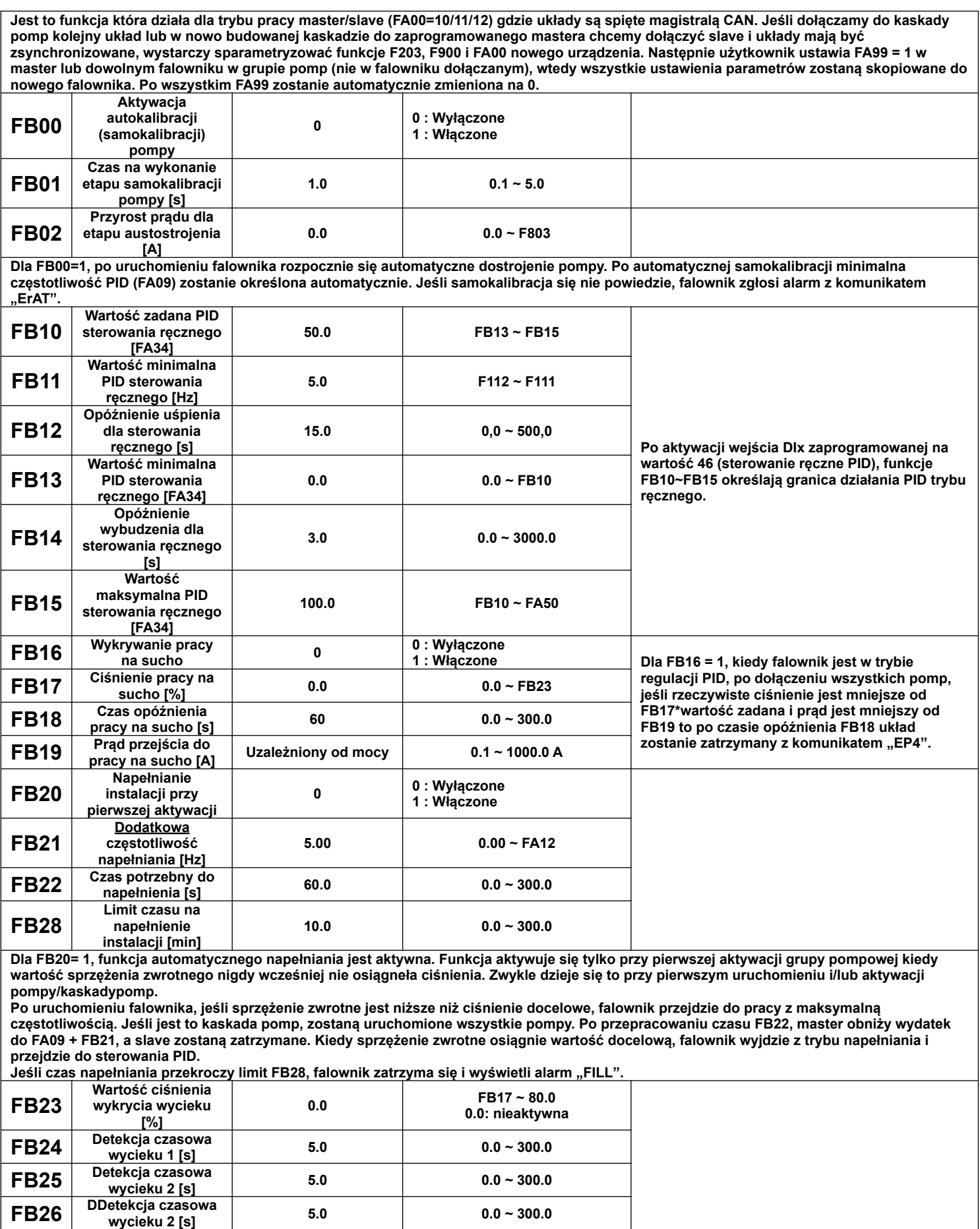

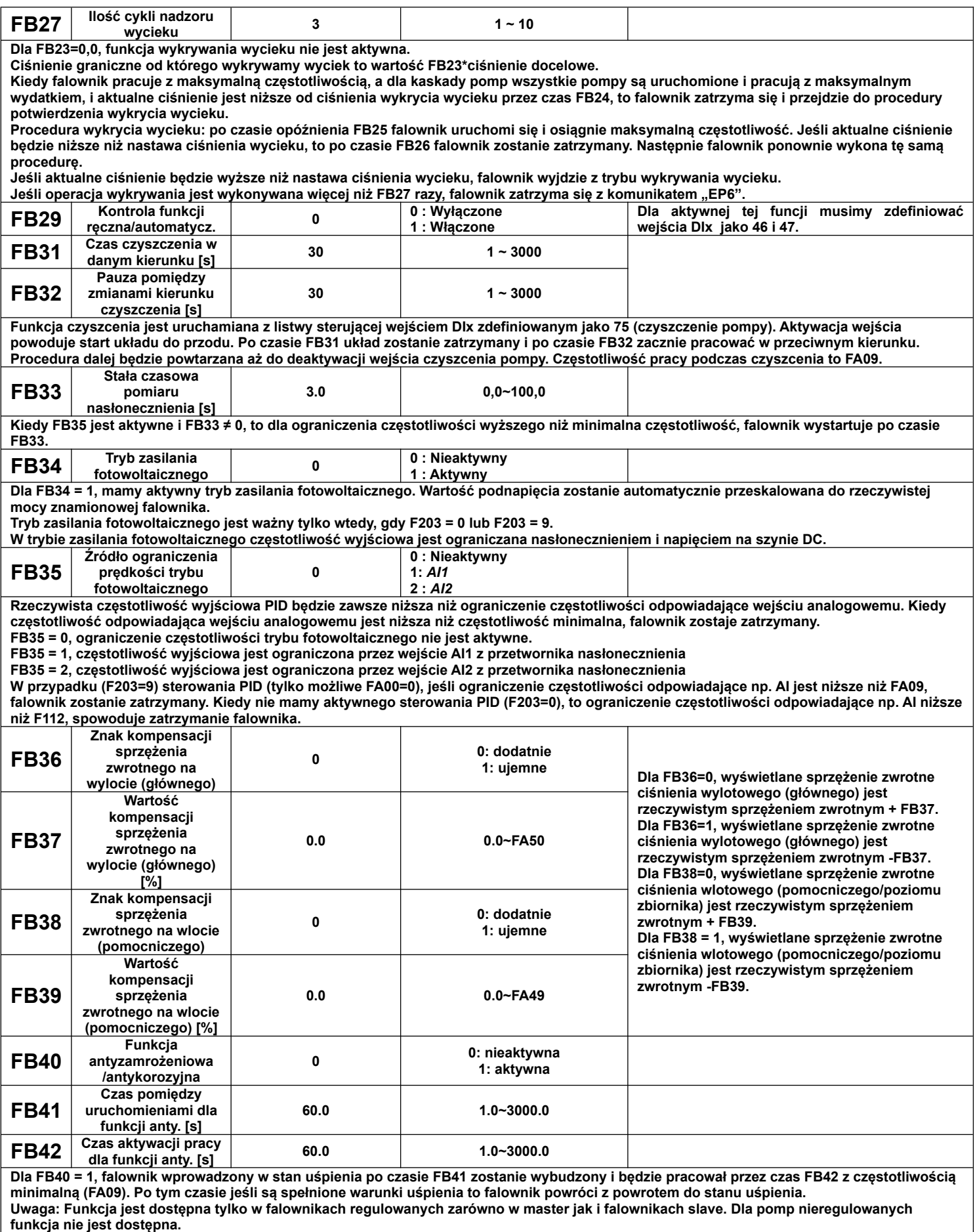

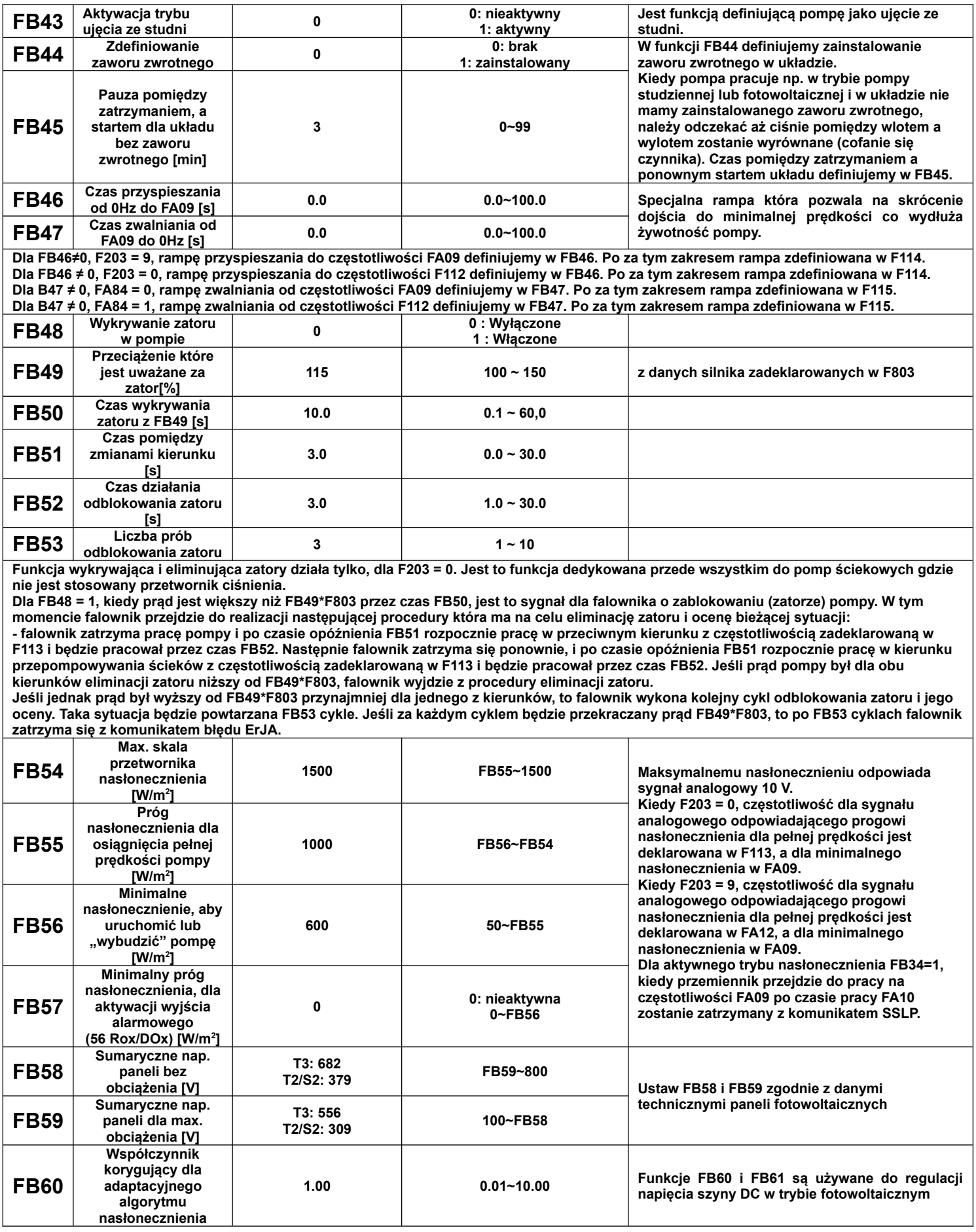

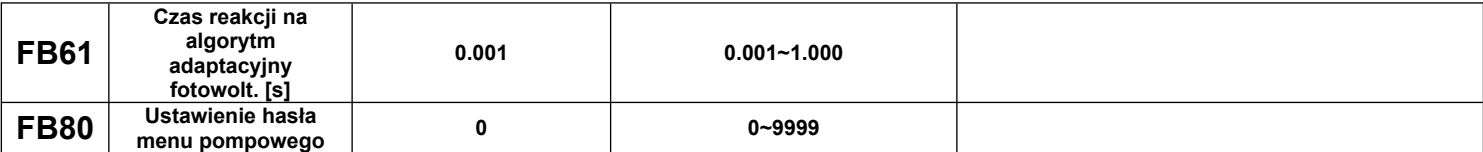

# **8.11. Ustawienia zegara.**

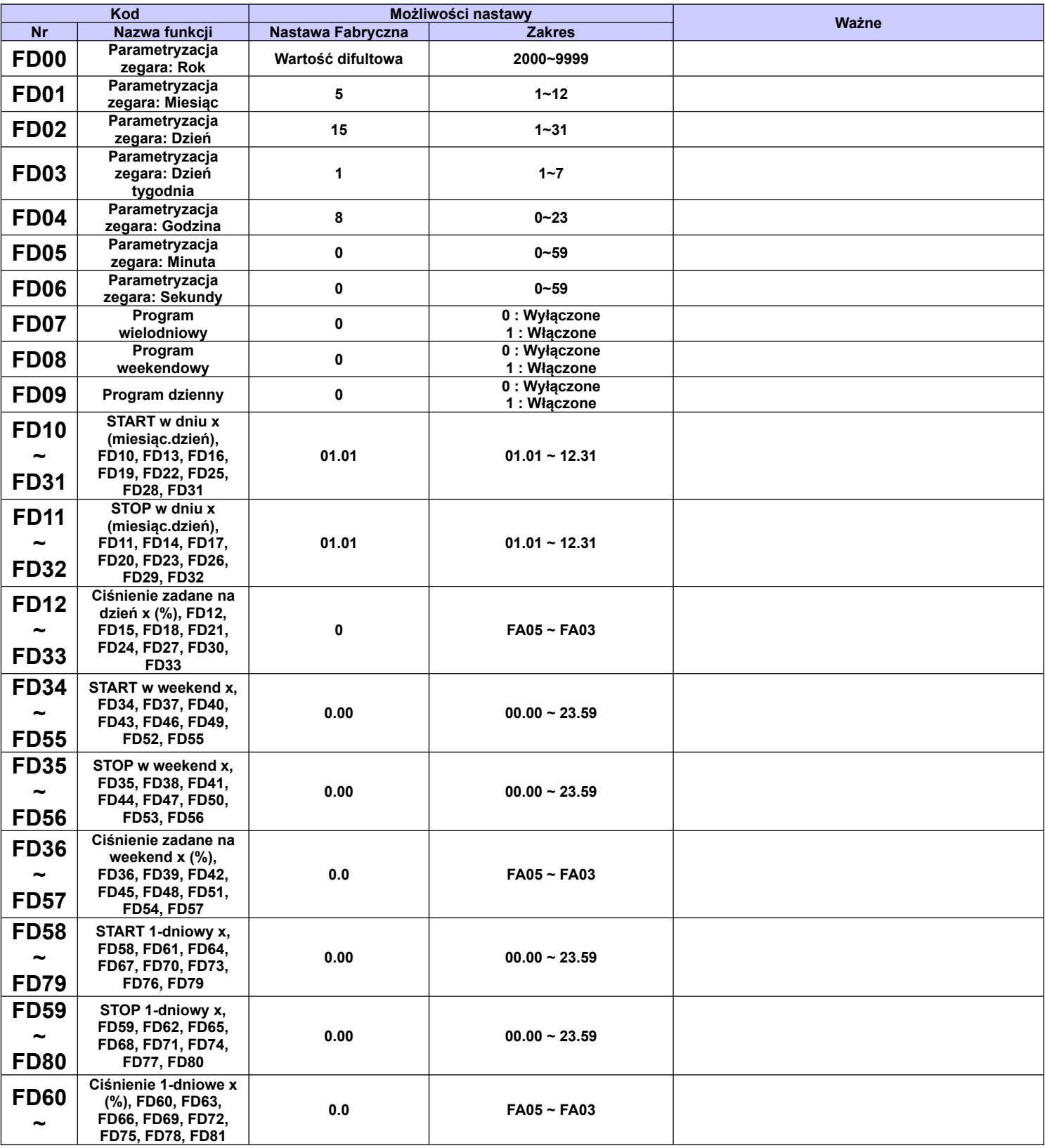

# **FD81**

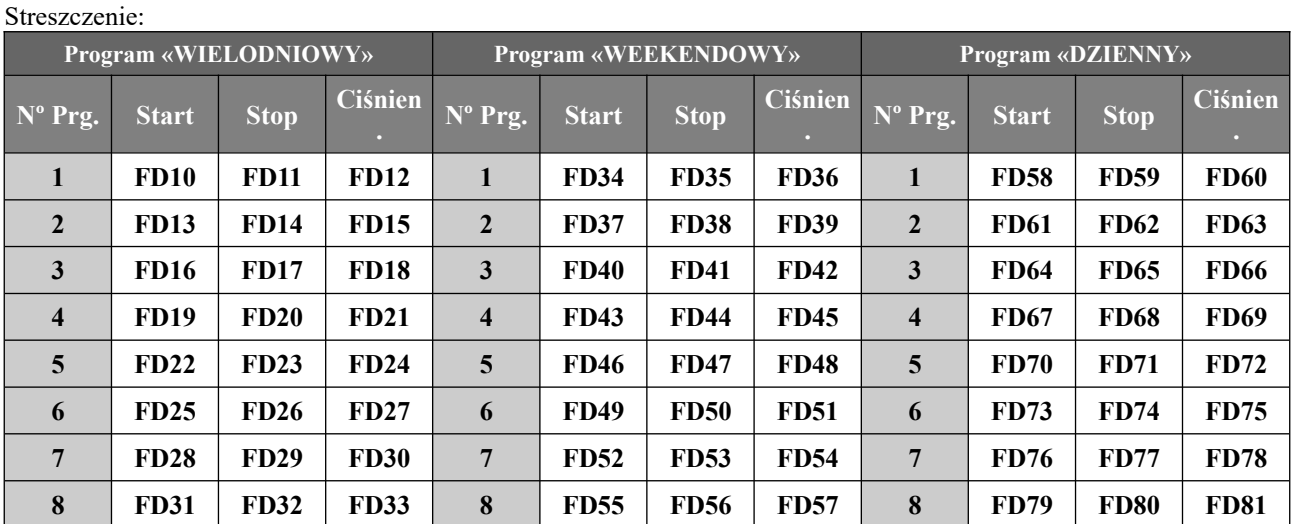

# **8.12. Parametry kontroli momentu.**

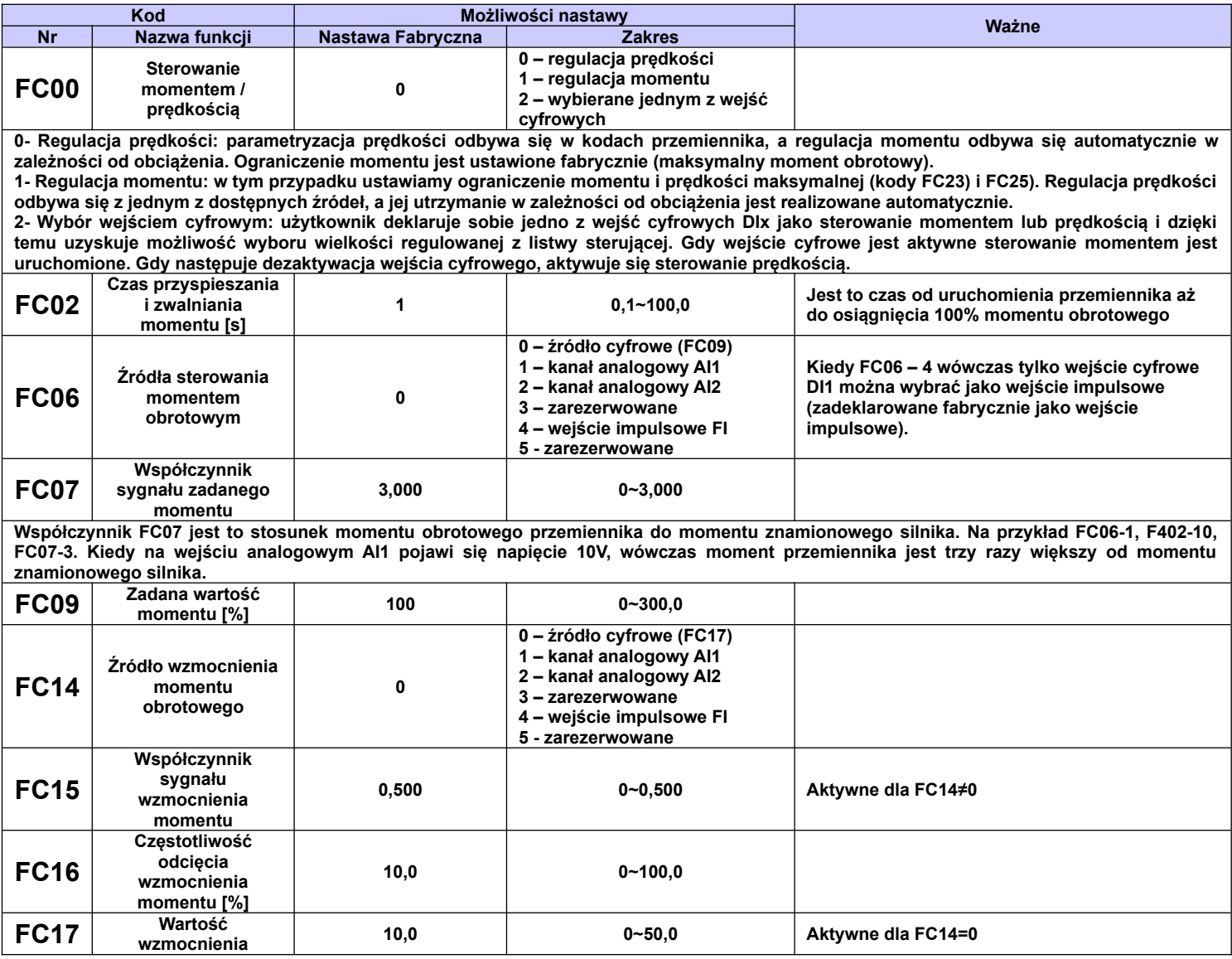

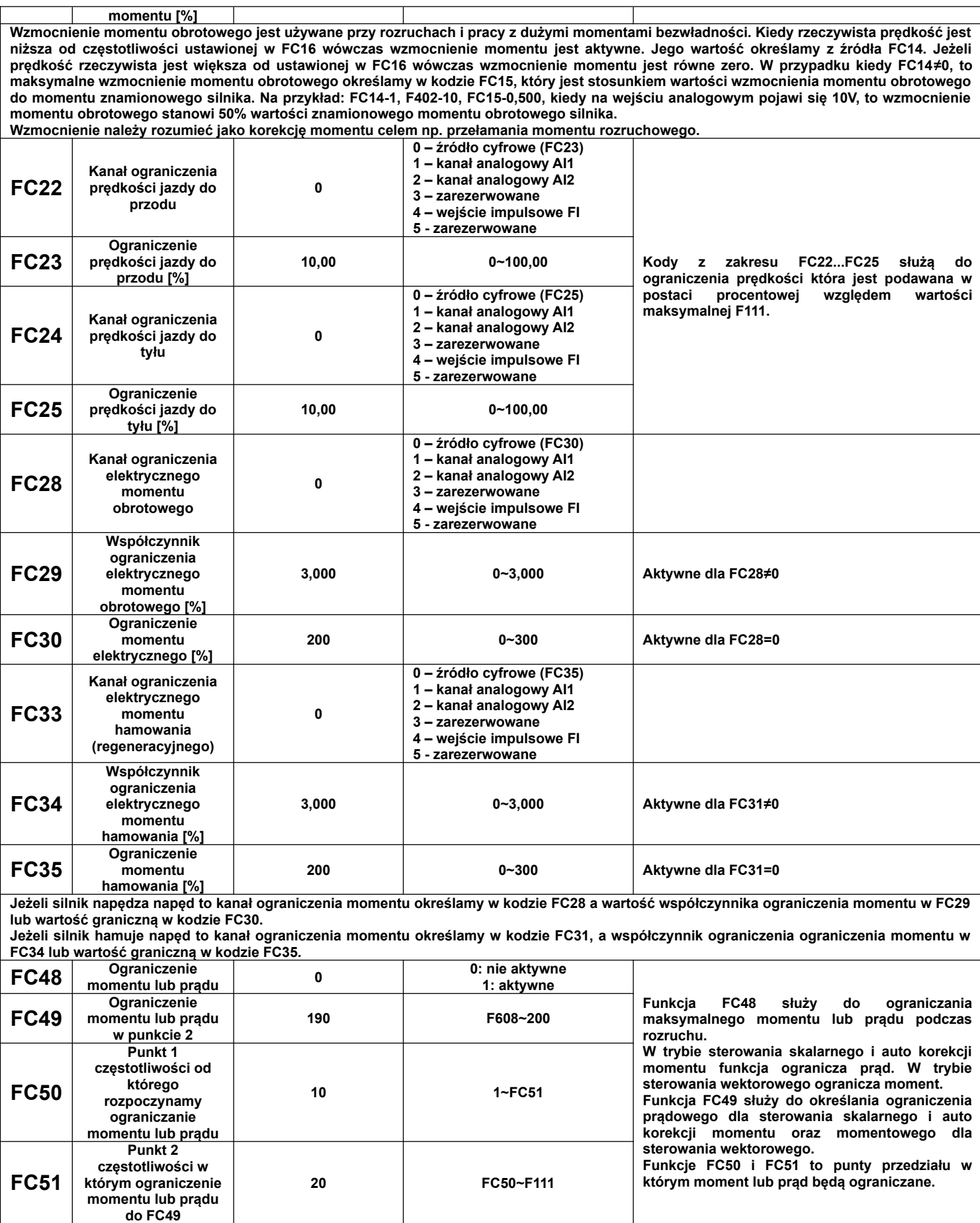

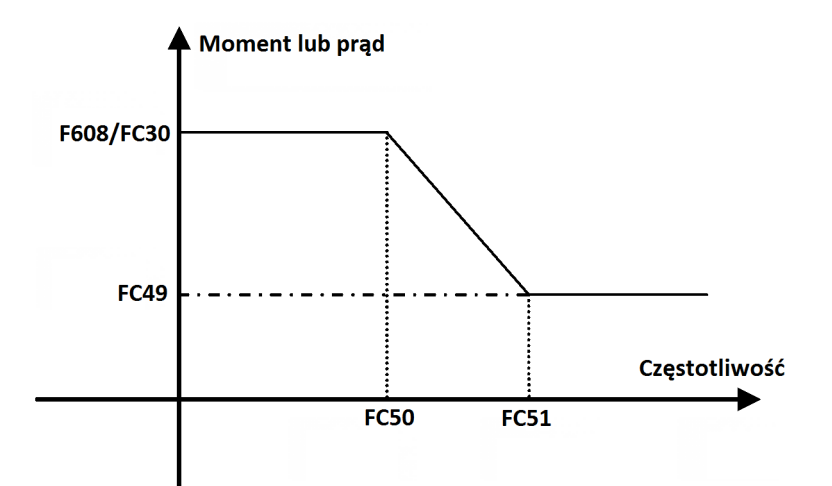

## **8.13. Parametry stanu**

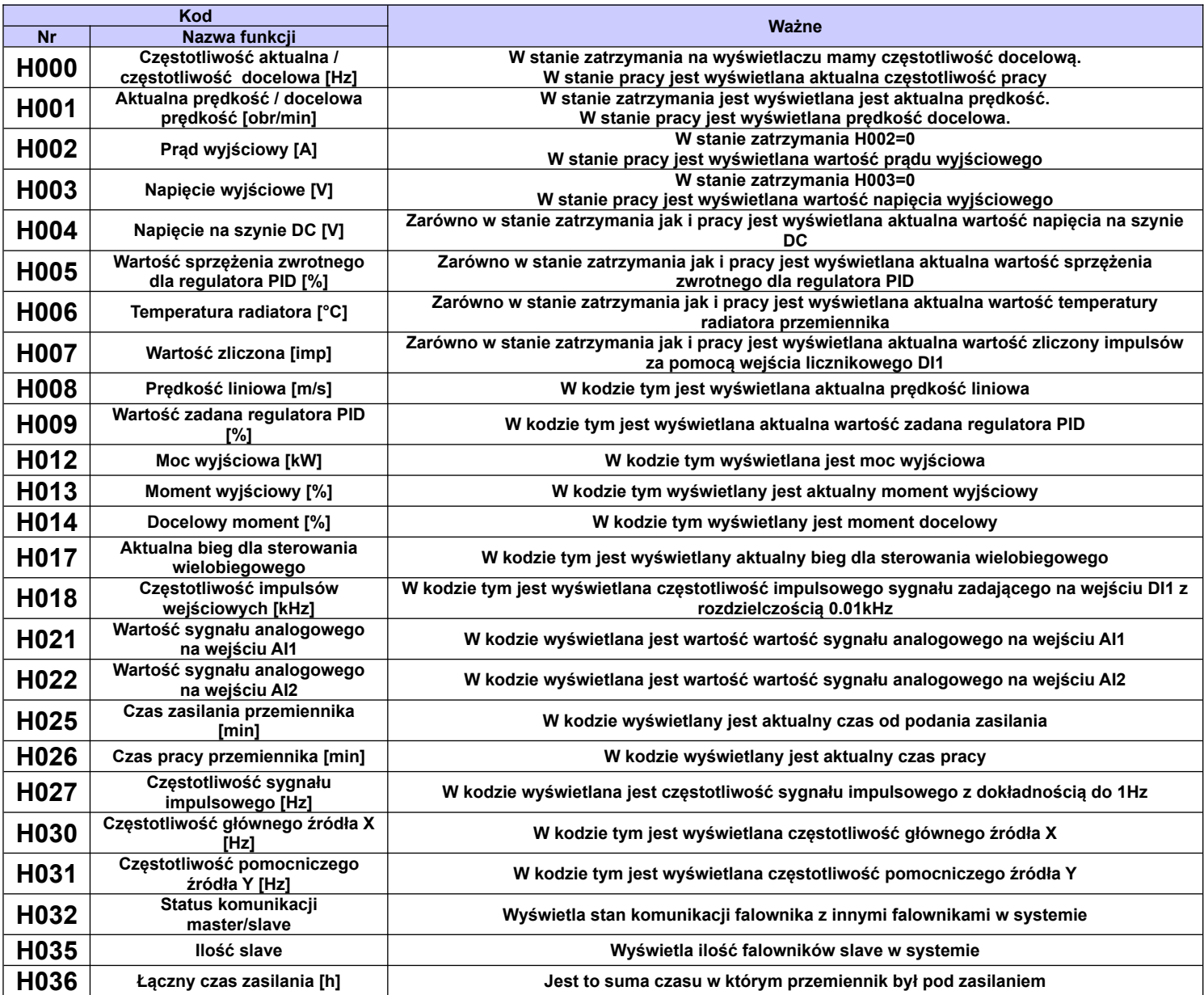
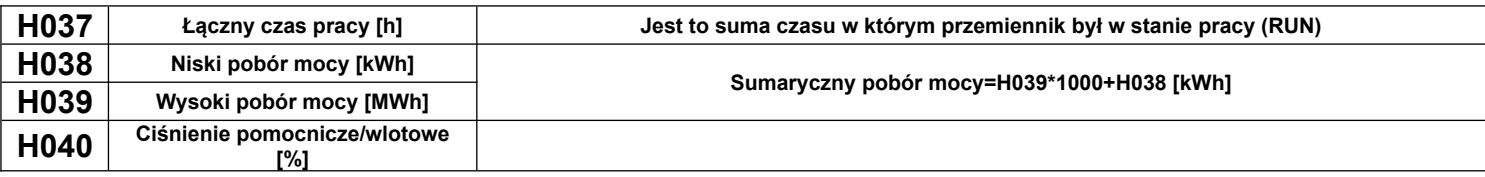

# **Dodatek 1. Konserwacja**

Potencjalne uszkodzenia mogą być spowodowane głównie działaniem temperatury otoczenia, zapyleniem, zawilgoceniem, wibracjami lub starzeniem się i oddziaływaniem na siebie elementów wewnętrznych przemiennika. Dlatego niezbędna jest obsługa techniczna i codzienna obserwacja.

Podczas operacji obsługi i konserwacji aby uniknąć porażenia należy zachować następujące wytyczne:

- 1. zasilanie falownika wyłączone
- 2. wyłączony wskaźnik zasilania po zdjęciu przedniej obudowy
- 3. napięcie na szynie DC P/+ i N/- musi być mniejsze od 36V DC

### **Codzienna konserwacja**

Podczas pracy mogą się zdarzyć niespodziewane sytuacje związane z pracą przemiennika. Należy wówczas postępować według wytycznych z tabeli. Utrzymanie właściwego środowiska pracy, rejestracja zmian jakie zachodzą i odpowiednio wczesna reakcja pozwoli na wydłużenie żywotności układu.

Codzienne czynności:

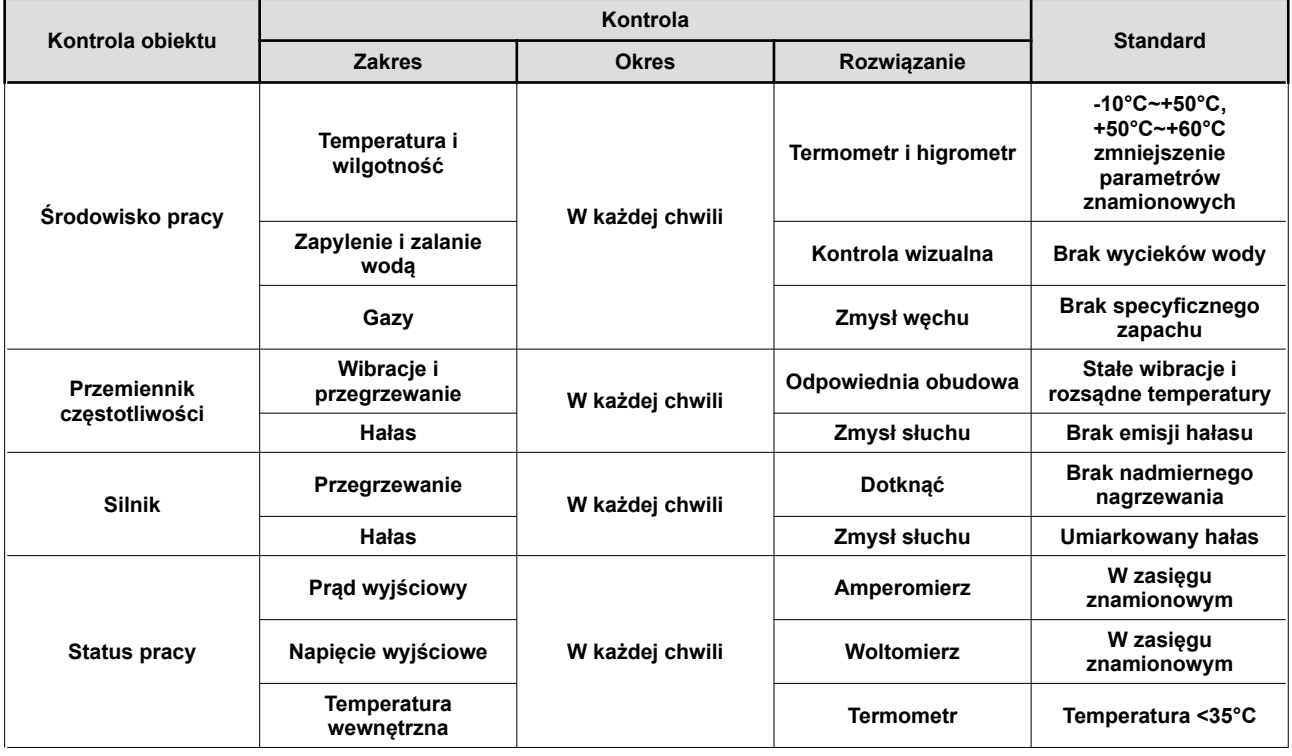

### **Okresowa konserwacja**

W zależności od środowiska pracy przemiennik przemiennik powinien być sprawdzany co 3 lub 6 miesięcy. Uwaga:

- demontażu, konserwacji i wymiany może dokonywać tylko personel przeszkolony i posiadający stosowne uprawnienia
- wewnątrz urządzenia nie można pozostawiać żadnych metalowych urządzeń ponieważ grozi to uszkodzeniem

Zakres kontroli:

– regularnie należy czyścić wentylator i kanał radiatora przy okazji sprawdzając czy wszystkie elementy zachowały normalny przepływ

- regularnie sprawdzać stan połączeń na wejściu i wyjściu listwy zasilającej tak aby zapobiec iskrzeniu i przegrzewaniu połączeń
- sprawdzić stan połączeń śrubowych
- sprawdzać stan przewodów zasilających i sterujących w tym szczególnie stan izolacji
- wyczyścić sprężonym powietrzem płyty PCB i kanały przepływu powietrza
- co najmniej raz na dwa lata długotrwale magazynowany przemiennik musi zostać poddany testom obciążeniowym. Należy przy tym pamiętać że po wysuszeniu przemiennik najpierw trzeba na pięć godzin zasilić, a dopiero po tym czasie przeprowadzić testy obciążeniowe.
- w przypadku testu izolacji przemiennika przewód każdy z zacisków L1/R, L2/S, L3/T, U, V, W, PE, P/+, N/- i B/BR należy sprawdzić względem obwodu głównego. Sprawdzenie tylko pojedynczego zacisku jest zabronione. Wartość napięcia podczas testu powinna wynosić 500V.
- w przypadku testu izolacji silnika należy zaciski U, V, W odłączyć od przemiennika celem jego ochrony przed uszkodzeniem.
- urządzenie w fabryce podlegało testom wysokonapięciowy (Hi Pot), więc nie ma potrzeby wykonywania takich testów przez użytkownika
- wymiana oryginalnych elementów przemiennika z innego urządzenia lub o innych parametrach może doprowadzić do uszkodzenia urządzenia,

### **Wymiana części wrażliwych**

Do części które należą do grupy wrażliwych a ich żywotność ściśle zależy od środowiska pracy i konserwacji należą:

### – wentylator (chłodzenie).

Normalna żywotność wentylatora to 2~3 lata. Jest ona uzależniona od czasu pracy. Uszkodzenia są spowodowane zatarciem łożysk na skutek zapylenia i starzenia. Objawami uszkodzeń są pęknięcia łopatek, charakterystyczny hałas, wibracje, brak wydajności

– kondensatory elektrolityczne

Normalna żywotność kondensatorów to 4~5 lat. Jest ona uzależniona od czasu pracy. Uszkodzenia są spowodowane wysoka temperaturą, niestabilnym napięciem zasilającym, częstymi zmianami obciążenia, starzeniem elektrolitu. Objawami uszkodzenia są wycieki elektrolitu, wybrzuszenia bezpieczników, pomiar pojemności, pomiar rezystancji.

### – przekaźnik

Normalna żywotność to 100tys. cykli. Jest ona uzależniona od czasu pracy. Uszkodzenia są spowodowane korozją, częstymi przełączeniami. Objawem uszkodzenia jest brak zmiany stanu przekaźnika.

### **Przechowywanie**

Zarówno dla przechowania tymczasowego jak i długotrwałego przechowywania należy zachować określone warunki:

- przemiennik należy przechowywać w odpowiednim opakowaniu, najlepiej oryginalnym,
- w miejscu przechowywania należy zapewnić odpowiednia wentylacje, odpowiednią temperaturę otoczenia, brak wilgoci, zapylenia i pyłu metalowego,
- co pół roku należy ładować kondensatory celem ich ochrony przed degradacją. Ładowanie powinno polegać na podłączeniu zasilania na przynajmniej 5 godzin.

# **Dodatek 2. Silniki**

| EURA <sup>*</sup> Three-Phase PM Motor          |     |                           |               |             |  |
|-------------------------------------------------|-----|---------------------------|---------------|-------------|--|
| Model: EVPM-751IN4Y071D15A03<br><b>IEC60034</b> |     |                           |               |             |  |
| 380                                             | v I | 3~Mot                     | 4 Pole        | 0.75 kW     |  |
|                                                 |     | 1500 rpm eff. 85.6% 1.7 A |               | 4.8 Nom (O) |  |
| Tmax. 9.6 $N$ <sup>-m</sup>                     |     |                           | $16.5\Omega$  | 227.3mH     |  |
| Ke 120 V/krpm                                   |     |                           | Y-connecting  | S1          |  |
| No.******                                       |     |                           | Date:******** | 5.4kg       |  |
| CE EURA DRIVES ELECTRIC CO.,LTD                 |     |                           |               |             |  |

**Dodatek 2.1. Tabliczka znamionowa silnika serii EVPM**

## **Dodatek 2.2. Oznaczenie modelu silnika serii EVPM**

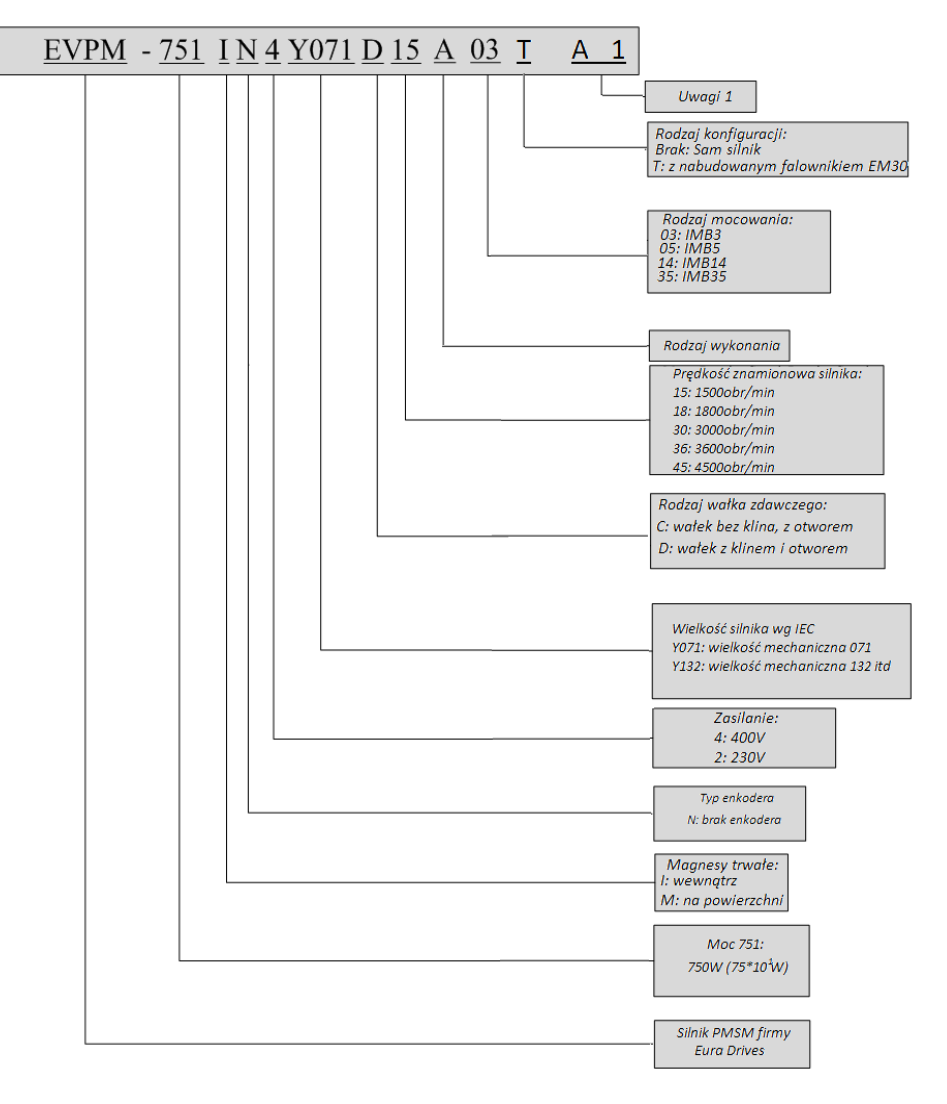

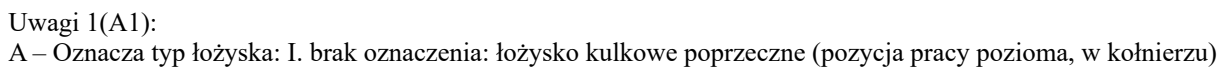

II: łożysko skośne (pozycja pracy pionowa, wałkiem w dół)

III: łożysko skośne (pozycja pracy pionowa, wałkiem do góry)

1 – Lokalizacja wejść kablowych falownika: I. brak oznaczenia, wejścia kablowe przy wałku zdawczym silnika II. wejścia kablowe przy wentylatorze chłodzącym silnika

**Dodatek 2.3. Specyfikacja techniczna silników serii EVPM**

| Typ silnika                            | Silnik PM (Permanent-magnet, z magnesami trwałymi)                                   |                |  |  |
|----------------------------------------|--------------------------------------------------------------------------------------|----------------|--|--|
| <b>Material magnetyczny</b>            | Magnez trwały powstałe z pierwiastków ziem rzadkich o bardzo dużym natężeniu koercji |                |  |  |
| Moc silnika                            | $0.75 - 11kW$                                                                        | $0.4 - 2.2$ kW |  |  |
| <b>Zasilanie</b>                       | 400V                                                                                 | <b>230V</b>    |  |  |
| <b>Material magnetyczny</b><br>wirnika | Wbudowane (Istotna zmiana indukcyjności w osi DQ)                                    |                |  |  |
| Material magnetyczny                   | Temperatura rozmagnesowania ≥130°C                                                   |                |  |  |
| Chłodzenie                             | Predkość obrotowa wentylatora jest uzależniona od częstotliwości – chłodzenie własne |                |  |  |
| Typy mocowań                           | Standardowe mocowanie łapowe B3, możliwe są mocowania kołnierzone B5, B35 lub B14    |                |  |  |
| Stopień ochrony                        | <b>IP55</b>                                                                          |                |  |  |
| <b>Wzrost temperatury</b>              | Dla pracy ciągłej z znamionowym obciążenie, wzrost temperatury ≤50°C                 |                |  |  |
| Certyfikaty                            | Certyfikat CE (IEC 60034)                                                            |                |  |  |
| Sprawność silnika                      | Spełnia standardy IE4                                                                |                |  |  |

## **Dodatek 2.4. Lista typów silników serii EVPM**

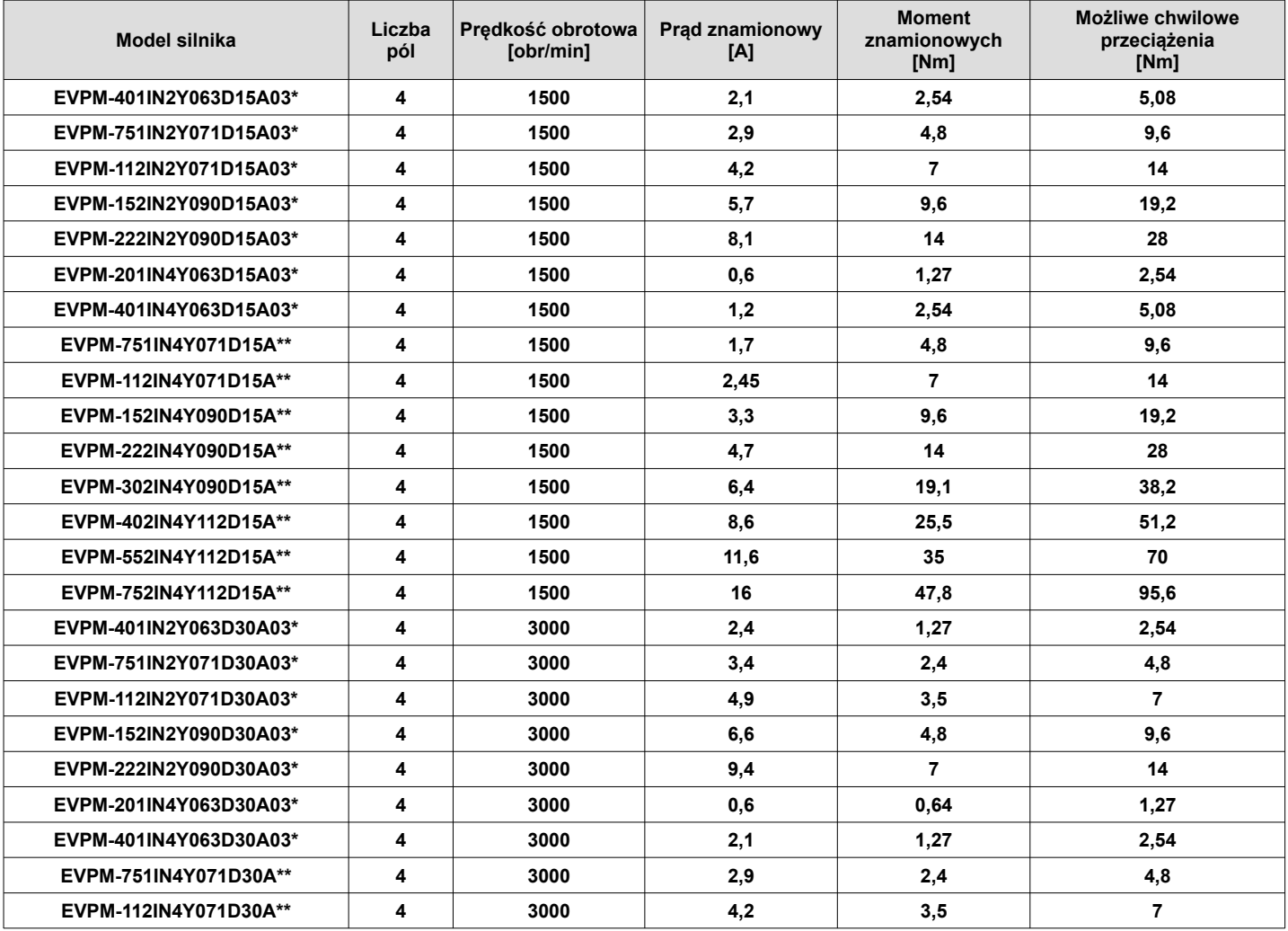

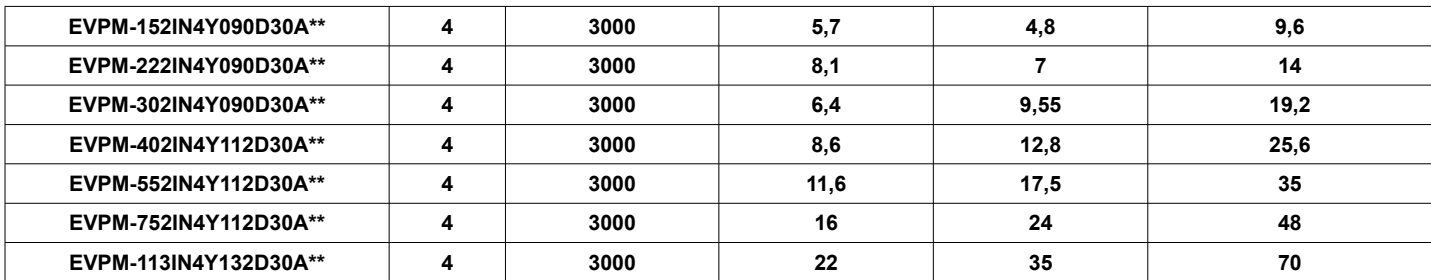

*Uwagi: \* oznacza rodzaj konfiguracji:*

*brak oznaczenia: sam silnik*

*T: silnik z nabudowanym falownikiem EM30*

*\*\* oznaczają:*

*I. pierwsza \* od lewej oznacza rodzaj mocowania*

*II. druga \* od lewej oznacza rodzaj konfiguracji*

# **Dodatek 2.5. Zestawienia silników serii EVPM z przemiennikami serii EM30**

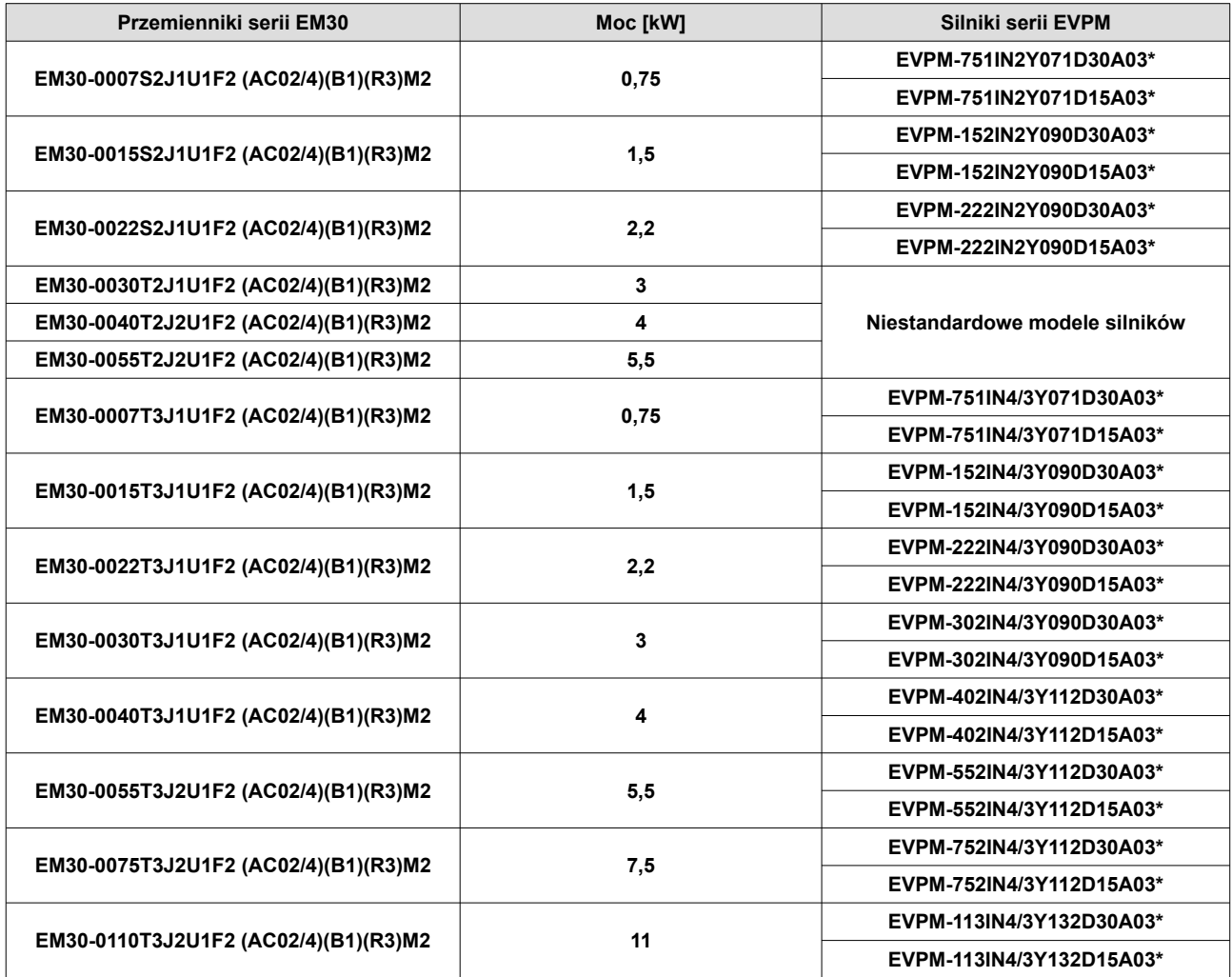

*Uwagi: \* oznacza rodzaj konfiguracji: brak oznaczenia: sam silnik*

*T: silnik z nabudowanym falownikiem EM30*

**Dodatek 2.6. Wymiary montażowe silników**

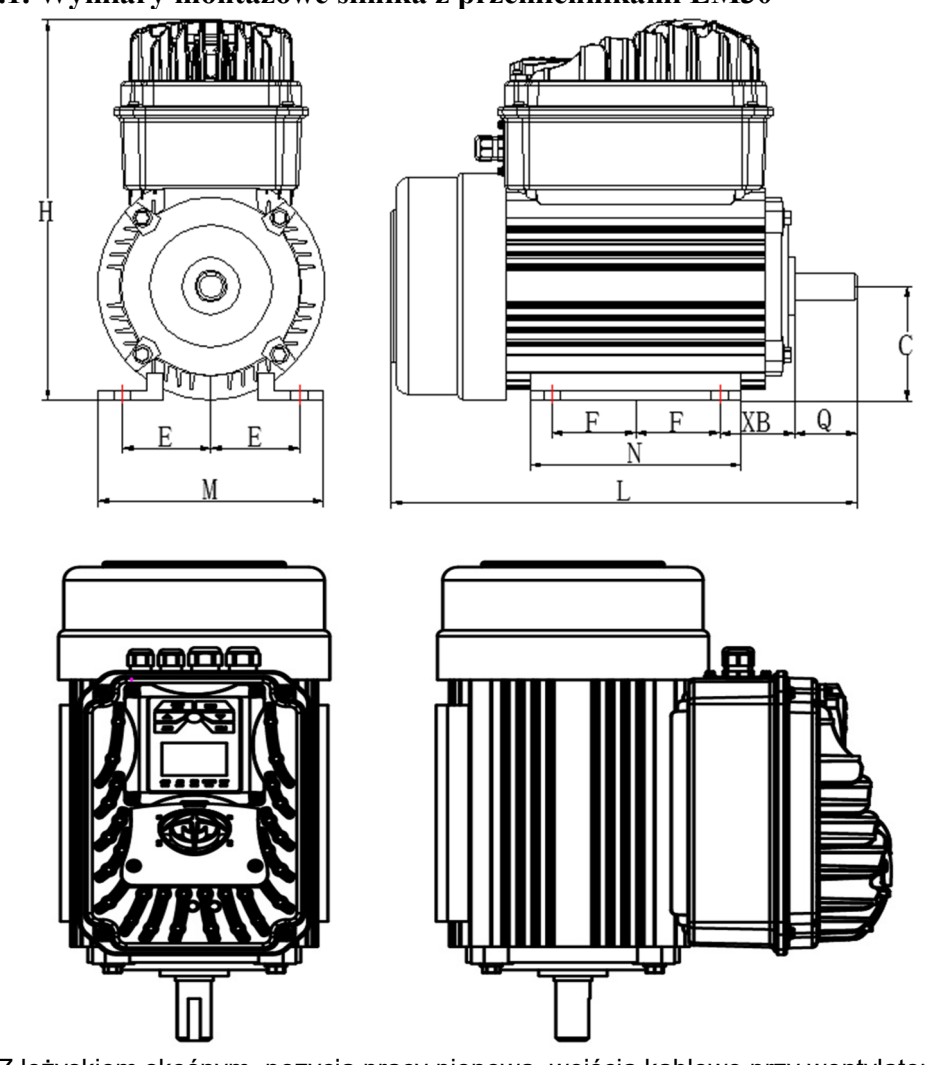

**Dodatek 2.6.1. Wymiary montażowe silnika z przemiennikami EM30**

Z łożyskiem skośnym, pozycja pracy pionowa, wejścia kablowe przy wentylatorze

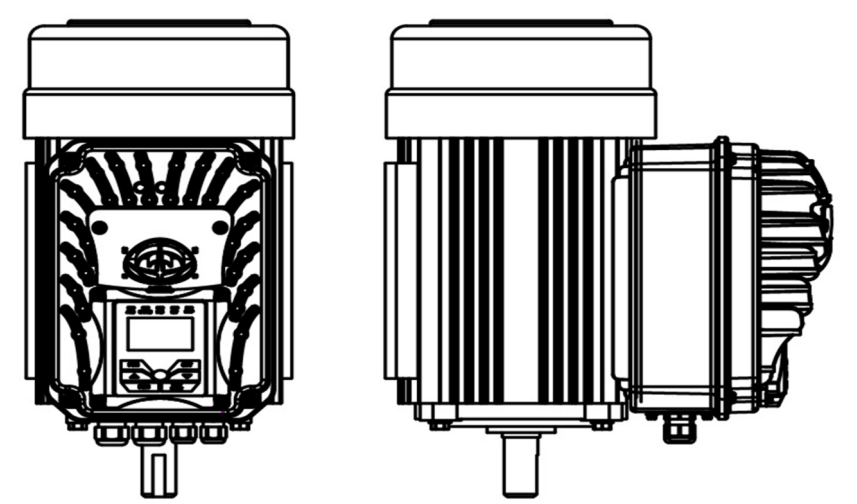

Z łożyskiem skośnym, pozycja pracy pionowa, wejścia kablowe przy wale zdawczym

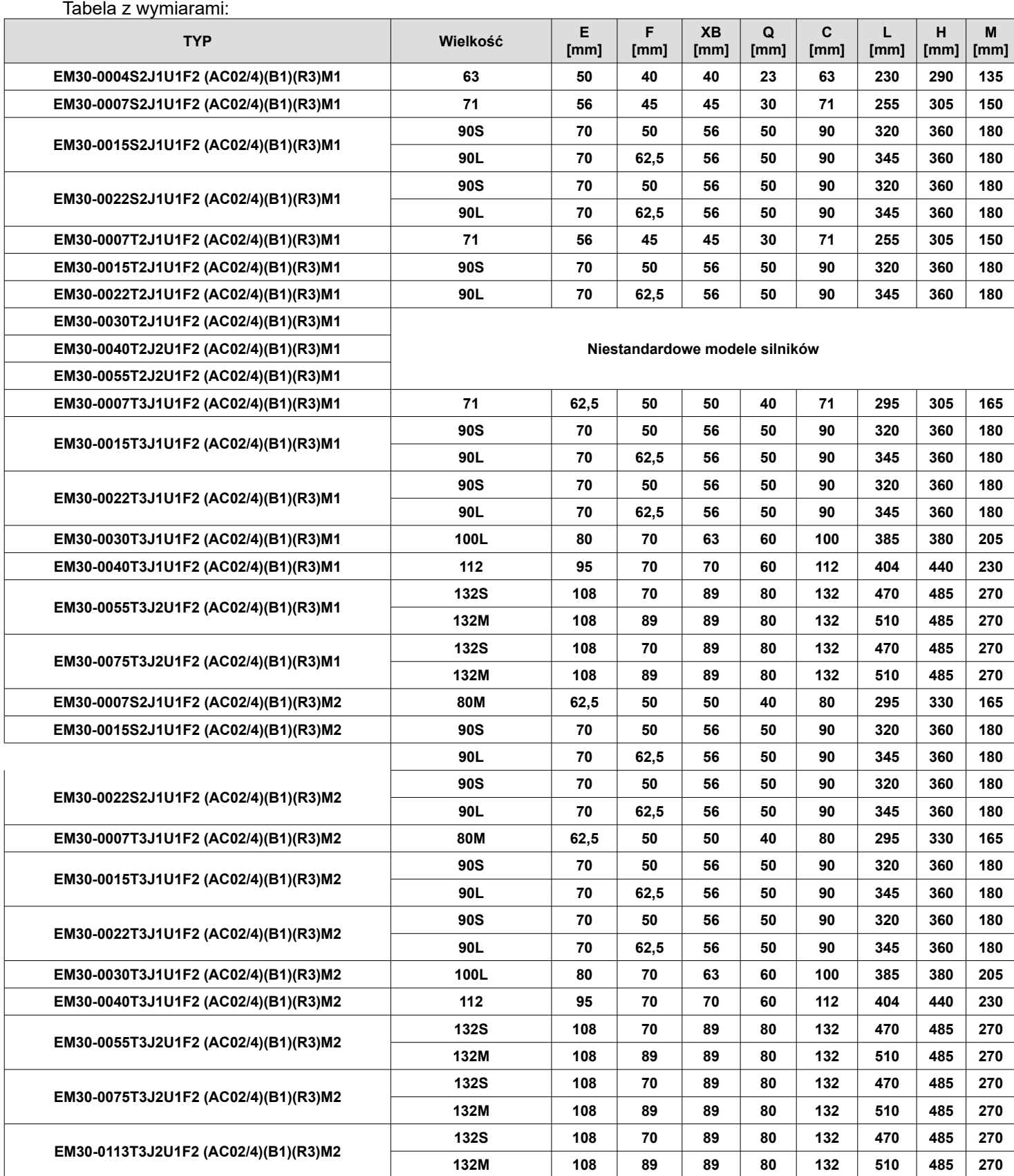

# **Dodatek 2.7. Instalacja**

- 1. Przed instalacją zapoznaj się z informacjami na tabliczce znamionowej silnika i sprawdź czy wszystkie wymagają zostały spełnione,
- 2. Przed instalacją należy sprawdzić stan otrzymanego silnika. Jeśli stwierdzono jakieś zniekształcenia lub uszkodzenia, mocowań lub zacisków elektrycznych silnika nie należy instalować, a problemy zgłosić do dostawcy.
- 3. Nie wolno silnika przeciągać za wał zdawczy
- 4. Silnik najlepiej przytwierdzić do podłoża za pośrednictwem specjalnych sprężyn lub gum celem eliminacii drgań.
- 5. Należy unikać drgań przenoszonych na łożyska silnika.
- 6. Należy zwrócić uwagę aby nie przekroczyć sił osiowych i promieniowych.
- 7. Pomiędzy wałem silnika i wałem urządzenia napędzanego musi być zachowana współosiowość.
- 8. Pomiar izolacji uzwojeń silnika Ri powinna być wykonany miernikiem izolacji napięciem pomiarowym 500V. Wartość izolacji nie może być niższa niż obliczona z następującego wzoru:

$$
Ri \geq 0.38 * 2^{(7,5-0,1T)} M\Omega
$$

T – temperatura otoczenia

Jeśli rezystancja uzwojeń jest zbyt niska należy wysuszyć uzwojenia. Suszyć uzwojenia można gorącym powietrzem lub metoda rezystancyjną.

Należy unikać bezpośredniego zasilania uzwojeń przy metodzie rezystancyjnej. W pierwszej kolejności sprawdzamy czy obwód wirnika jest zwarty, następnie zasilamy uzwojenia silnika napięciem stałym za pośrednictwem regulatora napięcia kontrolując wartość prądu. Wartość prądu nie powinna przekraczać 50% wartości prądu znamionowego.

# **Dodatek 2.8. Rozwiązywanie problemów**

## **Dodatek 2.8.1. Zjawiska dźwiękowe, rozróżnienie i usuwanie usterek,**

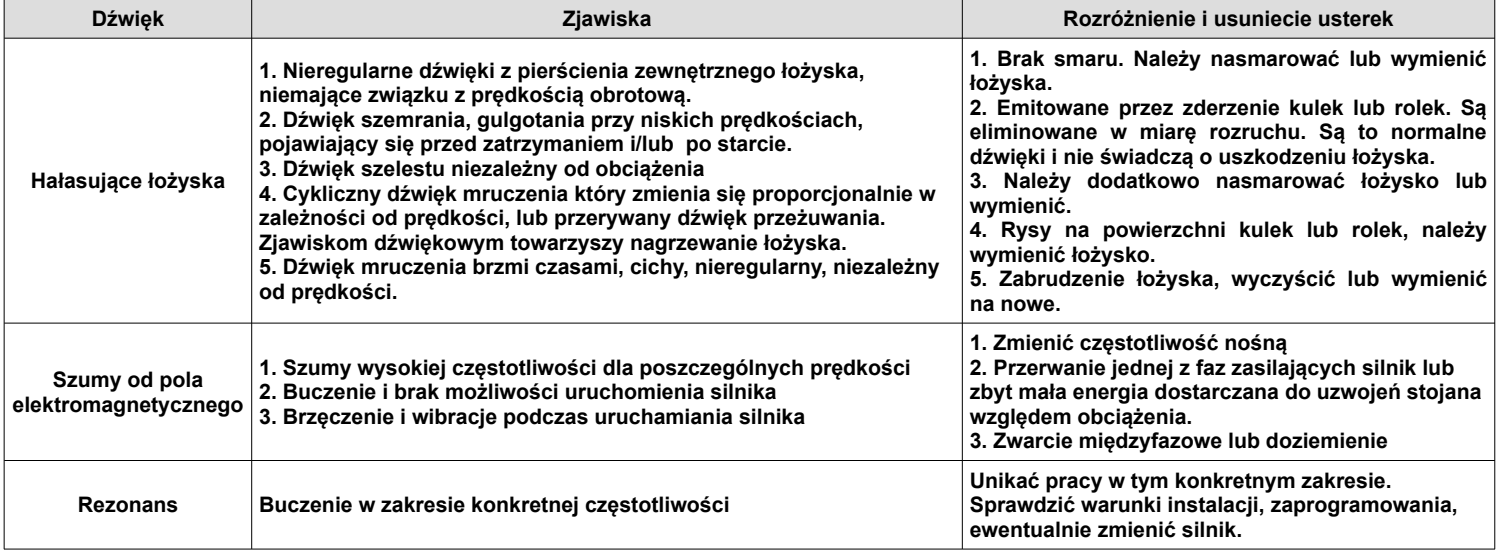

## **Dodatek 2.8.2. Zwarcie w uzwojeniach silnika**

• Zwarcie pomiędzy uzwojeniami i masą

Natychmiast wyłączyć silnik i ustalić czy uzwojenia są uszkodzone. Hałas, wibracje i nagrzewanie podczas normalnej pracy są oznakami tego że dzieje się coś niepokojącego. Jeśli powierzchnia drutu z uszkodzoną izolacją ma styk z rdzeniem silnika, w tym momencie mamy zwarcie do obudowy (doziemienie).

• Zwarcie międzyzwojowe

Obejmuje ono zwarcia pomiędzy dwoma lub trzema fazami. Ich przyczyna może być podobna do uszkodzeń jakie powstają przy zwarciach pomiędzy uzwojeniami i masą (doziemieniach). Główne przyczyny uszkodzeń: a. Wadliwe (uszkodzone) uzwojenia, zawilgocone nie wysuszone bezpośrednio podłączone do zasilania,

b. Długotrwałe przeciążenie, uszkodzona izolacja na skutek przegrzania,

# **Dodatek 2.8.3. Przyczyny awarii silników podczas rozruchu, objawy i sposoby ich usuwania**

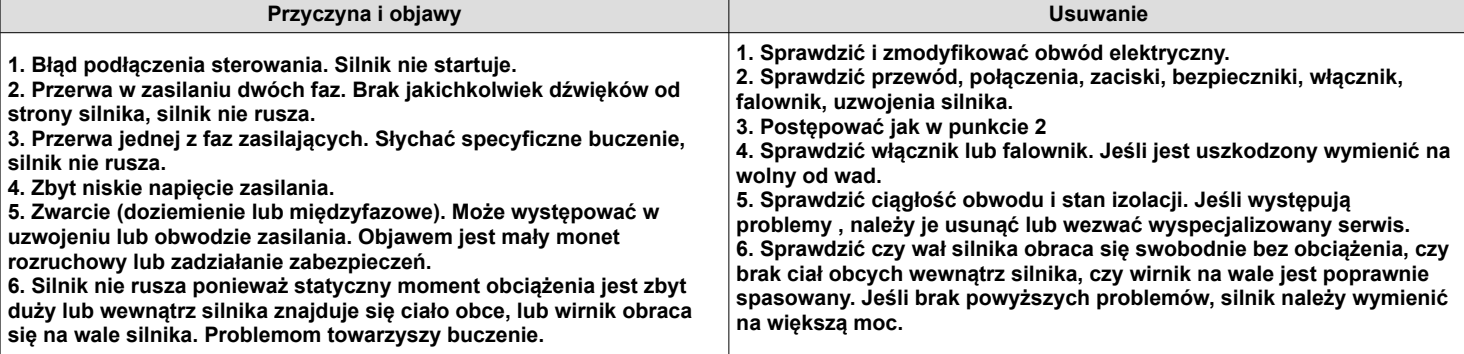

# **Dodatek 2.8.4. Przyczyny awarii przegrzania silników, objawy i sposoby ich eliminacji**

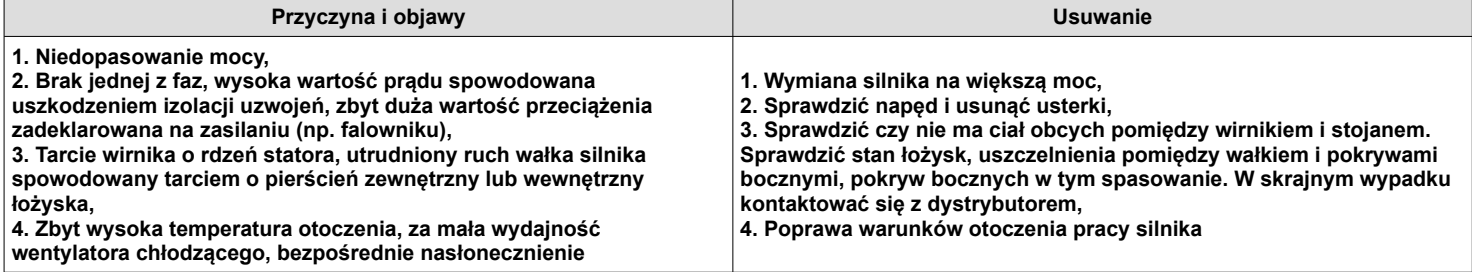

# **Dodatek 2.8.5. Przyczyny awarii zbyt dużego prądu silnika, objawy i sposoby ich eliminacji**

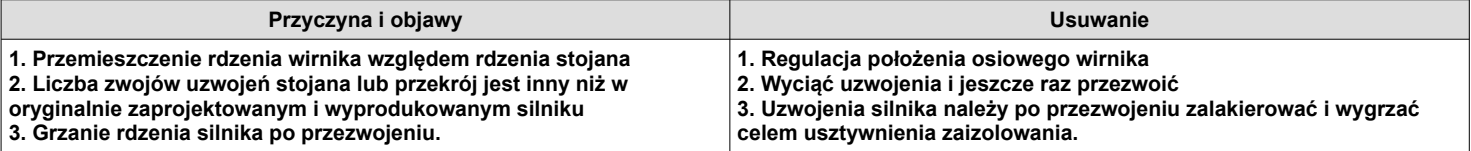

## **Dodatek 2.8.6. Okresowa konserwacja i prace remontowe**

Silniki powinny podlegać regularnej obserwacji wzrokowej, słuchowej i dotykowej (temperatura). Obudowa musi być regularnie czyszczona sprężonym powietrzem. Co 2500h należy sprawdzić łożyska silnika. Przeprowadzić restart silnika i sprawdzić jego zachowanie. Należy zwracać szczególną uwagę na wzrost hałasu i temperatury silnika. Należy wymienić łożyska jeśli wał wirnika nie obraca się swobodnie. Może to

świadczyć o nadmiernym zużyciu łożysk lub ich pęknięciu.

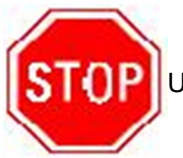

Uwaga: Silnika nie można czyścić wodą!

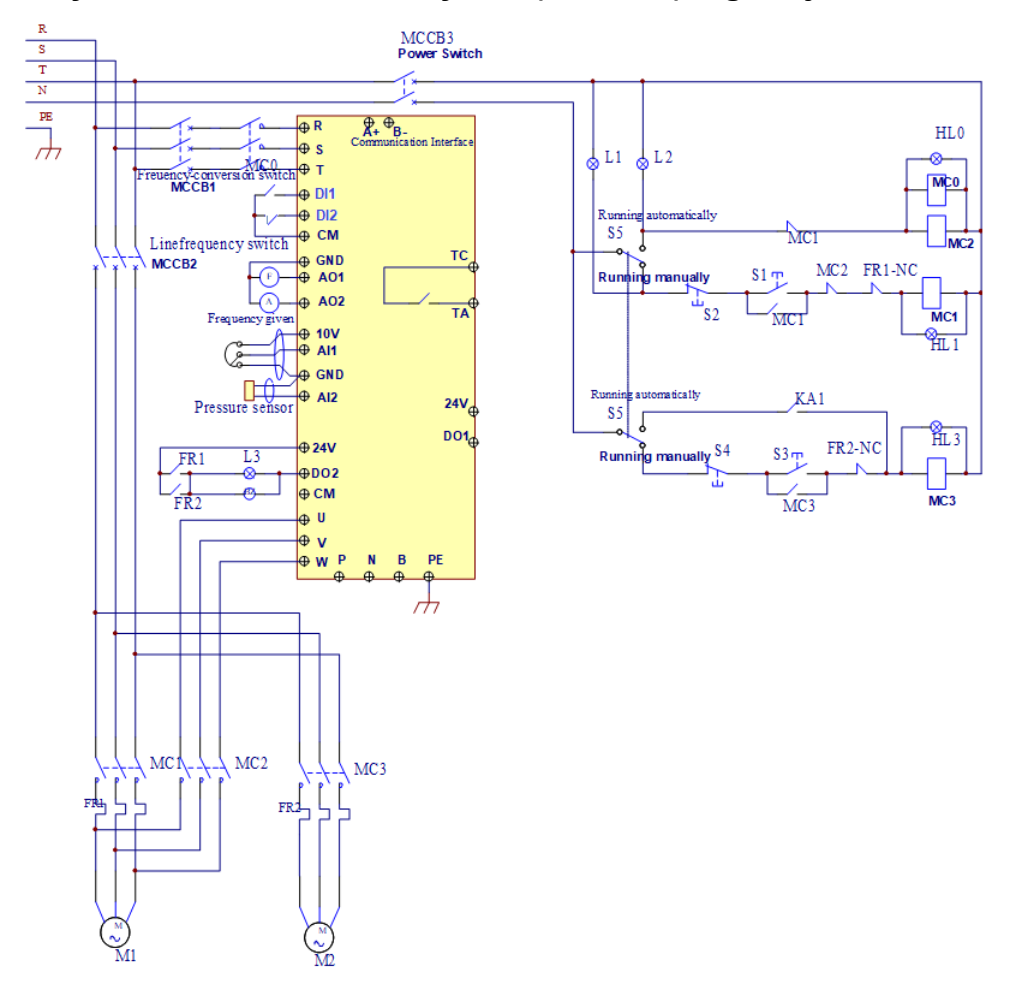

# **Dodatek 3. Przykład okablowania dla trybu 1 (FA00 – 1) regulacji PID**

- **Połączyć układ zgodnie z schematem sprawdzając poprawność jego połączenia. Włącznik MCCB3 załączony.**
- **Prosimy ustawić: F160=1 (przywrócenie nastaw fabrycznych), F114=10, F115=3, F203=9, F316=1 CM -DI1/NO/START/impulsowy, F317=2 CM-DI2/NC/STOP/impulsowy, F340=2, F406=2 (dla 4~20mA), F600=3, F601=2, F602=70, F603=70, F604=0,3, F605=0,3, F607=3, F608=140, F610=40, F707=(prąd silnika/prąd falownika)/100, F738=1,70, F741=1 (aktywować pod warunkiem że sygnał z sprzężenia mamy 4~20mA), F753=0, FA00=1, FA02=2 (przełącznik kodowania wejścia analogowego AI2 ustawić zgodnie z sygnałem sprzężenia zwrotnego), Sygnał sprzężenia podać na AI2, FA03= maksymalne ciśnie ustawić jako zabezpieczenie instalacji, FA04=wartość zadana, FA05= ustawić minimalna dopuszczalna wartość ciśnienia, FA09=25 (minimalna częstotliwość), FA30=2, FA31=20, FA32=5, FA33=1, FA36=1, FA37=1, FA47=1, FA48=2**
- **Aby uruchomić tryb ręczny (manual) załączamy zasilanie sieciowe MCCB2. Kiedy naciśniemy S1 wystartuje pompa M1. Kiedy naciśniemy S2 zatrzymamy pompę M1. Kiedy naciśniemy S3 wystartuje pompa M2. Kiedy naciśniemy S4 zatrzymamy pompę M2.**
- **Aby uruchomić tryb automatyczny załączamy zasilanie sieciowe MCCB2, MCCB3 i przemiennika MCCB1.**
- **Podwójny przełącznik S3 przełączamy na tryb automatyczny (Running automatically).**
- **Aby wystartować pompę M1 wystarczy zewrzeć CM z DI1 (start w prawo), aby zatrzymać rozwieramy CM z DI2.**
- **Jeżeli ciśnienie nie jest wystarczające przemiennik przyspiesza do częstotliwości maksymalnej. Jeśli nadal ciśnienie jest zbyt małe to po czasie opóźnienia załączenia pompy głównej FA31, przemiennik wybiegiem zatrzyma pompę M1, i jednocześnie wystartuje pompę M2 bezpośrednio z sieci. Po czasie opóźnienia załączenia pompy regulowanej FA30 przemiennik wystartuje pompę M1, która będzie regulowana przemiennikiem.**
- **Jeżeli dwie pompy pracują jednocześnie, a ciśnienie jest zbyt duże przemiennik zaczyna pracować z minimalna częstotliwością. Jeśli ciśnienie jest nadal zbyt duże po czasie opóźnienia wyłączenia pompy głównej FA32 pompa M2 zostanie wyłączona.**
- **Jeżeli pracuje jedna pompa regulowana przemiennikiem na minimalnej częstotliwości to po czasie opóźnienia uśpienia FA10 przemiennik celem zmniejszenie zużycia energii i ochrony pompy zostanie zatrzymany. Przemiennik wejdzie w stan uśpienia, a na** wyświetlaczu pojawi się komunikat "SLP".
- **Jeżeli ciśnienie spadnie poniżej FA05 przemiennik wyjdzie automatycznie ze stanu uśpienia i zacznie normalna pracę.**

## **Dodatek 4. Przykład okablowania dla trybu 2 (FA00 – 2) regulacji PID**

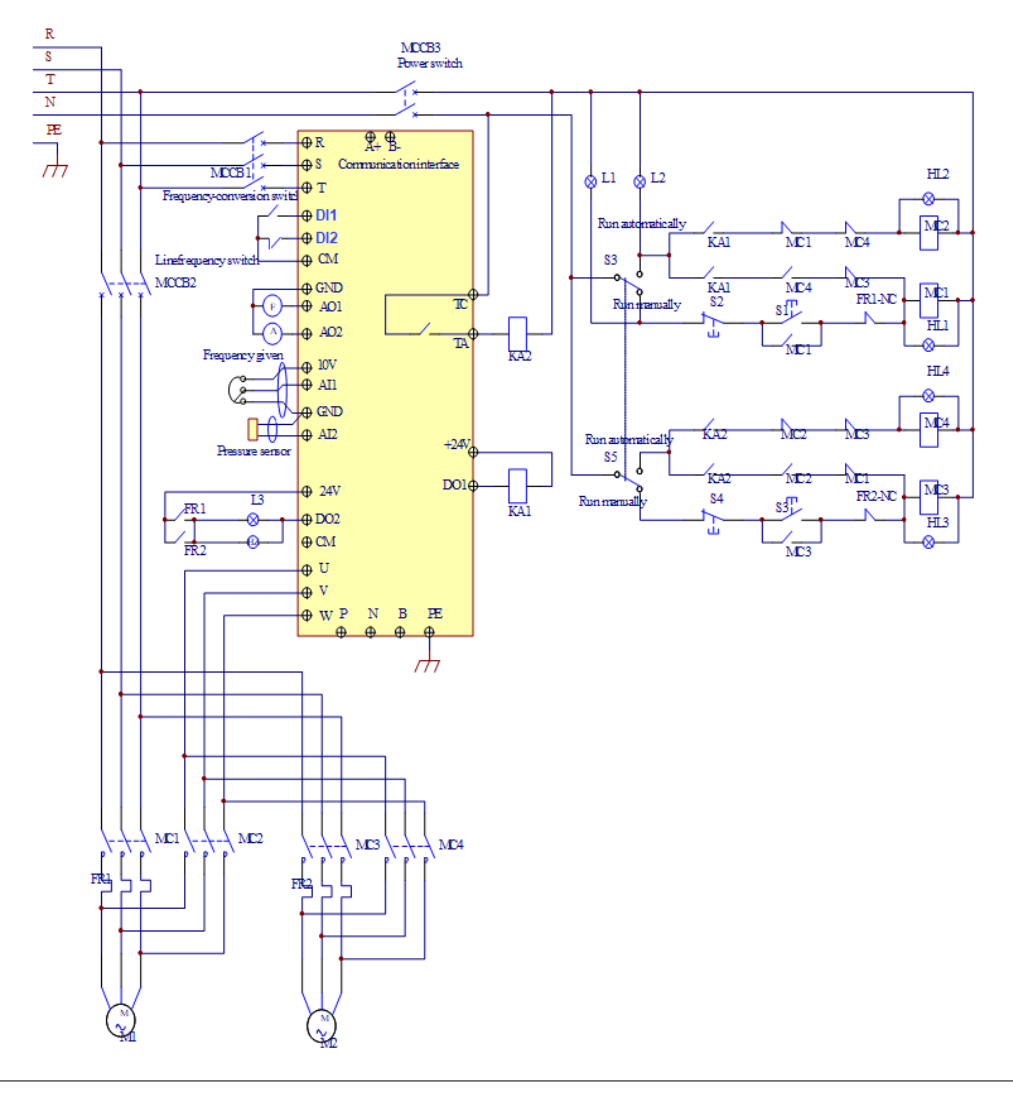

- **Połączyć układ zgodnie z schematem sprawdzając poprawność jego połączenia. Włącznik MCCB3 załączony.**
- **Prosimy ustawić: F160=1 (przywrócenie nastaw fabrycznych), F114=10, F115=3, F203=9, F316=1 CM -DI1/NO/START/impulsowy, F317=2 CM-DI2/NC/STOP/impulsowy, F340=2, F406=2 (dla 4~20mA), F600=3, F601=2, F602=70, F603=70, F604=0,3, F605=0,3, F607=3, F608=140, F610=40, F707=(prąd silnika/prąd falownika)/100, F738=1,70, F741=1 (aktywować pod warunkiem że sygnał z sprzężenia mamy 4~20mA), F753=0, FA00=2, FA02=2 (przełącznik kodowania wejścia analogowego AI2 ustawić zgodnie z sygnałem sprzężenia zwrotnego), Sygnał sprzężenia podać na AI2, FA03= maksymalne ciśnie ustawić jako zabezpieczenie instalacji, FA04=wartość zadana, FA05= ustawić minimalna dopuszczalna wartość ciśnienia, FA09=25 (minimalna częstotliwość), FA30=2, FA31=20, FA32=5, FA33=1, FA36=1, FA37=1, FA47=2, FA48=1**
- **Aby uruchomić tryb ręczny (manual) załączamy zasilanie sieciowe MCCB2. Kiedy naciśniemy S1 wystartuje pompa M1. Kiedy naciśniemy S2 zatrzymamy pompę M1. Kiedy naciśniemy S3 wystartuje pompa M2. Kiedy naciśniemy S4 zatrzymamy pompę M2.**
- **Aby uruchomić tryb automatyczny załączamy zasilanie sieciowe MCCB2, MCCB3 i przemiennika MCCB1.**
- **Podwójny przełącznik S3 przełączamy na tryb automatyczny (Running automatically).**
- **Aby wystartować pompę M1 wystarczy zewrzeć CM z DI1 (start w prawo), aby zatrzymać rozwieramy CM z DI2.**
- **Sprawi to, że pompa regulowana M1 rozpocznie pracę. Jeżeli ciśnienie nie jest wystarczające przemiennik przyspiesza do częstotliwości maksymalnej. Jeśli nadal ciśnienie jest zbyt małe to po czasie opóźnienia załączenia pompy głównej FA31, przemiennik wybiegiem zatrzyma pompę M1, i jednocześnie wystartuje pompę M2 bezpośrednio z sieci. Po czasie opóźnienia załączenia pompy regulowanej FA30 przemiennik wystartuje pompę M1, która będzie regulowana przemiennikiem.**
- **Po czasie przełączenia FA25 wszystkie pompy zostają wybiegiem zatrzymane, a przekaźnik KA2 zostaje aktywowany. W tym momencie pompą regulowaną jest M2, która rozpoczyna pracę. Jeżeli ciśnienie nie jest wystarczające przemiennik przyspiesza do częstotliwości maksymalnej. Jeśli nadal ciśnienie jest zbyt małe to po czasie opóźnienia załączenia pompy głównej FA31, przemiennik wybiegiem zatrzyma pompę M2, i jednocześnie wystartuje pompę M1 bezpośrednio z sieci. Po czasie opóźnienia załączenia pompy regulowanej FA30 przemiennik wystartuje pompę M2, która będzie regulowana przemiennikiem.**
- **Jeżeli dwie pompy pracują jednocześnie a ciśnienie jest zbyt duże przemiennik zaczyna pracować z minimalną częstotliwością. Jeśli ciśnienie jest nadal zbyt duże po czasie opóźnienia wyłączenia pompy głównej FA32 pompa M2 zostanie wyłączona.**
- **Jeżeli pracuje jedna pompa regulowana przemiennikiem na minimalnej częstotliwości to po czasie opóźnienia uśpienia FA10 przemiennik celem zmniejszenie zużycia energii i ochrony pompy zostanie zatrzymany. Przemiennik wejdzie w stan uśpienia, a na** wyświetlaczu pojawi się komunikat "SLP".
- **Jeżeli ciśnienie spadnie poniżej FA05 przemiennik wyjdzie automatycznie ze stanu uśpienia i zacznie normalną pracę**

# **Dodatek 5. Podłączenie przetwornika 4-20mA (dwuprzewodowego). Przykład podłączenia oraz parametryzacji przetwornicy:**

*Zworki wejść analogowych:*

- 1 zworka do góry (ON)
- 2 zworka do góry (ON)
- F106 2 (tryb sterowania)
- F111 50 (max częstotliwość)
- F112 0 (minimalna częstotliwość)
- F114 30 (czas przyspieszania)
- F115 30 (czas zwalniania)
- F118 50 (częstotliwość znamionowa zasilania silnika)
- F131 274 (wyświetlane wartości pracy: częstotliwość, prąd, wartość zadana i rzeczywista PID)
- F132 72 (wyświetlanie wartości zatrzymania: częstotliwość zadana, wartość zadana i rzeczywista PID)
- F137 0 (liniowa charakterystyka pracy)
- F203 9 (sterowanie PID)
- F208 1 (start / stop, zwarcie / rozwarcie CM DI3)
- F406 2 (określenie minimalnej wartości sygnału analogowego, tutaj jest to 4mA)
- F607 3 (automatyczny dobór parametrów dynamicznych napięcia i prądu w przypadku przeciążenia)
- F608 140 (prąd graniczny automatycznej korekcji parametrów) [%]
- F609 140 (napięcie graniczne automatycznej korekcji parametrów) [%]
- F610 60 (czas działania funkcji F607)
- F613 1 (lotny start, aktywować jeśli istnieje zagrożenie restartu falownika na obracający się silnik)
- F707 (ustawić odpowiednią wartość, aby zabezpieczyć silnik przed przeciążeniem)
- F707=((prąd silnika)/prąd przemiennika)\*100%)
- F727 1 (aktywowanie zabezpieczenia przed uruchomieniem bez obciążenia lub brakiem fazy na wyjściu, szczególnie ważne dla układów z wyłącznikami serwisowymi)
- F737 1 (programowe ograniczenie prądu)
- F738 1,70 (współczynnik ograniczenia prądu)
- F741 1 (kontrola wejścia analogowego)
- F753 0 (silnik bez obcego chłodzenia)
- F800 2 (aktywacja autotuningu silnika)
- F801 moc silnika
- F802 napięcia zasilania silnika
- F803 prąd znamionowy silnika
- F805 prędkość znamionowa silnika
- F810 częstotliwość znamionowa zasilania silnika

Po wpisaniu parametrów silnika z tabliczki znamionowej proszę nacisnąć zielony przycisk RUN, pojawi się napis TEST. Po pomiarze, który powinien trwać do około 1 minuty, napęd jest gotowy do pracy.

- FA00 0 (pojedyncza pompa)
- FA01 0 (źródło zadawania FA04)
- FA02 2 (źródło sprzężenia PID AI2)
- FA03 80 (wyznaczyć maksymalną wartość sprzężenia czyli maksimum ciśnienia)
- FA04 obliczyć według wzoru (dla przykładu 70%)
- FA05 60 (wyznaczyć minimalną wartość sprzężenia czyli minimum ciśnienia , bardzo ważne dla aktywnej funkcji uśpienia)
- FA06 1 (ujemne sprzężenie)
- FA07 0 (aktywna funkcja uśpienia)
- FA09 39 (minimalna częstotliwość dla PID)
- FA10 60 (czas opóźnienia uśpienia)
- FA11 1 (czas opóźnienia aktywacji)
- FA12 50 (max. częstotliwość PID)
- FA33 1 (zwalnianie po rampie)

Pozostałe kody z zakresu FA należy ustawić w zależności od potrzeb obiektowych.

Podłączenie:

- zworka pomiędzy GND i CM
- przetwornik podłączony pomiędzy 24V i AI2

Należy pamiętać o biegunowości przetwornika czyli 24V pod "+" przetwornika, a AI2 pod "– " przetwornika.

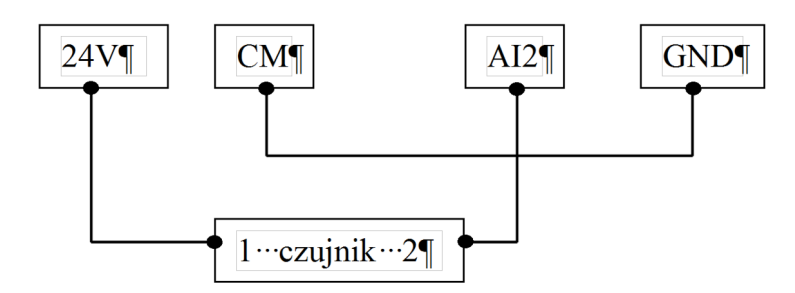

Obliczanie parametru FA04 dla sygnału sprzężenia 4-20mA:

wzór: (max – min) / 10=(wartość zadana – min) / X max - maksymalna wartość przetwornika ciśnienia np.: 6bar min – minimalna wartość przetwornika ciśnienia np.: 0Bar wartość zadana np.: 4,2bar (6-0) / 10=(4,2-0) / X  $6/10=4.2 / X$ 6X=42 6X=42  $X=7$ FA04=X\*10=70%

## **Dodatek 6. Podłączenie przetwornika 0-10V (trójprzewodowego). Przykład podłączenia oraz parametryzacji przetwornicy:**

Zworki wejść analogowych:

- 1 zworka na dół (OFF)

- 2 zworka do góry (ON)

F106 – 2 (tryb sterowania)

- F111 50 (max częstotliwość)
- F112 0 (minimalna częstotliwość)

F114 – 30 (czas przyspieszania)

F115 – 30 (czas zwalniania)

- F118 50 (częstotliwość znamionowa zasilania silnika)
- F131 274 (wyświetlane wartości pracy: częstotliwość, prąd, wartość zadana i rzeczywista PID)
- F132 72 (wyświetlanie wartości zatrzymania: częstotliwość zadana, wartość zadana i rzeczywista PID)
- F137 0 (liniowa charakterystyka pracy)

F203 – 9 (sterowanie PID)

- F208 1 (start / stop, zwarcie / rozwarcie CM DI3)
- F406 0,1 (określenie minimalnej wartości sygnału analogowego)
- F607 3 (automatyczny dobór parametrów dynamicznych napięcia i prądu w przypadku przeciążenia)
- F608 140 (prąd graniczny automatycznej korekcji parametrów) [%]
- F609 140 (napięcie graniczne automatycznej korekcji parametrów) [%]
- F610 60 (czas działania funkcji F607)
- F613 1 (lotny start, aktywować jeśli istnieje zagrożenie restartu falownika na obracający się silnik)
- F707 (ustawić odpowiednią wartość, aby zabezpieczyć silnik przed przeciążeniem)
- F707=((prąd silnika)/prąd przemiennika)\*100%)

F727 – 1 (aktywowanie zabezpieczenia przed uruchomieniem bez obciążenia lub brakiem fazy na wyjściu, szczególnie ważne dla układów z wyłącznikami serwisowymi)

F737 – 1 (programowe ograniczenie prądu)

- F738 1,70 (współczynnik ograniczenia prądu)
- F753 0 (silnik bez obcego chłodzenia)
- F800 2 aktywacja autotuningu silnika
- F801 moc silnika
- F802 napięcia zasilania silnika
- F803 prąd znamionowy silnika
- F805 prędkość znamionowa silnika
- F810 częstotliwość znamionowa silnika

Po wpisaniu parametrów silnika z tabliczki znamionowej proszę nacisnąć zielony przycisk RUN, pojawi się napis TEST. Po pomiarze, który powinien trwać do około 1 minuty, napęd jest gotowy do pracy.

- FA00 0 (pojedyncza pompa)
- FA01 0 (źródło zadawania FA04)
- FA02 2 (źródło sprzężenia PID AI2)
- FA03 (wyznaczyć maksymalną wartość sprzężenia czyli maksimum ciśnienia)
- FA04 obliczyć według wzoru (dla przykładu 50%)

FA05 – (wyznaczyć minimalną wartość sprzężenia czyli minimum ciśnienia , bardzo ważne dla aktywnej funkcji uśpienia)

- FA06 1 (ujemne sprzężenie)
- FA07 0 (aktywna funkcja uśpienia)
- FA09 39 (minimalna częstotliwość dla PID)
- FA10 60 (czas opóźnienia uśpienia)
- FA11 1 (czas opóźnienia aktywacji)
- FA12 50 (max. częstotliwość PID)
- FA33 1 (zwalnianie po rampie)

Pozostałe kody z zakresu FA należy ustawić w zależności od potrzeb obiektowych.

Podłączenie:

- zworka pomiędzy GND i CM

- przetwornik podłączony pomiędzy 24V i GND (zasilanie), sygnał podany na AI2

Należy pamiętać o biegunowości przetwornika, czyli 24V pod "+" przetwornika, GND pod "– " przetwornika, a AI2 pod wyjście analogowe przetwornika.

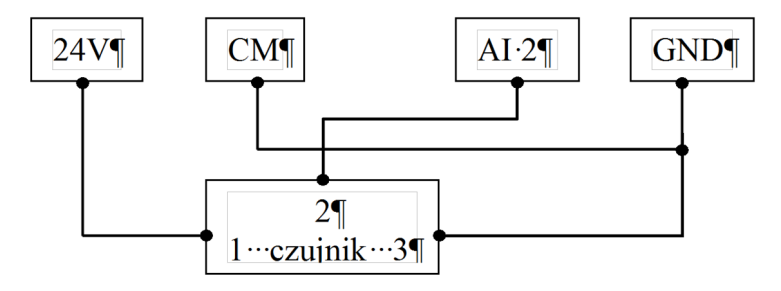

Obliczanie parametru FA04 dla sygnału sprzężenia 0-10V:

wzór: (max – min) / 0=(wartość zadana – min) / X max - maksymalna wartość przetwornika ciśnienia np.: 10Bar min – minimalna wartość przetwornika ciśnienia np.: 0Bar wartość zadana np.: 5bar  $(10-0)/10=(5-0)/X$ 10/10=5/X 10X=50  $X=5$ FA04=X\*10=50

# **Dodatek 7. Aplikacja sterowania układem wentylacji:**

F106 – 2 (tryb sterowania skalarny, wektorowy w takich układach nie będzie pracował poprawnie)

F111 – 50 (maksymalna częstotliwość wynika z zapotrzebowania na wydajność wentylatora, oraz możliwości obciążenia silnika i przemiennika)

F112 – 0 (minimalna częstotliwość wynika z charakterystyki wydajności wentylatora oraz chłodzenia silnika (zazwyczaj to 35Hz). W tym kodzie ustawiana dla sterowania cyfrowego, dla sterowania analogowego w kodzie F401)

F114 – 30 czas przyspieszania ustawić na tyle długi, aby nie dochodziło do przeciążenia

F115 – 60 czas zwalniania powinien być długi ponieważ bezwładność układów wentylatorowych jest duża i generowana przez silnik energia musi zostać rozproszona w samym przemienniku.

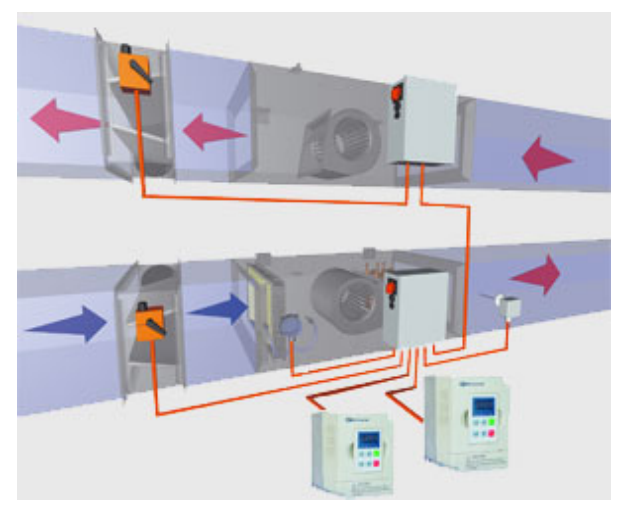

F118 – 50 (częstotliwość znamionowa zasilania silnika)

F137 – 1 (charakterystyka pracy) lub 3 (auto korekcja momentu, energooszczędna. Wymaga wykonania autotuningu silnika jak w punkcie 1). Charakterystyka z autokorekcją momentu jest zalecana szczególnie dla układów działających na granicy obciążenia i/lub znacznie powyżej znamionowego punktu pracy silnika np. >60Hz

F607 – 3 (automatyczny dobór parametrów dynamicznych napięcia i prądu w przypadku przeciążenia)

Dla regulacji częstotliwości >1,2\*częstotliwości znamionowej silnika sugerujemy F607=0

F608 – 140 (prąd graniczny automatycznej korekcji parametrów) [%]

F609 – 140 (napięcie graniczne automatycznej korekcji parametrów) [%]

F610 – 60 (czas działania funkcji F607)

F613 – 1 (lotny start, czyli przejmowanie obracającego się silnika)

F707 – (ustawić odpowiednią wartość, aby zabezpieczyć silnik przed przeciążeniem) [%]

F707=((prąd silnika)/prąd przemiennika)\*100%)

F727 – 1 (aktywowanie zabezpieczenia przed uruchomieniem bez obciążenia lub brakiem fazy na wyjściu, szczególnie ważne dla układów z wyłącznikami serwisowymi)

W przypadku kiedy będzie się pojawiał błąd PFO przy starcie lub zwalnianiu prosimy o zwiększenie dynamiki układu (skrócić czasy przyspieszania i zwalniania) lub wyłączenie kontroli (F727-0).

F737 – 1 (programowe ograniczenie prądu)

F738 – 1,70 (współczynnik ograniczenia prądu)

F753 – 0 (silnik bez obcego chłodzenia)

F800 – 2 (aktywacja autotuningu silnika)

F801 – moc silnika

F802 – napięcia zasilania silnika

F803 – prąd znamionowy silnika

F805 – prędkość znamionowa silnika

F810 – częstotliwość znamionowa silnika

Po wpisaniu parametrów silnika z tabliczki znamionowej proszę nacisnąć zielony przycisk RUN, pojawi się napis TEST. Po pomiarze, który powinien trwać do około 1 minuty, napęd jest gotowy do pracy.

Co do szczegółów prosimy odnosić się do pełnej pełnej instrukcji w wersji papierowej lub dostępnej na stronie internetowej www.hfinverter.com

**Przykładowe aplikacje z dodatków należy traktować, jako przykłady ustawień. Dodatki stanowią pomoc i mają zwracać uwagę na ważne kody. Nie zwalnia to aplikanta od zapoznania się z pełną instrukcją oraz z posiadania wiedzy na temat techniki napędowej i aplikacji które wykonuje. Podane wartości należy zweryfikować z rzeczywistym układem!**

# **Dodatek 8. Kody błędów.**

W przypadku wystąpienia błędu, użytkownik może odczytać jego kod, oraz wartości prądu, napięcia i częstotliwości w momencie jego wystąpienia. Wartości te zapisane są w funkcjach F708~F719. Gdy falownik wyświetli błąd nie należy od razu go kasować. Należy najpierw znaleźć wszystkie przyczyny wystąpienia błędu i usunąć je przed resetem oraz ponownym uruchomieniem falownika.

### **UWAGA!**

Usilne kasowanie błędu bez wyeliminowania przyczyny może doprowadzić do uszkodzenia przemiennika częstotliwości i nie stanowi rozwiązania problemu.

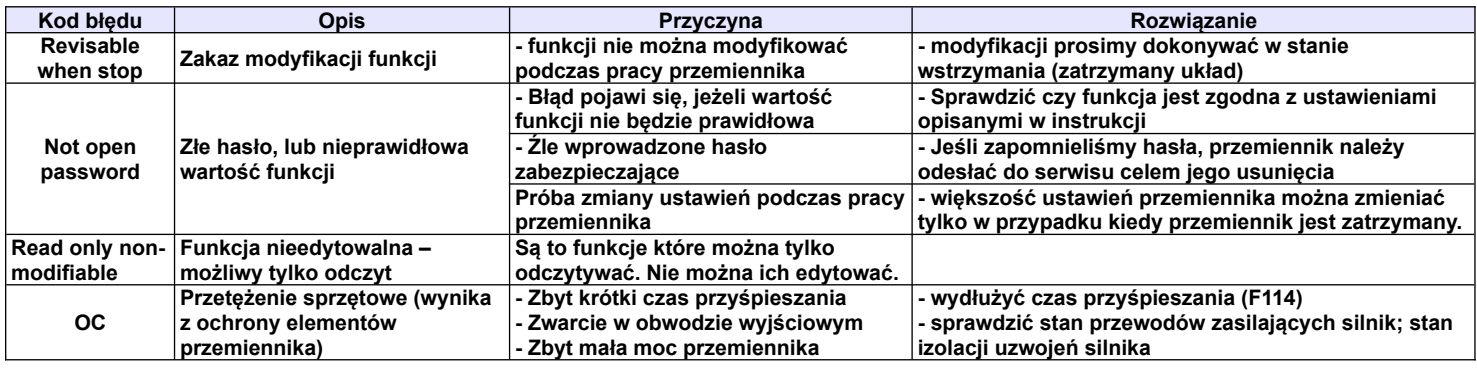

### **Dodatek 8.1. Tabela błędów**

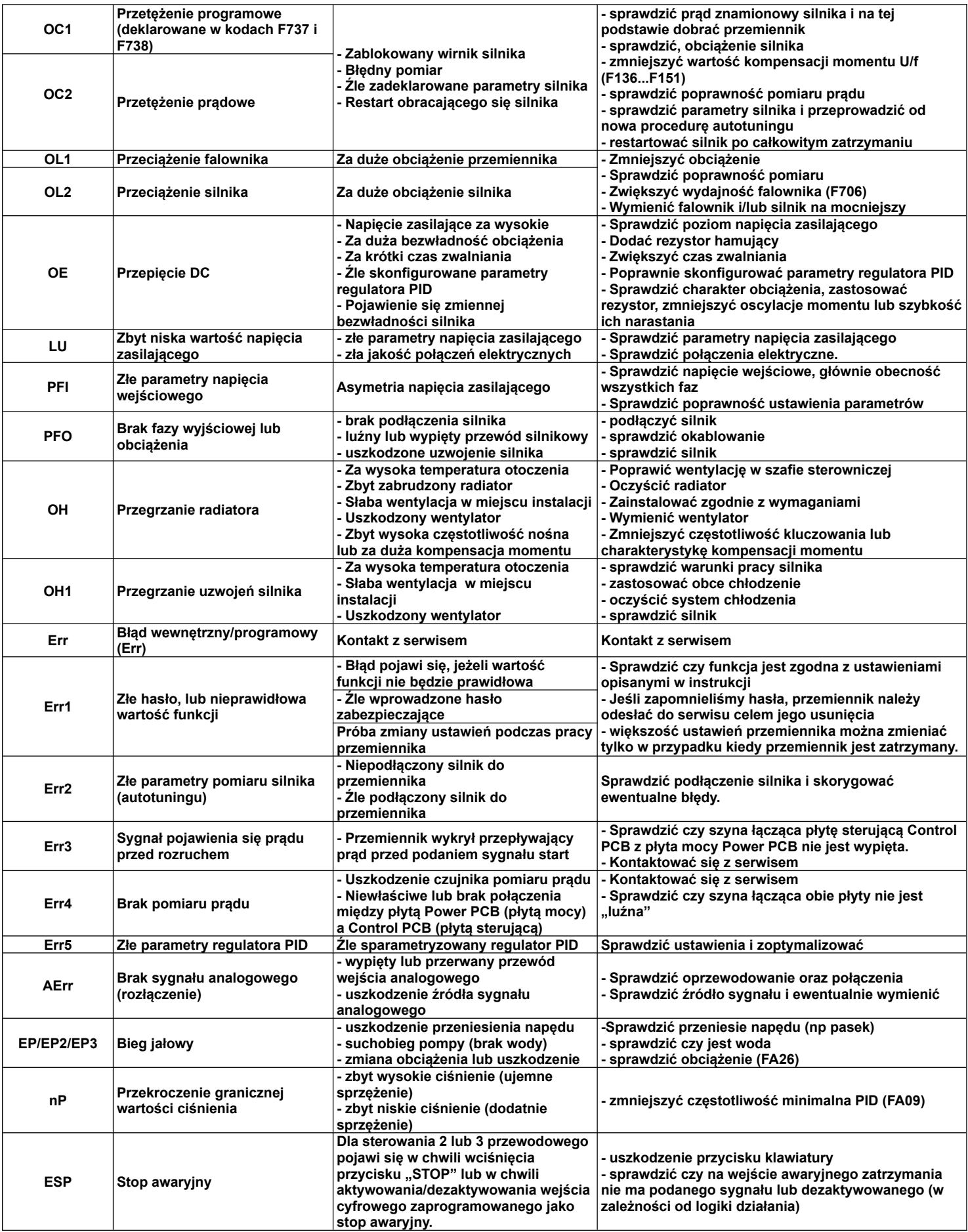

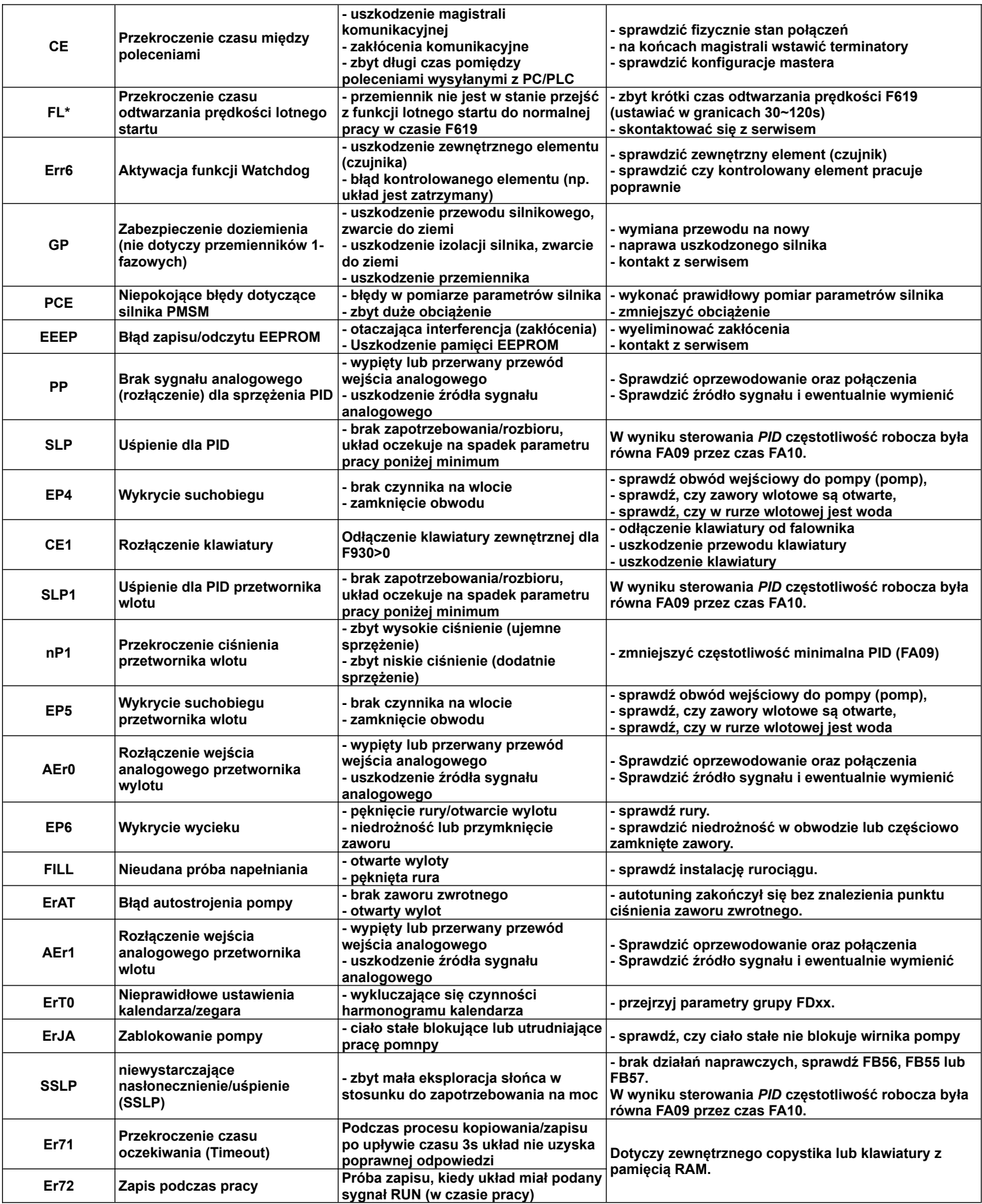

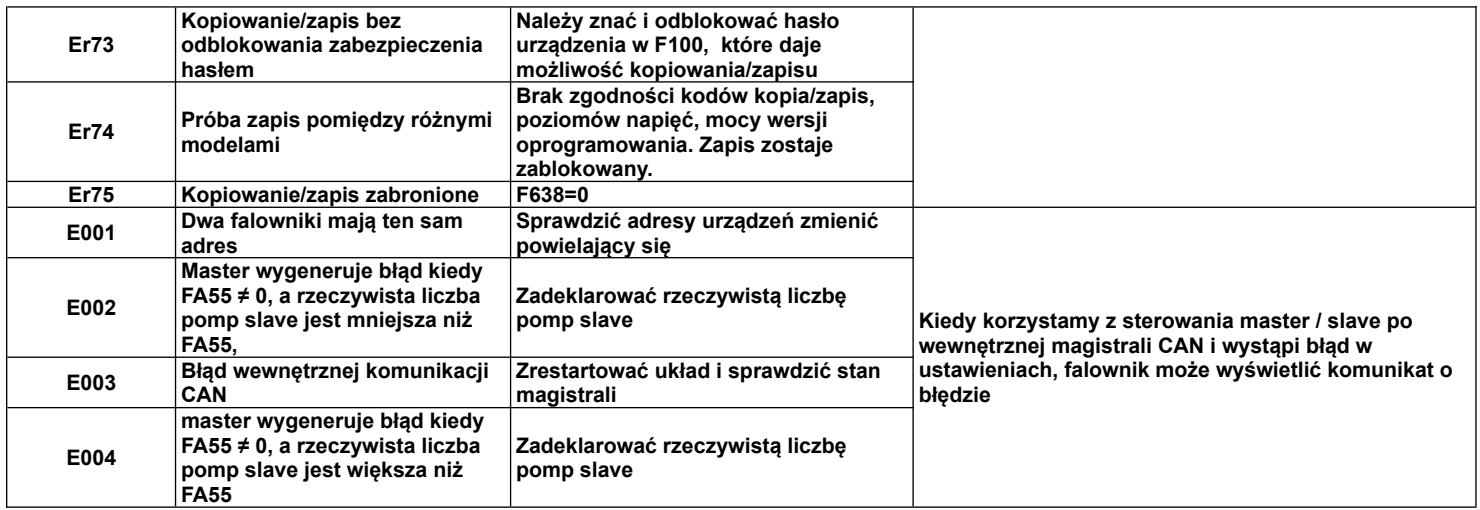

\* Jeśli układ nie może wystartować z aktywną funkcją lotnego startu (błąd FL), należy układ zatrzymać, deaktywować lotny start, zatrzymany silnik, uruchomić i ponownie zatrzymać. Aktywować lotny start i sprawdzić czy układ działa poprawnie. Jeśli mamy nadal problemem z lotnym startem należy funkcje deaktywować i układ zabezpieczyć hamowaniem przed startem (F600-1, F602-50, F604-20). Lotny start lub hamowanie DC przed startem muszą być aktywne tylko w przypadku gdzie mamy duże bezwładności i możliwość restartu na obracający się silnik.

## **Dodatek 8.2. Możliwe awarie i środki ich przeciwdziałania.**

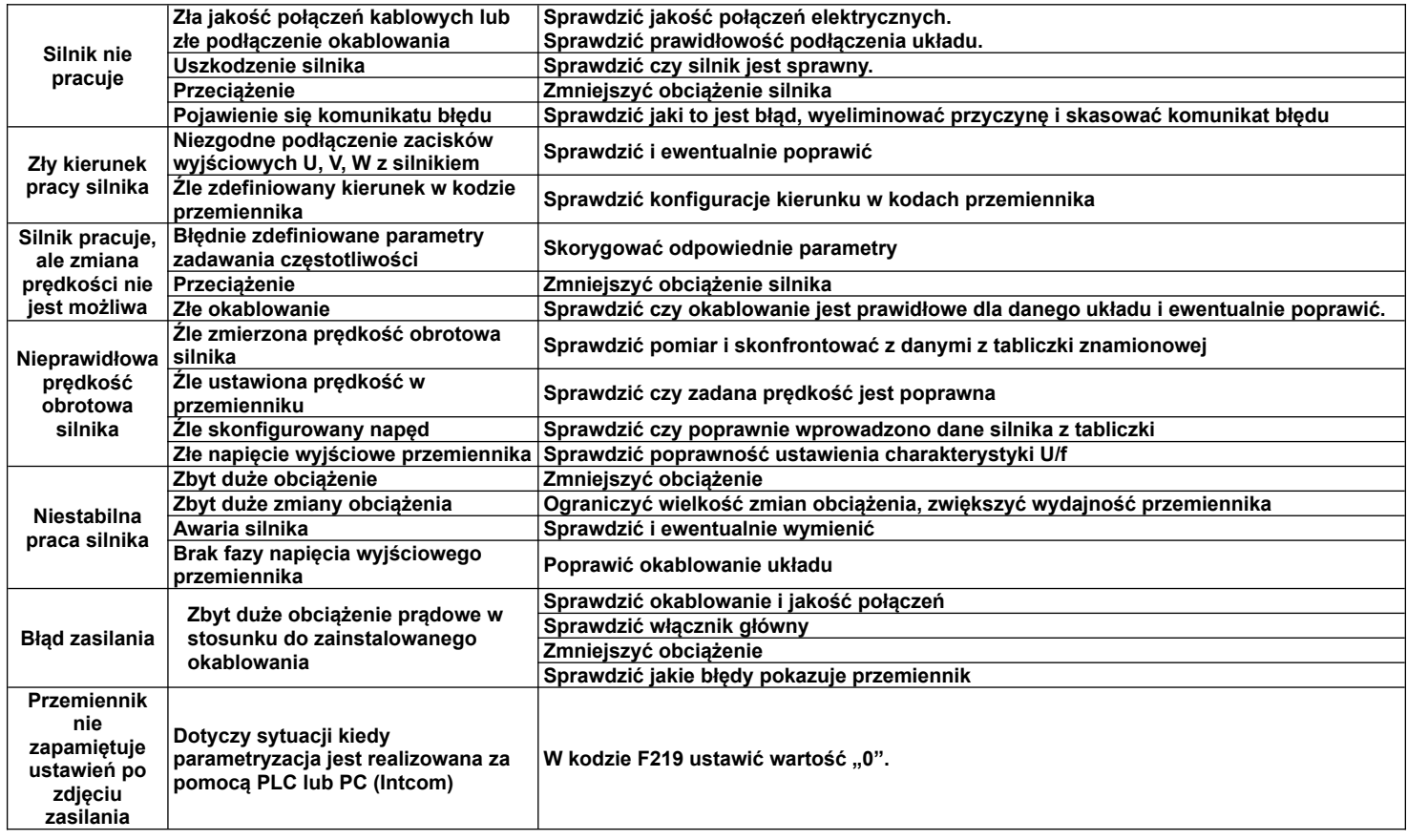

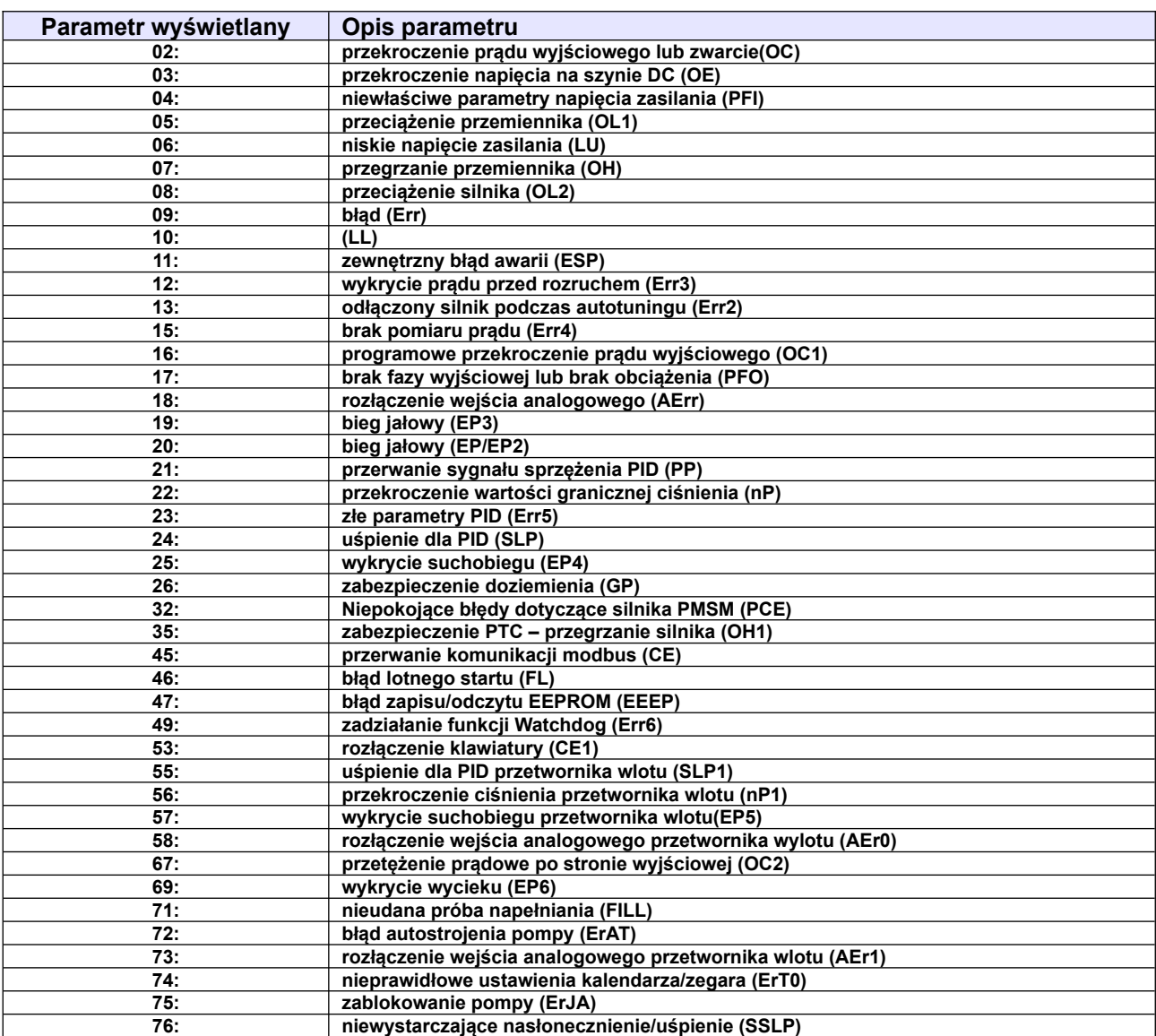

# **Dodatek 8.3. Tabela zawierająca parametry wyświetlane w kodach od F708 do F710**

# **Dodatek 9. Dobór modułów i rezystorów hamujących.**

W przemiennikach przy dynamicznym hamowaniu należy opcjonalnie zastosować dodatkowo rezystor hamujący spełniający parametry techniczne podane w poniższej tabeli lub chopper i rezystor hamujący.

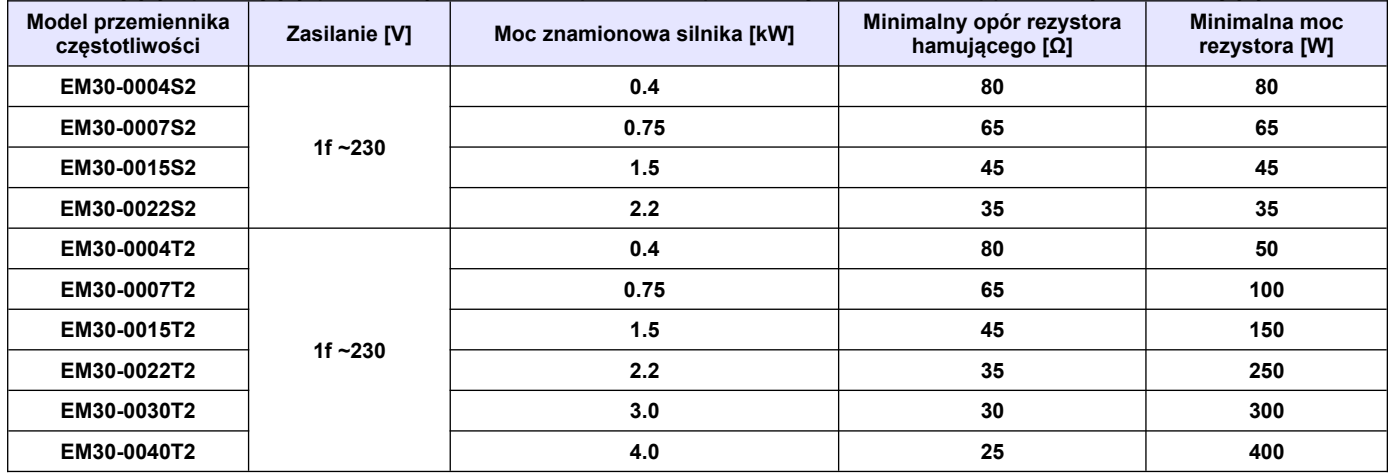

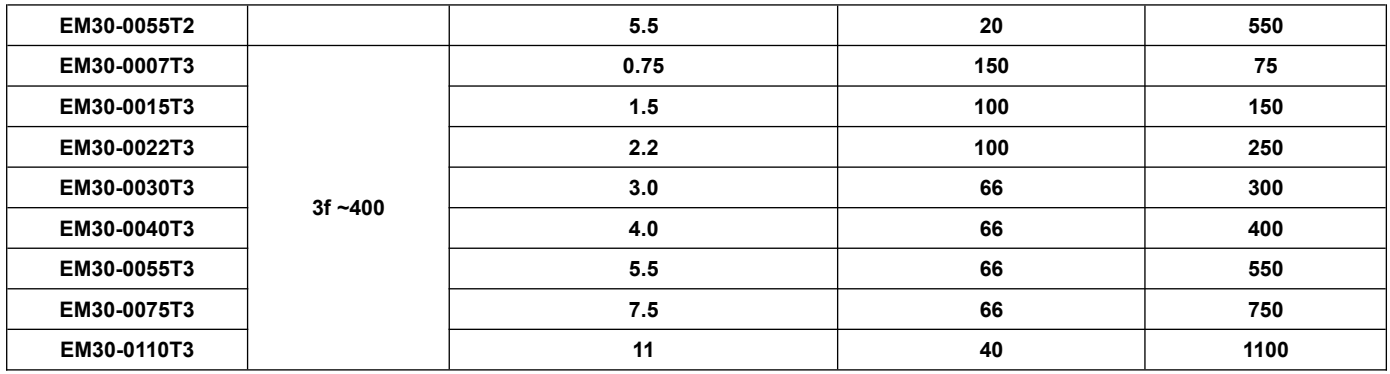

Uwaga: Dla dużych bezwładności zaleca się stosowanie rezystorów hamujących o większej mocy. Standardowo zaleca się stosowanie rezystorów odpowiadających 20% mocy znamionowej przemiennika.

Opór rezystorów nie może być mniejszy od minimalnego. Moc dobieranych rezystorów hamujących jest uzależniona od ich rezystancji, częstotliwości hamowań, bezwładności obciążenia, dynamiki itp. Im mniejszy opór tym skuteczność hamowania jest większa, ale również moc wydzielona na rezystorze będzie większa. Doboru zewnętrznych modułów hamujących innych od katalogowo dobranych trzeba dokonać na podstawie przewidywanych oporów rezystorów hamujących (tym samym prądów) oraz mocy jaka będzie wydzielana w czasie (dynamika hamowania, bezwładność, itp.).

Do obliczenia prądu maksymalnego podczas hamowania dla układów z zasilaniem 3-fazowym należy przyjąć napięcie 1000V DC. Zakres napięć podczas normalnej pracy modułu hamującego mieści się pomiędzy 700~800V DC. Dla układów z zasilaniem 1-fazowym przyjmujemy napięcie 500V DC. Zakres napięć podczas normalnej pracy modułu hamującego mieści się z granicach 380~450V.

## **Dodatek 9.1. Określenie mocy rezystora hamującego:**

Oprócz rezystancji rezystora hamującego której wartość graniczna jest określana wartościami granicznymi prądu choppera i diód zwrotnych musimy określić również moc rezystora hamującego. Wartość ta może być określona w sposób doświadczalny lub możemy ją policzyć. W ramach tego musimy określić dwie wartości:

- chłonność rezystora hamującego. Jest to określenie mocy rezystora dla pojedynczego hamowania (wartość szczytowa).
- średnia moc rezystora w całym cyklu pracy

$$
\begin{aligned} \text{P}_{\text{\tiny{SCC/UOWa}}} = \frac{0.0055J*(\text{n}^{\text{?}}_{\text{i}} - \text{n}^{\text{?}}_{\text{?}})}{t_{\text{#}}} \big[\text{W}\big] \\ \text{P}_{\text{\tiny{Sredmin}}} = \frac{P_{\text{Sredy} \text{CW}}*t_{\text{#}}}{t_{\text{#}}} \big[\text{W}\big] \end{aligned}
$$

J: bezwładność [kgm<sup>2</sup>] n1: prędkość początkowa hamowania [obr/min] n2: prędkość końcowa hamowania [obr/min]  $t<sub>h</sub>$ : czas hamowania [s]  $t_c$ : czas cyklu pracy $[s]$ 

# **Dodatek 9.2. Opis modułów zewnętrznych**

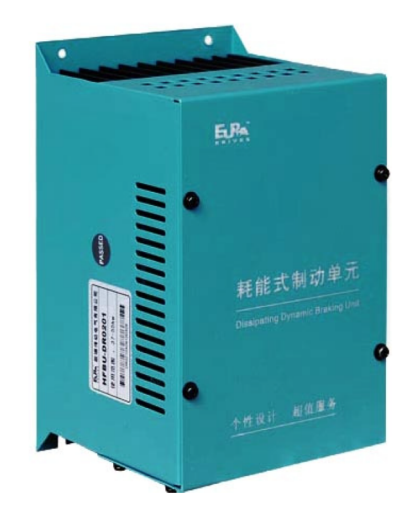

Moduł hamujący/choper (HFBU-DR)

### **Tabela zastosowań oraz wymiarów poszczególnych modułów**

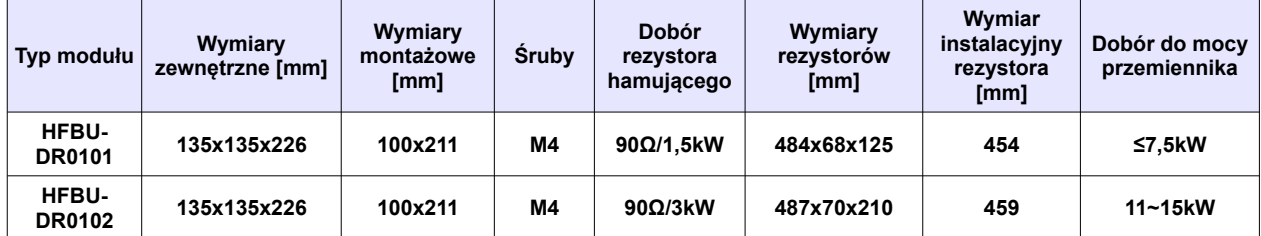

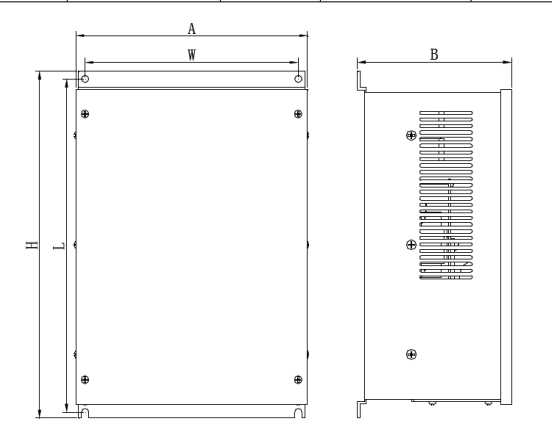

Doboru rezystorów najlepiej dokonywać wg wytycznych producenta.

Moduły serii HFBUDR są przeznaczone do hamowania dynamicznego układów napędowych pracujących w niskim zakresie częstotliwości o/lub przeciętnych momentach bezwładności. Dla układów hamowania dynamicznego dużych częstotliwości o/lub dużych bezwładnościach zaleca się moduły serii EBUDR.

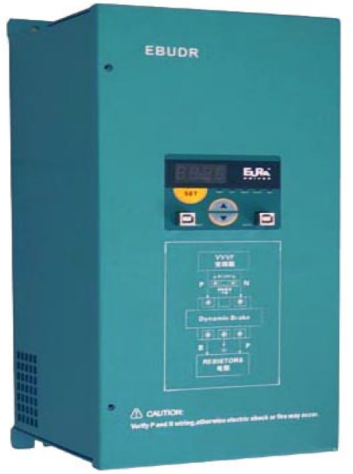

Moduł hamujący (EBUDR)

## **Charakterystyka produktu:**

Moduł jest wyposażony w wyświetlacz LED za pomocą którego możemy monitorować:

- napięcie na szynie DC<br>• temperature modułu ma
- temperaturę modułu master i slave<br>• prad na szynie DC
- prąd na szynie DC

Kilka jednostek może działać w jednej konfiguracji jako master / slave, a ich ustawień możemy dokonywać za pomocą klawiatury.

## **Przekaźnik awarii z funkcjami:**

- zabezpieczenia nadmiarowo-prądowego
- przegrzanie układu
- zwarcie

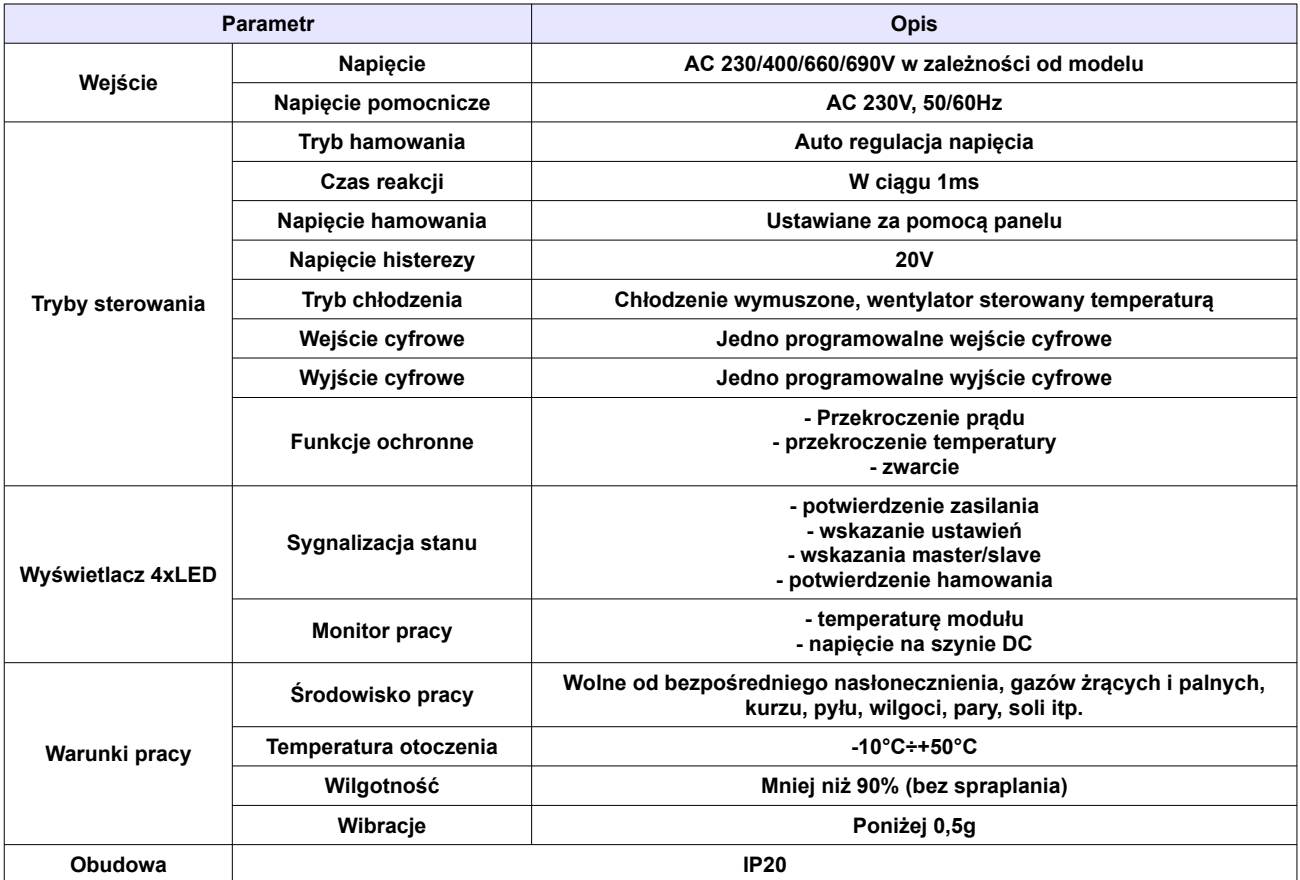

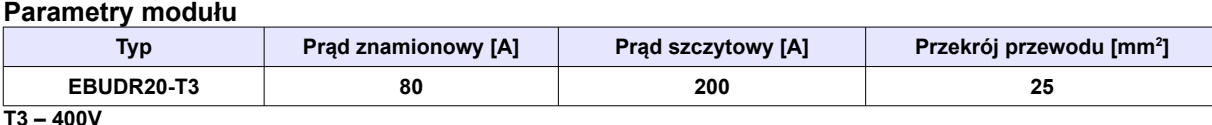

**T6 - 690V**

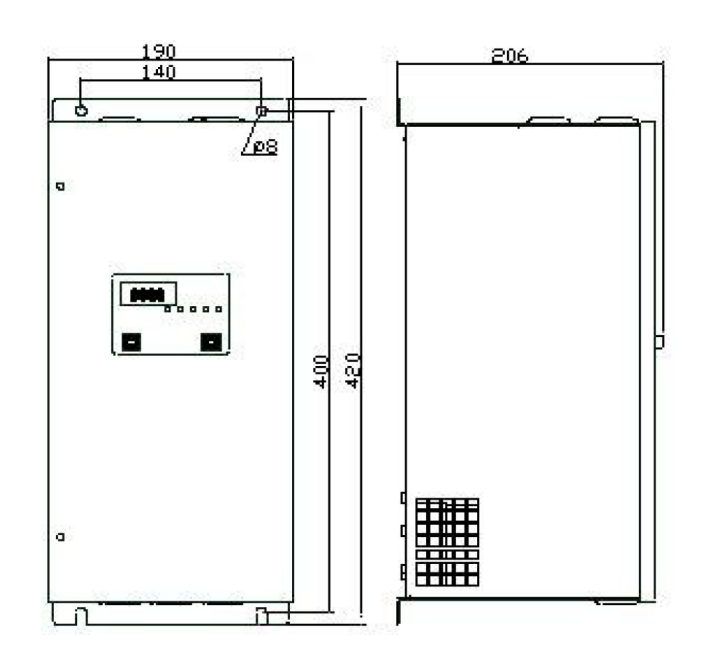

## **Dodatek 10. Zastosowanie dławików i filtrów w układach napędowych**

Producent zaleca zastosowanie dławików w układach napędowych przede wszystkim celem ochrony przemiennika, sieci i silnika.

### **Dławiki sieciowe 1-fazowe**

Dławiki sieciowe stosuje się w jednofazowych układach zasilających najczęściej do ochrony tyrystorów i tranzystorów mocy przed gwałtownym wzrostem prądu przewodzenia. Ponadto dławiki sieciowe ograniczają przepięcia komutacyjne w obwodzie oraz amplitudę impulsów prądu wstecznego przy wyłączaniu tyrystorów. Dławiki sieciowe pełnią jednocześnie rolę zabezpieczenia sieci zasilającej przed propagacją wyższych harmonicznych.

Zakres możliwych wykonań ograniczony jest przez poniższe równanie:

0,05 < 2π f x L x I2 x 10-6 < 100

gdzie: f - [Hz], L - [mH], I – [A]

### **Dławiki sieciowe 3-fazowe**

Trójfazowe dławiki sieciowe najczęściej współpracują z przekształtnikowymi układami napędowymi. Dławiki te ograniczają szybkość narastania prądu rozruchowego w układzie oraz wzajemne oddziaływania komutacyjne przekształtników zasilanych z tego samego transformatora. Proces komutacji w układach z dławikami sieciowymi przebiega łagodnie, a przepięcia komutacyjne są tłumione. Dławiki sieciowe zabezpieczają ponadto sieć zasilającą przed niekorzystnym wpływem przekształtników ograniczając propagację wyższych harmonicznych w sieci. Podczas przepływu prądu znamionowego na dławiku wystąpi 2% lub 4% owy spadek napięcia. Wartość indukcyjności fazowej dławika wyrażoną w [mH] można wyznaczyć w zależności:

$$
L = \frac{\Delta U_L \% \cdot U_n}{2\pi\sqrt{3} \cdot f_n \cdot I_n} \cdot 10^3
$$
 [mH]

gdzie : ΔU% - procentowy spadek napięcia na indukcyjności dławika Un - znamionowe napięcie międzyfazowe [V] In - prąd znamionowy [A] fn - częstotliwość znamionowa [Hz]

### **Dławiki silnikowe**

Dławiki silnikowe mają szerokie zastosowanie w przekształtnikowych układach napędowych prądu przemiennego. W zależności od rodzaju układu napędowego, z którym współpracują mają do spełnienia wiele zadań m.in.: zapewnienie ciągłości oraz wygładzenie pulsacji prądu silnika, ograniczenie prądu zwarciowego w obwodzie obciążenia przekształtnika jak również tłumienie przepięć komutacyjnych i kompensację pojemności linii zasilającej. Dodatkowo poprawiają sinusoidalność prądu i napięcia silnika.

### **Dławiki ograniczające dU/dt**

Dławiki du/dt mają zastosowanie w układach napędowych na wyjściu przemienników częstotliwości. Zadaniem dławików du/dt jest ograniczenie stromości narastania napięcia, dzięki czemu zwiększają żywotność silników chroniąc izolację silnika przed uszkodzeniem, obniżając temperaturę pracy oraz zmniejszają poziom hałasu silnika. Ponadto, pozwalają zwiększyć długość kabla zasilającego silnik od 30 do 100 mb. w zależności od częstotliwości kluczowania. Zmniejszają także emisję zaburzeń elektromagnetycznych.

### **Filtry sinus**

Filtry sinus stosowane są w celu ochrony izolacji silnika, zwiększenia jego niezawodności oraz zmniejszenia poziomu hałasu. Filtry te przetwarzają sygnał napięcia wyjściowego falownika PWM na przebieg sinusoidalny eliminując wyższe harmoniczne, które powodują dodatkowe straty zarówno w przewodach zasilających silnik jak i w samym silniku. Sinusoidalny prąd i napięcie wyjściowe filtru pozwala na stosowanie kabli o znacznych długościach bez konieczności ich ekranowania oraz pełne wykorzystanie mocy czynnej układu napędowego.

Bardzo ważne jest prawidłowe podłączenie filtru, gdyż bezpośrednie przyłączenie kondensatorów do wyjścia przemiennika grozi uszkodzeniem układu.

### **Filtry sieciowe**

Źródłem zakłóceń elektromagnetycznych są między innymi urządzenia przekształtnikowe w których duża częstotliwość zmian prądu i duże stromości impulsów prądowych wywołanych komutacją bardzo szybkich półprzewodnikowych przekształtników mocy powodują zakłócenia elektromagnetyczne emitowane do otoczenia oraz przez sieć energetyczną. Przyjmuje się że zakłócenia o częstotliwości poniżej 10MHz rozprzestrzeniają się głównie przez przewodnictwo, zwane też emisją przewodową, powyżej 30MHz przez promieniowanie. Pośrednie częstotliwości maja swój udział w obu rodzajach emisji. Przy zakłóceniach sieciowych w zakresie częstotliwości od 150kHz do 30 MHz stosuje się filtry EMC (RFI) o takim poziomie tłumienia, aby poziom emisji wywołanej tymi zakłóceniami był niższy od przewidzianej w normach. Rozróżnia się następujące klasy filtrów:

- klasa C3 (przemysłowa). Filtry wbudowane w naszych przemiennikach do mocy 90kW.
- klasa C1 i C2 (mieszkaniowe). Filtry o bardzo dużej tłumienności przewidziane dla środowisk podatnych na zakłócenia.

Doboru filtrów i dławików dokonują nasi konsultanci. W przypadku pytań prosimy o kontakt z naszą firmą!

# **Dodatek 11. Zasilanie po szynie DC ( w tym fotowoltaika)**

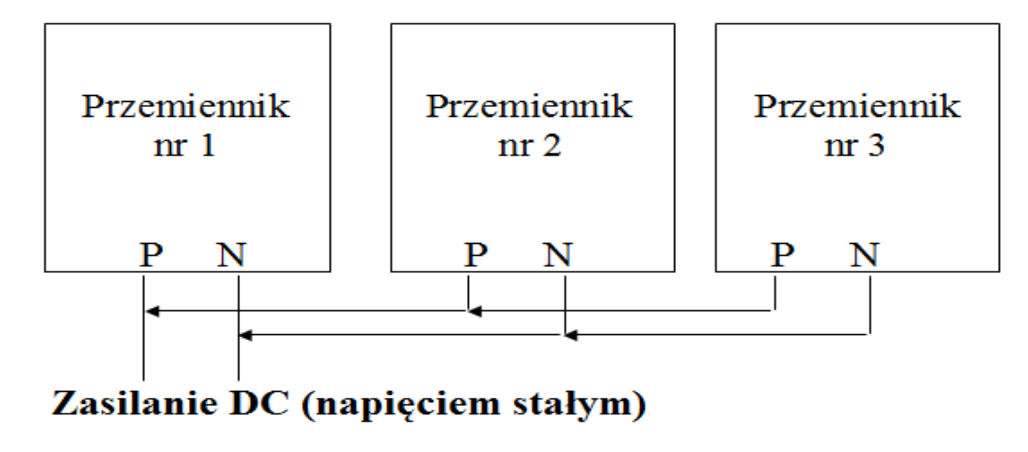

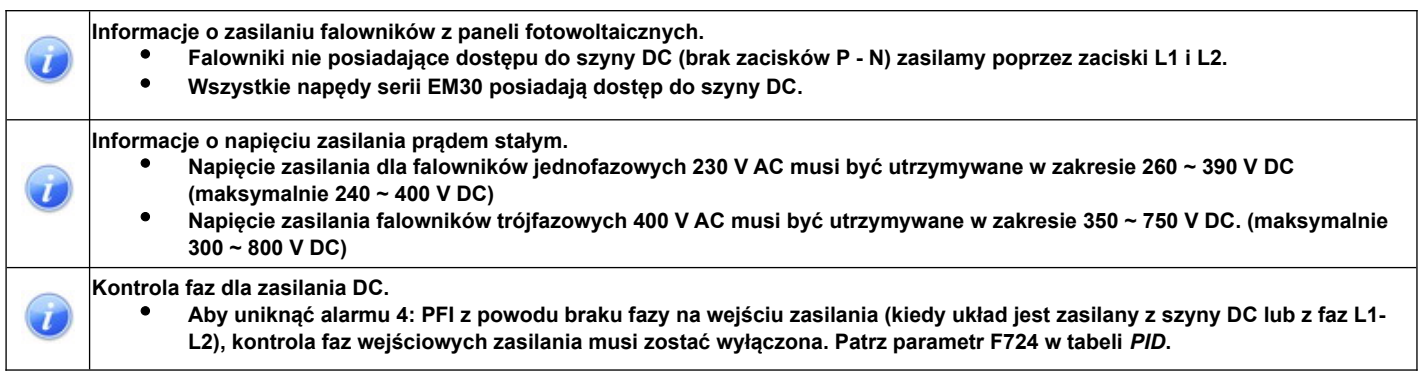

# **Dodatek 12. Technika 87 Hz**

To rozwiązanie służy do poszerzenia zakresu regulacji prędkości (0~87Hz) przy zachowaniu stałego momentu, oraz pozwala na zwiększenie mocy silnika.

W tym przypadku silnik (230/400V / ∆/Y) łączymy w trójkąt. Silnik tak podłączony (230V) dla tej samej mocy pobiera większy prąd (najczęściej jest on określony na tabliczce znamionowej przez producenta silnika i jest większy o √3) dlatego należy dobrać falownik nie do mocy ale do konkretnej wartości prądu, jej moc będzie większa o √3 od mocy znamionowej na tabliczce zaciskowej silnika.

W samym falowniku trzeba pamiętać o ustawieniu częstotliwości załomu na wartość 87 Hz w przeciwnym wypadku możemy spowodować spalenie silnika i uszkodzenie przetwornicy. Prześledźmy wykres poniżej:

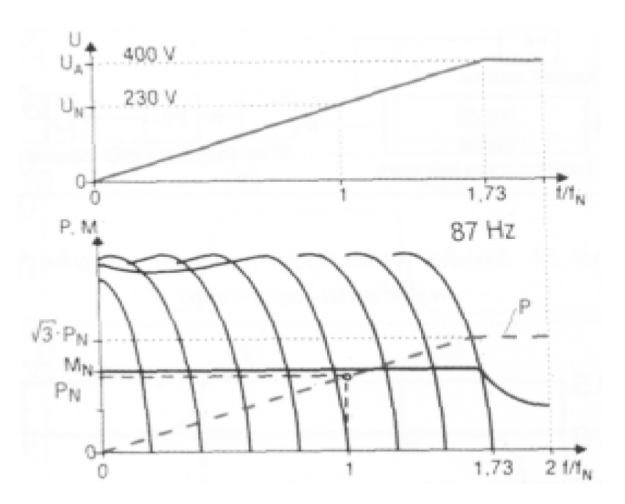

Z wykresu widzimy, że przy takim ustawieniu falownika przy częstotliwości równej 50 Hz napięcie wynosi 230V - czyli wartości znamionowe dla silnika połączonego w trójkąt, a zatem zmieniając częstotliwość w zakresie od 0 Hz do 50 Hz osiągamy takie same możliwości regulacyjne jak dla standardowej konfiguracji silnik – przemiennik.

Całość wygląda ciekawiej, jeżeli prędkość obrotową regulować będziemy w zakresie powyżej 50 Hz do 87 Hz. Okazuje się, że w tym zakresie zachowujemy stałą proporcję pomiędzy napięciem a częstotliwością, czyli posiadamy możliwość napędu ze stałym momentem aż do 87 Hz!

W tej części opisu, dla niektórych czytelników, może być przerażająca myśl potraktowania silnika napięciem 400V, podczas gdy znamionowa wartość napięcia międzyfazowego wynosi przecież 230V. Ale w tym przypadku wysokość napięcia nie jest groźna - znaczenie ma fakt, że napięcie 400V zostanie podane przy częstotliwości 87 Hz a nie 50 Hz. Dlaczego się tak dzieje?: **silnik jako duża indukcyjność posiada impedancję proporcjonalną do częstotliwości. Jeśli zatem podamy na taką indukcyjność podwyższone napięcie ale przy podwyższonej jednocześnie częstotliwości to nie spowodujemy zwiększenia wartości prądu, zatem jeżeli prąd nie wzrośnie to i o silnik możemy być spokojni.** W tym momencie można by powiedzieć, że osiągnięto stan idealny, mamy szeroki zakres regulacji z zachowaniem proporcji U/f, ale...

Należy zachować umiar z obrotami silnika ponad znamionowe, dlatego nie powinno się stosować techniki 87 Hz do silników dwubiegunowych - prędkość w tym przypadku wzrosła by do ok. 5.000 obr/min. Dlatego stosowanie tej techniki zalecane jest dla silników czterobiegunowych, wtedy ich prędkość wzrośnie do ok. 2.800 obr/min, (lub o większej liczbie biegunów), ale trzeba się upewnić, że producent silnika dopuszcza takie obroty. Związane jest to chociażby z wytrzymałością zastosowanych przez producenta silnika łożysk. Należy jeszcze zwrócić uwagę na chłodzenie silnika. Zaleca się, aby silniki zasilane przez falowniki były wyposażone w układ obcej wentylacji, szczególnie przy zastosowaniu techniki 87 Hz, ewentualnie można przewymiarować silniki o stopień wyżej w typoszeregu.

Wnioski dotyczące techniki 87 Hz.

- 1. Większy jest zakres regulacji, w przedziale od 0 Hz do 87 Hz.
- 2. Utrzymując znamionowy moment obciążenia przy częstotliwości 87 Hz powoduje się pracę silnika przy obciążeniu mocą √3 PN, czyli silnik z przykładu o mocy 1,1 kW osiągnąłby moc około 1,9 kW co przy długotrwałym obciążeniu może to skrócić żywotność silnika. Producenci silników w tym przypadku przewidują dla swoich silników możliwość długotrwałego obciążenia, ale tylko mocą silnika o stopień wyżej w typoszeregu - dla silnika z przykładu byłaby to moc 1,5 kW a nie 1,9 kW. W praktyce oznacza to świadome zredukowanie momentu obciążenia przy ponad znamionowych obrotach co jednak i tak jest korzystne, niż przy zakresie regulacji od 0 Hz do 50 Hz. Oczywiście, należy pamiętać, że zawsze jest do dyspozycji krótkotrwała możliwość pracy na pełnej mocy.
- 3. Zakres regulacji wzrasta, bo wzrasta całkowity obszar pracy ze stałym momentem. W większości jest to zaleta, jednak w układach dynamicznych stanowić może wadę bo przecież wzrasta też czas rozpędu od zera do pełnej prędkości - jeśli pełną prędkość przyjmiemy 87 Hz.
- 4. Technikę 87 Hz zastosujemy tylko, gdy silnik posiada uzwojenie 230/400V (dla standardowych układów) - typowe dla mocy do około 4 kW - w zależności od producenta. Silniki większej mocy posiadają z reguły uzwojenie 400/690V w celu umożliwienia zastosowania rozruchu gwiazda-trójkąt, ale istnieje możliwość zamówienia wersji 230/400V

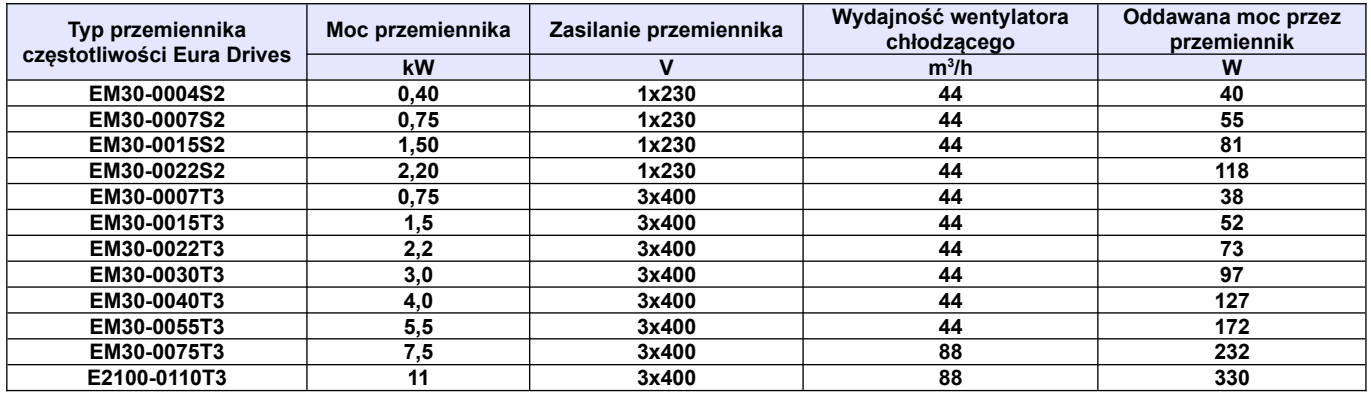

# **Dodatek 13. Dobór wentylatorów do chłodzenia szaf z przemiennikami**

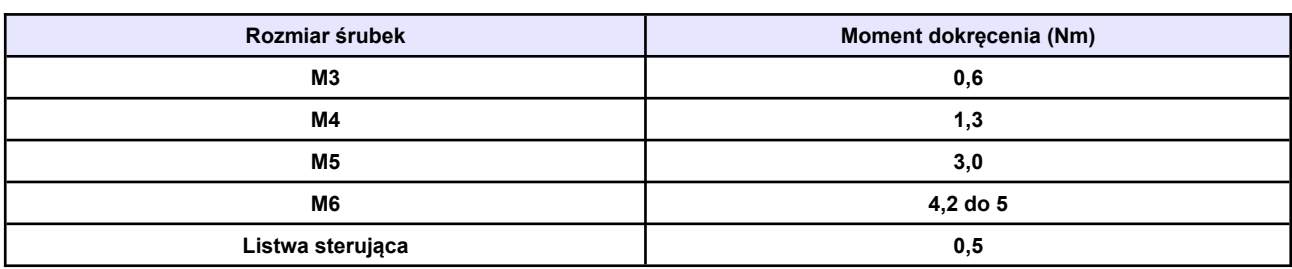

# **Dodatek 14. Momenty dokręcenia przewodów**

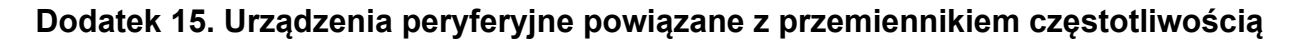

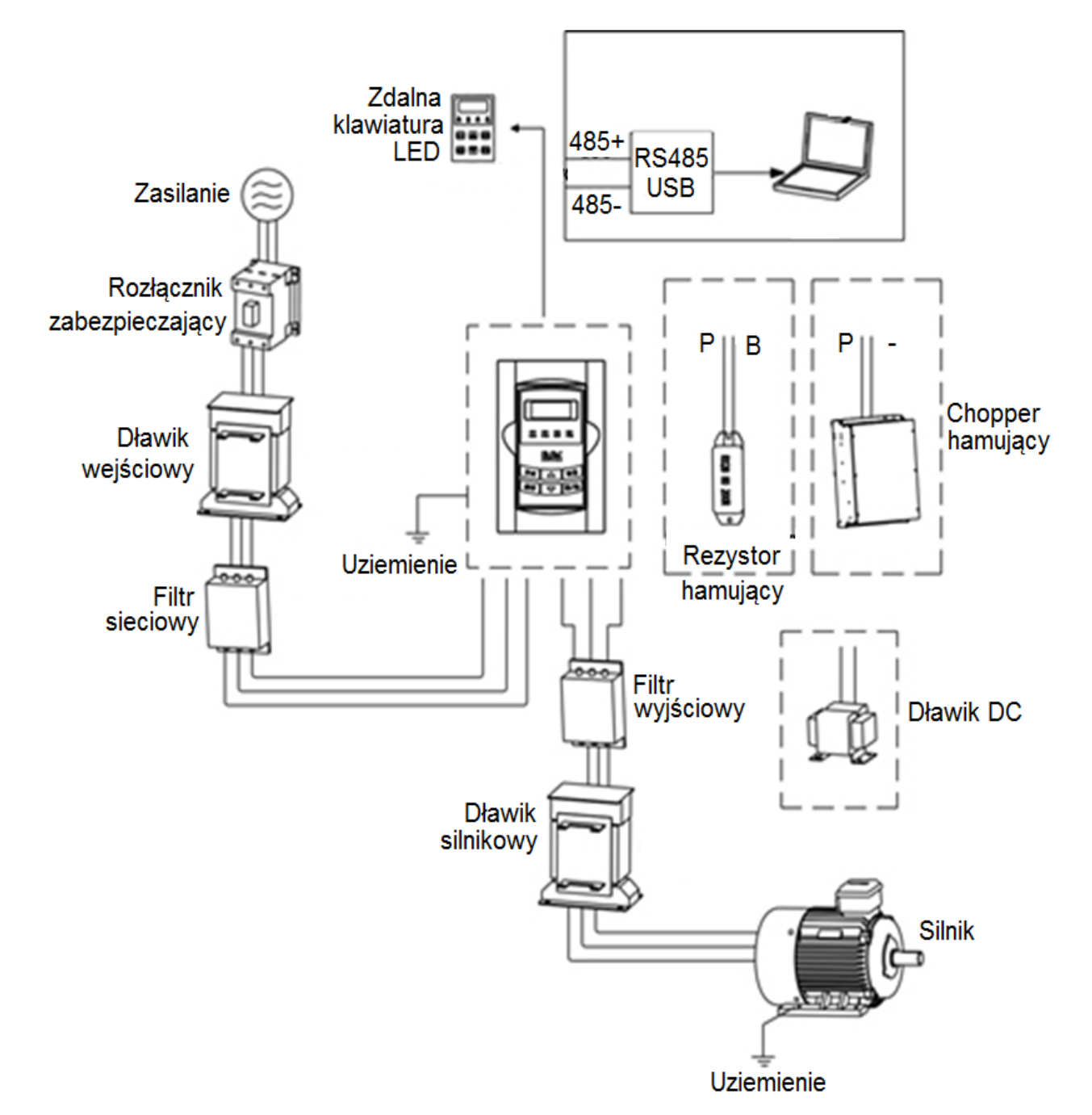

## Uwagi:

Układ choppera hamującego jest wbudowany w przemiennikach w wykonaniu T3. Zastosowanie rezystora hamującego jest uzależniona od bezwładności i dynamiki działania układu.

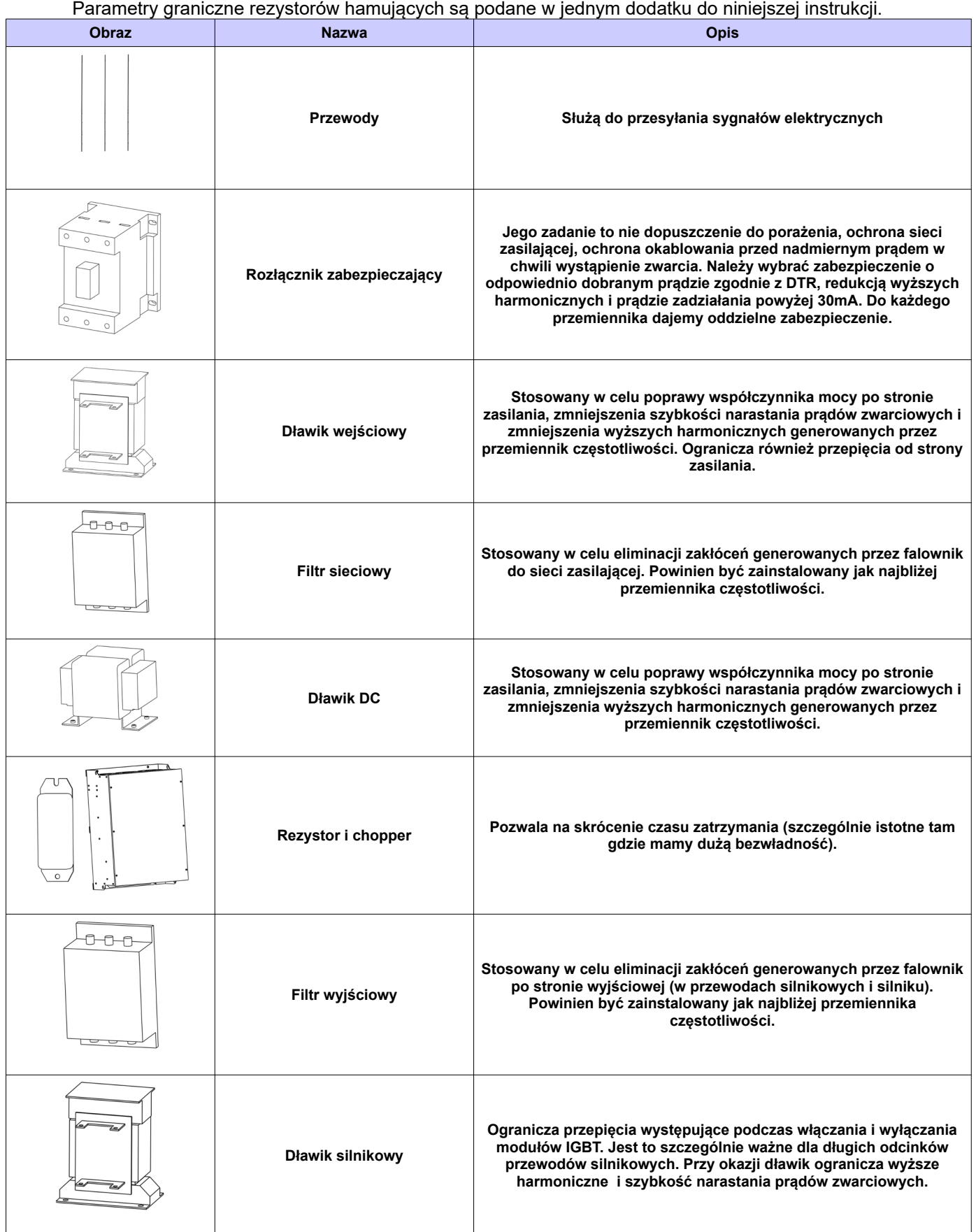

# **Dodatek 16. Kontrola komunikacji master-slave dla sterowania PID (w układach wielopompowych)**

### I. Ogólne informacje

Jeśli mamy do czynienia z aplikacją kilku pomp pracujących w jednym systemie możemy za pośrednictwem przemienników serii EM30 zrealizować sterowanie nimi na dwa sposoby.

- pierwszy sposób to sterowanie wszystkimi pompami w zależności ciśnienia z wykorzystaniem regulatora PID. Przemienniki są zarządzane tutaj jednostką zewnętrzną (sterownikiem).
	- drugi sposób to każda z pomp jest wyposażona w przemiennik częstotliwości. Jeden z nich jest zadeklarowany jako tzw masterem który zarządza całym systemem. Pozostałe przemienniki to tzw slave'y. Podstawowe cechy systemu to:
		- napędy w systemie pompowym master/slave są spięte ze sobą po magistrali CAN
		- największa prędkość transmisji danych dla tej aplikacji wynosi 1MBps
		- w systemie może pracować maksymalnie master + 14 pomp slave
		- master odczytuje sygnał z przetwornika ciśnienia systemu pompowego. Na tej podstawie z wykorzystaniem regulatora PID zarządza system pompowym. Jeśli ciśnienie jest zbyt małe, automatycznie dołącza poszczególne slave'y, regulując przy okazji ich wydatek tak aby uzyskać zadaną wartość ciśnienia. Jeśli ciśnienie wzrasta to zmniejsza wydatek i/lub odłącza slave tak aby utrzymać wartość zadaną.
		- jeśli master zostanie wykluczony z systemu z powodu awarii, jego rolę automatycznie przejmie jeden z napedów slave
		- w systemie w celu utrzymania ciągłości pracy może być zainstalowany więcej niż jeden przetwornik ciśnienia (każdy falownik może mieć swój przetwornik). Po uszkodzeniu przetwornika który aktualnie kontroluje system kolejny przejmuje jego rolę.

### II. Sterowanie

- sterowanie kilkoma pompami współpracującymi w jednym systemie zostało zaadoptowane do komunikacii CAN
- długość magistrali CAN.

Jest ona uzależniona od warunków obiektowych i samej specyfiki aplikacji. Szybkość transmisji jest uzależniona od długości magistrali zgodnie z danymi dotyczącymi komunikacji CAN. W rzeczywistości mogą jednak występować różnice pomiędzy założeniami teoretycznymi, a rzeczywistością. Dlatego każdy układ należy pod tym względem rozpatrywać indywidualnie ponieważ oprócz odległości decydujące znaczenie ma jakość wykonania magistrali która może mieć wpływ na prędkość transmisji. Generalnie im dłuższa magistrala tym mniejsza prędkość transmisji.

– do budowy magistrali CAN zaleca się stosować dedykowane przewody komunikacyjne, ekranowane.

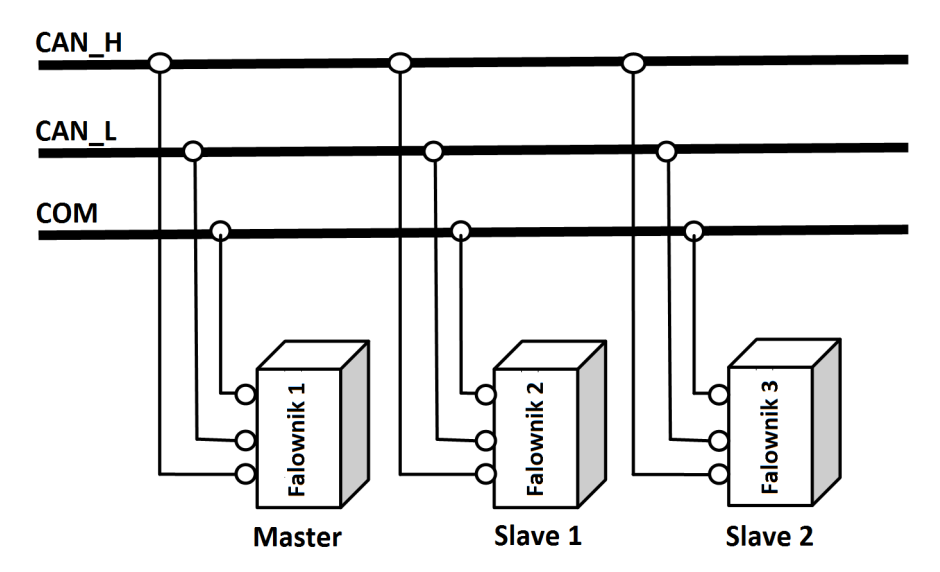

III. Konfiguracja systemu

– upewnij się że okablowanie systemu jest wykonane prawidłowo. Należy ustalić ten sam tryb sterowania silnikami (min. F106, F137 itp) w poszczególnych przemiennikach, aktywować

zabezpieczenia i ich parametry, oraz ustawić parametry pracy dla niskich częstotliwości przy sterowaniu U/f (skalarnym) tak aby nie dochodziło do utknięcia napędu oraz jego przegrzania. Dla ustawień wszystkich napędów w danym systemie należy trzymać się jednego schematu postępowania.

- sprawdzić kierunek wirowania. Każdy z napędów powinien być sprawdzony oddzielnie w trybie sterowania skalarnego. Kierunki wszystkich napędów powinny być zgodne. Jeśli kierunek w danym napędzie nie jest prawidłowy, należy go zmienić np. poprzez zamianę dwóch faz po stronie wyjściowej przemiennika.
- zanim przystąpimy do sterowania master/slave należy każdy z falowników sparametryzować do współpracy z odpowiadającym mu silnikiem. Czyli dla każdego napędu należy przeprowadzić tuning i parametryzację zabezpieczeń.
- w systemie wielopompowym master odczytuje wartość ciśnienia z przetwornika i reguluje wydajnością swojej pompy z wykorzystaniem regulatora PID. Jeżeli ciśnienie spada to przyspiesza aż do osiągnięcia maksymalnej częstotliwości. Jeśli układ nie jest w stanie utrzymać zadanej wartości ciśnienia dla maksymalnej częstotliwości, to po czasie opóźnienia FA31 zostaje równolegle dołączona do układu pompa typu slave. Układy wspólnie pracują celem utrzymania wartości zadanej, jeśli tego wymaga sytuacja zostają dołączone kolejne układy slave. Jeśli ciśnienie jest zbyt wysokie to master zaczyna zwalniać aż do osiągnięcia wartości minimalnej częstotliwości. Po czasie FA32 zostaje od układu odłączona pompa typu slave. Postępowanie będzie analogicznie jeśli w układzie pracuje więcej pomp, aż zostanie sam master który będzie sterował swoją wydajnością. Jeśli ciśnienie jest nadal zbyt duże, master zwalnia do minimalnej częstotliwości i po czasie FA10 wchodzi w tzw. stan uśpienia komunikując to na wyświetlaczu jako "SLP".
- w układzie master/slave jeśli master przejdzie w stan offline lub wystąpi błąd to po upływie 1s spośród układów typu slave zostanie automatycznie wybrany master który zacznie zarządzać systemem.
- każdy z przemienników w systemie musi mieć swój niepowtarzalny adres (F900)

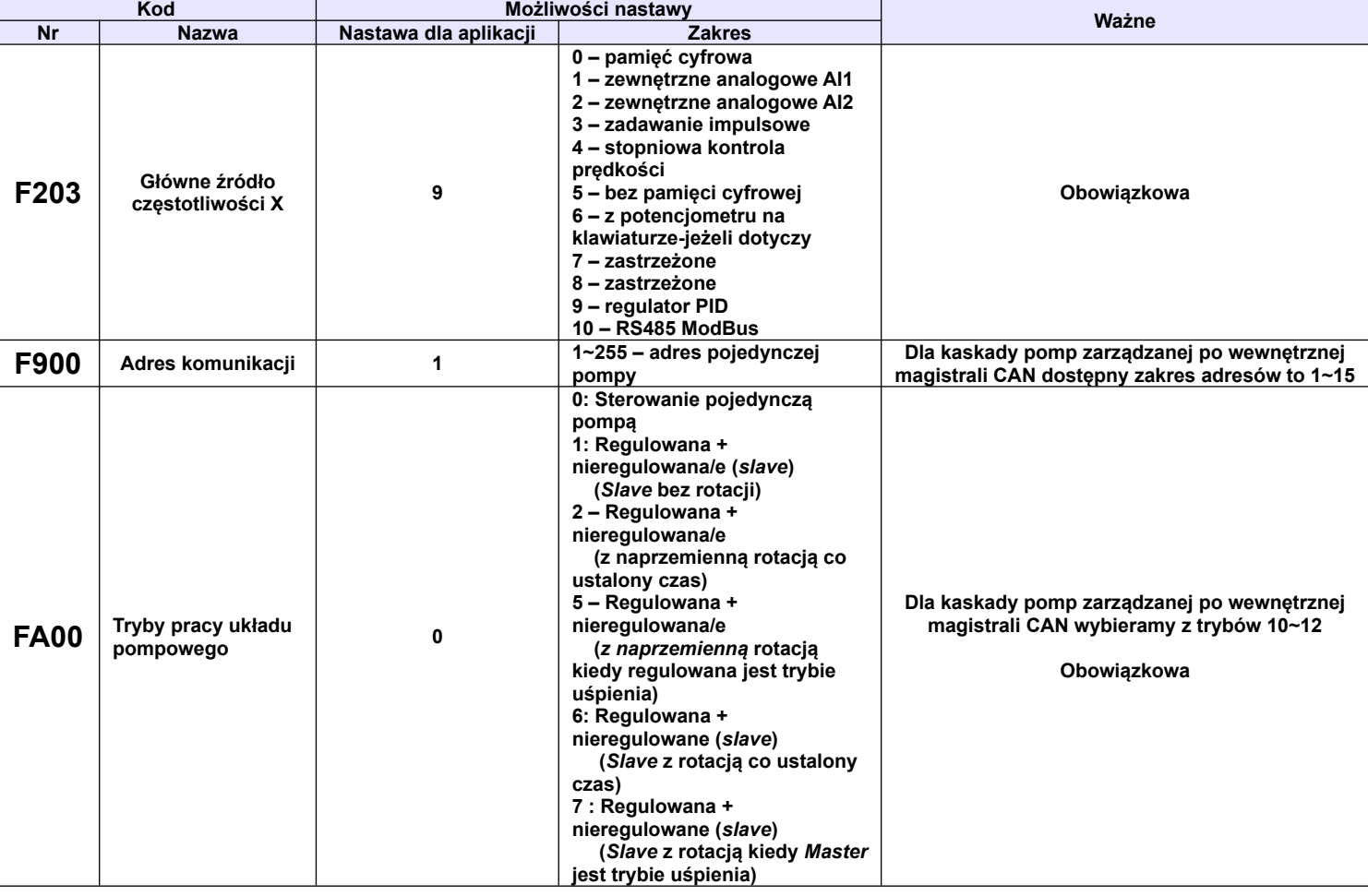

IV. Ustawienie podstawowych parametrów:

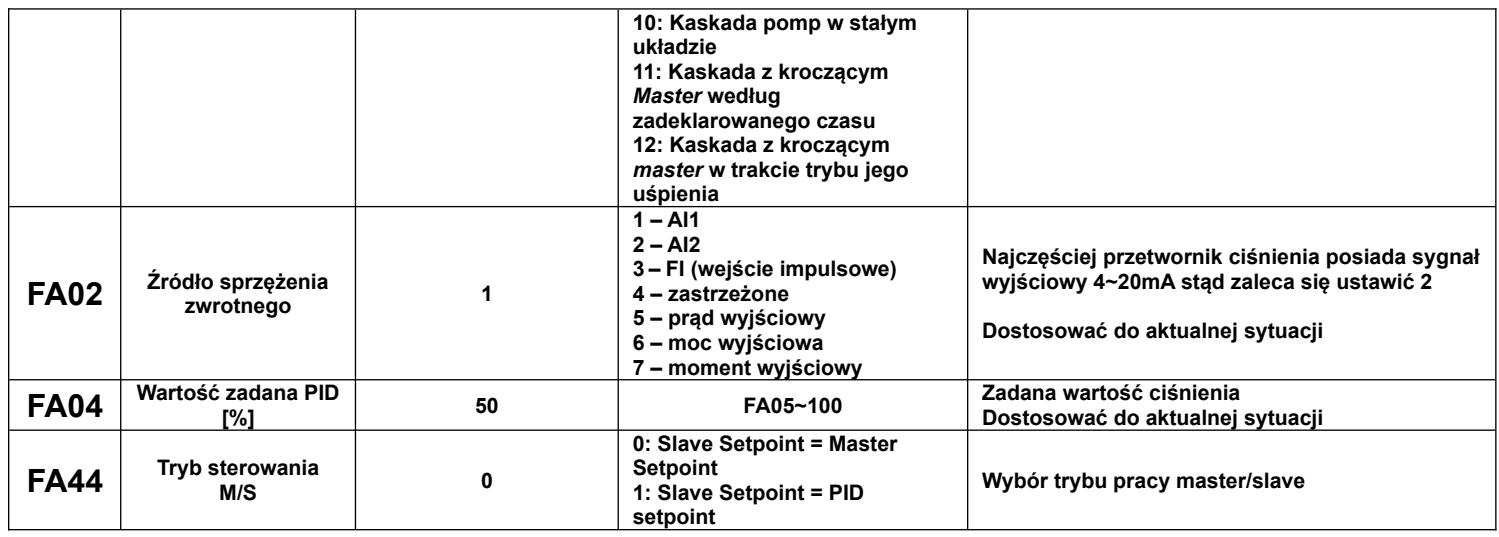

Uwagi: Użytkownik w powyższych tabelach ma podane podstawowe ustawienia do działania systemu. Resztę ustawień należy dostosować do indywidualnych potrzeb aplikacyjnych. Dla kodów gdzie mamy

"**Obowiązkowa"** wartość musi być zaprogramowana zgodnie z dokumentacją.

Prędkość transmisji dostosować do długości magistrali. W razie czego wydłużyć przerwę pomiędzy poleceniami mastera.

Należy pamiętać że kierunki pomp muszą być zgodne.

# **Dodatek 17. Warunki gwarancji**

### **17. 1. Ogólne Warunki Gwarancji HF Inverter Polska**

Toruń, dn.20.12.2022

wersja 201220222

#### **I Postanowienia początkowe**

- 1. Ogólne Warunki Sprzedaży, zwane dalej "OWS", określają zasady zawierania umów sprzedaży produktów, rzeczy, komponentów i usług, łącznie zwanych dalej "Towarami", oferowanymi przez przedsiębiorstwo HF Inverter Polska Spółka Cywilna Łukasz Bubiłek, Zbigniew Kilichowski, Jarosław Osiński, Mariusz Snowacki, z siedzibą w Toruniu, ul. Marii Skłodowskiej-Curie 101e, zwane dalej "Spółką" z przedsiębiorcą (w rozumieniu art. 43<sup>1</sup> k.c.) oraz konsumentem (w rozumieniu art. 22<sup>1</sup> k.c.) zwanych dalej "Kupującym".
- 2. Kupujący oświadcza, że nabycie Towaru udokumentowane fakturą ma dla niego zawodowy charakter i przypisuje się mu uprawnienia przedsiębiorcy.
- 3. OWS stanowią integralną część wszystkich umów sprzedaży zawieranych pomiędzy Spółką a Kupującym.
- 4. OWS mogą być zmienione przez strony umowy wyłącznie w sposób jednoznaczny i niebudzący wątpliwości w formie pisemnej pod rygorem nieważności.
- 5. W przypadku, gdy strony tak postanowią, OWS może być integralną częścią innego niż oferta lub umowa dokumentu określającego treść stosunku prawnego istniejącego pomiędzy Spółką a Kupującym.
- 6. Postanowienia OWS zostają podane do wiadomości i akceptacji Kupującemu na stronie internetowej działającej pod adresem https://hfinverter.com, w siedzibie Spółki lub jako załącznik do oferty lub umowy lub dokumentu sprzedaży.
- 7. OWS obowiązują niezależnie od tego, czy Spółka wytwarza Towary we własnym zakresie, czy też nabywa je od swoich dostawców.
- 8. OWS w wersji obowiązującej w momencie zawarcia umowy z Kupującym lub w każdym razie w wersji ostatnio podanej do jego wiadomości mają zastosowanie również do przyszłych umów bez konieczności ponownego powoływania się przez Spółkę na nie w każdym indywidualnym przypadku.
- 9. W przypadku umów ramowych i zobowiązań ciągłych Kupujący będzie powiadamiany na piśmie o wszelkich zmianach w OWS. Zmiany uznawane są za przyjęte, jeśli Kupujący nie wyraził sprzeciwu na piśmie w ciągu 30 dni od otrzymania powiadomienia. W powiadomieniu o zmianach w OWS zawarta będzie klauzula o tej konsekwencji.
- 10. Obowiązują włącznie niniejsze postanowienia OWS. Odmienne, sprzeczne lub uzupełniające postanowienia Kupującego stają się częścią umowy tylko wtedy i tylko w takim zakresie, w jakim Spółka wyraziła zgodę na ich obowiązywanie w sposób jednoznaczny i niebudzący wątpliwości – w formie pisemnej pod rygorem nieważności. Ten wymóg zgody obowiązuje w każdym przypadku, również wtedy, gdy Spółka zawarła umowę z Kupującym, znając jego ogólne warunki handlowe.
- 11. W przypadku, gdy po złożeniu przez Spółkę oferty lub umowy, ale przed jej przyjęciem przez Kupującego, Kupujący w zamówieniu lub innym swoim dokumencie wprowadzi zmiany w treści oferty Spółki (warunków technicznych i/lub finansowych i/lub zmieniających OWS) lub umowy, uznaje się, iż Kupujący i Spółka prowadzą negocjacje. Akceptacja przez Spółkę zmian zaproponowanych przez Kupującego wymaga w sposób jednoznaczny i niebudzący wątpliwości formy pisemnej pod rygorem nieważności. Brak ww. akceptacji oznacza, iż Spółka podtrzymuje swoją pierwotną treść oferty i/lub umowy, która wygasa z dniem upływu okresu ważności.

#### **II Oferty**

- 1. Ogłoszenia, reklamy, cenniki, katalogi produktów i inne informacje o Towarach oferowanych przez Spółkę skierowane do Kupującego lub ogółu poczytuje się nie za ofertę, lecz za zaproszenie do zawarcia umowy.
- 2. Zastrzega się, iż wzorce, schematy i rysunki załączone do oferty lub dostarczone w innym terminie służą wyłącznie celom poglądowym. Spółka zastrzega sobie prawo do wprowadzania zmian w trakcie wykonywania przedmiotu umowy pod warunkiem zachowania funkcjonalności wynikającej z oferty Spółki stanowiącej podstawę zawarcia umowy.
- 3. Jeżeli nie oznaczono tego w sposób jednoznaczny i niebudzący wątpliwości terminem ważności oferty Spółki przedstawionej Kupującemu jest okres 14 dni kalendarzowych liczony od dnia dostarczenia oferty Kupującemu. Po tym okresie oferta bezwzględnie wygasa.
- 4. W przypadku, gdy postanowienia oferty Spółki i OWS pozostawać będą ze sobą w sprzeczności, zastosowanie odpowiedniej kolejności mają następujące dokumenty: oferta Spółki a następnie OWS. Oznacza to, iż zastosowanie mają postanowienia dokumentu znajdującego się wyżej w hierarchii zdefiniowanej w niniejszym punkcie. Sprzeczne postanowienia dokumentu znajdującego się niżej w hierarchii są nieważne.

#### **III Zawarcie umowy**

1. Zamówienie Towaru przez Kupującego uważane jest za wiążącą ofertę zawarcia umowy.

- 2. Przyjęcie zamówienia Kupującego przez Spółkę może zostać zadeklarowane w formie pisemnej (np. poprzez potwierdzenie zamówienia) przesłane dowolnym kanałem kontaktowym (tradycyjnym lub teleinformatycznym) lub poprzez dostarczenie towaru Kupującemu.
- 3. Kupujący odpowiada za prawidłowość informacji i danych podanych na zamówieniu lub w załączonych do zamówienia dokumentach. Podanie błędnych informacji i danych w zamówieniu lub umowie przez Kupującego nie stanowi podstawy do odstąpienia przez Kupującego od umowy.
- 4. Kupujący nie może odmówić przyjęcia Towarów dostarczonych zgodnie z jego zamówieniem.

#### **IV Ceny i warunki płatności**

- 1. O ile nie uzgodniono inaczej w sposób jednoznaczny i niebudzący wątpliwości, Kupującego obowiązują ceny Towaru loco magazyn Spółki w dniu dostawy lub pozostawienia Towaru do dyspozycji Kupującego.
- 2. Każdorazowo do ceny Towaru doliczony zostanie podatek VAT w wysokości obowiązującej w chwili powstania obowiązku podatkowego.
- 3. Ceny określone w walutach obcych przeliczane są na złote polskie wg. kursu sprzedaży BNP Paribas S.A. z dnia wystawienia dokumentu sprzedaży.
- 4. Formą zapłaty ceny i innych należności Spółki jest przelew na konto bankowe Spółki. Inne formy płatności wymagają wcześniejszego uzgodnienia między stronami umowy. Kompensata wzajemnych wierzytelności wymaga zgody Spółki wyrażonej w sposób jednoznaczny i niebudzący wątpliwości.
- 5. Kalkulacja cen Towaru odbywa się wyłącznie przy założeniu stabilnych warunków gospodarczych. Jeżeli w okresie między zawarciem umowy a terminem jej wykonania w sposób znaczący wzrosną koszty realizacji umowy, w szczególności ceny surowców, koszty pracy, koszty produkcji, wysokość podatków, kurs waluty, Spółka jest uprawniona według własnego wyboru do zmiany ceny uwzględniającej zmianę warunków gospodarczych lub do odstąpienia od umowy w terminie 21 dni kalendarzowych od ujawnienia się takich okoliczności. Jeżeli w terminie 7 dni kalendarzowych od dnia zawiadomienia o zmianie ceny Kupujący nie zgłosi sprzeciwu, uważa się, że zaakceptował on nową cenę. Zgłoszenie sprzeciwu przez Kupującego co do zmiany ceny uprawnia Spółkę do rozwiązania bądź odstąpienia od umowy w terminie 7 dni kalendarzowych licząc od doręczenia sprzeciwu.
- 6. O ile nie uzgodniono inaczej w sposób jednoznaczny i niebudzący wątpliwości, podstawowym warunkiem płatności za zamówiony towar jest przedpłata.
- 7. O ile nie uzgodniono inaczej w sposób jednoznaczny i niebudzący wątpliwości, zapłata za dostarczony Towar powinna nastąpić w terminie ustalonym na dokumencie sprzedaży lub umowie. Wraz z upływem ustalonego terminu płatności Kupujący popada w opóźnienie. W okresie opóźnienia od ceny nabycia naliczane są odsetki według obowiązującej w danym czasie ustawowej stopy procentowej. Spółka zastrzega sobie prawo do dochodzenia dalszego odszkodowania za opóźnienie.
- 8. Jeżeli opóźnienia w zapłacie powtarzają się, Spółce niezależnie od prawa żądania odsetek za opóźnienia przysługuje prawo:
	- a. Postawienia wszystkich należności za dostarczone Towary w stan natychmiastowej wymagalności;
	- b. Realizowania dostaw tylko po uregulowania zaległych płatności i po dokonaniu przez Kupującego przedpłaty w ustalonej przez Spółkę wysokości;
	- c. Zawieszenie do odwołania Kupującemu prawa do udzielonych mu opustów;
	- d. Naprawienia szkody na podstawie art.471 Kodeksy Cywilnego;
	- e. Odstąpienia od umowy.
- 9. Spółce przysługują uprawnienia wskazane w rozdziale IV pkt. 8 a), b), c), d) i e) również w przypadku, gdy w ocenie Spółki stan majątkowy Kupującego, stwarza jakiekolwiek ryzyko braku zapłaty za dostarczony Towar w terminie.
- 10. Zgłoszenie wad Towaru, reklamacji nie uprawnia Kupującego do wstrzymania zapłaty należności za Towar bądź za jego część. Kupującemu w takim przypadku nie służy wobec Spółki prawo złożenia oświadczenia o potrąceniu.

#### **V Dostawy, wydanie Towaru**

- 1. Dostawa zamówionego Towaru odbywa się z magazynu Spółki, który jest również miejscem wykonania zobowiązań i ewentualnego późniejszego wykonania.
- 2. Na życzenie i koszt Kupującego Towar zostanie dostarczony pod wskazany adres na terenie Polski dostawa krajowa. W takim przypadku wykonanie zobowiązań (wydanie Towaru) następuje z chwilą, gdy Spółka powierza Towar przewoźnikowi. O ile nie uzgodniono inaczej, Spółka jest uprawniona do określenia rodzaju przesyłki we własnym zakresie w szczególności wyboru przewoźnika (firmy transportowej), trasy wysyłki, opakowania i ubezpieczenia.
- 3. Na życzenie i koszt Kupującego Towar zostanie dostarczony pod wskazany adres poza teren Polski dostawa zagraniczna. W takim przypadku wykonanie zobowiązań (wydanie Towaru) następuje z chwilą, gdy Spółka powierza Towar przewoźnikowi. O ile nie uzgodniono inaczej, Spółka jest uprawniona do określenia rodzaju przesyłki we własnym zakresie w szczególności wyboru przewoźnika, trasy wysyłki, opakowania i ubezpieczenia. Kupujący zobowiązuje się do przestrzegania wszystkich krajowych i międzynarodowych przepisów dotyczących eksportu i sankcji, w szczególności przepisów Unii Europejskiej i Rzeczpospolitej Polskiej.
- 4. W momencie przyjęcia dostawy Towaru Kupujący zobowiązany jest sprawdzić dostawę pod względem jakościowym i ilościowym, pod rygorem utraty prawa powoływania się na ewentualne wady i braki w terminie późniejszym. Stwierdzenie przez Kupującego istnienia nieznacznej wady np. uszkodzenie opakowania Towaru, ale nie samego Towaru czy braki ilościowe Towaru w chwili odbioru nie może być powodem odmowy przyjęcia Towaru.
- 5. Ryzyko utraty lub uszkodzenia Towaru przechodzi na Kupującego z chwilą wydania Towaru lub jego części Kupującemu.
- 6. Jeżeli dostawa Towaru jest opóźniona z przyczyn leżących po stronie Kupującego, to wówczas ryzyko przypadkowej utraty, uszkodzenia lub pogorszenia jakości Towaru przechodzi na Klienta z chwilą gotowości Towaru do dostawy, o czym Spółka powiadamia Kupującego.
- 7. W przypadku wystąpienia siły wyższej, a w szczególności: wypadków, pożaru, powodzi, wyładowań atmosferycznych, czynów chuligańskich, konfliktów zbrojnych i wojen, Spółka nie ponosi odpowiedzialności za utracone korzyści Kupującego i nie może on rościć praw odszkodowawczych ani nałożyć kar na Spółkę.
- 8. Osoba dokonująca odbioru Towaru w imieniu Kupującego ma obowiązek skontrolowania i potwierdzenia własnym, czytelnym podpisem zgodności Towaru z zamówieniem pod kątem ilościowym i jakościowym w momencie wydania. Wszystkie rozbieżności odnotowuje się na piśmie i nie mogą one być powodem odmowy przyjęcia Towaru.
- 9. Spółka nie ponosi odpowiedzialności, jeśli dostawa Towaru jest niemożliwa lub opóźniona z przyczyn niezależnych od Spółki. Spółka jest zobowiązana do poinformowania Kupującego o przyczynach opóźnienia lub niemożliwości dostawy, chyba że okoliczności uniemożliwiają takie zawiadomienie. Jeżeli okres opóźnienia przekracza 45 dni kalendarzowych, każdej ze stron przysługuje prawo odstąpienia od umowy bez prawa żądania jakiegokolwiek odszkodowania. Jeśli umowa przewidywała dostawę Towaru w osobnych partiach, częściowo, ewentualne odstąpienie od umowy dotyczy wyłącznie opóźnionej części zamówienia, a nie zamówień przewidzianych do realizacji w terminie późniejszym.

#### **VI Brak odbioru Towaru lub odmowa przyjęcia Towaru.**

- 1. W przypadku, gdy Kupujący nie odbiera zamówionego Towaru i odmawia jego przyjęcia w wyznaczonym terminie, Spółka ma prawo do żądania od Kupującego zwrotu poniesionych kosztów produkcji Towaru i/lub poniesionych kosztów zakupu Towaru u dostawcy Spółki wraz z poniesionymi kosztami transportu i opłatami celno-skarbowymi. Spółka ma prawo również żądać od Kupującego zwrotu kosztów składowania Towaru w wysokości 10 (dziesięć) złotych netto za każdy dzień przechowywania liczony od dnia po upływie wyznaczonego terminu odbioru zamówionego Towaru.
- 2. W przypadku, gdy Kupujący zwleka z odbiorem zamówionego Towaru powyżej 7 dni kalendarzowych liczonych od daty postawienia Towaru do dyspozycji Kupującego, Spółka ma prawo żądać od Kupującego zwrotu kosztów składowania Towaru w wysokości 10 (dziesięć) złotych netto za każdy dzień przechowywania liczony od dnia po upływie wyznaczonej daty postawienia Towaru do dyspozycji Kupującego.
- 3. W przypadku, gdy Spółka ponosi winę za zwłokę w postawieniu Towaru do dyspozycji Kupującego, Kupującemu przysługuje prawo do żądania od Spółki opustu ceny zamówionego Towaru w wysokości 0,25% za każdy pełny dzień zwłoki, jednak nie więcej niż 15% opustu ceny zamówionego Towaru.
- 4. Spółka może odstąpić od umowy po uprzednim wezwaniu do odbioru Towaru przez Kupującego i bezskutecznym upływie dodatkowo wskazanego terminu do odbioru Towaru. W przypadku odstąpienia od umowy uiszczona przez Kupującego przedpłata pełni funkcję kary umownej należnej Spółce za odstąpienie od umowy. W przypadku gdy nie dokonano przedpłaty, Kupujący zobowiązany jest do zapłaty kary umownej za odstąpienie przez Spółkę od umowy z przyczyn leżących po stronie Kupującego w wysokości 40% wartości zamówionego Towaru.

### **VII Odpowiedzialność stron umowy**

- 1. O ile z OWS nie wynika inaczej, Spółka ponosi odpowiedzialność:
	- a. W przypadku umyślnego działania;
	- b. W przypadku rażącego zaniedbania ze strony przedstawicieli ustawowych i pracowników Spółki;
	- c. W przypadku podstępnego działania;<br>d. Za szkody wynikające z naruszenia is
	- Za szkody wynikające z naruszenia istotnych zobowiązań umownych tj. zobowiązań, których wypełnienie jest warunkiem koniecznym dla prawidłowego wykonania umowy i na których przestrzeganiu Kupujący regularnie polega i może polegać;
	- e. W odniesieniu do roszczeń wynikających z ustawy o odpowiedzialności za produkt;
	- f. W odniesieniu do roszczeń wynikających z Oświadczenia Gwarancyjnego Spółki;
	- g. O ile z innych powodów odpowiedzialność jest ustawowo obowiązkowa.
- 2. Z wyjątkiem punktów VII-1a) i VII-1c), Spółka nie ponosi odpowiedzialności za utratę zysków.
- 3. Z wyjątkiem punktów VII-1a) i VII-1c), Spółka nie ponosi odpowiedzialności za przestoje w produkcji i zwrot wydatków.
- 4. W przypadku wystąpienia szkody wskazanej w punkcie VII-1d), odpowiedzialność Spółki jest ograniczona do wartości zamówionego Towaru, maksymalnie jednak do kwoty 50.000 (pięćdziesiąt tysięcy) złotych.
- 5. Spółka nie ponosi odpowiedzialności za szkody spowodowane niewłaściwym użytkowaniem lub przechowywaniem Towaru przez Kupującego oraz za błędy wykonawcze i projektowe osób trzecich.
- 6. Spółka nie ponosi odpowiedzialności za szkody spowodowane w czasie transportu i rozładunku Towaru.
- 7. Spółka nie ponosi odpowiedzialności za jakąkolwiek szkodę spowodowaną przez Towar po jego odebraniu przez Kupującego.
- 8. Roszczenia odszkodowawcze Kupującego zgodnie z postanowieniami OWS oraz zgodnie z ustawą o odpowiedzialności za produkt przedawniają się wyłącznie zgodnie z ustawowymi terminami przedawnienia.

#### **VIII Postanowienia końcowe**

- 1. W przypadku nieważności niektórych postanowień OWS wskutek wprowadzenia odmiennych regulacji ustawowych, pozostałe postanowienia nie tracą swojej ważności.
- 2. Spółka i Kupujący będą dążyć do polubownego załatwienia wszelkich sporów wynikłych w związku z wykonywaniem umów objętych postanowieniami OWS. W przypadku niemożności polubownego załatwienia sporu, właściwym do rozstrzygnięcia sporu będzie sąd właściwy dla miejsca siedziby Spółki. W przypadku, gdy Kupujący posiada siedzibę poza terytorium Rzeczpospolitej Polskiej, sądem właściwym będzie sąd w Toruniu, tym samym wyłącza się zastosowanie jakichkolwiek porozumień i konwencji międzynarodowych ustanawiających odmienną od powyżej właściwości sądów.
- 3. W sprawach nieuregulowanych w OWS mają zastosowanie przepisy prawa polskiego w tym Kodeksu Cywilnego.
- 4. Spółka zastrzega sobie prawo własności wydanego Towaru do momentu całkowitego zapłacenia ceny przez Kupującego.
- 5. Zgłoszenie wad Towaru przez Kupującego musi zostać wykonane zgodnie z Oświadczeniem Gwarancyjnym Spółki.
- 6. Poufność informacji i ochrona danych osobowych zdefiniowane zostały w dokumencie "Poufność Informacji" obowiązującym w Spółce.

#### **17.2. Oświadczenie Gwarancyjne HF INVERTER Polska Sp.C.**

#### **I Postanowienia początkowe**

- 1. Oświadczenie Gwarancyjne, zwane dalej "OG", określają formę i zasady udzielenia gwarancji przez firmę HF Inverter Polska Sp.C. z siedzibą w Toruniu, ul. Marii Skłodowskiej-Curie 101e, zwaną dalej "Gwarantem" i określają formę i zasady rozpatrzenia reklamacji rzeczy, komponentów i usług, łącznie zwanych dalej "Towarami", przedsiębiorcom (w rozumieniu art. 43<sup>1</sup> k.c.) oraz konsumentom (w rozumieniu art. 22<sup>1</sup> k.c.) zwanych dalej "Kupującym".
- 2. OG stanowi integralną część oferty lub umowy z Gwarantem.
- 3. OG może być zmienione przez strony umowy wyłącznie w sposób jednoznaczny i niebudzący wątpliwości w formie pisemnej pod rygorem nieważności.
- 4. W przypadku, gdy strony tak postanowią, OG może być integralną częścią innego niż oferta lub umowa dokumentu określającego treść stosunku prawnego istniejącego pomiędzy Gwarantem a Kupującym.
- 5. Postanowienia OG zostają podane do wiadomości i akceptacji Kupującemu na stronie internetowej działającej pod adresem https://hfinverter.com, w siedzibie Gwaranta lub jako załącznik do oferty lub umowy lub dokumentu sprzedaży.
- 6. Gwarant nie jest zobowiązany do wystawienia osobnego dokumentu potwierdzającego udzieloną gwarancję Kupującemu a dokumentem potwierdzającym udzielenie gwarancji jest dowód sprzedaży Towaru.
- 7. Przez sprzedaż Towarów rozumie się każdy stosunek prawny na podstawie którego Gwarant przenosi na Kupującego własność produktów, komponentów lub świadczy usługi.
- 8. W przypadku braku zgodności Towaru z umową, Kupującemu z mocy prawa przysługują środki ochrony prawnej ze strony Gwaranta zgodnie z obowiązującym na terytorium Rzeczpospolitej Polskiej przepisami prawa. OG nie ma wpływu na te środki ochrony prawnej.
- 9. Gwarant i Kupujący przyjmują, że Towar zgodny z umową nadaje się do celów, do których zazwyczaj używa się Towaru tego rodzaju z uwzględnieniem przepisów prawa, norm technicznych lub dobrych praktyk inżynierskich.

#### **II Zakres obowiązywania**

- 1. Gwarant zapewnia sprawne działanie Towaru pod warunkiem korzystania z nich zgodnie z przeznaczeniem i warunkami eksploatacji określonymi w dokumentacji w szczególności instrukcji obsługi Towaru lub dokumentacji techniczno-ruchowej Towaru lub innych dokumentów przekazanych Kupującemu przez Gwaranta.
- 2. Kupujący ma obowiązek do zapoznania się z instrukcją obsługi, dokumentacją techniczną i innymi dokumentami przekazanymi przez Gwaranta wraz z Towarem lub udostępnionymi na stronie internetowej Gwaranta i stosowania się do zaleceń obsługi, montażu, czynności serwisowych zawartych w tych dokumentach.
- 3. Wszystkie prace z zakresu obsługi Towaru mogą być wykonywane wyłącznie przez personel fachowy/kwalifikowany i zgodnie z instrukcją obsługi, dokumentacją techniczną i innymi dokumentami dostarczonymi lub udostępnionymi przez Gwaranta.
- 4. Pojęcie personelu fachowego/kwalifikowanego odnosi się do osób, które poznały konstrukcję, technikę instalacji, sposoby usuwania usterek i konserwacji i które posiadają odpowiednie kwalifikacje zawodowe tj.:
	- a. wykształcenie w dziedzinie techniki, a w szczególności mechaniki, budowy maszyn, elektroniki, energoelektroniki, automatyki i mechatroniki z dyplomem ukończenia lub osoby nie posiadające takiego wykształcenia, lecz posiadające doświadczenie zawodowe w służbach technicznych lub utrzymania ruchu zapewniające bezpieczne i prawidłowe zainstalowanie i uruchomienie dostarczonych Towarów;
	- b. zaznajomili się z instrukcją obsługi, dokumentacją techniczną i innymi dokumentami dostarczonymi lub udostępnionymi przez Gwaranta wraz z Towarem;

c. osoby posiadające stosowne uprawnienia SEP oraz inne wymagane przez obowiązujące przepisy bezpieczeństwa i higieny pracy;

### **IV Warunki Gwarancji**

- 1. Gwarant odpowiada przed Kupującym za wady materiałowe i wady prawne sprzedanego Towaru.
- 2. Gwarancja na nowy Towar obowiązuje w okresie 12 miesięcy od dnia wydania Towaru, chyba, że indywidualne postanowienia umowne zawarte w formie pisemnej wskazują inny okres.
- 3. Gwarancja na usługi serwisowe, wykonane przez Gwaranta, obowiązuje w okresie 3 miesięcy od dnia wydania Towaru po serwisowego, chyba, że indywidualne postanowienia umowne zawarte w formie pisemnej wskazują inny okres.
- 4. Podstawą odpowiedzialności Gwaranta za wady sprzedanego Towaru jest przede wszystkim porozumienie w sprawie jego właściwości materiałowych i prawnych. Za porozumienie w sprawie właściwości materiałowych i prawnych Towaru uważane są w szczególności oferty, opisy produktów i specyfikacje Towaru lub indywidualne postanowienia umowne zawarte w formie pisemnej.
- 5. Odpowiedzialność Gwaranta podlegają wyłącznie Towary kompletne, zdatne do weryfikacji przez serwis Gwaranta.
- 6. Z tytułu gwarancji Kupującemu ani osobom trzecim nie przysługuje wobec Gwaranta roszczenie o odszkodowanie za jakiekolwiek szkody powstałe wskutek wad Towaru, w tym szkody związane z demontażem wadliwych Towarów i montażem Towarów nieobciążonych wadami. Jedynym zobowiązaniem Gwaranta zgodnie z OG, jest dostarczenie części zamiennych lub naprawa lub wymiana Towaru na wolny od wad, zgodnie z warunkami OG.
- 7. Gwarant nigdy nie odpowiada za wady Towaru, o których wiedział Kupujący w momencie zawarcia umowy lub nie wiedział z powodu zaniedbania z jego strony.
- 8. Warunkiem dochodzenia roszczeń z tytułu wad Towaru przez Kupującego jest wywiązanie się z jego ustawowych obowiązków sprawdzenia i reklamacji oraz postępowanie zgodnie z procedurą gwarancyjną wskazaną w OG.

#### **V Wyłączenia**

- 1. Gwarancja nie obejmuje Towaru, którego na podstawie przedłożonych dokumentów i cech Towaru nie można zidentyfikować jako Towaru zakupionego u Gwaranta.
- 2. Gwarancja nie obejmuje Towaru nieposiadającego tabliczki znamionowej Gwaranta lub Towaru posiadającego tabliczkę znamionową Gwaranta noszącą ślady nieuprawnionej zmiany jej treści lub nieuprawnionej zamiany, podmiany z innego Towaru.
- 3. Uprawnienia gwarancyjne wygasają w przypadku zaistnienia jednej z następujących przesłanek:
	- a. Kupujący dokona jakiejkolwiek zmiany Towaru, niezaakceptowanej przez Gwaranta;
	- b. Kupujący dokona jakiekolwiek próby naprawy Towaru, niezaakceptowanej przez Gwaranta.
	- c. Zaniechaniu i/lub powstrzymaniu się dokonywania przeglądów okresowych zalecanych przez Gwaranta;
	- d. Wystąpią zaległości płatności za zakupiony Towar przekraczające 30 dni, nawet, gdy płatność za zgłaszany do reklamacji Towar została już uregulowana.
- 4. Gwarancją nie są objęte wady powstałe z innych przyczyn, a szczególnie w wyniku:
	- Nieprawidłowego użytkowania lub zastosowania;
	- b. Nieprawidłowej instalacji, w tym instalacji przez osoby nieuprawnione, które nie mieszczą się w definicji personelu fachowego/kwalifikowanego;
	- c. Nieprawidłowego doboru Towaru do warunków istniejących w miejscu montażu;
	- d. Nieprawidłowego montażu, konserwacji, magazynowania i transportu Towaru;
	- e. Uszkodzeń mechanicznych, chemicznych, termicznych lub celowego uszkodzenia Towaru i wywołanie w nim wady;
	- Nieuprawnionej modyfikacji Towaru;
	- g. Uszkodzeń powstałych w wyniku stosowania nieoryginalnych lub niezgodnych z zaleceniami Gwaranta materiałów;
	- h. Uszkodzeń wynikłych ze zdarzeń losowych, czynników noszących znamiona siły wyższej, a w szczególności: wypadków, pożaru,
	- powodzi, wyładowań atmosferycznych, czynów chuligańskich, konfliktów zbrojnych i wojen;
	- i. Uszkodzeń wynikłych z czynników zewnętrznych, a w szczególności: działania cieczy lub wilgoci, chemikaliów i innych substancji, wibracji, nadmiernego gorąca, nieprawidłowej wentylacji, wahań napięcia sieci zasilającej, podłączenia nadmiernego lub nieprawidłowego napięcia, promieniowania, stanów nieustalonych oraz działań jakichkolwiek sił zewnętrznych i uderzeń, chyba, że indywidualne postanowienia umowne zawarte w formie pisemnej wskazują inaczej;
	- Wadliwego działania urządzeń mających wpływ na działanie Towaru.
- 5. Gwarancją nie są objęte części podlegające okresowemu zużyciu oraz części i materiały eksploatacyjne, a w szczególności:
	- a. wentylatory zainstalowane w przemiennikach częstotliwości lub softstarterach;
	- b. potencjometry, klawiatury i panele operatorskie;
	- c. łożyska;
	- d. uszczelki, uszczelnienia o-ring, simmeringi, pierścienie uszczelniające;
	- e. smary i oleje;
		- elastomery zastosowane w ramionach reakcyjnych;
	- chyba, że indywidualne postanowienia umowne zawarte w formie pisemnej wskazują inaczej.
- 6. Gwarancja nie obejmuje zarażenia przez nieautoryzowane oprogramowanie (np. wirusy komputerowe) lub użytkowania Towaru z oprogramowaniem innym niż dostarczone przez Gwaranta lub oprogramowaniem nieprawidłowo zainstalowanym.
- 7. Gwarancja nie obejmuje błędów projektowych, inżynieryjnych systemu Kupującego, w skład, którego wchodzi Towar.
- 8. Gwarancja nie obejmuje nieprawidłowego doboru Towaru przez Kupującego lub nieprawidłowy dobór lub oferta Gwaranta wskazana Kupującemu na podstawie błędnych lub niekompletnych informacji przekazanych Gwarantowi przez Kupującego.

#### **VI Procedura gwarancyjna**

- 1. Gwarant zobowiązuje się do usunięcia wady Towaru w następujący sposób:
	- a. Towar, w którym stwierdzono wadę należy niezwłocznie wyłączyć z użytkowania pod rygorem utraty przez Kupującego uprawnień wynikających z OG;
	- b. Kupujący w formie pisemnej zgłasza Gwarantowi wadę Towaru; wymagane informacje w pisemnym zgłoszeniu zawiera:
- nazwę Towaru i jego numer seryjny;
- datę zakupu;
- szczegółowy opis uszkodzenia lub wady Towaru wraz z dodatkowymi informacjami dotyczącymi powstania uszkodzenia lub wady;
- zdjęcie/-a dokumentujące wystąpienie wady Towaru;

dane kontaktowe oraz sposób kontaktu z Kupującym, który zgłasza wadę Towaru.

- Przyjmuje się, że formą pisemną jest zgłoszenie przesłane do Gwaranta w postaci:
	- **listu**, przesłanego pocztą lub dostarczone osobiście na adres Gwaranta tj.: HF INVERTER Polska Sp. C. ul. Marii Skłodowskiej-Curie 101e, amerykańskiej a strong i przez 101e, amerykańskiej a strong i 101e, amerykańskiej a strong i 101e, amerykańskiej a strong i 101e, amerykańskiej a strong i 101e, amerykańskiej a strong i 101e, amery 87-100 Toruń;
	- **listu e-mail**, przesłanego pocztą elektroniczną na adres e-mail Gwaranta, tj.: serwis@hfinverter.com;
	- **listu przesłanego faksem** na numer faksu Gwaranta, tj.: +48 56 623 73 17
- c. Pisemne zgłoszenie wady Towaru powinno być dostarczone Gwarantowi niezwłocznie, nie później jednak niż w ciągu 5 dni roboczych (dni inne niż soboty i dni ustawowo wolne od pracy) liczonych od dnia wystąpienia wady, pod rygorem utraty uprawnień wynikających w OG;
- 2. Usunięcie zgłoszonej wad/-y Towaru przez Gwaranta powinno nastąpić niezwłocznie w czasie obiektywnie możliwym dla przeprowadzenia niezbędnych prac i czynności z tym związanych.
- 3. Gwarant, nie później niż w ciągu 5 dni roboczych (dni inne niż soboty i dni ustawowo wolne od pracy) liczonych od dnia fizycznego przekazania Gwarantowi Towaru ze zgłoszenia, poinformuje Klienta o sposobie i terminie usunięcia zgłoszonej wady.
- 4. Gwarant ma prawo żądać dostarczenia wadliwego Towaru na koszt Kupującego.
- 5. W przypadku wady Towaru nietypowego lub wyprodukowanego na indywidualne zlecenie Kupującego, w szczególności Towar o specyficznych parametrach lub właściwościach, do którego usunięcie wady wymaga specjalistycznych części zamiennych, Gwarant zastrzega sobie prawo wydłużenia okresu usunięcia wady o okres niezbędny do sprowadzenia i/lub wyprodukowania ww. części zamiennych, nie dłużej jednak niż o 120 dni, chyba, że indywidualne postanowienia umowne zawarte w formie pisemnej wskazują inny okres.
- 6. W przypadku, gdy Kupujący i Gwarant ustalą w formie pisemnego zlecenia serwisowego, Gwarant wyśle swój serwis w miejsce montażu Towaru celem diagnozy i/lub usunięcia wady Towaru.
	- a. Koszt usunięcia wady Towaru w miejscu jego montażu z uzasadnioną reklamacją ponosi Gwarant, pod warunkiem, że Gwarant jest odpowiedzialny za rzeczową wadę Towaru.
	- b. W przypadku nieuzasadnionego wezwania serwisowego, Kupujący zostanie obciążony kosztami dojazdu i usług serwisowych zgodnie z cennikiem serwisowym Gwaranta.
	- c. W przypadku, gdy strony nie ustalą inaczej, Gwarant nie będzie zobowiązany do wykonania prac demontażowych lub rozbiórkowych ukierunkowanych na zapewnienie serwisowi Gwaranta dostępu do Towaru. Kupujący zobowiązany jest do wykonania tych prac na własny koszt i ryzyko.
	- d. W przypadku, gdy strony nie ustalą inaczej, Gwarant nie będzie zobowiązany do wykonania prac montażowych lub instalacyjnych Towaru po usunięciu wady Towaru i/lub wymiany na nowy, wolny od wad Towar. Kupujący zobowiązany jest do wykonania tych prac na własny koszt i ryzyko.
	- e. W przypadku, gdy strony nie ustalą inaczej, Kupujący zobowiązany jest zapewnić Gwarantowi swobodny dostęp do Towaru i jego lokalizacji, jak również umożliwić Gwarantowi przeprowadzenia bezpiecznej procedury serwisowej (usunięcia wady Towaru) zgodnie z obowiązującymi przepisami BHP w szczególności zapewnić niezbędne zwyżki (podesty, drabiny, rusztowania, itp.) odpowiednie przygotowanie miejsca i możliwości techniczne. W innym przypadku Gwarant ma prawo odmówić działań serwisowych.
- 7. W przypadku, gdy zweryfikowanie reklamacji Towaru wymaga zaawansowanych kwalifikacji, którymi nie dysponuje Gwarant, Gwarant uprawniony jest do zlecenia stosownej ekspertyzy osobie trzeciej. W przypadku, gdy reklamacja Towaru okaże się być bezzasadna na podstawie takiej ekspertyzy, Klient jest zobowiązany do zwrotu na rzecz Gwaranta kosztów sporządzenia tej ekspertyzy.
- 8. Jeżeli Gwarant w wykonaniu swoich obowiązków wynikających z OG dostarczył Kupującemu jako uprawnionemu z OG za wadliwy Towar, Towar wolny od wad albo dokonał istotnych napraw usuwając wady Towaru, termin gwarancji biegnie na nowo od chwili dostarczenia Towaru wolnego od wad Kupującemu. Jeżeli Gwarant wymienił część Towaru przepis powyższy stosuje się odpowiednio do części wymienionej. Zastrzega się jednak, iż wydłużony w ww. trybie okres gwarancji nie może spowodować wydłużenia całkowitego okresu gwarancji ponad 125% pierwotnego okresu gwarancji – po tym okresie gwarancja bezwzględnie wygasa. W zw. z tym wyłącza się zastosowanie art. 581 §1 Kodeksu Cywilnego.

## **VII Postanowienia końcowe**

- 1. Gwarant nie ponosi odpowiedzialności za publiczne oświadczenia (np. teksty reklamowe) osób trzecich (np. przedstawiciela Gwaranta), których Kupujący nie wskazał Gwarantowi jako decydujących dla dokonania zakupu Towaru.
- 2. Jeżeli dostarczony Towar jest wadliwy, Gwarant może najpierw zdecydować, czy wypełni świadczenie poprzez usunięcie wady (naprawę), czy poprzez dostarczenie Towaru wolnego od wad (wymiana). Wymienione wadliwe Towary lub części Towarów przechodzą na własność Gwaranta. Prawo Gwaranta do odmowy dalszych świadczeń na warunkach ustawowych pozostaje nienaruszone.
- 3. Termin przedawnienia dla roszczeń z tytułu wad materiałowych i wad prawnych Towaru wynosi dwa lata od daty dostawy.
- 4. W sprawach nieuregulowanych postanowieniami OG mają zastosowanie przepisy Kodeksu Cywilnego.

Zasady zawierania umów sprzedaży Towarów oferowanych przez Gwaranta określają Ogólne Warunki Sprzedaży obowiązujące u Gwaranta w dniu zawarcia umowy.

## Notatki:

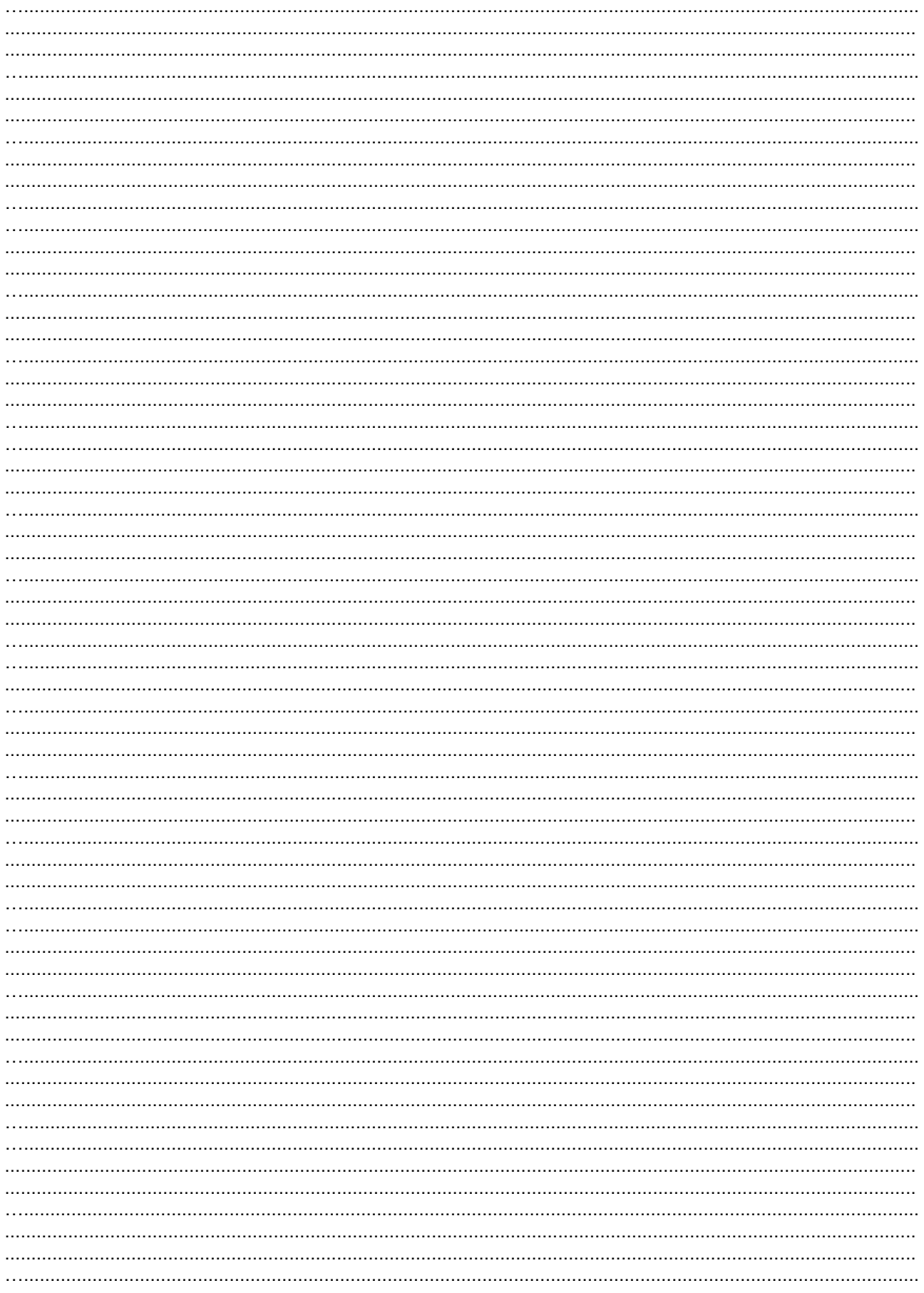